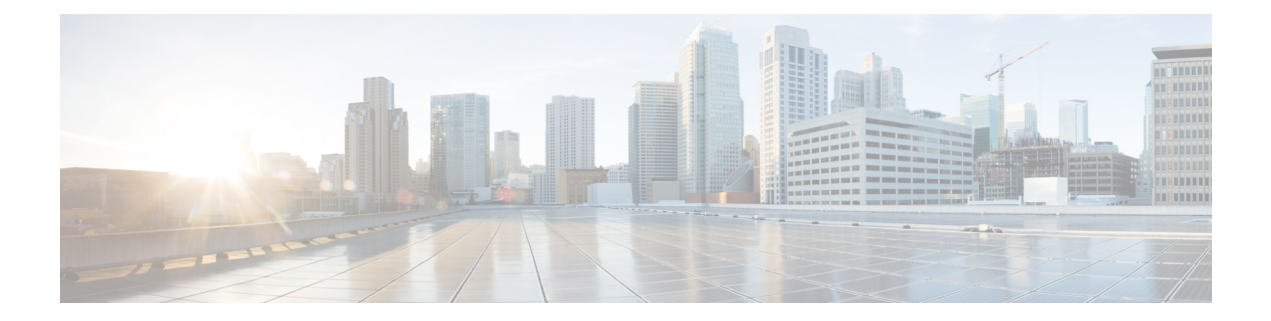

# **Routing Policy Language Commands**

This module describes the Cisco IOS XR software routing policy language (RPL) commands used to create, modify, monitor, and maintain routing policies.

For detailed information about RPL concepts, configuration tasks, and examples,see the *Implementing Routing Policy on* Cisco IOS XR *Software* module in the *Routing Configuration Guide for Cisco CRS Routers* .

- abort [\(RPL\),](#page-3-0) on page 4
- add, on [page](#page-4-0) 5
- [apply,](#page-6-0) on page 7
- [as-path](#page-7-0) in, on page 8
- as-path [is-local,](#page-8-0) on page 9
- [as-path](#page-9-0) length, on page 10
- as-path [neighbor-is,](#page-11-0) on page 12
- as-path [originates-from,](#page-13-0) on page 14
- as-path [passes-through,](#page-15-0) on page 16
- [as-set,](#page-17-0) on page 18
- [as-path-set,](#page-18-0) on page 19
- as-path [unique-length,](#page-20-0) on page 21
- [community](#page-21-0) is-empty, on page 22
- community [matches-any,](#page-22-0) on page 23
- community [matches-every,](#page-24-0) on page 25
- community [matches-within,](#page-26-0) on page 27
- [community-set,](#page-27-0) on page 28
- delete [community,](#page-30-0) on page 31
- delete [large-community,](#page-31-0) on page 32
- delete [extcommunity](#page-33-0) rt, on page 34
- [destination](#page-34-0) in, on page 35
- [done,](#page-36-0) on page 37
- [drop,](#page-37-0) on page 38
- edit, on [page](#page-39-0) 40
- [end-global,](#page-41-0) on page 42
- [end-policy,](#page-42-0) on page 43
- [end-set,](#page-43-0) on page 44
- event prefix [route-policy](#page-44-0) pass, on page 45
- [extcommunity](#page-45-0) rt is-empty, on page 46
- [extcommunity](#page-46-0) rt matches-any, on page 47
- extcommunity rt [matches-every,](#page-48-0) on page 49
- extcommunity rt [matches-within,](#page-49-0) on page 50
- [extcommunity-set](#page-51-0) cost, on page 52
- [extcommunity-set](#page-52-0) rt, on page 53
- [extcommunity-set](#page-53-0) soo, on page 54
- [extcommunity](#page-55-0) soo is-empty, on page 56
- [extcommunity](#page-56-0) soo matches-any, on page 57
- extcommunity soo [matches-every,](#page-58-0) on page 59
- if, on [page](#page-59-0) 60
- **if [route-aggregated](#page-65-0)** , on page 66
- [is-best-path,](#page-65-1) on page 66
- [is-backup-path,](#page-66-0) on page 67
- [is-multi-path,](#page-67-0) on page 68
- [local-preference,](#page-68-0) on page 69
- [large-community](#page-69-0) is-empty, on page 70
- [large-community](#page-70-0) matches-any, on page 71
- [large-community](#page-71-0) matches-every, on page 72
- [large-community](#page-73-0) matches-within, on page 74
- [large-community-set,](#page-75-0) on page 76
- [med,](#page-76-0) on page 77
- [next-hop](#page-77-0) in, on page 78
- orf [prefix](#page-78-0) in, on page 79
- [origin](#page-79-0) is, on page 80
- [ospf-area-set,](#page-81-0) on page 82
- [pass,](#page-82-0) on page 83
- [path-type](#page-83-0) is, on page 84
- [policy-global,](#page-84-0) on page 85
- [prefix-set,](#page-85-0) on page 86
- [prepend](#page-87-0) as-path, on page 88
- [protocol,](#page-88-0) on page 89
- rd in, on [page](#page-90-0) 91
- [rd-set,](#page-91-0) on page 92
- replace [as-path,](#page-92-0) on page 93
- remove as-path [private-as,](#page-94-0) on page 95
- [rib-has-route,](#page-94-1) on page 95
- [route-has-label,](#page-95-0) on page 96
- [route-policy](#page-96-0) (RPL), on page 97
- [route-type](#page-98-0) is, on page 99
- rpl [editor,](#page-99-0) on page 100
- rpl [maximum,](#page-100-0) on page 101
- rpl [set-exit-as-abort,](#page-101-0) on page 102
- set [administrative-distance,](#page-102-0) on page 103
- set [aigp-metric,](#page-103-0) on page 104
- set [community,](#page-104-0) on page 105
- set [core-tree,](#page-105-0) on page 106

П

- set [dampening,](#page-106-0) on page 107
- set [eigrp-metric,](#page-108-0) on page 109
- set [extcommunity](#page-109-0) cost, on page 110
- set [extcommunity](#page-110-0) rt, on page 111
- set [ip-precedence,](#page-111-0) on page 112
- set [isis-metric,](#page-113-0) on page 114
- set [label,](#page-113-1) on page 114
- set [label-mode,](#page-114-0) on page 115
- set [large-community,](#page-116-0) on page 117
- set [level,](#page-117-0) on page 118
- set [local-preference,](#page-118-0) on page 119
- set [med,](#page-119-0) on page 120
- set [metric-type](#page-121-0) (IS-IS), on page 122
- set [metric-type](#page-122-0) (OSPF), on page 123
- set [next-hop,](#page-123-0) on page 124
- set [origin,](#page-124-0) on page 125
- set [ospf-metric,](#page-125-0) on page 126
- set [path-selection,](#page-126-0) on page 127
- set [qos-group](#page-128-0) (RPL), on page 129
- set [rib-metric,](#page-129-0) on page 130
- set [rip-metric,](#page-130-0) on page 131
- set [rip-tag,](#page-131-0) on page 132
- set [rpf-topology,](#page-132-0) on page 133
- set rtset [route-limit](#page-133-0) , on page 134
- set [spf-priority,](#page-134-0) on page 135
- set tag, on [page](#page-135-0) 136
- set [traffic-index,](#page-136-0) on page 137
- set [vpn-distinguisher,](#page-137-0) on page 138
- set [weight,](#page-138-0) on page 139
- [show](#page-139-0) rpl, on page 140
- show rpl active [as-path-set,](#page-141-0) on page 142
- show rpl active [community-set,](#page-143-0) on page 144
- show rpl active [extcommunity-set,](#page-146-0) on page 147
- show rpl active [prefix-set,](#page-148-0) on page 149
- show rpl active [rd-set,](#page-151-0) on page 152
- show rpl active [route-policy,](#page-153-0) on page 154
- show rpl [as-path-set,](#page-155-0) on page 156
- show rpl as-path-set [attachpoints,](#page-156-0) on page 157
- show rpl as-path-set [references,](#page-158-0) on page 159
- show rpl [community-set,](#page-160-0) on page 161
- show rpl [community-set](#page-162-0) attachpoints, on page 163
- show rpl [community-set](#page-164-0) references, on page 165
- show rpl [extcommunity-set,](#page-166-0) on page 167
- show rpl inactive [as-path-set,](#page-169-0) on page 170
- show rpl inactive [community-set,](#page-171-0) on page 172
- show rpl inactive [extcommunity-set,](#page-174-0) on page 175
- show rpl inactive [prefix-set,](#page-176-0) on page 177
- show rpl [inactive](#page-178-0) rd-set, on page 179
- show rpl inactive [route-policy,](#page-180-0) on page 181
- show rpl [maximum,](#page-182-0) on page 183
- show rpl [policy-global](#page-183-0) references, on page 184
- show rpl [prefix-set,](#page-185-0) on page 186
- show rpl prefix-set [attachpoints,](#page-186-0) on page 187
- show rpl prefix-set [references,](#page-188-0) on page 189
- show rpl [rd-set,](#page-190-0) on page 191
- show rpl rd-set [attachpoints,](#page-191-0) on page 192
- show rpl rd-set [references,](#page-193-0) on page 194
- show rpl [route-policy,](#page-195-0) on page 196
- show rpl route-policy [attachpoints,](#page-197-0) on page 198
- show rpl [route-policy](#page-200-0) inline, on page 201
- show rpl [route-policy](#page-202-0) references, on page 203
- show rpl [route-policy](#page-204-0) uses, on page 205
- show rpl unused [as-path-set,](#page-206-0) on page 207
- show rpl unused [community-set,](#page-209-0) on page 210
- show rpl unused [extcommunity-set,](#page-211-0) on page 212
- show rpl unused [prefix-set,](#page-213-0) on page 214
- show rpl [unused](#page-215-0) rd-set, on page 216
- show rpl unused [route-policy,](#page-217-0) on page 218
- [source](#page-220-0) in, on page 221
- [source](#page-221-0) rt, on page 222
- [suppress-route,](#page-222-0) on page 223
- tag, on [page](#page-223-0) 224
- tag in, on [page](#page-224-0) 225
- [tag-set,](#page-225-0) on page 226
- [unsuppress-route,](#page-226-0) on page 227
- [vpn-distinguisher](#page-227-0) is, on page 228

### <span id="page-3-0"></span>**abort (RPL)**

To discard a route policy or set definition and return to global configuration mode, use the **abort** command in the appropriate configuration mode.

### **abort**

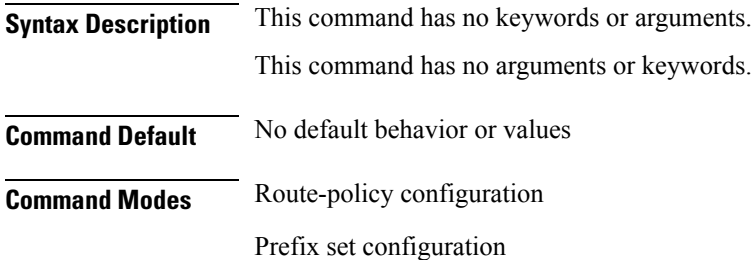

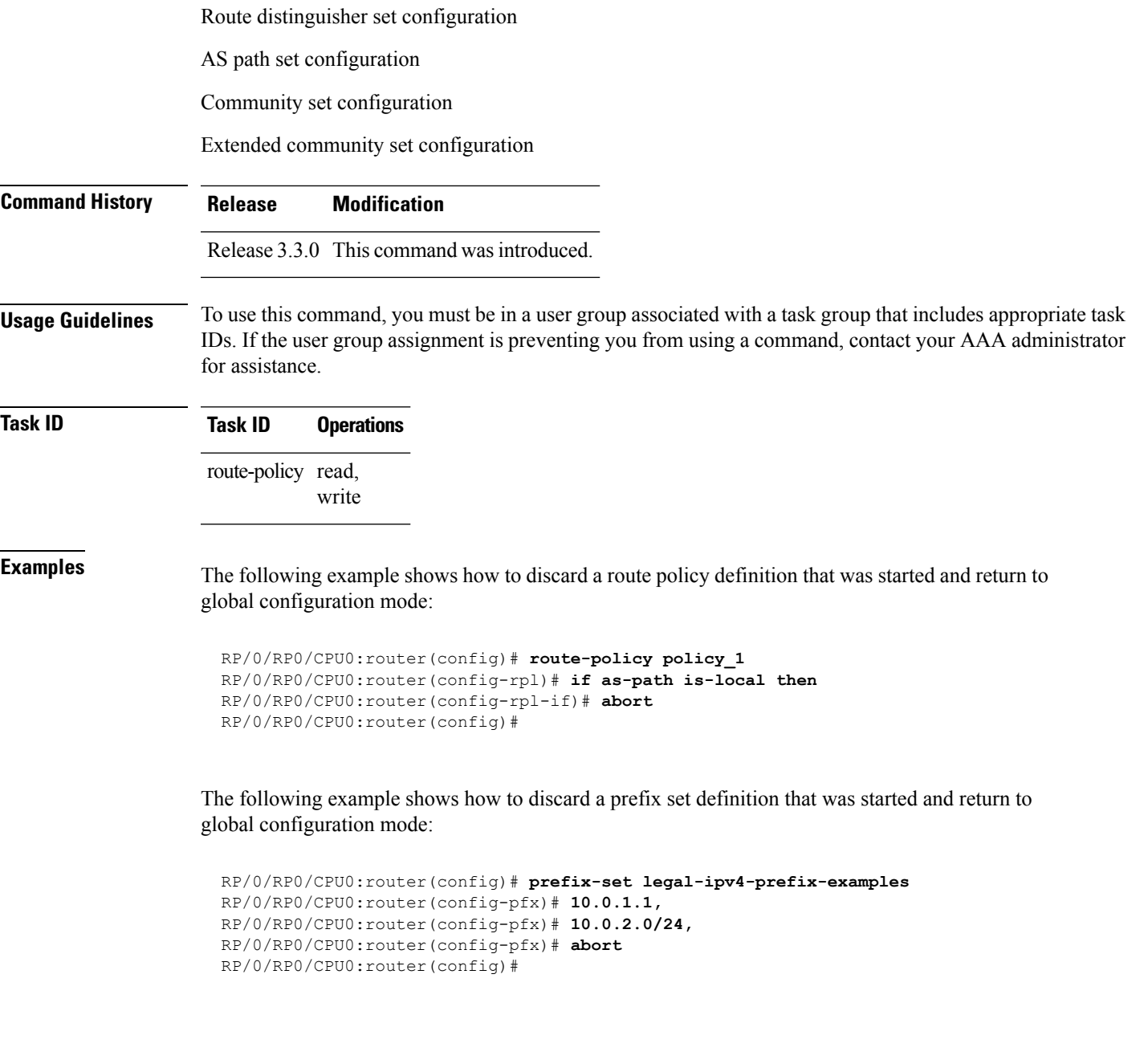

# <span id="page-4-0"></span>**add**

To add a value to an Routing Information Protocol (RIP) or Enhanced Interior Gateway Protocol (EIGRP) existing metric, use the **add** command in route-policy configuration mode.

**add** {**eigrp-metric** *bandwidth delay reliability loading max-transmission* | **rip-metric** {*numberparameter*}}

**Syntax Description eigrp-metric** Specifies an EIGRP metric attribute.

 $\mathbf I$ 

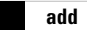

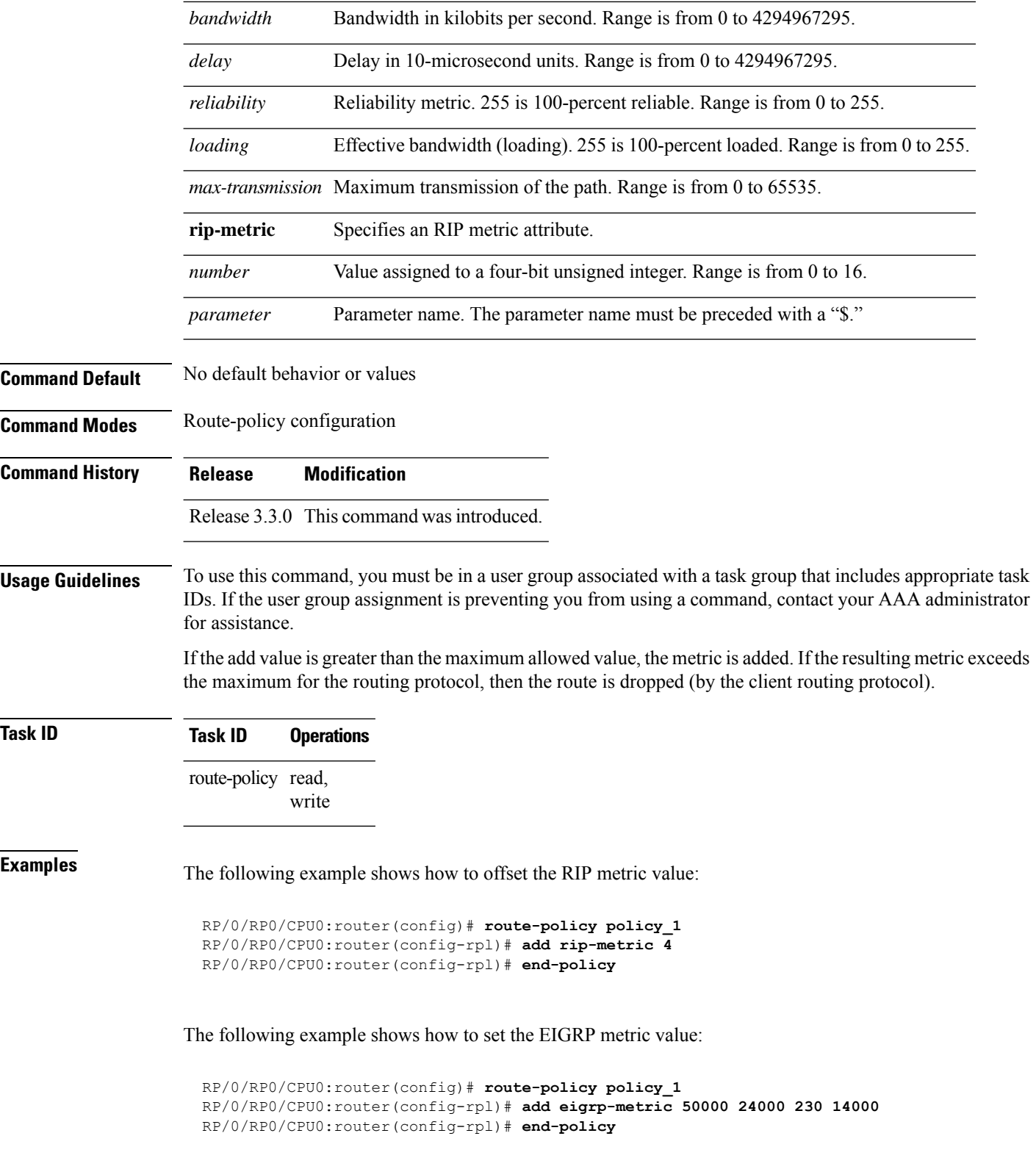

٠

# <span id="page-6-0"></span>**apply**

To execute a parameterized or unparameterized policy from within another policy, use the **apply** command in route-policy configuration mode.

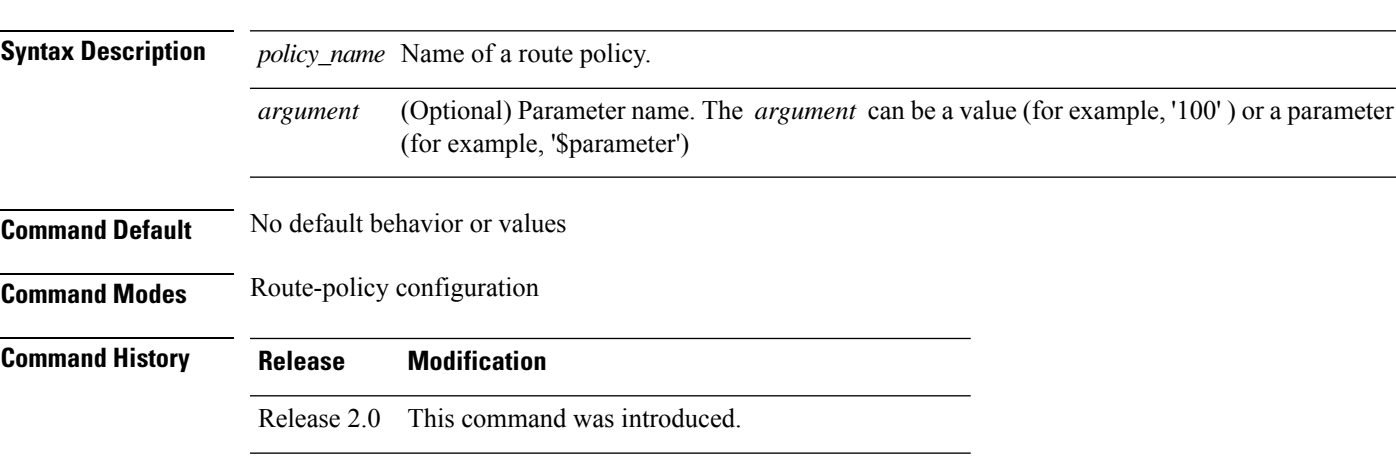

Release Wildcard support was added for apply policy-names.

**apply** *policy\_name* [{*argument1, argument2, . . . , argumentN*}]

**Usage Guidelines** To use this command, you must be in a user group associated with a task group that includes appropriate task IDs. If the user group assignment is preventing you from using a command, contact your AAA administrator for assistance.

> Use the **apply** command to execute a policy (either parameterized or unparameterized) from within another policy, which allows for the reuse of common blocks of policy.

> Wildcards can be used in apply policy names. This supports the nested wildcard apply scenario. A wildcard is specified by inserting an asterisk (\*) in place of one of the portions of the apply policy name; the wildcard indicates that any value for that portion of the apply policy name matches. The nested wildcard apply policy allows wildcard (\*) based apply nesting. The wildcard operation permits declaration of a generic apply statement that calls all policies that contain a specific defined set of alphanumeric characters, defined on the router.

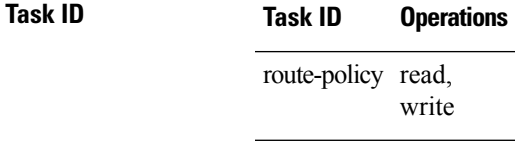

4.2.1

**Examples** In the following example, the policy CustomerIn applies the route-policy SetLocalPref to conditionally set the local preference on a route. The parameters 20, 30, 40, and 50 are passed to the parameterized policy SetLocalPref, where the local preference is set to:

- 20, if the community 217:20 is present in the route
- 30, if the community 217:30 is present in the route
- 40, if the community 217:40 is present in the route

• 50, if the community 217:50 is present in the route

```
RP/0/RP0/CPU0:router(config)# route-policy SetLocalPref ($lp0, $lp1, $lp2, $lp3, $lp4)
RP/0/RP0/CPU0:router(config-rpl)# if community matches-any ($lp0:$lp1)then
RP/0/RP0/CPU0:router(config-rpl-elseif)# set local-preference $lp1
RP/0/RP0/CPU0:router(config-rpl-elseif)# elseif community matches-any ($lp0:$lp2) then
RP/0/RP0/CPU0:router(config-rpl-elseif)# set local-preference $lp2
RP/0/RP0/CPU0:router(config-rpl-elseif)# elseif community matches-any ($lp0:$lp3) then
RP/0/RP0/CPU0:router(config-rpl-elseif)# set local-preference $lp3
RP/0/RP0/CPU0:router(config-rpl-elseif)# elseif community matches-any ($lp0:$lp4) then
RP/0/RP0/CPU0:router(config-rpl-elseif)# set local-preference $lp4
RP/0/RP0/CPU0:router(config-rpl-elseif)# endif
RP/0/RP0/CPU0:router(config-rpl)# end-policy
RP/0/RP0/CPU0:router(config)# route-policy CustomerIn($cust)
RP/0/RP0/CPU0:router(config-rpl)# apply SetLocalPref ($cust, 20, 30, 40, 50)
RP/0/RP0/CPU0:router(config-rpl)# end-policy
RP/0/RP0/CPU0:router(config)# route-policy Cust_217
RP/0/RP0/CPU0:router(config-rpl)# apply CustomerIn(217)
RP/0/RP0/CPU0:router(config-rpl)# end-policy
```
### <span id="page-7-0"></span>**as-path in**

To match the ASpath of a route to an ASpath set, use the **as-pathin** command in route-policy configuration mode.

route to an AS path set. The AS path is a sequence of autonomous system numbers traversed by a route.

**as-path in** {*as-path-set-nameinline-as-path-setparameter*}

| <b>Syntax Description</b> | as-path-set-name                                                                                                    | Name of an AS path set.                                                                               |  |
|---------------------------|----------------------------------------------------------------------------------------------------|----------------------------------------------------------------------------------------------------|--|
|                           |                                                                                                    | <i>inline-as-path-set</i> Inline AS path set. The inline AS path set must be enclosed in parentheses. |  |
|                           | parameter                                                                                                    | Parameter name. The parameter name must be preceded with a "\$."                                      |  |
| <b>Command Default</b>    | No default behavior or values                                                                                                    |                                                                                                    |  |
| <b>Command Modes</b>      | Route-policy configuration                                                                                                    |                                                                                                    |  |
| <b>Command History</b>    | <b>Release</b>                                                                                                    | <b>Modification</b>                                                                                   |  |
|                           | Release 2.0                                                                                                    | This command was introduced.                                                                          |  |
|                           |                                                                                                    | Release 3.4.0 The <i>parameter</i> argument was added.                                                |  |
| <b>Usage Guidelines</b>   | To use this command, you must be in a user group associated with a task group that includes appropriate task<br>IDs. If the user group assignment is preventing you from using a command, contact your AAA administrator<br>for assistance. |                                                                                                    |  |
|                           | Use the <b>as-path in</b> command as a conditional expression within an <b>if</b> statement to match the AS path of a                                                                                                    |                                                                                                    |  |

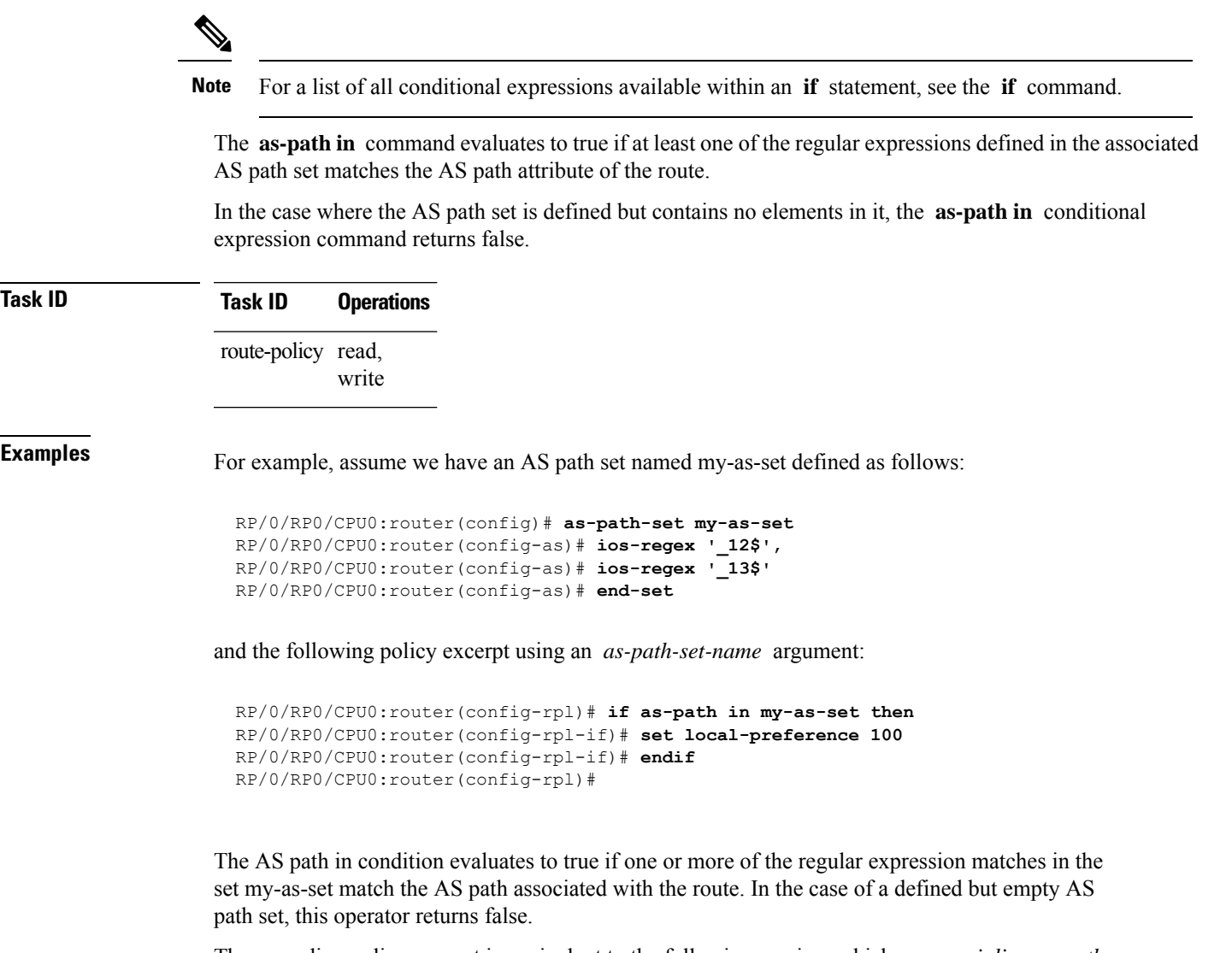

The preceding policy excerpt is equivalent to the following version, which uses an *inline-as-path* set variable:

```
RP/0/RP0/CPU0:router(config-rpl)# if as-path in (ios-regex '_12$,ios-regex '_13$') then
RP/0/RP0/CPU0:router(config-rpl-if)# set local-preference 100
RP/0/RP0/CPU0:router(config-rpl-if)# endif
RP/0/RP0/CPU0:router(config-rpl)#
```
# <span id="page-8-0"></span>**as-path is-local**

To determine if this router or another router within this autonomous system or confederation originated a Border Gateway Protocol (BGP) route, use the **as-path is-local** command in route-policy configuration mode.

**as-path is-local**

statement to determine if this

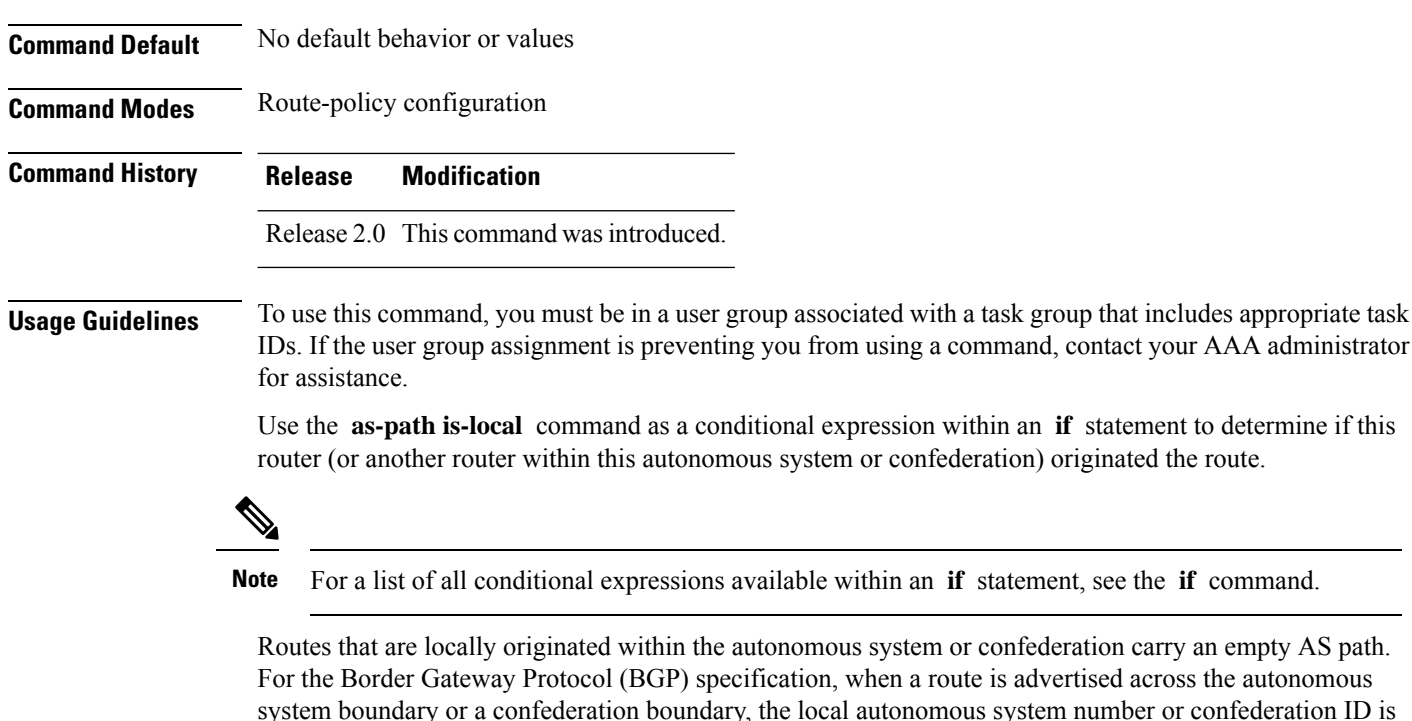

**Syntax Description** This command has no arguments or keywords.

The **is-local** operator evaluates to true for autonomous system paths that are empty. An empty AS path is how an AS path that is local to our autonomous system is represented in BGP.

appended to the autonomous system path. The AS path of a locally originated aggregate is also empty unless

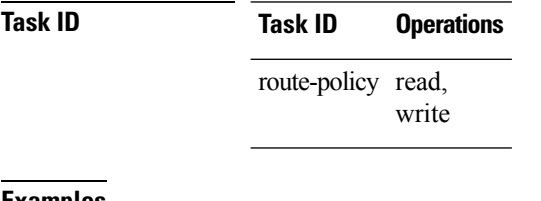

it has been modified by policy.

<span id="page-9-0"></span>**Examples** In the following example, if the AS path is local, then the local preference is set to 100:

```
RP/0/RP0/CPU0:router(config-rpl)# if as-path is-local then
RP/0/RP0/CPU0:router(config-rpl-if)# set local-preference 100
RP/0/RP0/CPU0:router(config-rpl-if)# endif
RP/0/RP0/CPU0:router(config-rpl)#
```
## **as-path length**

To compare the number of ASN in the AS path of a Border Gateway Protocol (BGP) route, use the **as-path length** command in route-policy configuration mode.

**as-path length** {**eq** | **is** | **ge** | **le**} {*numberparameter*}

I

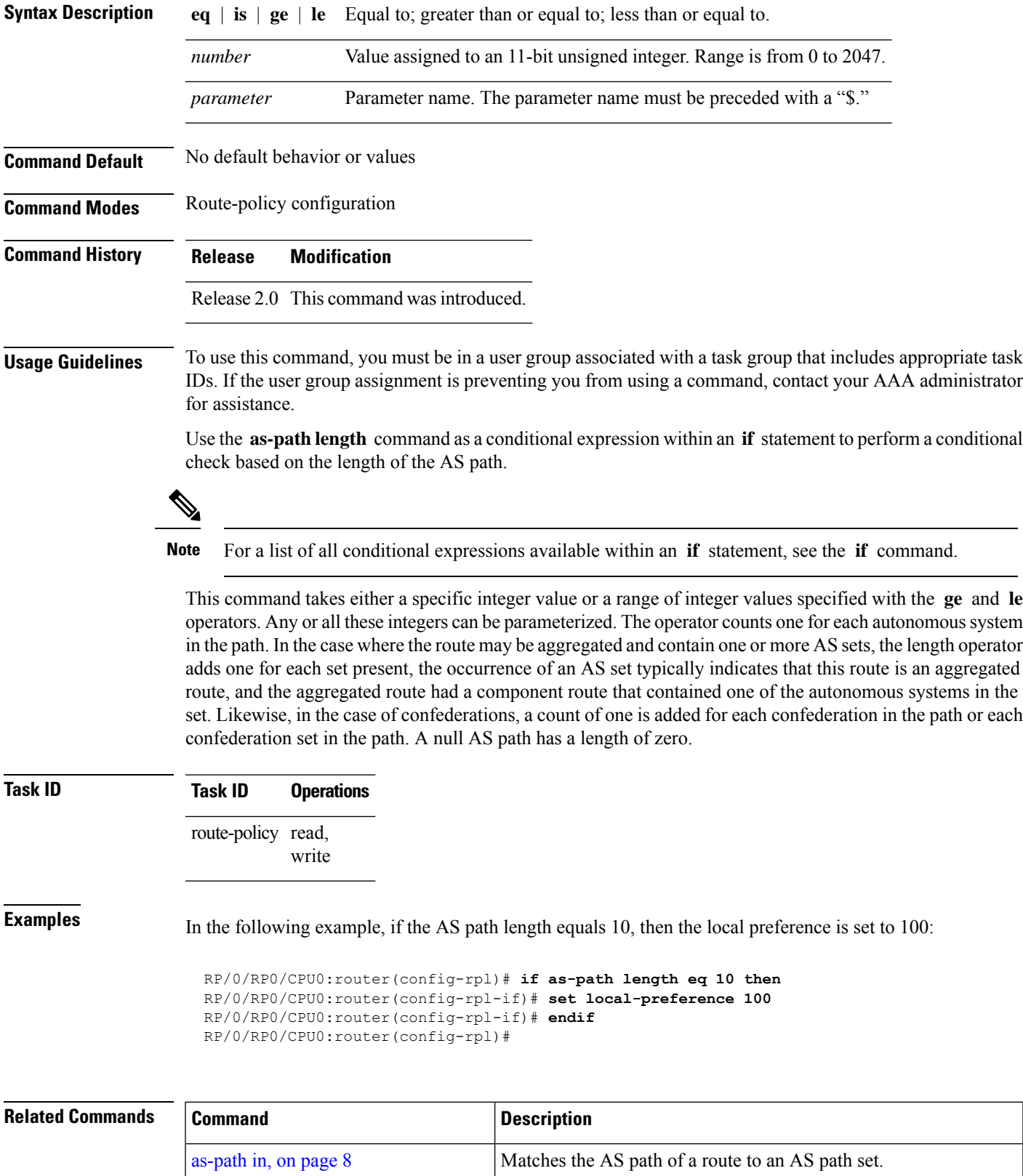

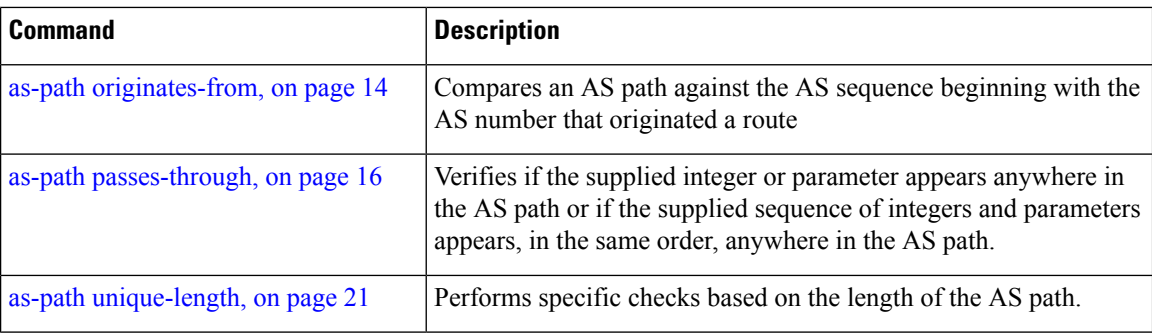

# <span id="page-11-0"></span>**as-path neighbor-is**

To test autonomous system numbers at the head of the AS path against a sequence of one or more values or parameters, use the **as-path neighbor-is** command in route-policy configuration mode.

**as-path neighbor-is** *as-number-list* [**exact**]

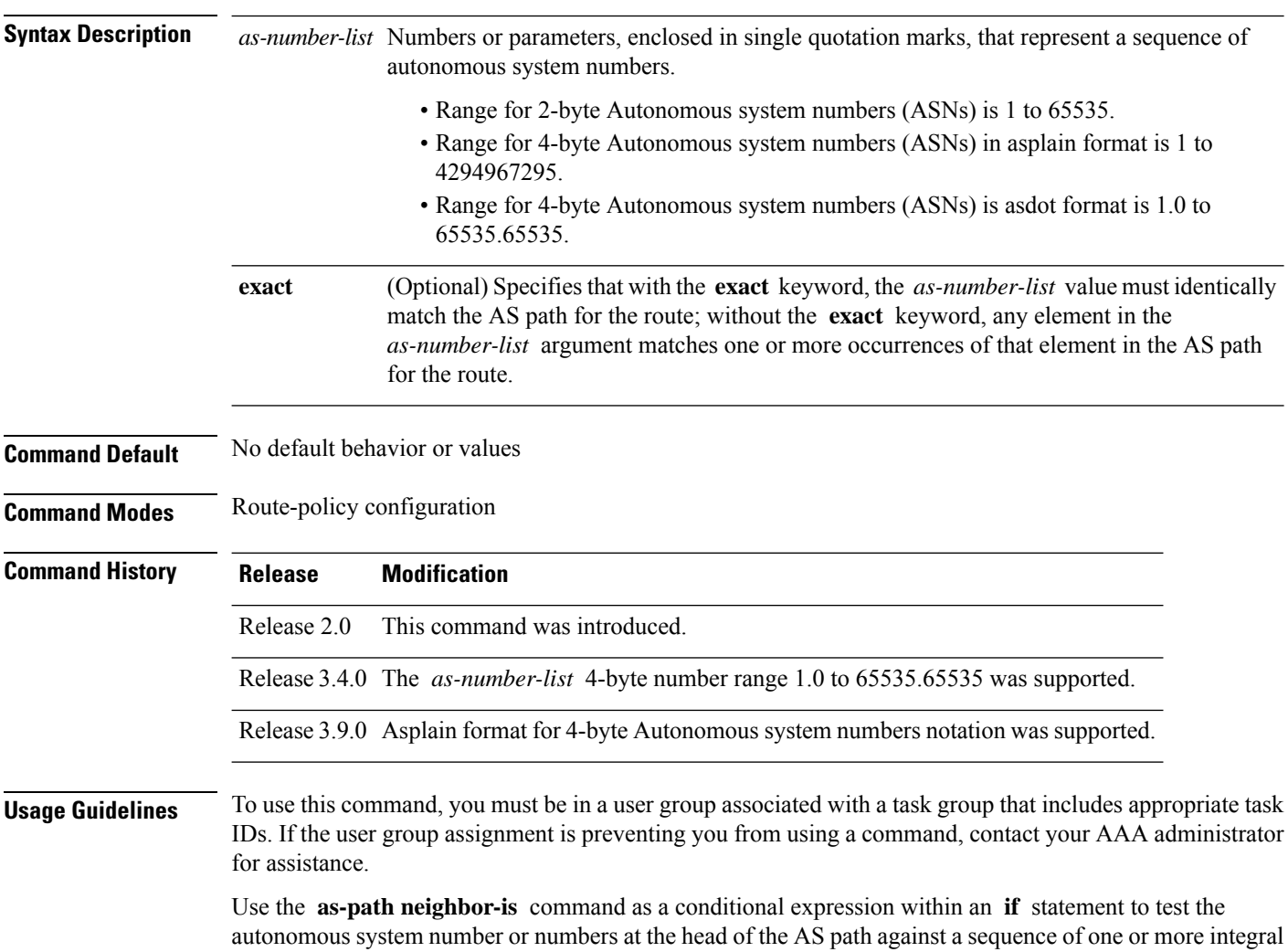

values or parameters. In other words, to test to learn if the sequence of autonomous system numbers matches the path beginning with the neighboring autonomous system from which this route was heard.

**Note** For a list of all conditional expressions available within an **if** statement, see the **if** command.

This command has an equivalent regular expression (ios-regex). For example, AS path neighbor-is '**1**' would be '**^1\_**'.

**Task ID Task ID Operations** route-policy read, write

**Examples** The following are incomplete configuration examples:

```
RP/0/RP0/CPU0:router(config-rpl)# if as-path neighbor-is '10' then
RP/0/RP0/CPU0:router(config-rpl-if)# if as-path neighbor-is '$asnum' then
RP/0/RP0/CPU0:router(config-rpl-if)# if as-path neighbor-is '10 20' then
```
These statements evaluate to true when the first autonomous system numbers on the AS path match, in the same order, the supplied parameters or integer values in the **neighbor-is** statement. If the neighboring autonomous system location happens to be an AS-set, the operator evaluates to true if the corresponding argument to the **neighbor-is** operator is an element of the AS-set.

Without the **exact** keyword, repeated autonomous system numbers in the AS path are ignored. For example,

RP/0/RP0/CPU0:router(config-rpl)# **if as-path neighbor-is '10 20' then**

matches an AS path beginning

10 10 10 20 ...

and an AS path beginning:

10 20 ....

With the **exact** keyword, repetitions are not ignored, therefore

RP/0/RP0/CPU0:router(config-rpl)# **if as-path neighbor-is '10 20' exact then**

matches the second of these AS paths but not the first.

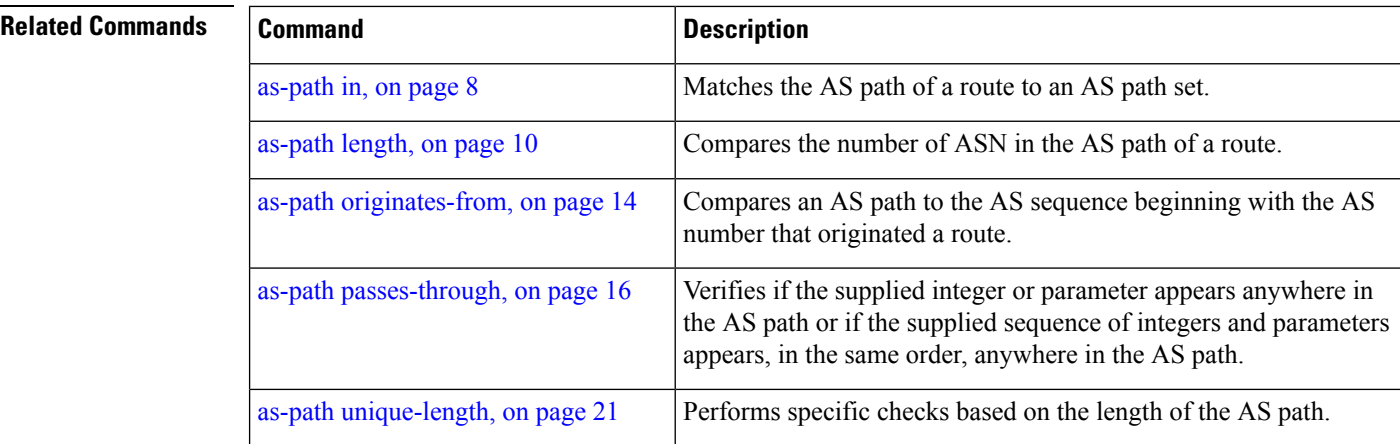

# <span id="page-13-0"></span>**as-path originates-from**

To compare an AS path against the AS sequence beginning with the AS number that originated a route, use the **as-path originates-from** command in route-policy configuration mode.

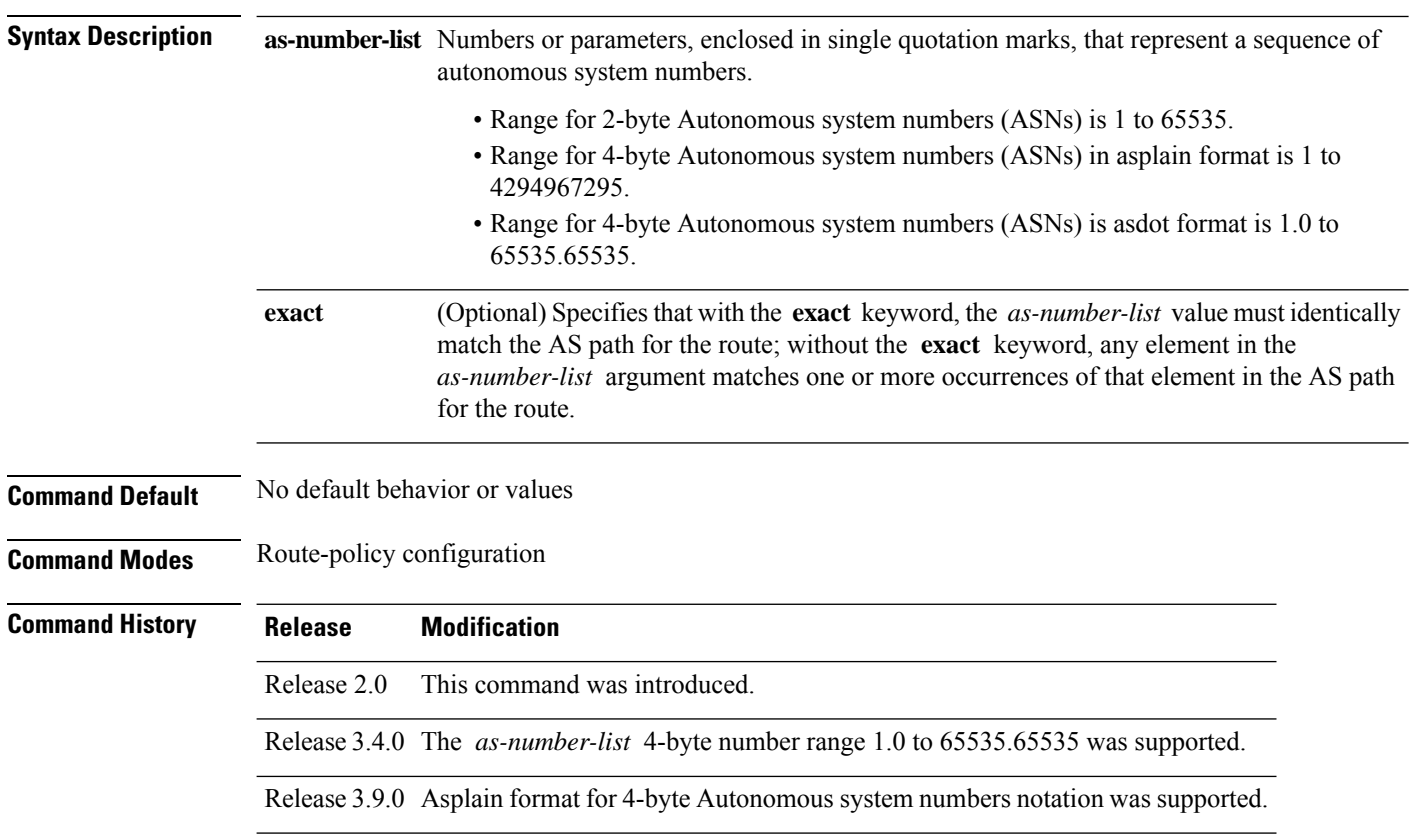

**as-path originates-from** *as-number-list* [**exact**]

**Usage Guidelines** To use this command, you must be in a user group associated with a task group that includes appropriate task IDs. If the user group assignment is preventing you from using a command, contact your AAA administrator for assistance.

> Use the **as-path originates-from** command as a conditional expression within an **if** statement to compare an AS path to the autonomous system sequence.

**Note** For a list of all conditional expressions available within an **if** statement, see the **if** command.

The **originates-from** operator is similar to the **neighbor-is** operator, except that it looks at the autonomous system number at the opposite end of the AS path. In other words, it is comparing to the autonomous system that originated the route. It can take numbers or parameters, enclosed in single quotation marks, that represent a sequence of autonomous system numbers. When more than one number is specified in the list, the sequence of autonomous system numbers listed must appear as a subsequence in the AS path, with the last number corresponding to the autonomous system that originated the route.

### **Task ID Task ID Operations**

route-policy read, write

**Examples** The following are incomplete configuration examples:

RP/0/RP0/CPU0:router(config-rpl)# **if as-path originates-from '10 11' then** RP/0/RP0/CPU0:router(config-rpl-if)# **if as-path originates-from '\$asnum 11' then**

The first line of the preceding example evaluates to true if autonomous system 11 originated the route and then advertised it to autonomoussystem 10, from which the route was eventually propagated to us. In the case where the route has been aggregated, and the location of the originating autonomous system contains an AS-set, the **originates-from** operator evaluates to true if the argument to the **originates-from** operator is contained in the AS-set.

Without the **exact** keyword, repeated autonomous system numbers in the AS path are ignored. For example,

RP/0/RP0/CPU0:router(config-rpl)# **if as-path originates-from '10 11' then**

matches an autonomous system path ending

...10 10 10 11

and an autonomous system path ending

...10 11

With the **exact** keyword, repetitions are not ignored, therefore

RP/0/RP0/CPU0:router(config-rpl)# **if as-path originates-from '10 11' exact then**

matches the second of these autonomous system paths but not the first.

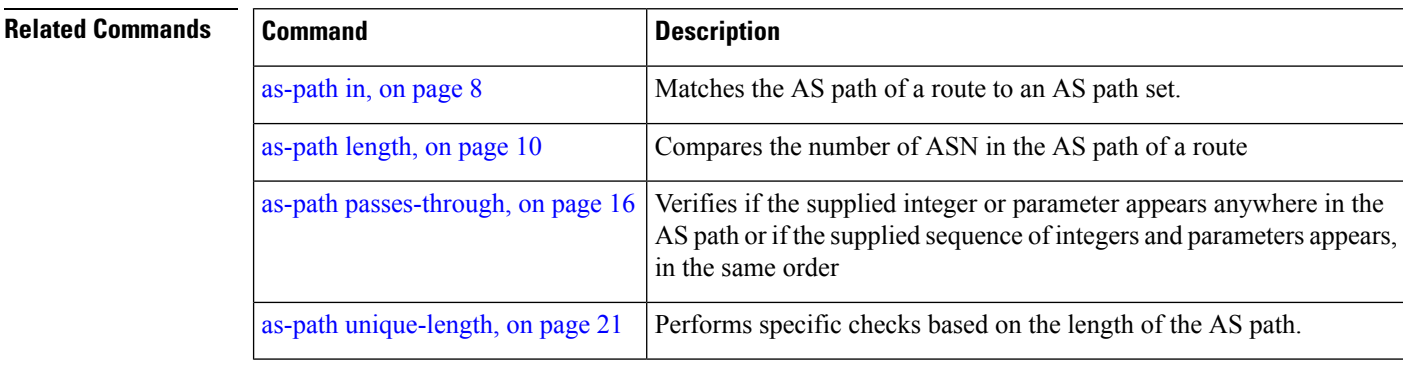

# <span id="page-15-0"></span>**as-path passes-through**

To verify if the supplied integer or parameter appears anywhere in the AS path or if the supplied sequence of integers and parameters appears, in the same order, anywhere in the AS path, use the **as-path passes-through** command in route-policy configuration mode.

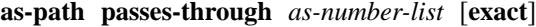

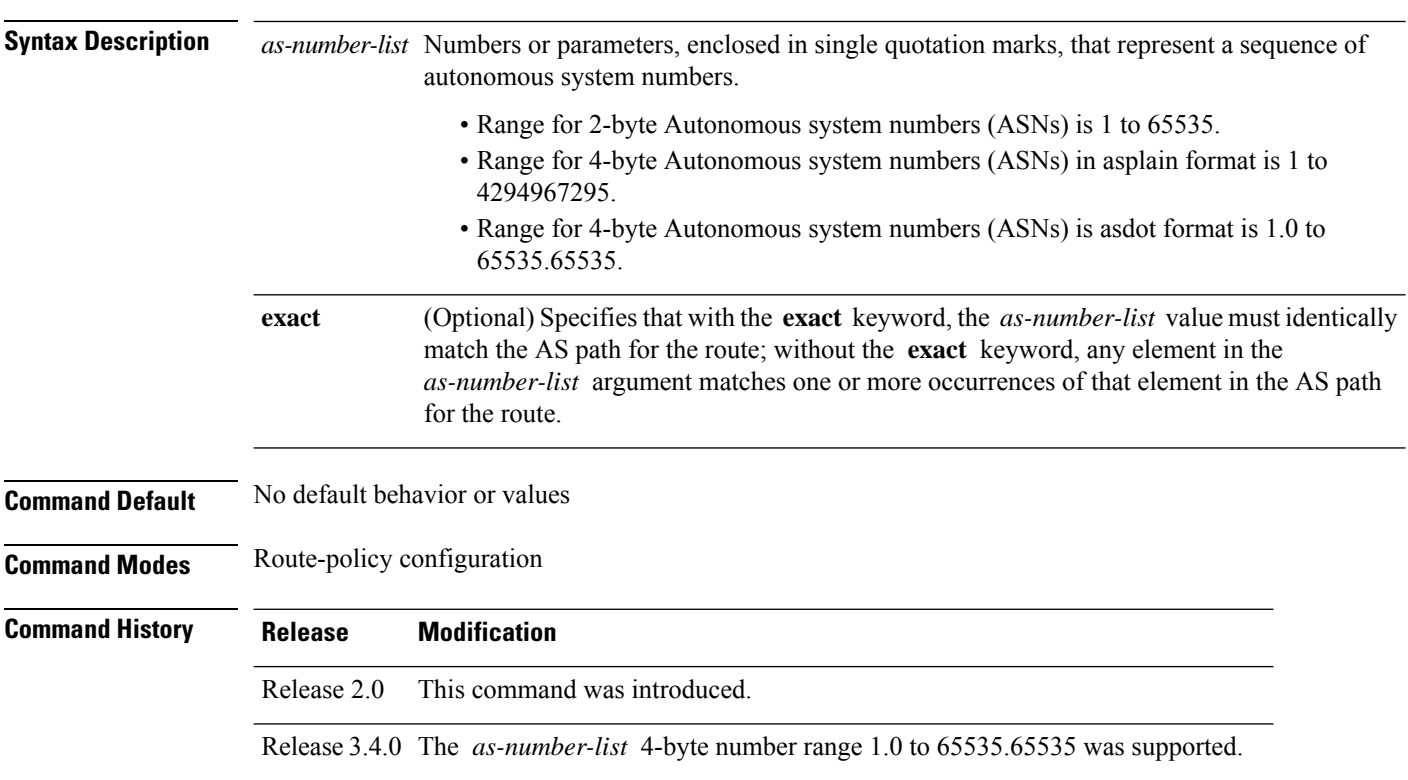

 $\blacksquare$ 

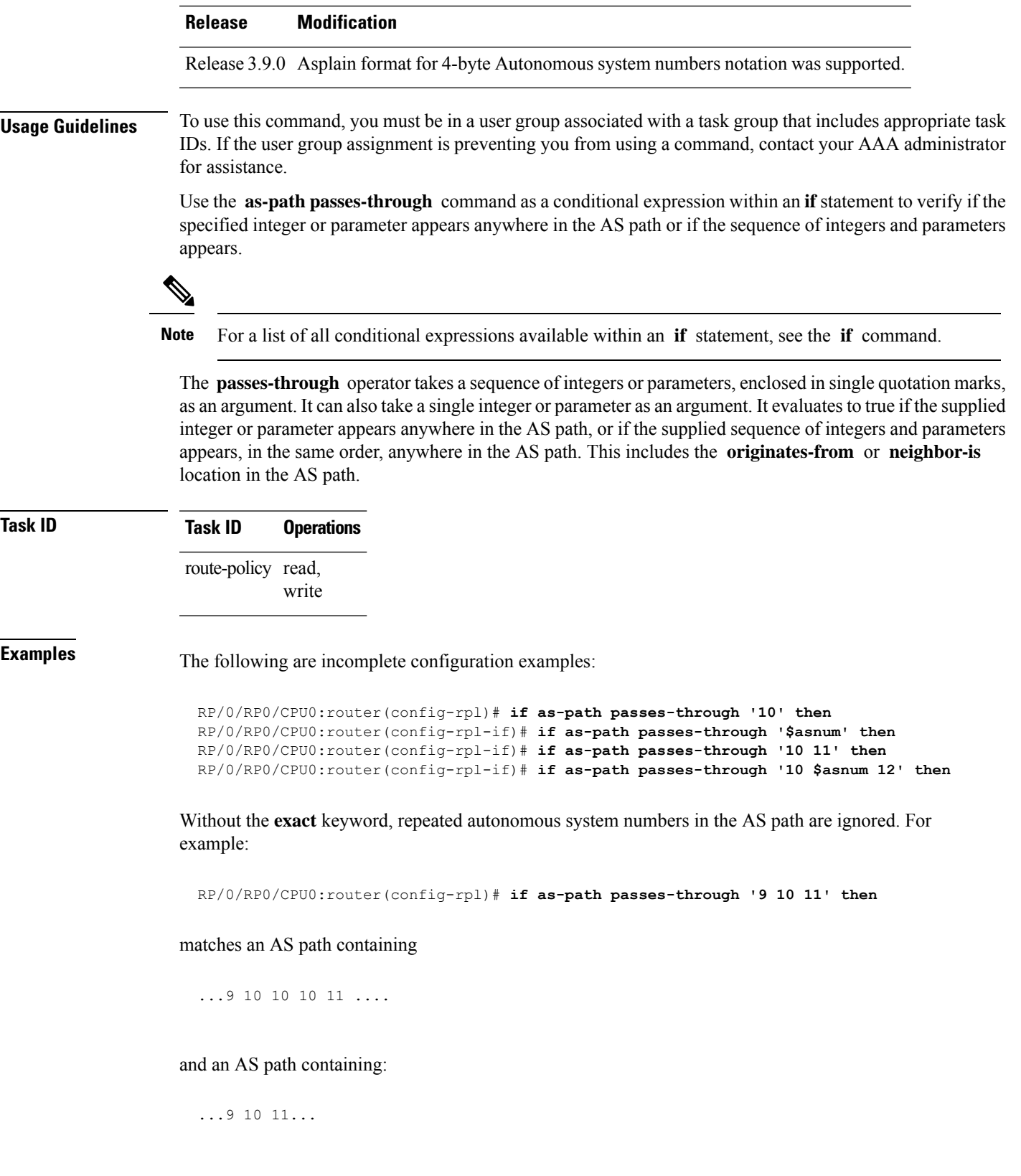

With the **exact** keyword, repetitions are not ignored. Therefore:

RP/0/RP0/CPU0:router(config-rpl)# **if as-path passes-through '9 10 11' exact then**

matches the second of these AS paths but not the first.

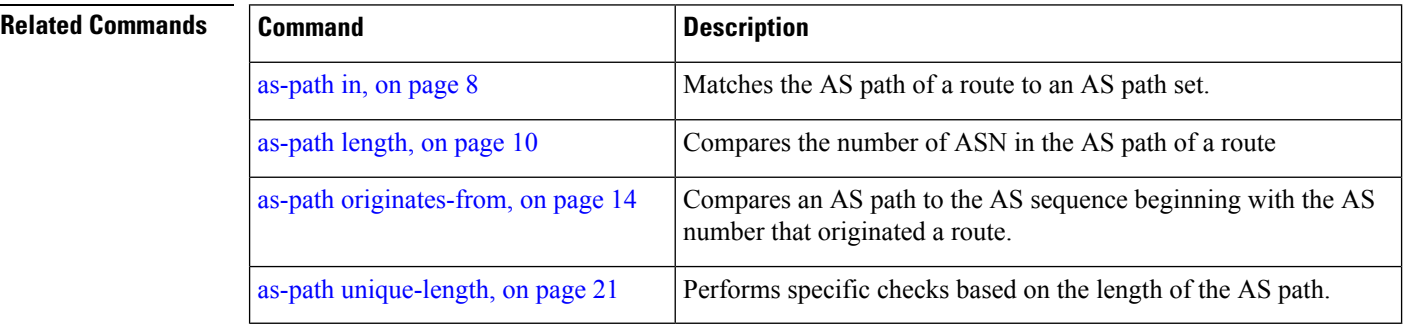

### <span id="page-17-0"></span>**as-set**

To create a named AS set, use the **as-set** command in global configuration mode. To remove the named AS set, use the **no** form of this command. **as-set** accelerates the look-up time.

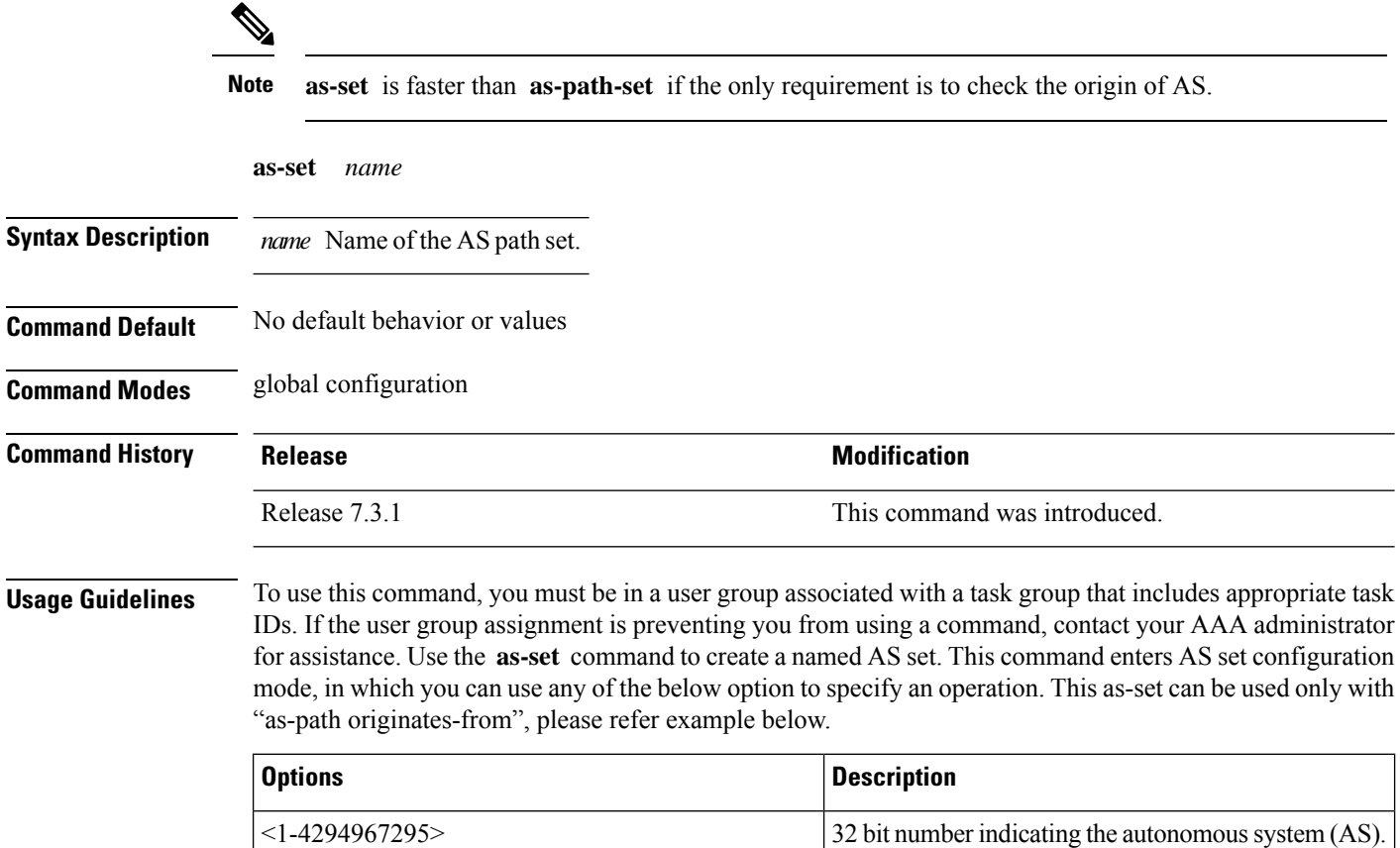

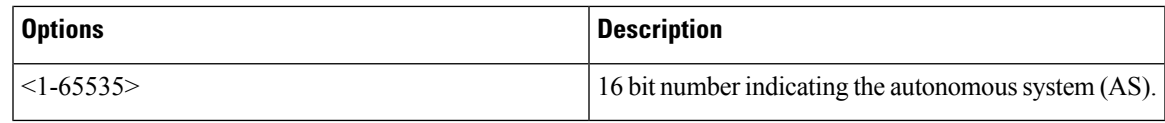

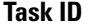

Ш

**Task ID Task ID Operations**

route-policy read, write

The following is a sample definition of an AS set named set1. This AS set is composed of two elements. This **as-set** can be used only with **as-path originates-from** in the route-policy as shown in the example below:

```
as-set set1
1240,
1.2,
1568,
2345,
 2.3,
1297,
end-set
route-policy sample
if as-path originates-from set1 then
 pass
endif
end-policy
```
Incoming Route 1: AS-path= 123,457,895,443, 1568 For this route the condition evaluates to 'TRUE' because 1568 is there in as-set "set1" Incoming Route 2: AS-path= 123,457,895,596 AS 596 is not there in as-set "set1" , the condition evaluates to FALSE Incoming Route 3: AS-path=  $123,457,895,443,100$  As 100 is not there in as-set "set1", the condition evaluates to FALSE Incoming Route 4: AS-path= 123,457,895,443,1240 For this route the condition evaluates to 'TRUE' because 1240 is there in as-set "set1"

### <span id="page-18-0"></span>**as-path-set**

To create a named AS path set, use the **as-path-set** command in global configuration mode. To remove the named AS path set, use the **no** form of this command.

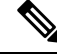

**as-set** faster than **as-path-set** if the only requirement isto check the origin of AS.For more information, see [as-set,](#page-17-0) on page 18. **Note**

**as-path-set** *name* **no as-path-set** *name*

**Syntax Description** *name* Name of the AS path set.

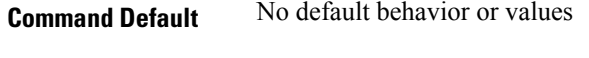

**Command Modes** global configuration

**Command History Release Modification**

Release 2.0 This command was introduced.

### **Usage Guidelines** To use this command, you must be in a user group associated with a task group that includes appropriate task IDs. If the user group assignment is preventing you from using a command, contact your AAA administrator for assistance.

Use the **as-path-set** command to create a named AS path set.

An AS path set comprises operations for matching an AS path attribute.

This command enters ASpath set configuration mode, in which you can use any of the below option to specify an operation.

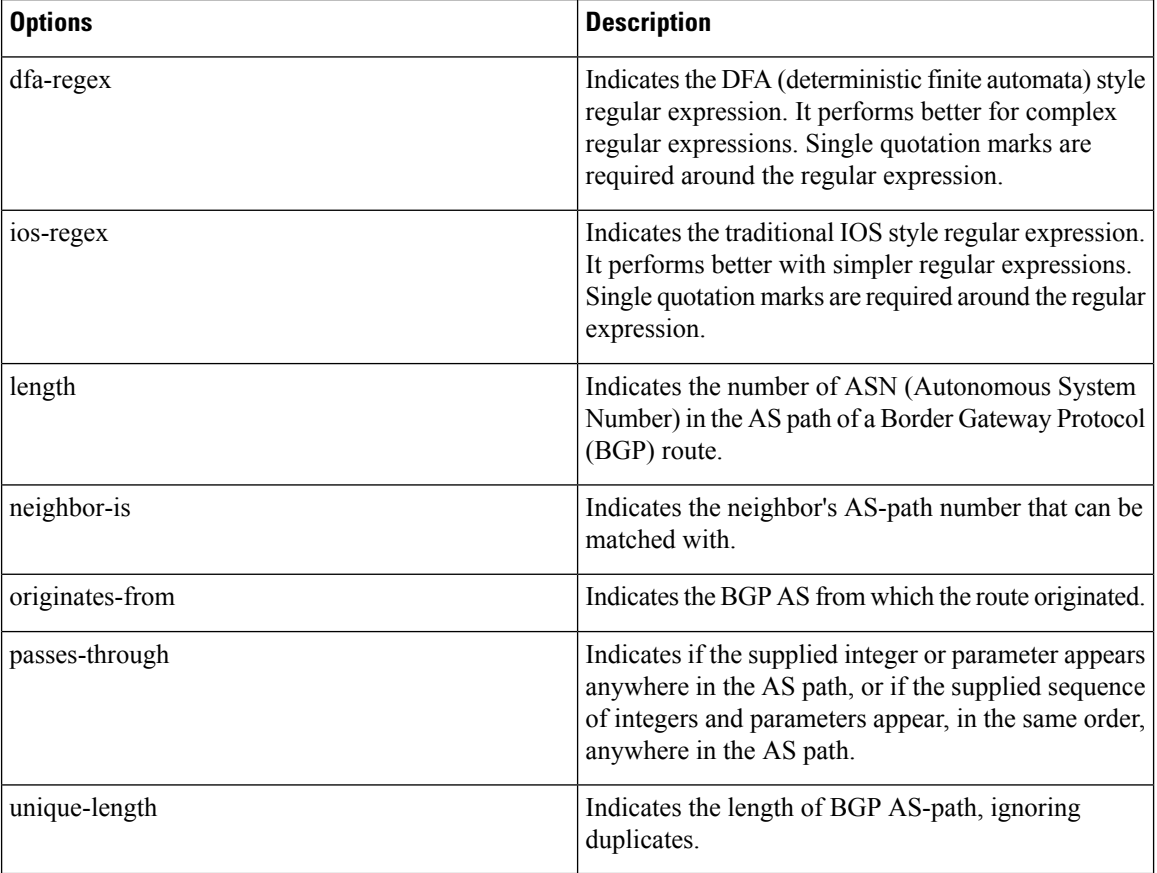

The above options can also be used as an inline set in a parenthesized list of comma-separated expressions.

### **Task ID Task ID Operations**

route-policy read, write

П

**Examples** The following is a sample definition of an AS path set named aset1. This AS path set is composed of two elements. When used in a matching operation, this AS path set matches any route whose AS path ends with either the autonomous system number 42 or 127.

```
RP/0/RP0/CPU0:router(config)# as-path-set aset1
RP/0/RP0/CPU0:router(config-as)# ios-regex '_42$',
RP/0/RP0/CPU0:router(config-as)# ios-regex '_127$'
RP/0/RP0/CPU0:router(config-as)# end-set
```
The following is a sample of the as-path options used as an inline set.

```
RP/0/RP0/CPU0:router(config-rpl)# if as-path in (ios-regex '_42$', ios-regex$ '_127$')
RP/0/RP0/CPU0:router(config-rpl-if)# pass
RP/0/RP0/CPU0:router(config-rpl-if)# endif
RP/0/RP0/CPU0:router(config-rpl)#
```
## <span id="page-20-0"></span>**as-path unique-length**

To perform specific checks based on the length of the AS path (match against the number of unique ASNs in the AS path), use the **as-path unique-length** command in route-policy configuration mode.

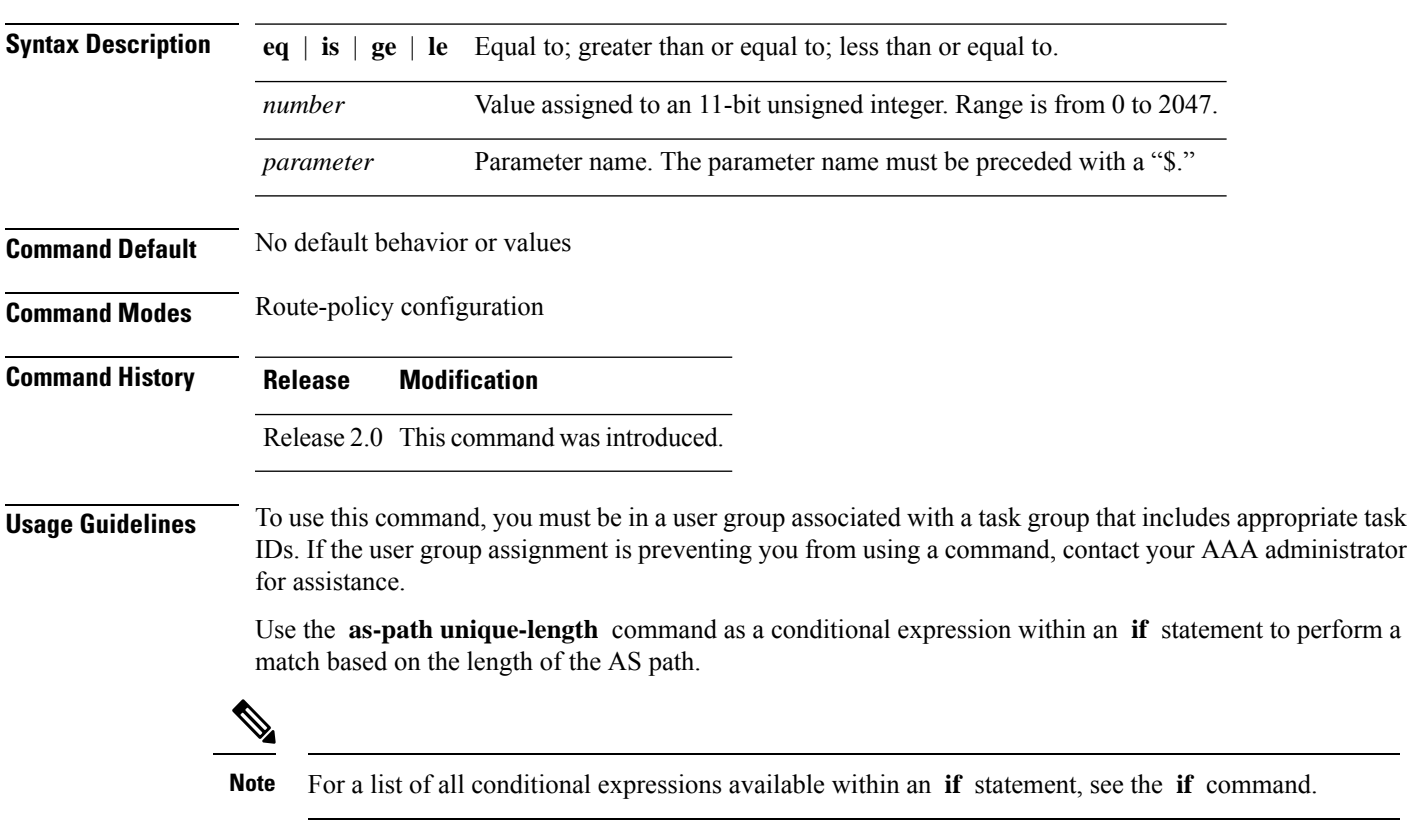

### **as-path unique-length** {**eq** | **is** | **ge** | **le**} {*numberparameter*}

The **unique-length** operator is similar to the length operator, except that when an AS path has been padded with the same autonomous system number multiple times, the operator counts only one when the route is padded. Therefore, given an AS path of 333 333 111 222 123 444 444 444, the **unique-length** operator would return a value of 5, whereas the length operator would return a value of 8.

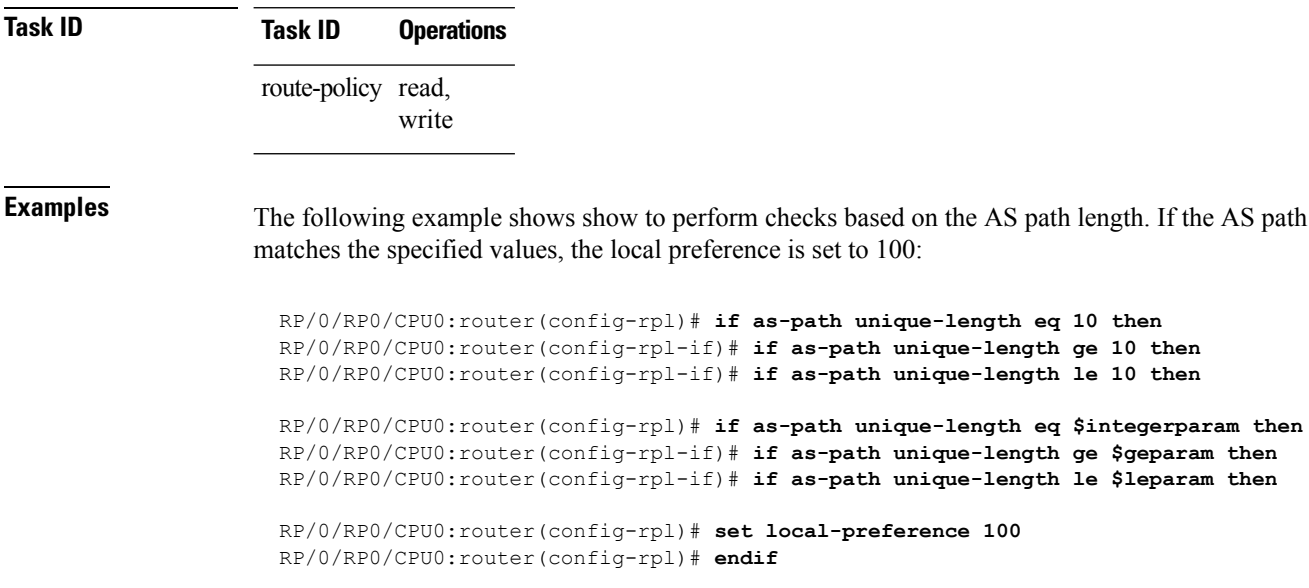

<span id="page-21-0"></span>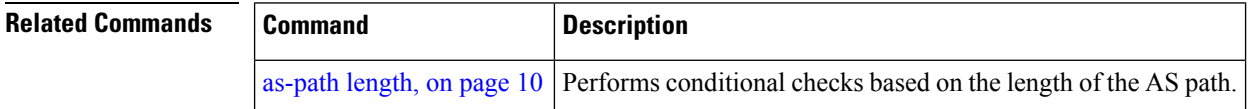

# **community is-empty**

To check if a route has no community attributes associated with it, use the **community is-empty** command in route-policy configuration mode.

### **community is-empty**

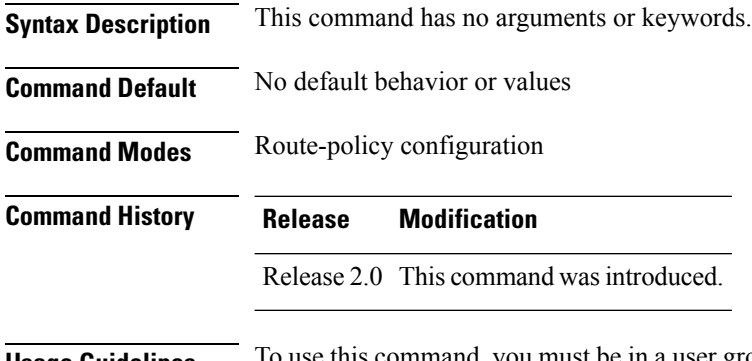

**Usage Guidelines** To use this command, you must be in a user group associated with a task group that includes appropriate task IDs. If the user group assignment is preventing you from using a command, contact your AAA administrator for assistance.

П

Use the **community is-empty** command as a conditional expression within an **if** statement to check if a route has community attributes associated with it.

 $\mathscr{P}$ 

**Note** For a list of all conditional expressions available within an **if** statement, see the **if** command.

This command takes no arguments and evaluatesto true only if the route has no community attributes associated with it.

**Task ID Task ID Operations** route-policy read, write

**Examples** In the following example, if the route has no community attributes associated with it, then the local preference is set to 100:

> RP/0/RP0/CPU0:router(config-rpl)# **if community is-empty then** RP/0/RP0/CPU0:router(config-rpl-if)# **set local-preference 100** RP/0/RP0/CPU0:router(config-rpl-if)# **endif**

# <span id="page-22-0"></span>**community matches-any**

To match any elements of a community set, use the **community matches-any** command in route-policy configuration mode.

**community matches-any** {*community-set-nameinline-community-setparameter*}

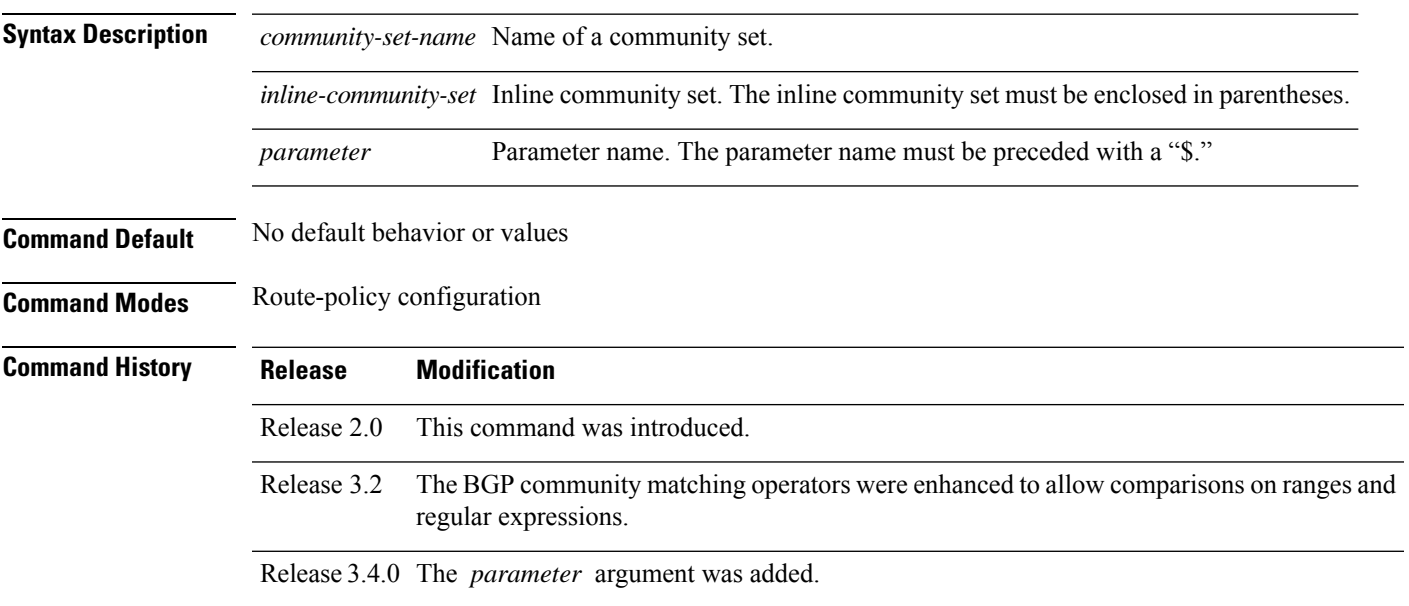

**Usage Guidelines** To use this command, you must be in a user group associated with a task group that includes appropriate task IDs. If the user group assignment is preventing you from using a command, contact your AAA administrator for assistance.

> Use the **community matches-any** command as a conditional expression within an **if** statement to match any element of a community set.

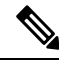

**Note** For a list of all conditional expressions available within an **if** statement, see the **if** command.

A simple condition using the **matches-any** operator evaluates as true if at least one community element of the community attribute for the route matches an element in the community set operand. If no community in the route matches any of the specifications in the named or inline set, then the condition evaluates to false. Likewise, when there is no community at all in the route, the condition evaluates to false.

Matching of a community in the route to a specification in a named or an inline set isintuitive. If the community specification in a set is the familiar colon-separated decimal 16-bit numbers specification, or one of the well-known communities, the community matches the specification if the specification denotes the same 32-bit number as that in the route. If the community specification uses a wildcard, then the community in the route matches if it is one of the many communities denoted by the wildcard specification. In inline sets, community specifications may be parameterized, in which case the relevant matching is done when the value of the parameter has been supplied.

Communities may also be matched using range and regular expression operators. Range specifications are entered as follows: [ *low-value* .. *high-value* ]. Either or both colon-separated halves of a community value may contain a range. The following are valid range specifications:

```
10:[100..1000]
[10..100]:80
[10..100]:[100..2000]
```
In addition, the **private-as** keyword may be used to specify the range from 64512 to 65534. Regular expressions are specified as the **ios-regex** keyword followed by a valid regular expression string.

Community values from the route are matched one at a time to the match specifications. Therefore, regex match specifications are expected to represent one individual community value and not a sequence of community values.

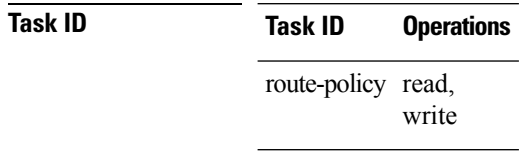

**Examples** In the following example, a named community set called my-community-set and a route policy called community-matches-any-example are created. The policy sets the local-preference to 100 for any route that has one or more of the communities in the my-community-set community set. If the route does not have any of these communities, the policy checks whether it has any communities whose first half is in the range from 10 to 25 and whose second half is the value 35, in which case it sets the local-preference to 200. Otherwise, it checks for a community value in the range of 30:100 to 30:500, in which case it sets the local-preference to 300.

ш

```
RP/0/RP0/CPU0:router(config)# community-set my-community-set
 RP/0/RP0/CPU0:router(config-comm)# 10:20,
 RP/0/RP0/CPU0:router(config-comm)# 10:30,
 RP/0/RP0/CPU0:router(config-comm)# 10:40
 RP/0/RP0/CPU0:router(config-comm)# end-set
 RP/0/RP0/CPU0:router(config)# route-policy community-matches-any-example
 RP/0/RP0/CPU0:router(config-rpl)# if community matches-any my-community-set then
 RP/0/RP0/CPU0:router(config-rpl-if)# set local-preference 100
 RP/0/RP0/CPU0:router(config-rpl-if)# elseif community matches-any ([10..25]:35) then
 RP/0/RP0/CPU0:router(config-rpl-elseif)# set local-preference 200
 RP/0/RP0/CPU0:router(config-rpl-elseif)# elseif community matches-any (30:[100..500])
then
 RP/0/RP0/CPU0:router(config-rpl-elseif)# set local-preference 300
 RP/0/RP0/CPU0:router(config-rpl-elseif)# endif
 RP/0/RP0/CPU0:router(config-rpl)# end-policy
```
<span id="page-24-0"></span>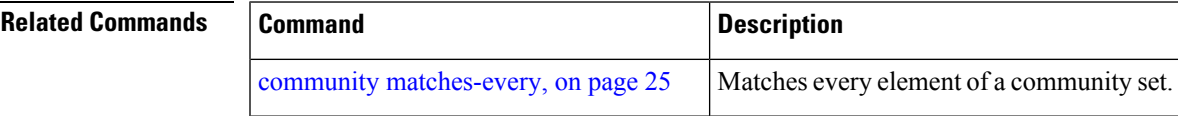

## **community matches-every**

To match every element of a community set, use the **community matches-every** command in route-policy configuration mode.

**community matches-every** {*community-set-nameinline-community-setparameter*}

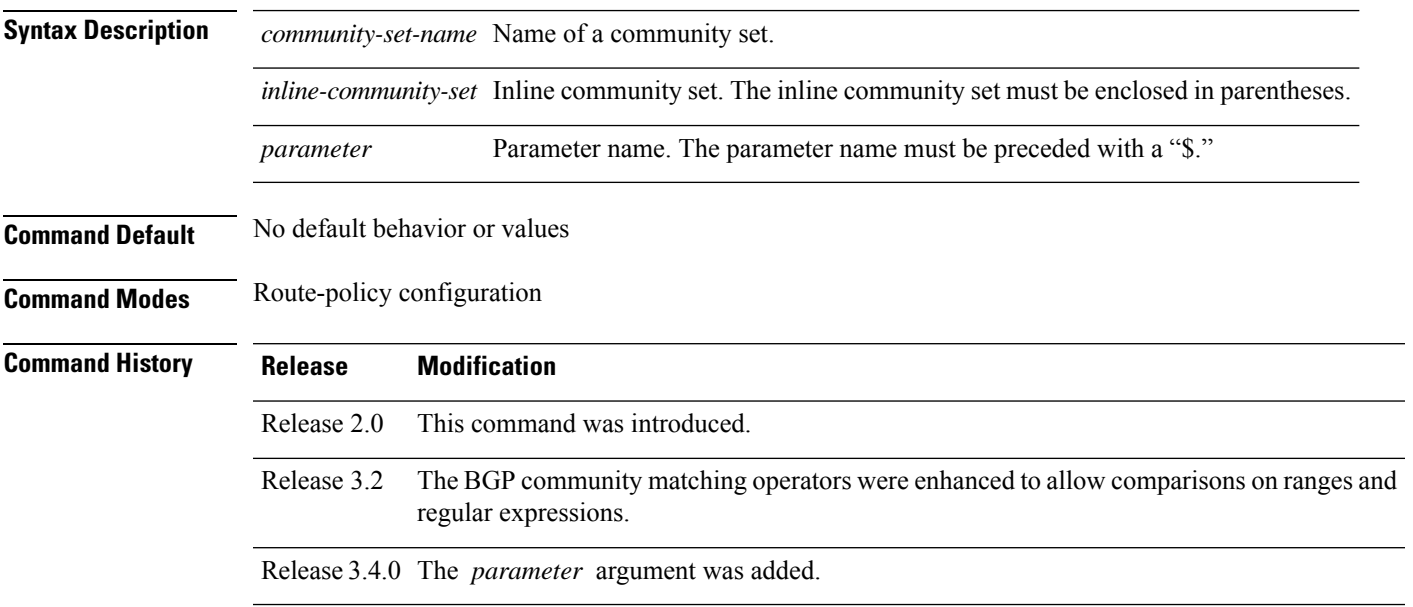

**Usage Guidelines** To use this command, you must be in a user group associated with a task group that includes appropriate task IDs. If the user group assignment is preventing you from using a command, contact your AAA administrator for assistance.

> Use the **community matches-every** command as a conditional expression within an **if** statement to match every element of a community set.

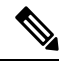

**Note** For a list of all conditional expressions available within an **if** statement, see the **if** command.

A simple condition using the **matches-every** operator evaluates as true if every specification in the named set or inline set specified matches at least one community value in the route. If any community specification in the named or inline set is not matched, then the operation evaluates to false.

Matching of a community in the route to a specification in a named or an inline set is intuitive. If the community-specification in a set is the familiar colon-separated decimal 16-bit numbers specification, or one of the well-known communities, the community matches the specification if the specification denotes the same 32-bit number as that in the route. If the community specification uses a wildcard, then the community in the route matches if it is one of the many communities denoted by the wildcard specification. In inline sets, community specifications may be parameterized, in which case the relevant matching is done when the value of the parameter has been supplied.

Communities may also be matched using range and regular expression operators. Range specifications are entered as follows: [ *low-value* .. *high-value* ]. Either or both colon-separated halves of a community value may contain a range. The following are valid range specifications:

```
10:[100..1000]
[10..100]:80
[10..100]:[100..2000]
```
Therefore, a **matches-every** operation with two community range specifications means that a community must be present in the route that corresponds to each range. For example, in the following statement:

if community matches-every (10:[100..200],20:[100..200]) then

the statement evaluates as true if one or more communities in the route lie in the range 10:[100.200] and one or more communities in the route lie in the range 20:[100..200].

In addition, the **private-as** keyword may be used to specify the range from 64512 to 65534.

Regular expressions are specified as the **ios-regex** keyword followed by a valid single-quoted regular expression string. Community values from the route are matched one at a time against the match specifications. Therefore, regex match specifications are expected to represent one individual community value and not a sequence of community values.

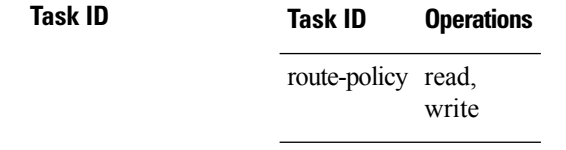

Ш

**Examples** In the following example, the route policy named community-matches-every-example sets the local-preference value to 100 for all routes that have all three communities in the my-community-set community set. Routes that do not have all three communities but have a community that matches the first regular expression match have the local-preference value set to 200. Finally, any remaining routes that match the last regular expression have the local-preference values set to 300.

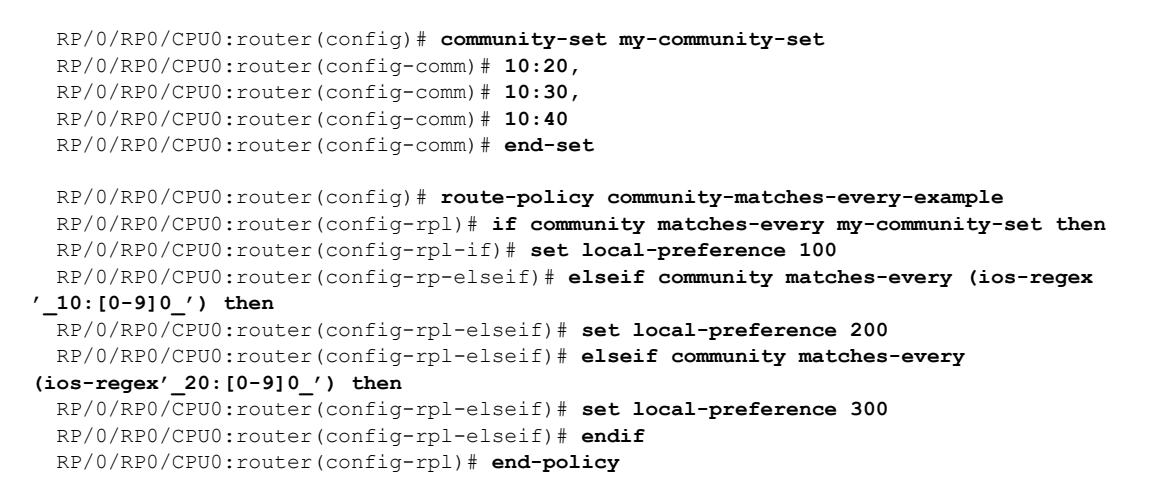

<span id="page-26-0"></span>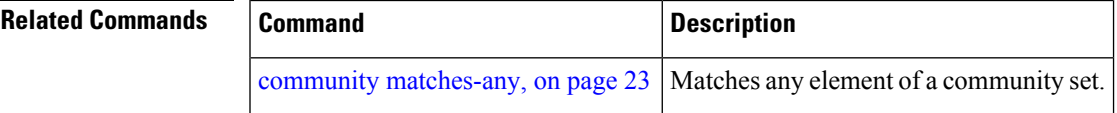

## **community matches-within**

To configure a route policy to match within a community set, use the **community matches-within** command in route-policy configuration mode.

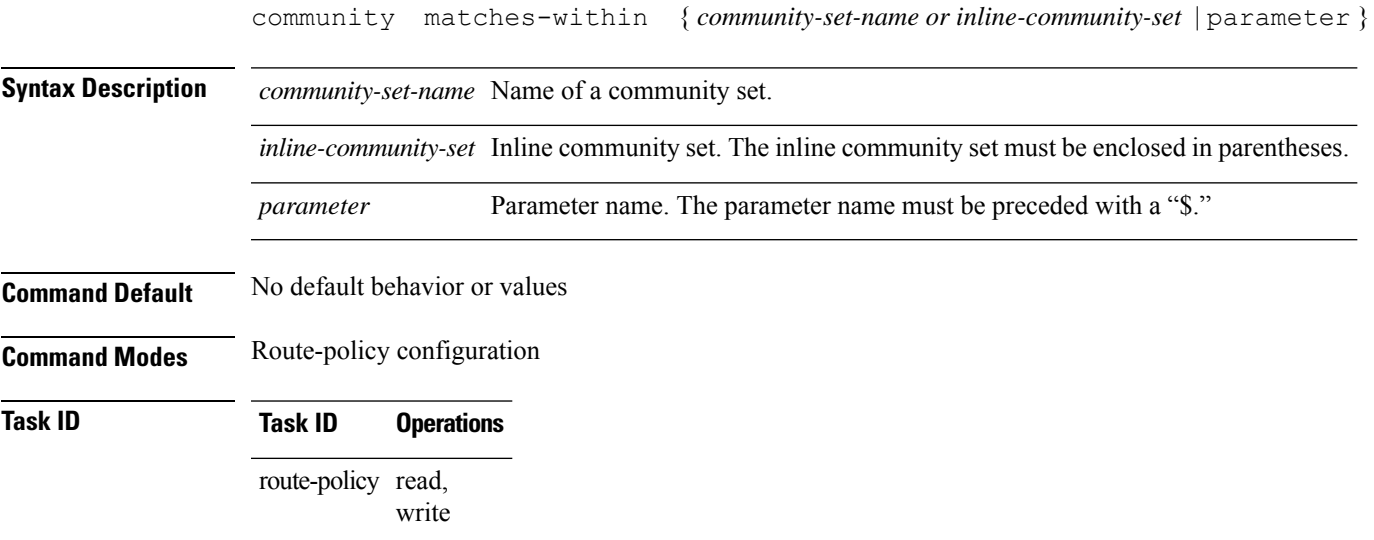

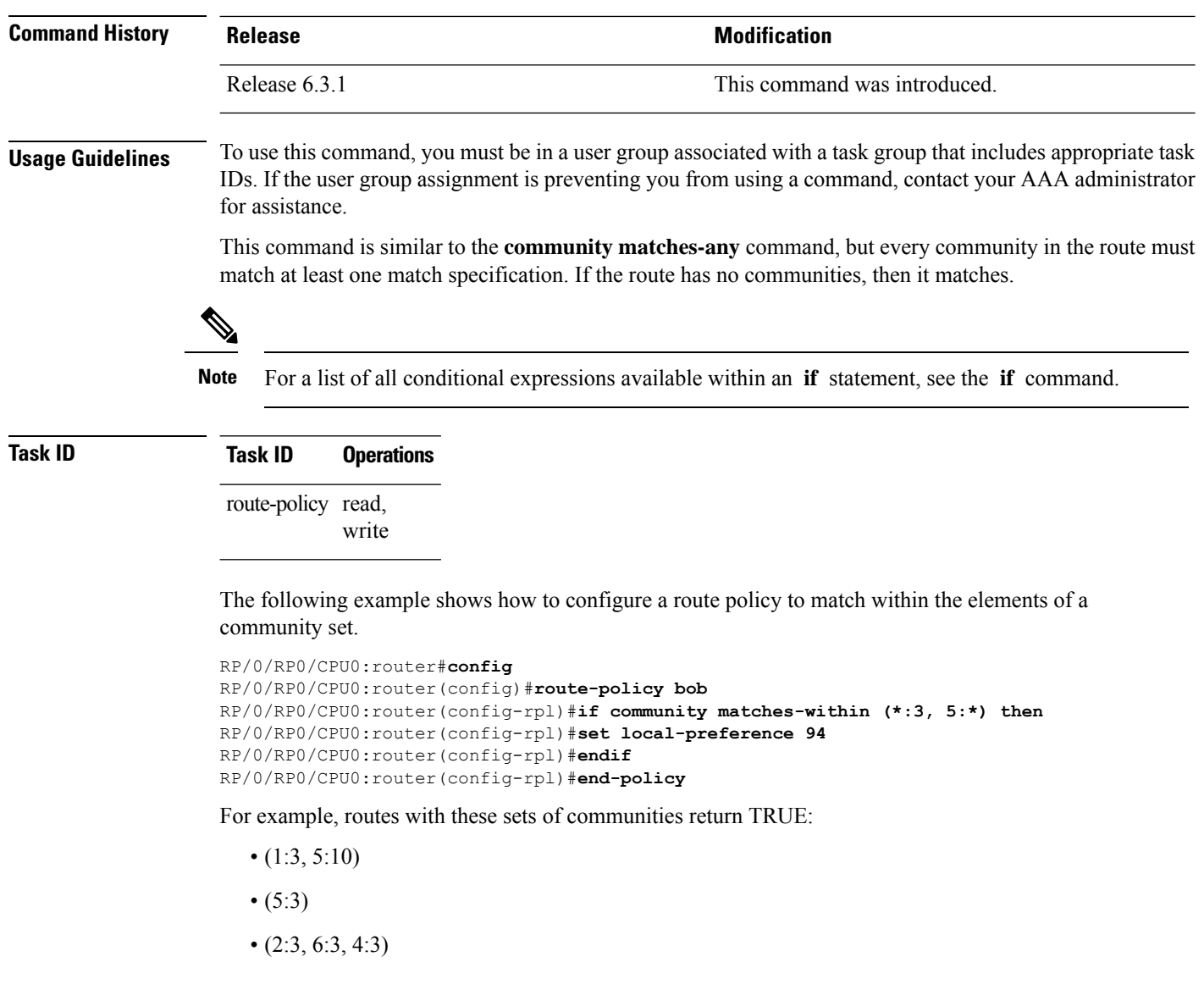

Routes with the following set of communities return FALSE:

(1:3, 5:10, 6:5) —The community (6:5) does not match

# <span id="page-27-0"></span>**community-set**

To define a community set, use the **community-set** command in global configuration mode. To remove the community set, use the **no** form of this command.

**community-set** *name* **no community-set** *name*

**Syntax Description** *name* Name of the community set.

 $\mathbf{l}$ 

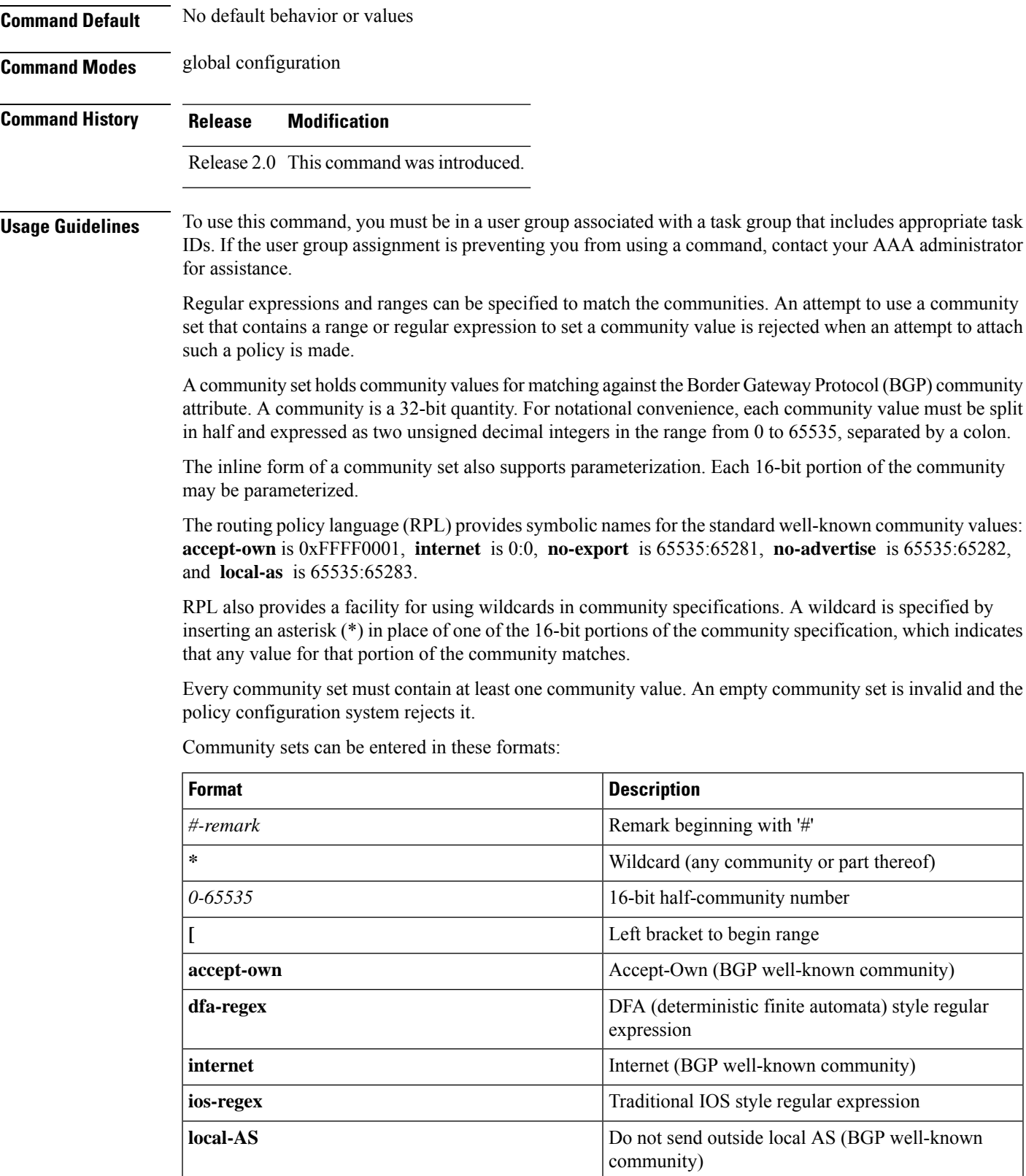

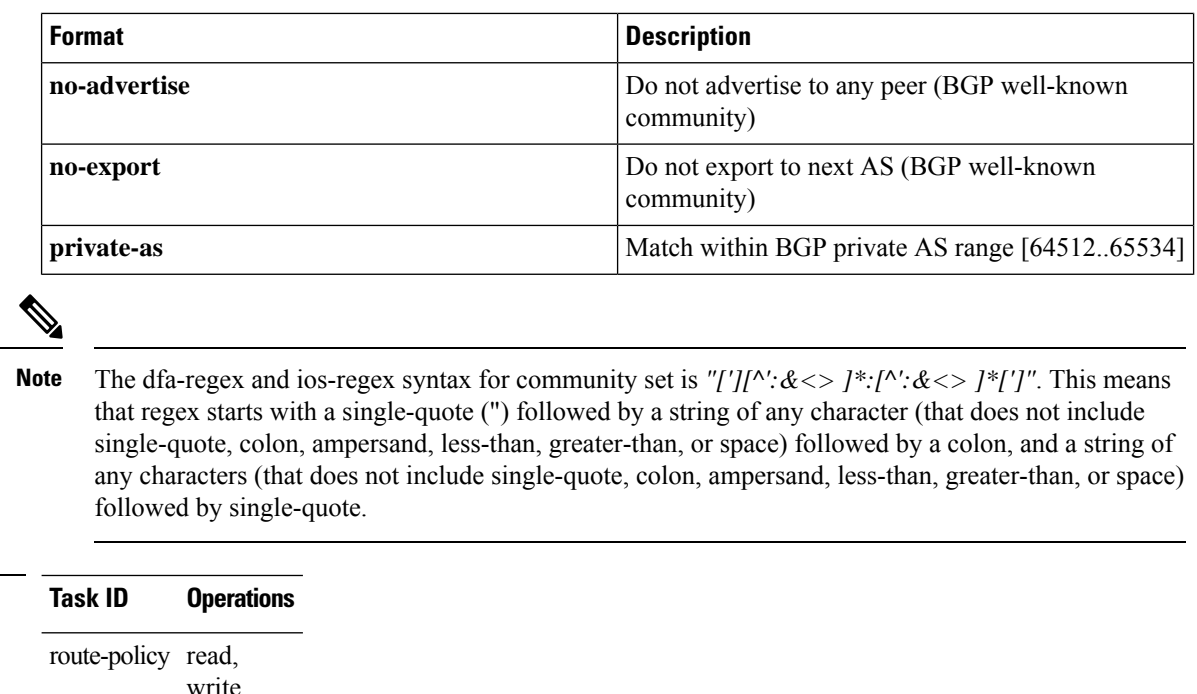

**Task ID Task ID Operations**

**Examples** In the following example, a community set named cset accept own is created:

```
RP/0/RP0/CPU0:router#configure
RP/0/RP0/CPU0:router(config)#community-set cset_accept_own
RP/0/RP0/CPU0:router(config-comm)#accept-own
RP/0/RP0/CPU0:router(config-comm)#end-set
```
In the following example, a community set named cset1 is created:

```
RP/0/RP0/CPU0:router(config)# community-set cset1
RP/0/RP0/CPU0:router(config-comm)# 12:34,
RP/0/RP0/CPU0:router(config-comm)# 12:56,
RP/0/RP0/CPU0:router(config-comm)# 12:78,
RP/0/RP0/CPU0:router(config-comm)# internet
RP/0/RP0/CPU0:router(config-comm)# end-set
```
In the following example, a community set named cset2 is created:

```
RP/0/RP0/CPU0:router(config)# community-set cset2
RP/0/RP0/CPU0:router(config-comm)# 123:456,
RP/0/RP0/CPU0:router(config-comm)# no-advertise,
RP/0/RP0/CPU0:router(config-comm)# end-set
```
In the following example, a community set named cset3 is created. This policy uses wildcards and matches all communities where the autonomous system part of the community is 123.

```
RP/0/RP0/CPU0:router(config)# community-set cset3
RP/0/RP0/CPU0:router(config-comm)# 123:*
```
RP/0/RP0/CPU0:router(config-comm)# **end-set**

# <span id="page-30-0"></span>**delete community**

To delete community attributes associated with a Border Gateway Protocol (BGP) route, use the **delete community** command in route-policy configuration mode.

**delete community** {**all** | **in** {*community-set-nameinline-community-setparameter*} | **not in** {*community-set-nameinline-community-setparameter*}}

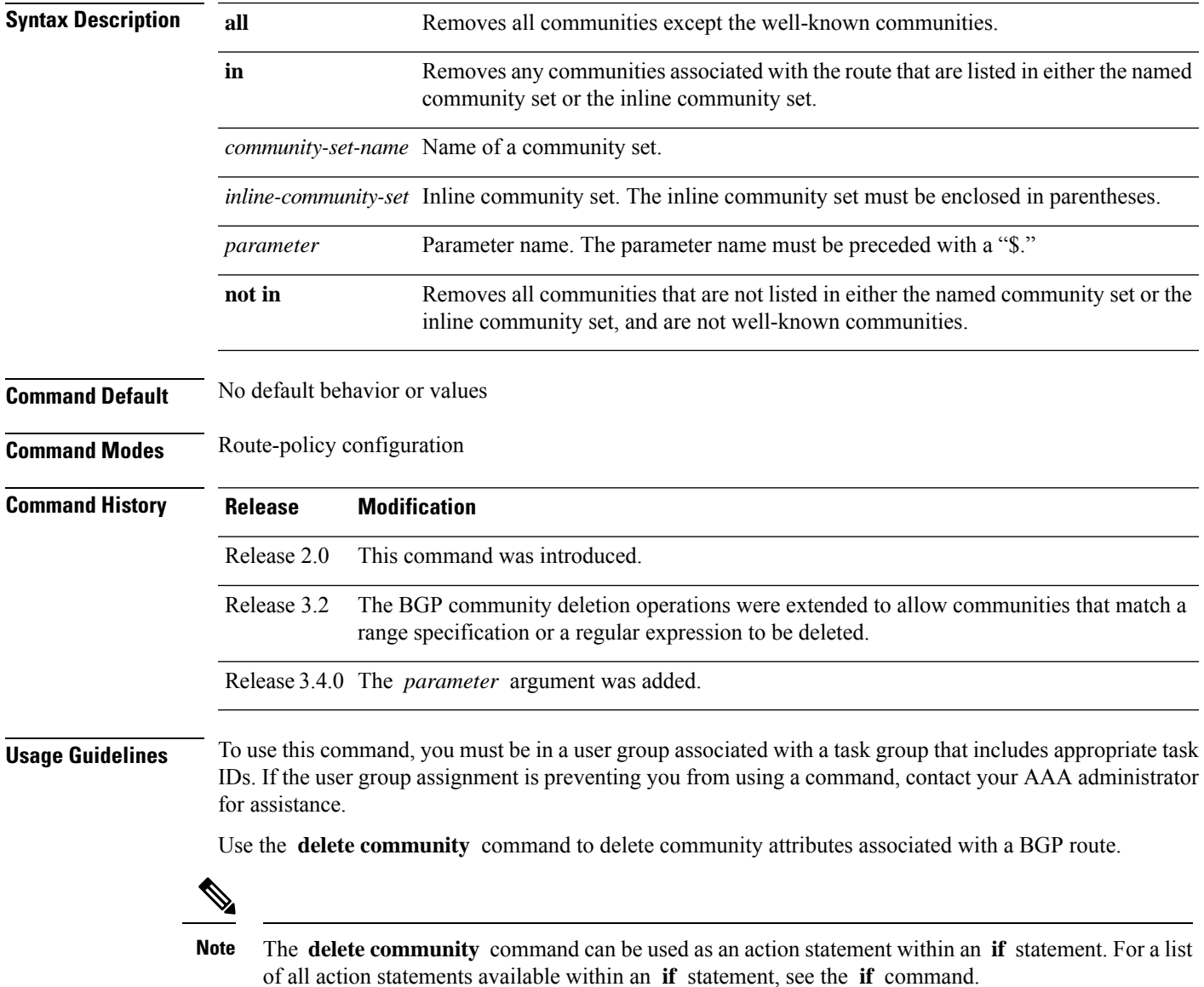

Communities are 32-bit values carried in Border Gateway Protocol (BGP) routes. Each route may have zero or more communities in an unordered list.

You can remove a well-known community (internet, no-export, no-advertise, or local-as) from a route, but this removal must be done explicitly. This command should be used with a degree of caution. In general, few circumstances exist in which you would need to remove a well-known community.

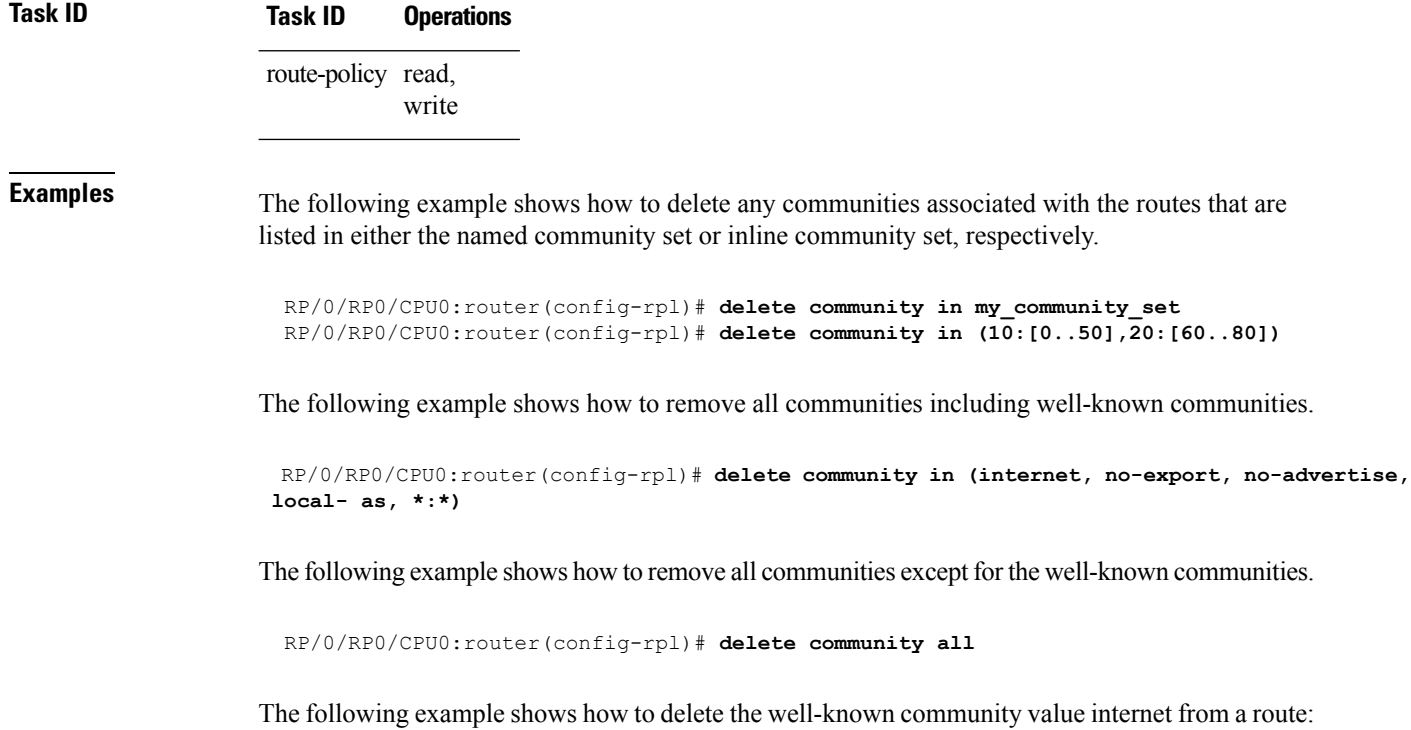

RP/0/RP0/CPU0:router(config-rpl)# **delete community in (internet)**

## <span id="page-31-0"></span>**delete large-community**

To delete the specified large-communities from a route policy, use the **delete large-community** command in the route-policy configuration mode.

```
delete large-community { all | [not] in { named or inline-large-community-set |
parameter } }
```
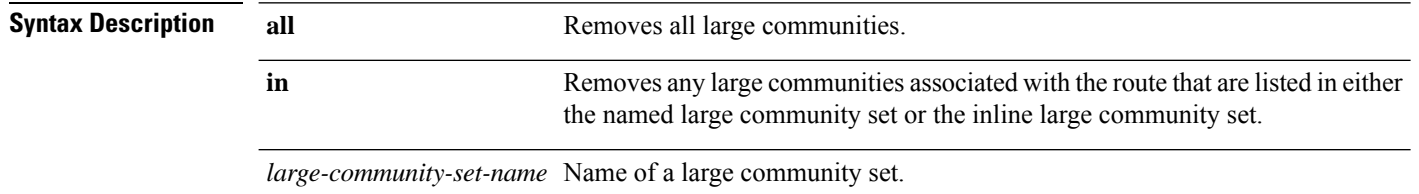

 $\mathbf{l}$ 

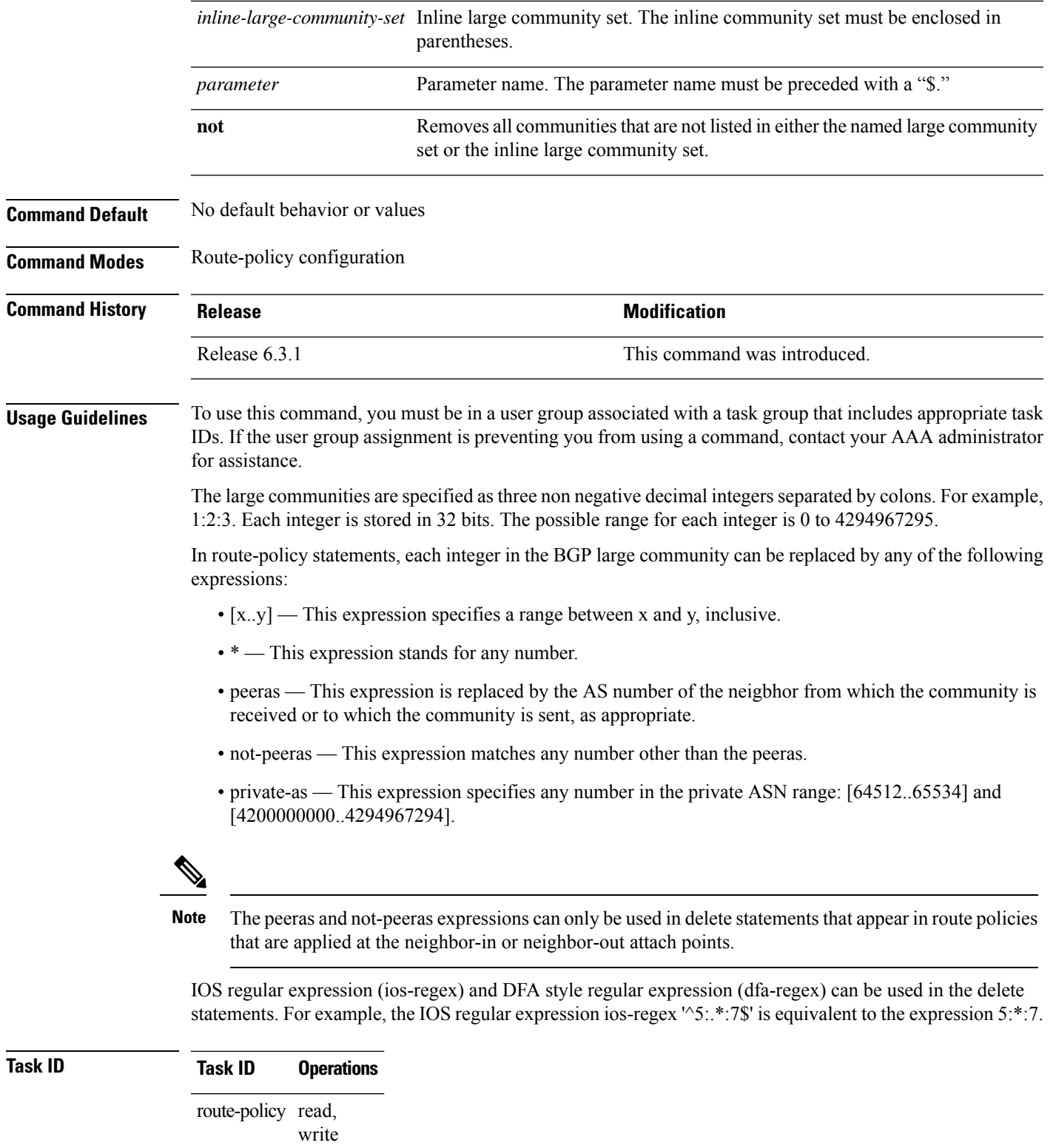

The following example shows how to delete specified BGP large-communities from a route policy using the delete large-community command.

```
RP/0/RP/0/RP0/CPU0:router#config
RP/0/RP0/CPU0:router(config)#route-policy lrg_comm_rp2S
RP/0/RP0/CPU0:router(config-rpl)#delete large-community in (ios-regex '^100000:')
RP/0/RP0/CPU0:router(config-rpl)#delete large-community not in (peeras:*:*, 41289:*:*)
RP/0/RP0/CPU0:router(config-rpl)#delete large-community in catbert
RP/0/RP0/CPU0:router(config-rpl)#end-policy
```
## <span id="page-33-0"></span>**delete extcommunity rt**

To delete route target (RT) extended community attributes associated with a Border GatewayProtocol (route), use the **delete extcommunity rt** command in route-policy configuration mode.

**delete extcommunity rt** {**all** | **in** {*extcommunity-set-nameinline-extcommunity-setparameter*} | **not in** {*extcommunity-set-nameinline-extcommunity-setparameter*}}

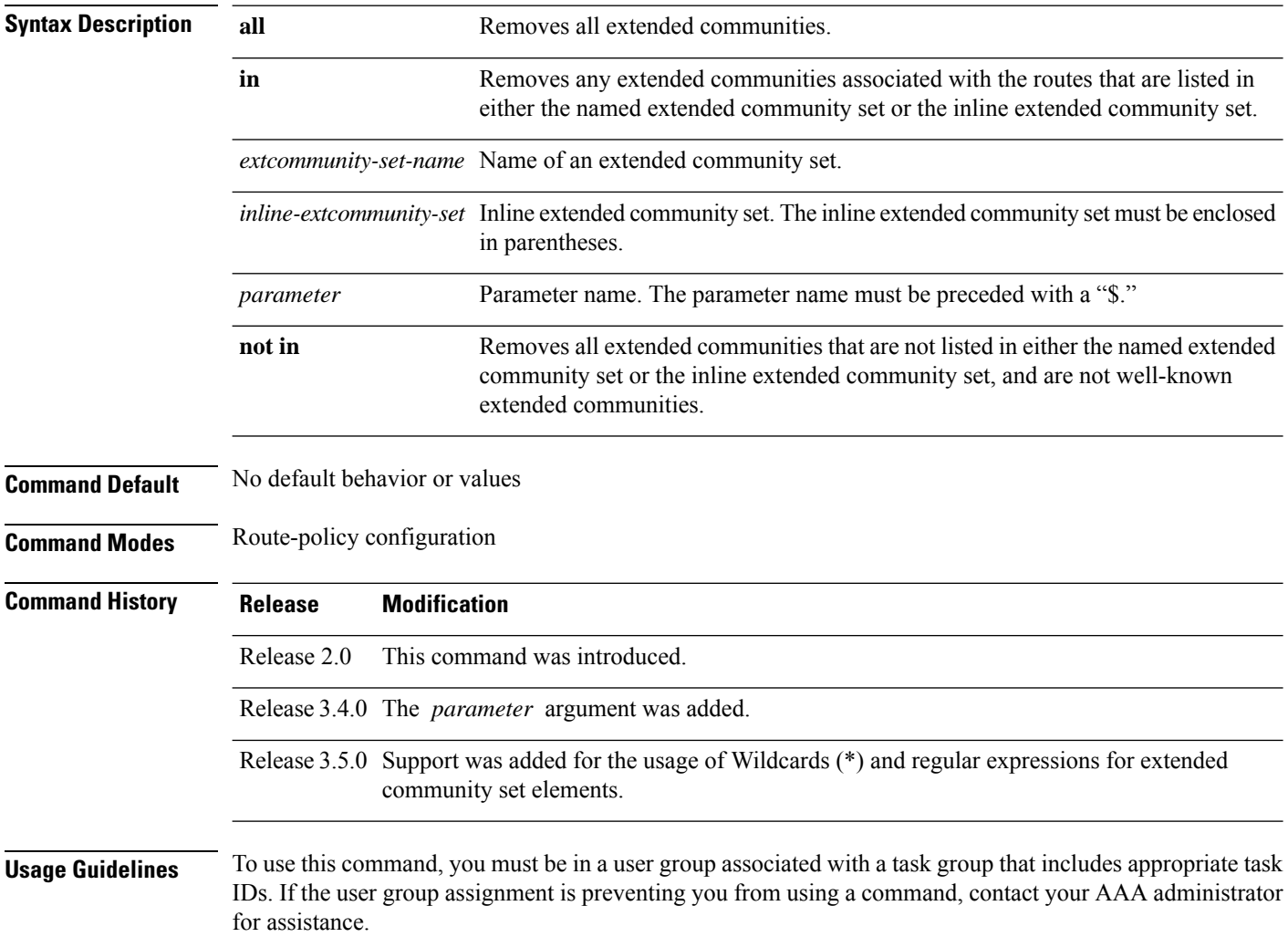

Use the **delete extcommunity rt** command to delete extended community values from a BGP route target extended community list in a route.

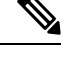

The **delete extcommunity rt** command can be used as an action statement within an **if** statement. For a list of all action statements available within an **if** statement, see the **if** command. **Note**

Extended communities are similar to regular Border Gateway Protocol (BGP) communities but contain more data and have a richer structure for encoding information in them.

Extended communities can be in the following forms: SoO:AS:tag, SoO:IP:tag, RT:AS:tag, or RT:IP:tag.

Wildcards (\*) and regular expressions are allowed for extended community set elements.

The forms of this command that take a named extended community set or an inline extended community set value as arguments are equivalent. They delete any extended communities that are listed in either the named set or the inline set, respectively.

**Task ID Task ID Operations** route-policy read, write **Examples** In the following example, all extended communities are deleted:

RP/0/RP0/CPU0:router(config-rpl)# **delete extcommunity rt all**

In this example, any extended communities that are listed in my-extcommunity-set are deleted:

RP/0/RP0/CPU0:router(config-rpl)# **delete extcommunity rt in my-extcommunity-set**

In this example, extended communities associated with the route listed in the named inline extended community sets are deleted:

RP/0/RP0/CPU0:router(config-rpl)# **delete extcommunity rt in (67:29, 67:55)**

# <span id="page-34-0"></span>**destination in**

To match a destination entry in a named prefix set or inline prefix set, use the **destination in** command in route-policy configuration mode.

**destination in** {*prefix-set-nameinline-prefix-setparameter*}

**Syntax Description** *prefix-set-name* Name of a prefix set.

*inline-prefix-set* Inline prefix set. The inline prefix set must be enclosed in parentheses.

 $\mathbf I$ 

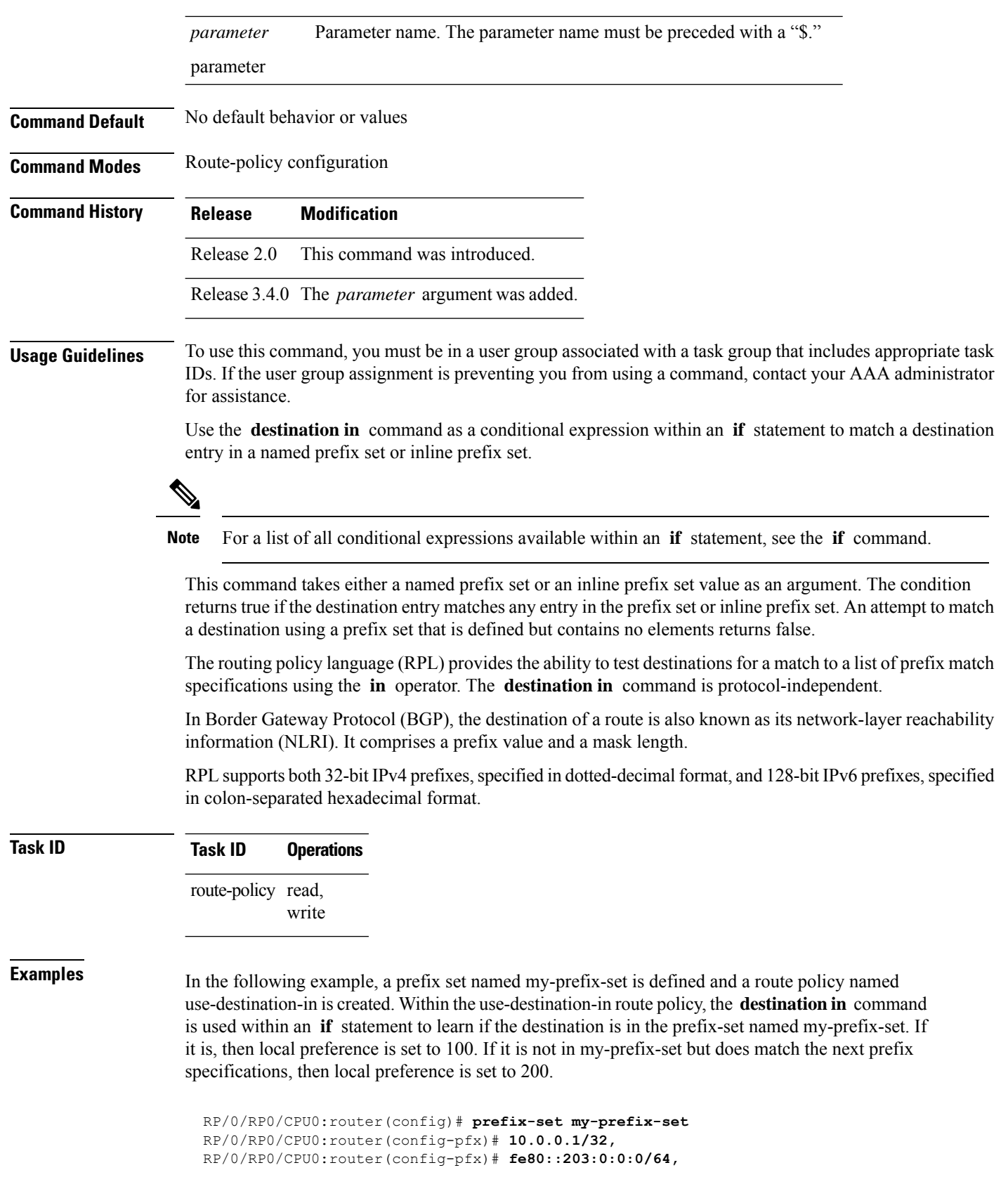
```
RP/0/RP0/CPU0:router(config)# route-policy use-destination-in
  RP/0/RP0/CPU0:router(config-rpl)# if destination in my-prefix-set then
  RP/0/RP0/CPU0:router(config-rpl-if)# set local-preference 100
 RP/0/RP0/CPU0:router(config-rpl-if)# elseif destination in (10.0.0.1/32, 10.0.0.2/24 le
32) then
 RP/0/RP0/CPU0:router(config-rpl-elseif)# set local-preference 200
  RP/0/RP0/CPU0:router(config-rpl-elseif)# endif
 RP/0/RP0/CPU0:router(config-rpl)# end-policy
```
In the following example, a prefix set named ipv6-prefix-set is defined and a route policy named ipv6-destination-in is created. Within the ipv6-destination-in route policy, the **destination in** command is used within an **if** statement to learn if the destination is in the prefix-set named ipv6-prefix-set. If it is, then the next-hop is set to 2001:abcd:fedc::1. If it is not in ipv6-prefix-set but does match the next prefix specifications, then the next-hop is set to 1111:2222:3333:4444:5555:6666:7777:8888.

```
RP/0/RP0/CPU0:router(config)# prefix-set ipv6-prefix-set
  RP/0/RP0/CPU0:router(config-pfx)# 2001:0:0:1::/64,
  RP/0/RP0/CPU0:router(config-pfx)# 2001:0:0:2::/64,
  RP/0/RP0/CPU0:router(config-pfx)# 2001:0:0:3::/64,
  RP/0/RP0/CPU0:router(config-pfx)# 2001:0:0:4::/64
  RP/0/RP0/CPU0:router(config-pfx)# end-set
  RP/0/RP0/CPU0:router(config)# route-policy ipv6-destination-in
  RP/0/RP0/CPU0:router(config-rpl)# if destination in ipv6-prefix-set then
  RP/0/RP0/CPU0:router(config-rpl-if)# set next-hop 2001:abcd:fedc::1
  RP/0/RP0/CPU0:router(config-rpl-if)# elseif destination in (2001::1, 2002:1:2:3::/64)
then
 RP/0/RP0/CPU0:router(config-rpl-elseif)# set next-hop
1111:2222:3333:4444:5555:6666:7777:8888
  RP/0/RP0/CPU0:router(config-rpl-elseif)# endif
  RP/0/RP0/CPU0:router(config-rpl)# end-policy
```
# <span id="page-36-0"></span>**done**

To stop executing a policy and accept the route, use the **done** command in route-policy configuration mode.

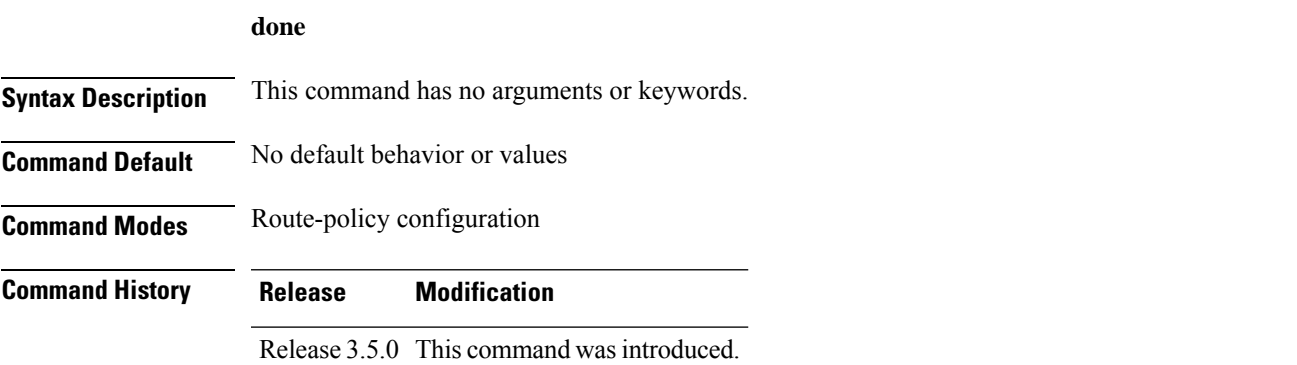

**Usage Guidelines** To use this command, you must be in a user group associated with a task group that includes appropriate task IDs. If the user group assignment is preventing you from using a command, contact your AAA administrator for assistance.

Use the **done** command to stop executing the policy and accept the route.

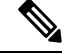

The **done** command can be used as an action statement within an **if** statement. For a list of all action statements available within an **if** statement, see the **if** command. **Note**

When encountering a **done** statement the route is passed and no further policy statements are executed. All modifications made to the route prior to the **done** statement are still valid.

The default action of a route policy is to drop or discard any routes that have not been either explicitly passed or for which no attempt has been made to modify with an action. The routing policy language (RPL) does not have specific "match clauses," which means the default drop behavior is controlled by whether a route has been explicitly passed or an attempt has been to modify the route using an action statement. **Note**

**Task ID Task ID Operations** route-policy read, write

**Examples** In the following example, if the destination match succeeds for 29.0.0.0/8 le 32, the execution continues past set community 102:12 and onto the next statement. If the destination match succeeds for 39.0.0.0/8 le 32 execution, then the policy execution stops when in encountersthe *done* statement.

```
RP/0/RP0/CPU0:router(config)# route-policy done_st_example
RP/0/RP0/CPU0:router(config-rpl)# if destination in (29.0.0.0/8 le 32) then
RP/0/RP0/CPU0:router(config-rpl-if)# set community 102:12
RP/0/RP0/CPU0:router(config-rpl-if)# endif
RP/0/RP0/CPU0:router(config-rpl)# if destination in (39.0.0.0/8 le 32) then
RP/0/RP0/CPU0:router(config-rpl-if)# set community 102:39
RP/0/RP0/CPU0:router(config-rpl-if)# done
RP/0/RP0/CPU0:router(config-rpl-if)# endif
RP/0/RP0/CPU0:router(config-rpl)# if destination in (49.0.0.0/8 le 32) then
RP/0/RP0/CPU0:router(config-rpl-if)# set community 102:49
RP/0/RP0/CPU0:router(config-rpl-if)# endif
RP/0/RP0/CPU0:router(config-rpl)# if destination in (59.0.0.0/8 le 32) then
RP/0/RP0/CPU0:router(config-rpl-if)# set community 102:59
RP/0/RP0/CPU0:router(config-rpl-if)# endif
RP/0/RP0/CPU0:router(config-rpl)# end-policy
```
## <span id="page-37-0"></span>**drop**

To discard a route, use the **drop** command in route-policy configuration mode.

 $\mathbf{l}$ 

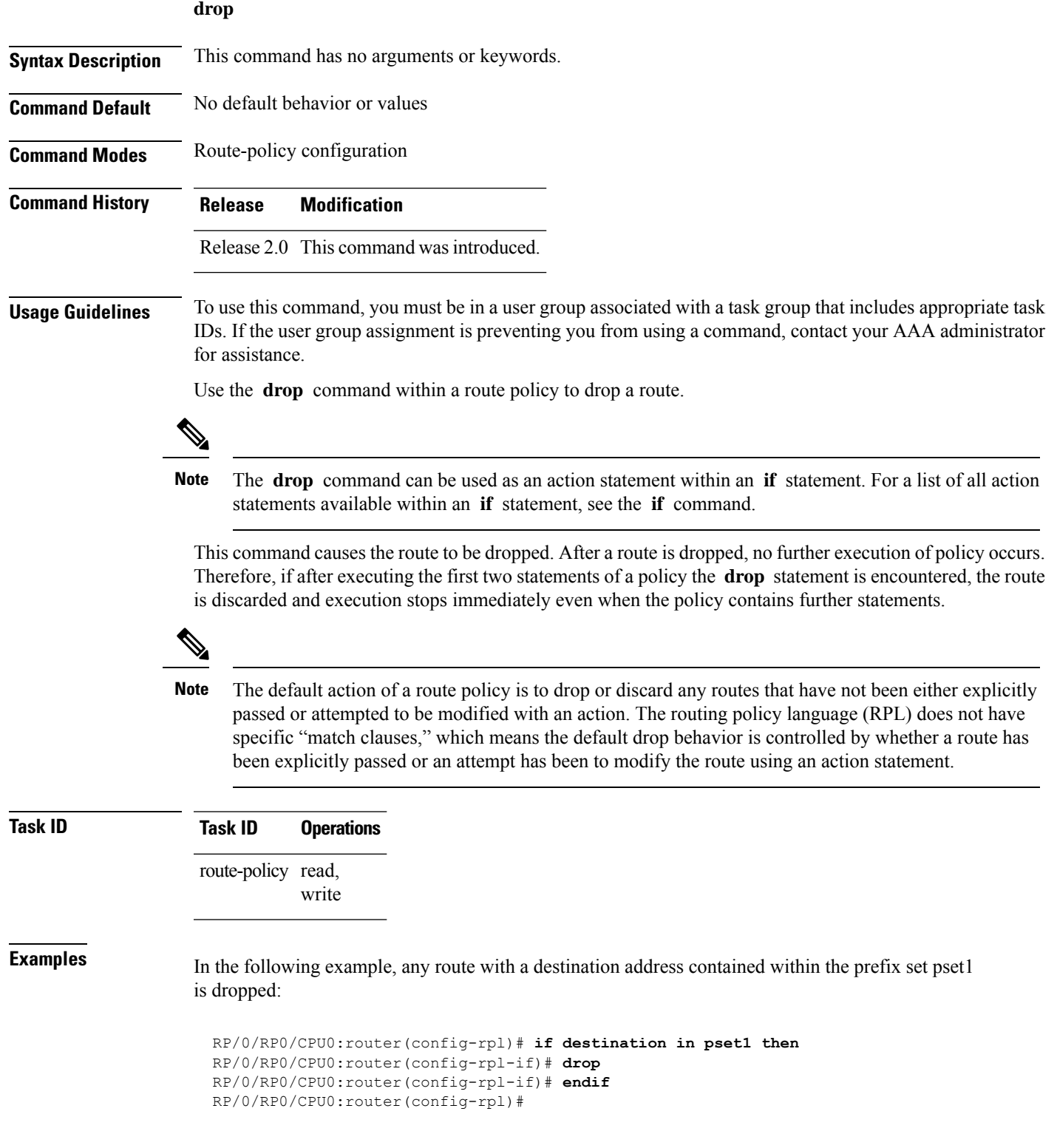

# **edit**

To edit the contents of a route policy, a prefix set, an AS path set, a community set, or an extended community set, use the **edit** command in EXEC configuration mode.

**edit** {**route-policy** |**prefix-set** | **as-path-set** | **community-set** | **extcommunity-set** {**rt** | **soo**} |**policy-global** | **rd-set**} *name* [{**nano** | **emacs** | **vim** | **inline** {**add** | **prepend** | **remove**} *set-element*}]

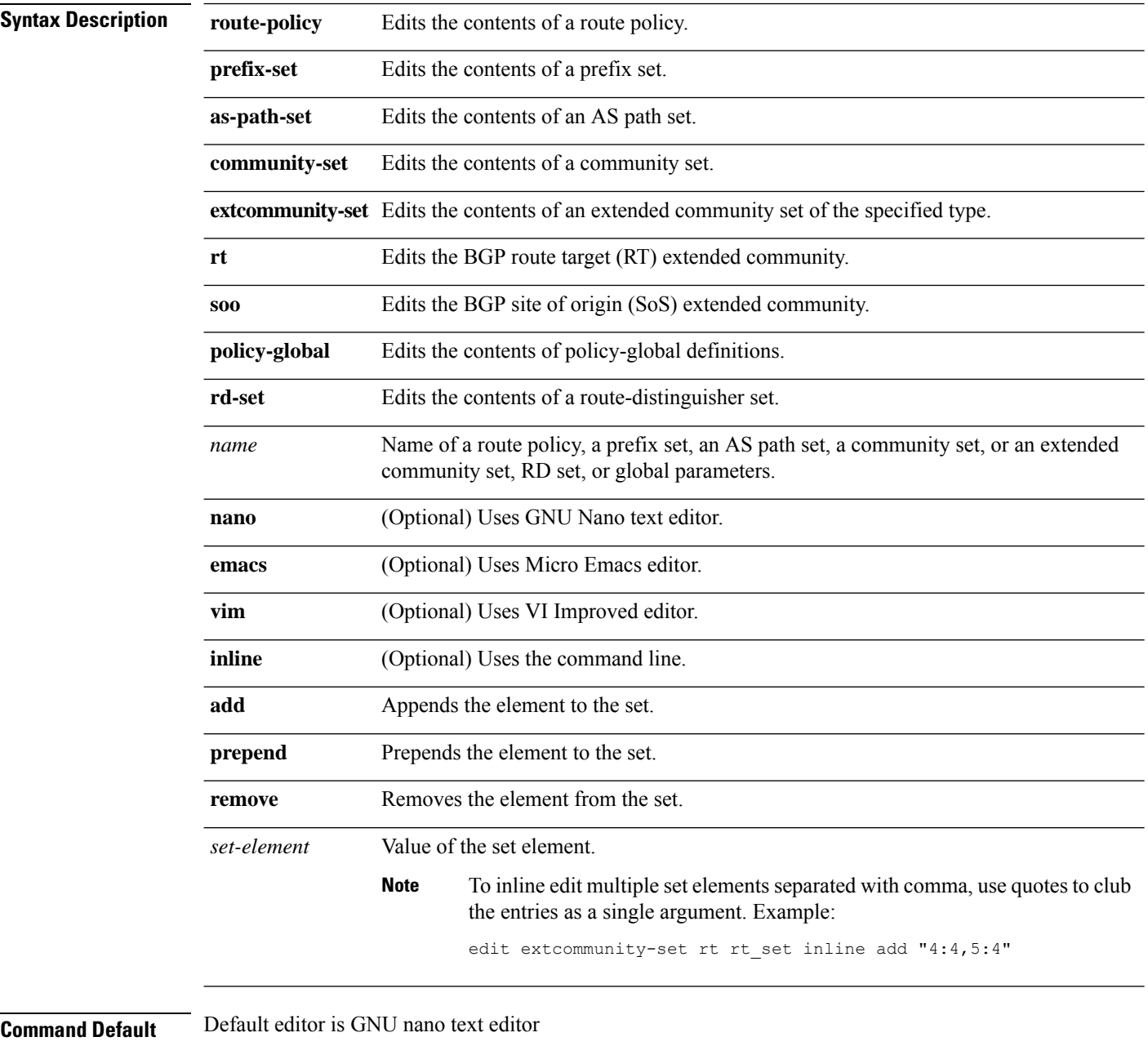

**Command Modes** EXEC configuration

 $\mathbf l$ 

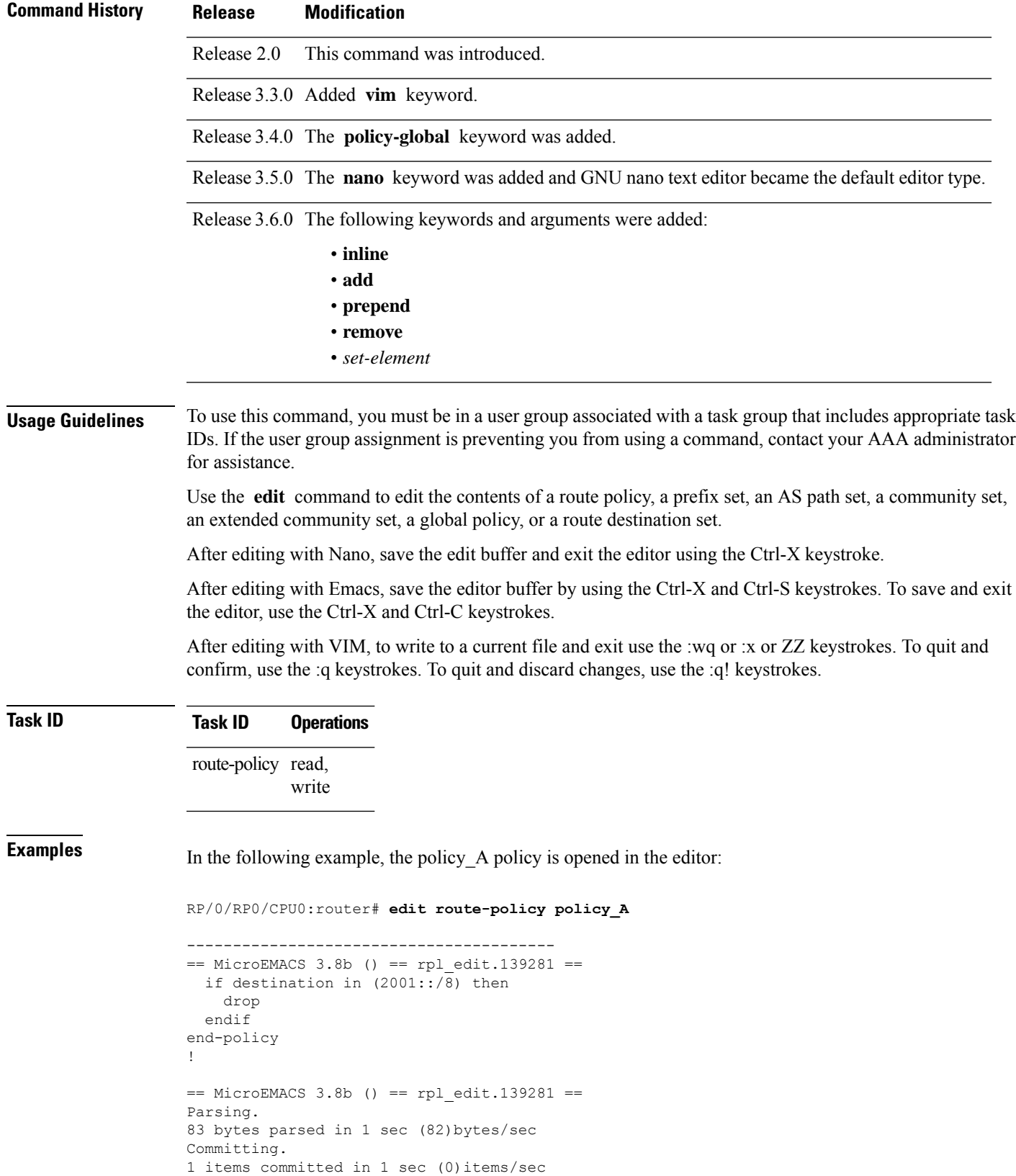

Updating. Updated Commit database in 1 sec

If there are parse errors, you are asked whether editing should continue:

```
RP/0/RP0/CPU0:router#edit route-policy policy_B
== MicroEMACS 3.8b () == rpl edit.141738
route-policy policy_B
set metric-type type_1
 if destination in (2001::/8) then
    drop
  endif
end-policy
!
= MicroEMACS 3.8b () = rpl edit.141738 =Parsing.
105 bytes parsed in 1 sec (103)bytes/sec
% Syntax/Authorization errors in one or more commands.!! CONFIGURATION
FAILED DUE TO SYNTAX/AUTHORIZATION ERRORS
 set metric-type type_1
 if destination in (2001::/8) then
   drop
  endif
end-policy
!
Continue editing? [no]:
```
If you answer **yes** , the editor continues on the text buffer from where you left off. If you answer **no**, the running configuration is not changed and the editing session is ended.

After the policy is opened, it may be manipulated using normal editor commands, then saved and committed to the running configuration.

### **end-global**

To end the definition of global parameters and exit global parameter configuration mode, use the **end-global** command in global parameter configuration mode.

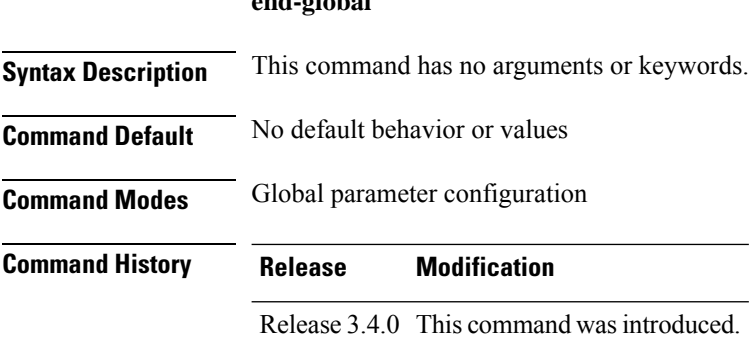

**end-global**

### **Usage Guidelines** To use this command, you must be in a user group associated with a task group that includes appropriate task IDs. If the user group assignment is preventing you from using a command, contact your AAA administrator for assistance.

Use the **end-global** command to end the definition of global parameters and exit global parameter configuration mode.

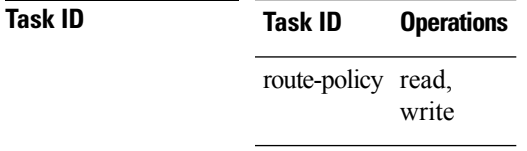

 $\mathbf{L}$ 

**Examples** In the following example, the **end-global** command ends the definition of global parameters:

```
RP/0/RP0/CPU0:router(config)#policy-global
RP/0/RP0/CPU0:router(config-rp-gl)# glbpathtype 'ebgp'
RP/0/RP0/CPU0:router(config-rp-gl)# glbtag '100'
RP/0/RP0/CPU0:router(config-rp-gl)# end-global
```
<span id="page-42-0"></span>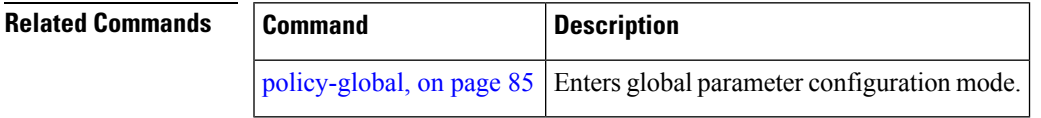

## **end-policy**

To end the definition of a route policy and exit route-policy configuration mode, use the **end-policy** command in route-policy configuration mode.

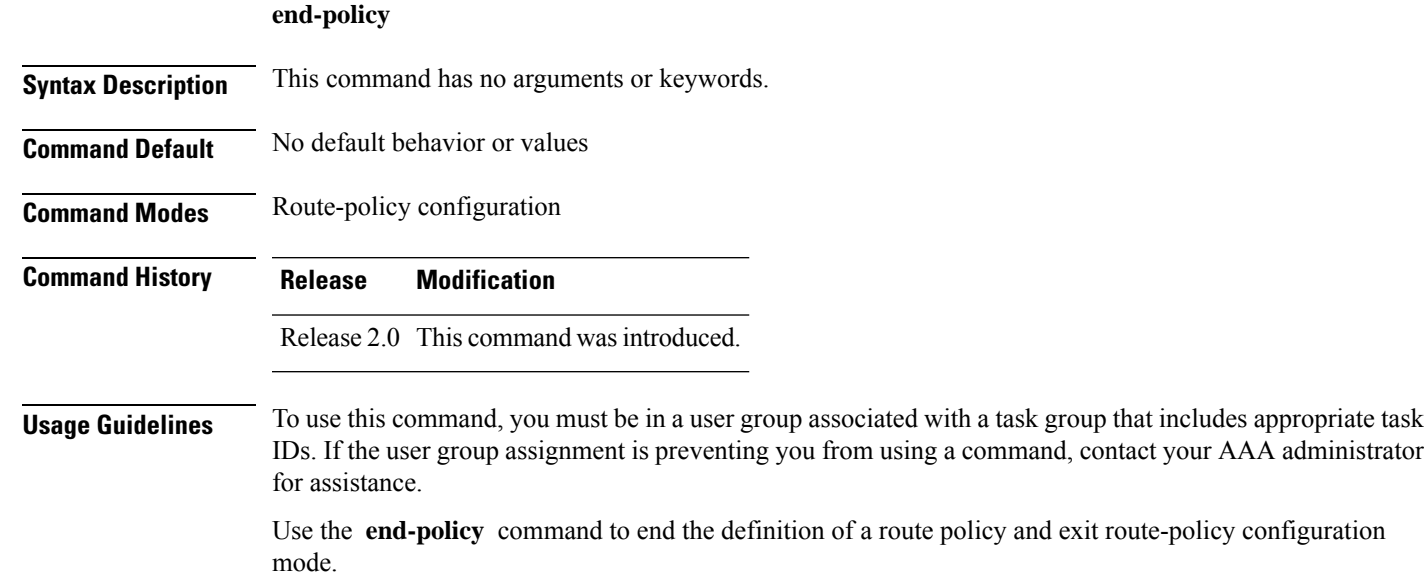

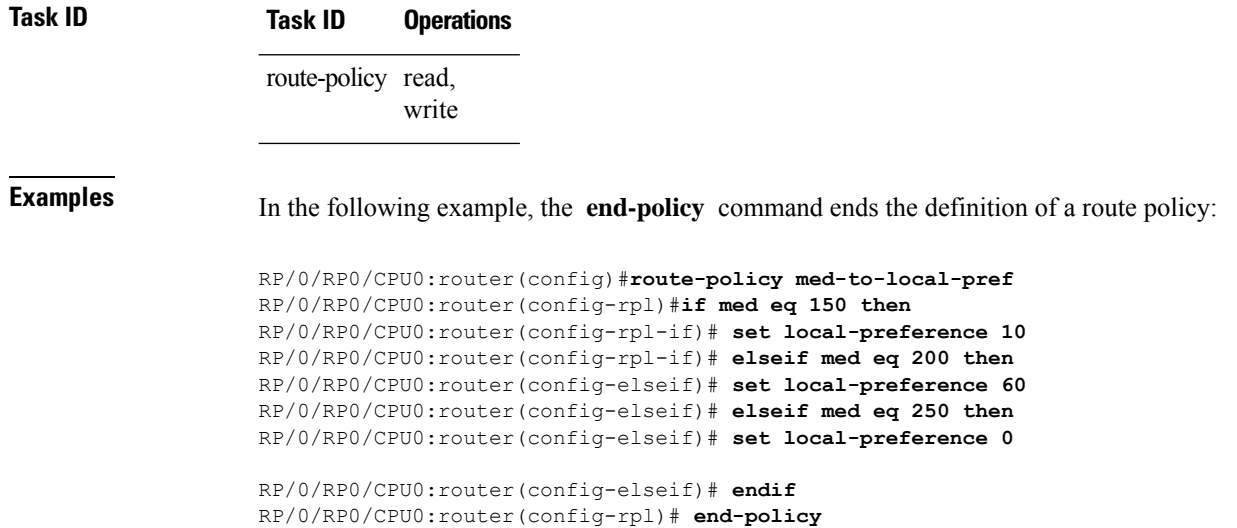

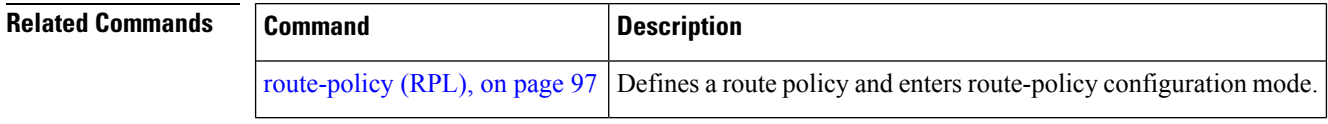

# **end-set**

To end the definition of an AS path set, a prefix set, a community set, an extended community set, or an RD set and return to global configuration mode, use the **end-set** command in route-policy configuration mode.

#### **end-set**

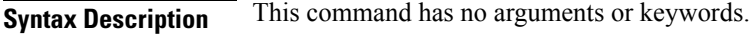

- **Command Default** No default behavior or values
- **Command Modes** AS path set configuration
	- Prefix set configuration
		- Community set configuration
		- Extended community set configuration

Route distinguisher set configuration

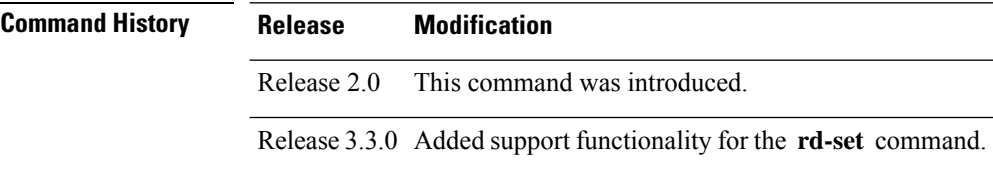

#### **Usage Guidelines** To use this command, you must be in a user group associated with a task group that includes appropriate task IDs. If the user group assignment is preventing you from using a command, contact your AAA administrator for assistance.

Use the **end-set** command to end the definition of an ASpath set, a prefix set, a community set, or an extended community set.

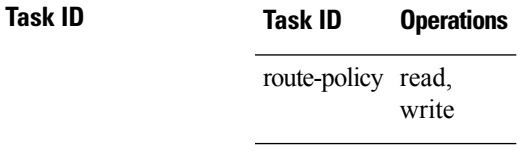

Ш

**Examples** In the following example, the **end-set** command ends the definition of an AS path set named aset1:

```
RP/0/RP0/CPU0:router(config)# as-path-set aset1
RP/0/RP0/CPU0:router(config-as)# ios-regex '_42$',
RP/0/RP0/CPU0:router(config-as)# ios-regex '_127$'
```

```
RP/0/RP0/CPU0:router(config-as)# end-set
RP/0/RP0/CPU0:router(config)#
```
The following example shows how to create an RD set called my\_rd\_set and use the **end-set** command to end the definition:

```
RP/0/RP0/CPU0:router(config)# rd-set my_rd_set
RP/0/RP0/CPU0:router(config-rd)# 172.16.0.0/16:*,
RP/0/RP0/CPU0:router(config-rd)# 172.17.0.0/16:100,
RP/0/RP0/CPU0:router(config-rd)# 192:*,
RP/0/RP0/CPU0:router(config-rd)# 192:100
RP/0/RP0/CPU0:router(config-rd)# end-set
```
## **event prefix route-policy pass**

To get additional trace information about a particular set of prefixes, use the **event prefix route-policy pass** command in global address family configuration mode.

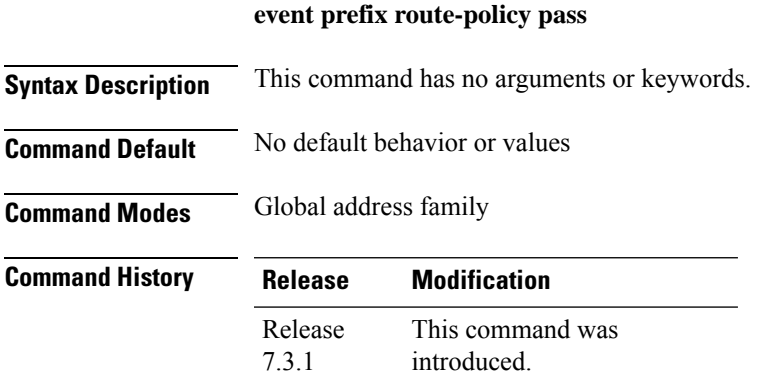

**Usage Guidelines** Use this command for debugging purposes when general BGP traces are not suffiecient. You will see more traces when this command is enabled. Do not enable this command to trace information about all prefixes since it will lead to decrease in information about the required prefixes.

#### **Example**

The following example shows how to gather additional trace information about a particular set of prefixes:

```
Router(config)# prefix-set prefix
Router(config-pfx)# 10.2.0.0/16
Router(config-pfx)# exit
Router(config)#
Router(config)# route-policy tracing
Router(config-rpl)# if destination in prefix then pass else drop endif
Router(config-rpl)# exit
Router(config-rpl)# router bgp 1
Router(config-bgp)# address-family ipv4 unicast
Router(config-bgp-af)# event prefix route-policy
/*If there are any changes related to the prefix
10.2.0.0/16, the same changes will be seen when
using the show bgp trace per-prefix command. */
```
# <span id="page-45-0"></span>**extcommunity rt is-empty**

To check if a Border Gateway Protocol (BGP) route has route target (RT) extended community attributes associated with it, use the **extcommunity rt is-empty** command in route-policy configuration mode.

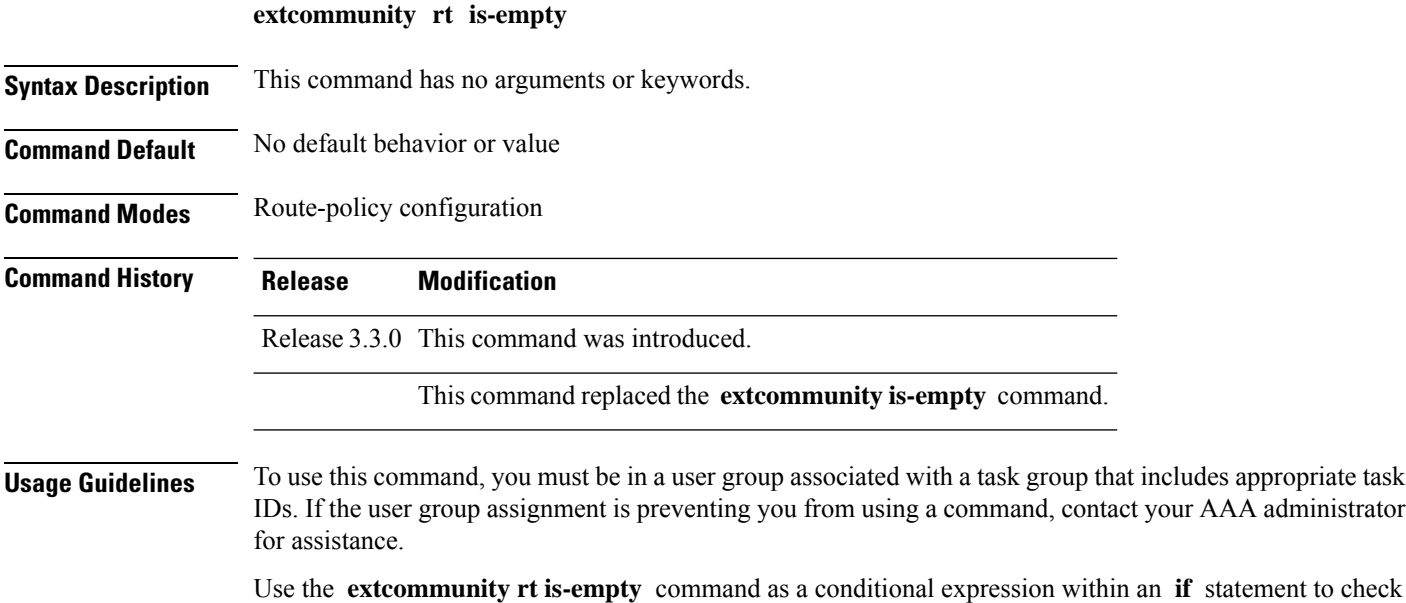

if a BGP route has extended community attributes associated with it.

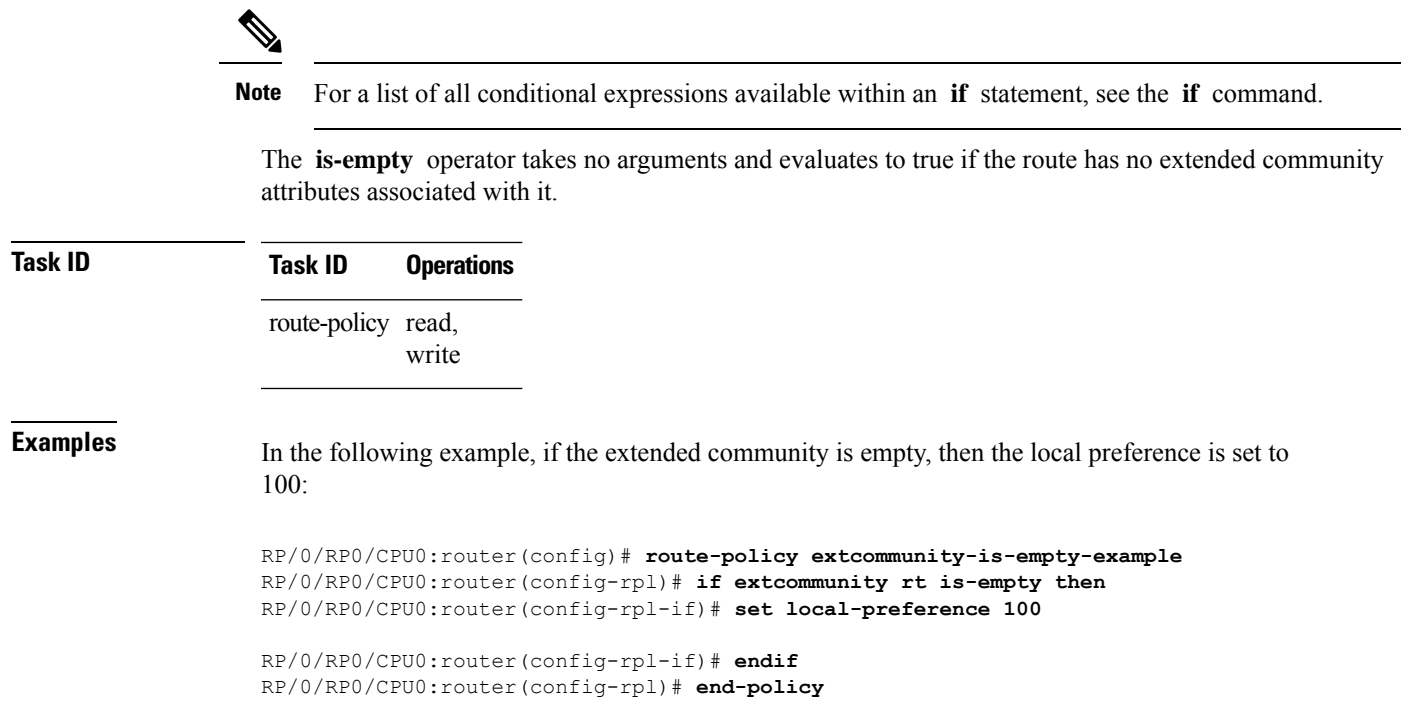

# <span id="page-46-0"></span>**extcommunity rt matches-any**

To match any element of a Border Gateway Protocol (BGP) route target (RT) extended community set, use the **extcommunity rt matches-any** command in route-policy configuration mode.

**extcommunity rt matches-any** {*extcommunity-set-nameinline-extcommunity-setparameter*}

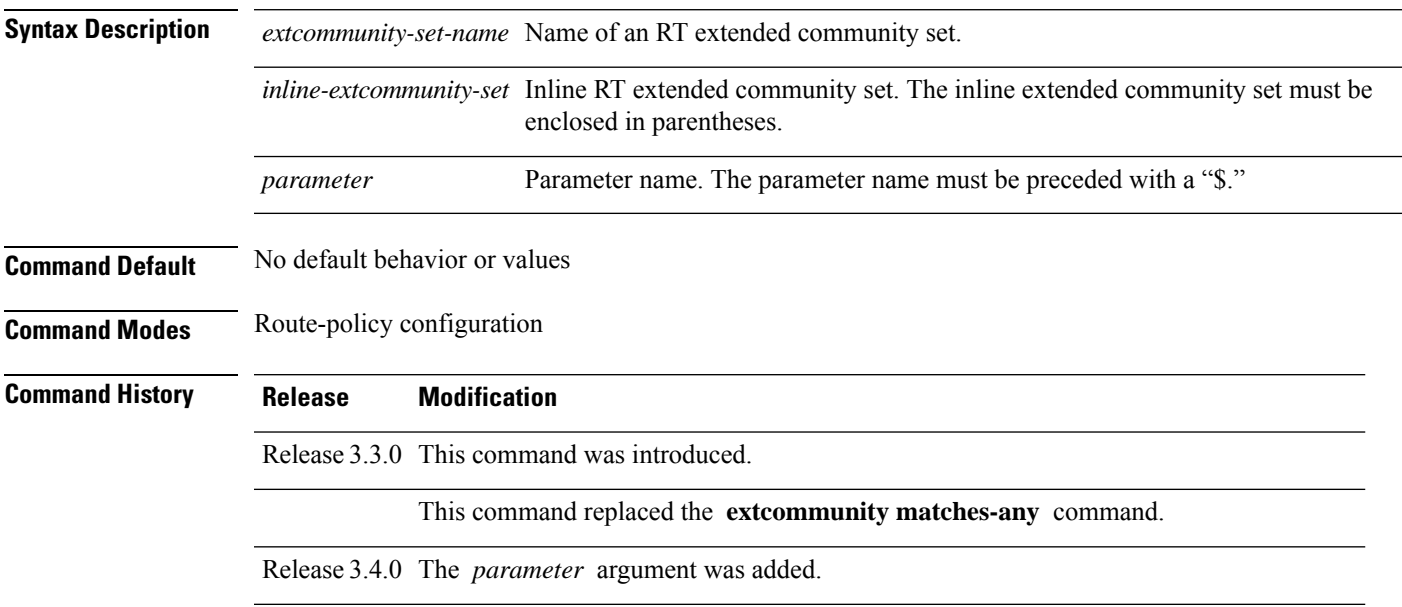

 $\mathbf I$ 

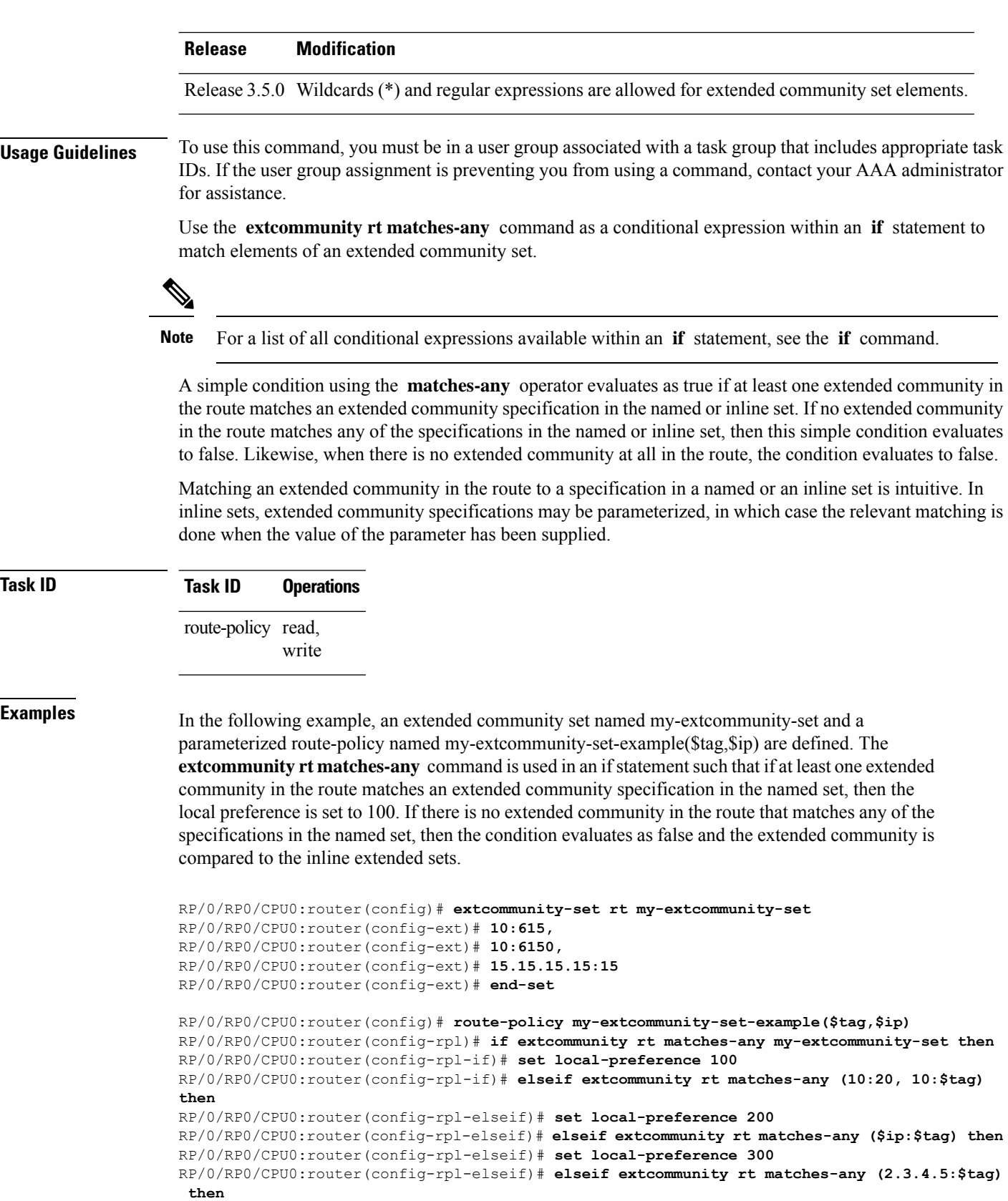

RP/0/RP0/CPU0:router(config-rpl-elseif)# **set local-preference 400** RP/0/RP0/CPU0:router(config-rpl-elseif)# **endif** RP/0/RP0/CPU0:router(config-rpl)# **end-policy**

### **Related Commands**

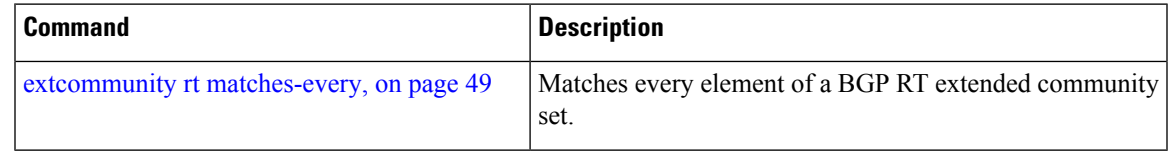

# <span id="page-48-0"></span>**extcommunity rt matches-every**

To match every element of a Border Gateway Protocol (BGP) route target (RT) extended community set, use the **extcommunity rt matches-every** command in route-policy configuration mode.

**extcommunity rt matches-every** {*extcommunity-set-nameinline-extcommunity-setparameter*}

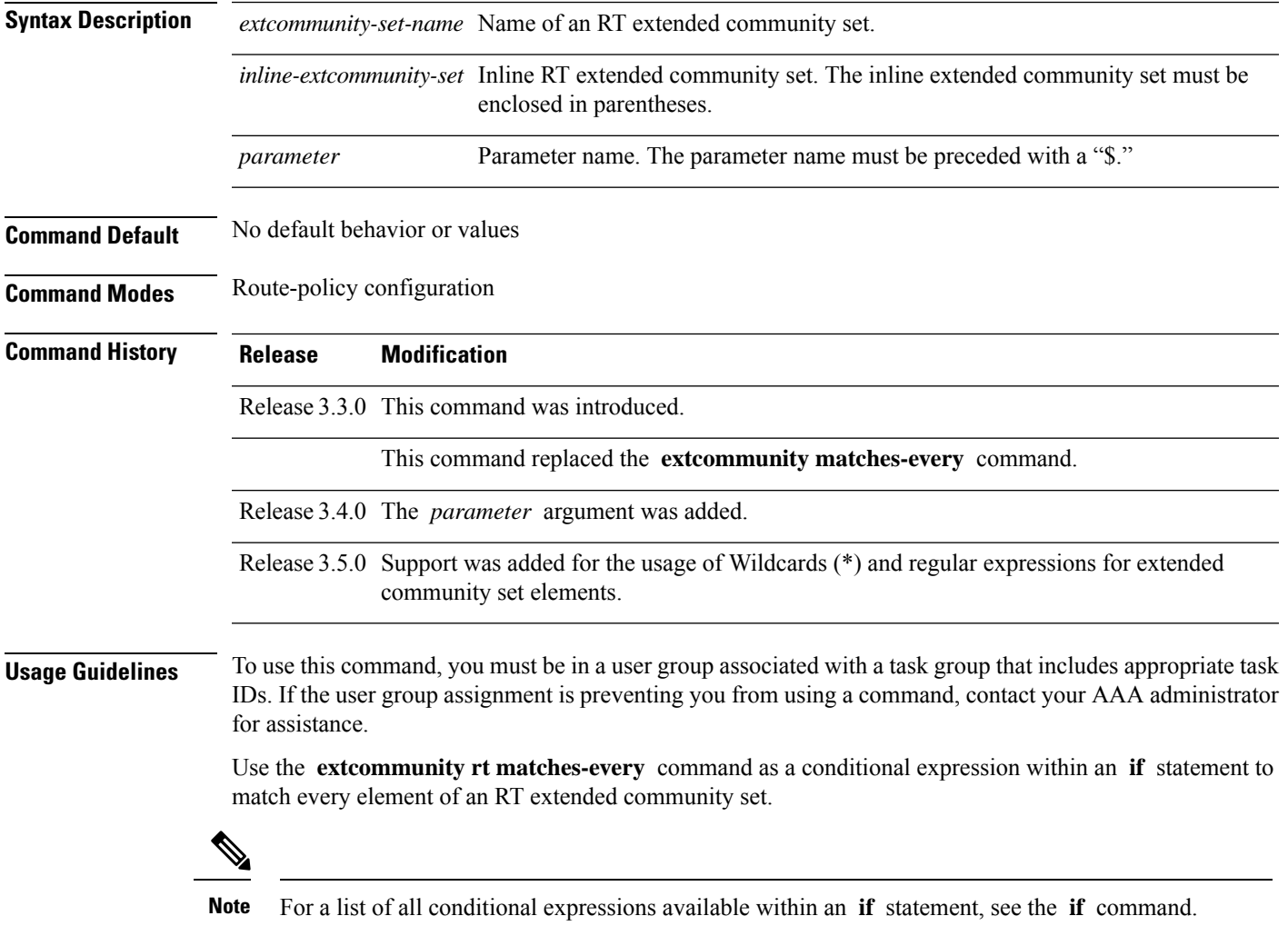

A simple condition using the **matches-every** operator evaluates as true if every extended community value in the extended community attribute for the route matches at least one element of the extended community set or inline set. If no extended community in the route matches any of the specifications in the named or inline set, then this simple condition evaluates to false. Likewise, when there is no extended community at all in the route, the condition evaluates to false.

Matching an extended community in the route to a specification in a named or an inline set is intuitive. In inline sets, extended community specifications may be parameterized, in which case the relevant matching is done when the value of the parameter has been supplied.

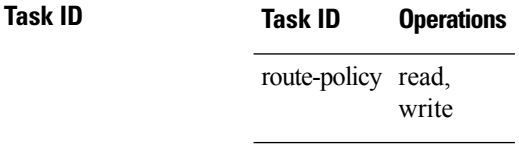

**Examples** In the following example, an extended community set named my-extcommunity-set and a parameterized route policy named extcommunity-matches-every-example (\$as, \$tag) are defined. The condition extcommunity rt matches-every is used in an if statement in this policy. If it evaluates to true, the local-preference value is set to 100. If it evaluates to false, the extended community is evaluated using an inline set. If that condition evaluates to true, the local-preference value is set to 200. If it evaluates to false, the local-preference value is set to 300.

```
RP/0/RP0/CPU0:router(config)# extcommunity-set rt my-extcommunity-set
RP/0/RP0/CPU0:router(config-ext)# 10:20,
RP/0/RP0/CPU0:router(config-ext)# 10:30,
RP/0/RP0/CPU0:router(config-ext)# 10:40
RP/0/RP0/CPU0:router(config-ext)# end-set
RP/0/RP0/CPU0:router(config)# route-policy extcommunity-matches-every-example($as,$tag)
RP/0/RP0/CPU0:router(config-rpl)# if extcommunity rt matches-every my-extcommunity-set then
RP/0/RP0/CPU0:router(config-rpl-if)# set local-preference 100
RP/0/RP0/CPU0:router(config-rpl-if)# elseif extcommunity rt matches-every (10:20, 10:$tag,
$as:30) then
RP/0/RP0/CPU0:router(config-rpl-elseif)# set local-preference 200
RP/0/RP0/CPU0:router(config-rpl-elseif)# elseif
RP/0/RP0/CPU0:router(config-rpl-elseif)# set local-preference 300
RP/0/RP0/CPU0:router(config-rpl-elseif)# endif
RP/0/RP0/CPU0:router(config-rpl)# end-policy
```
<span id="page-49-0"></span>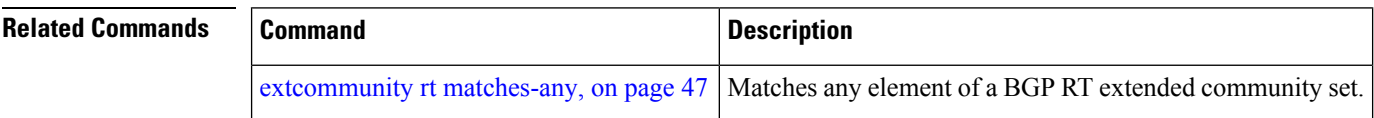

## **extcommunity rt matches-within**

To match at least one element of an extended community set of a Border Gateway Protocol (BGP) route target (RT), use the **extcommunity rt matches-within** command in route-policy configuration mode.

**extcommunity rt matches-within** {*rt-type-extcommunity-set-nameinline-extcommunity-setparameter*}

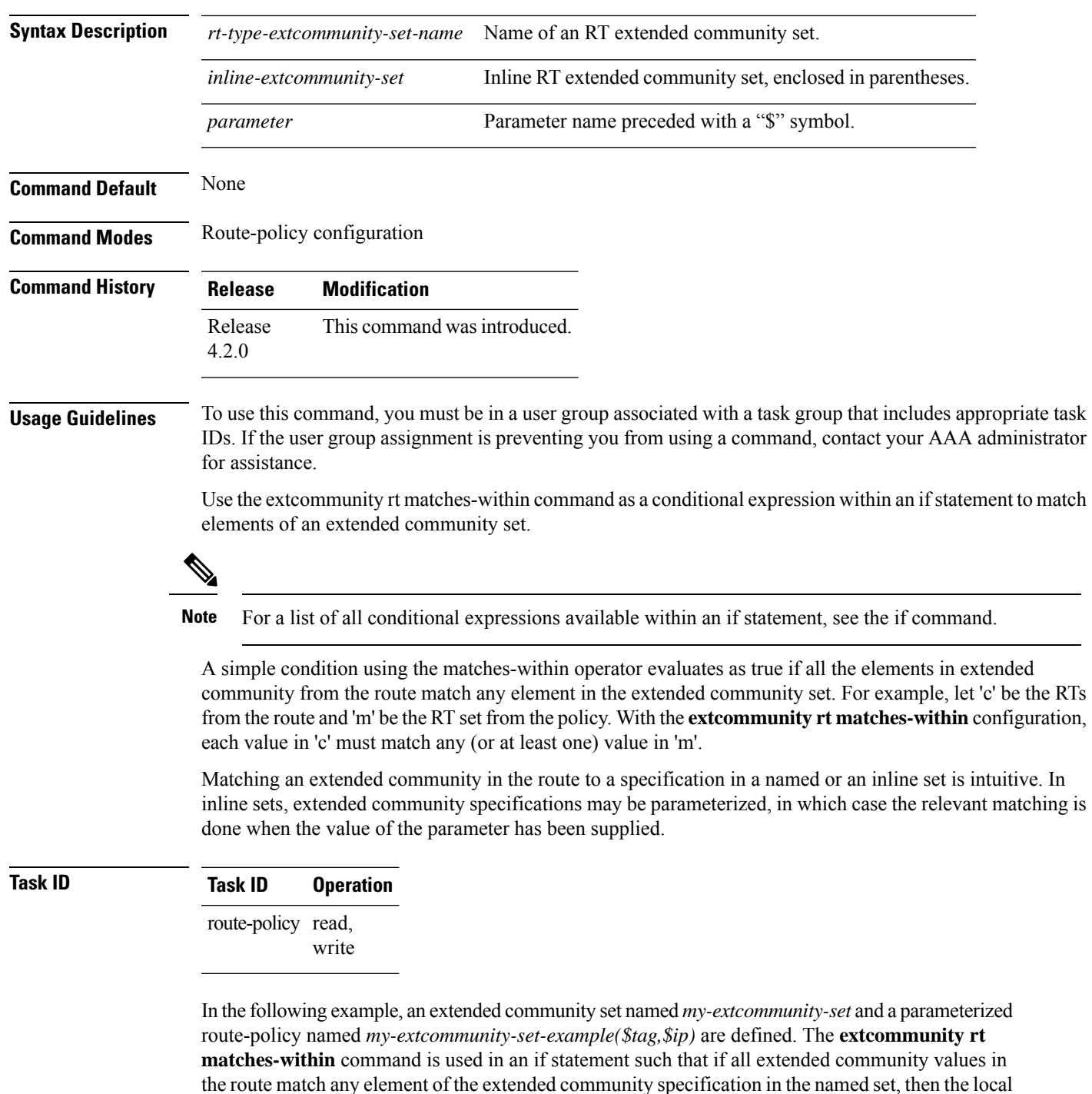

preference is set to 100.

```
RP/0/RP0/CPU0:router(config)#extcommunity-set rt my-extcommunity-set
RP/0/RP0/CPU0:router(config-ext)#10:615,
RP/0/RP0/CPU0:router(config-ext)#10:6150,
RP/0/RP0/CPU0:router(config-ext)#15.15.15.15:15
RP/0/RP0/CPU0:router(config-ext)#end-set
RP/0/RP0/CPU0:router(config)#route-policy my-extcommunity-set-example($tag,$ip)
```
RP/0/RP0/CPU0:router(config-rpl)#**if extcommunity rt matches-within my-extcommunity-set then** RP/0/RP0/CPU0:router(config-rpl-if)#**set local-preference 100**

### **extcommunity-set cost**

To define a cost extended community set, use the **extcommunity-set cost** command in global configuration mode. To remove the cost extended community set, use the **no** form of this command.

**extcommunity-set cost** *name* **no extcommunity-set cost** *name* **Syntax Description** *name* Name of a cost extended community set. The *name* argument is case sensitive, can contain any alphanumeric characters, and can be up to 63 characters in length. **Command Default** No default behavior or values **Command Modes** global configuration **Command History Release Modification** Release 3.3.0 This command was introduced. This command replaced the **extcommunity-set** command. Release 3.5.0 Support was added for the usage of Wildcards (\*) and regular expressions for extended community set elements. Release 3.9.0 Support was added for more cost extended community formats. **Usage Guidelines** To use this command, you must be in a user group associated with a task group that includes appropriate task IDs. If the user group assignment is preventing you from using a command, contact your AAA administrator for assistance. Use the **extcommunity-set cost** command to define a cost extended community set. An extended community set is analogous to a community set except that it contains extended community values instead of regular community values. Extended community values are 64-bit structured values. An extended community set also supports named forms and inline forms. Cost extended communities can be entered in these formats: • *#-remark* ---Remark beginning with '#' • *0-255*---Decimal number • **abort** ---Discard RPL definition and return to top level config • **end-set** ---End of set definition • **exit** ---Exit from the submode • **igp:**---Cost Community with IGP as point of insertion

- **pre-bestpath:** ---Cost Community with Pre-Bestpath as point of insertion
- **show** ---Show partial RPL configuration

Multiple cost community set clauses can be configured in each route policy block or sequence. Each cost community set clause must have a different ID (0-255). The cost community set clause with the lowest cost-value is preferred by the best path selection process when all other attributes are equal.

As with community sets, the inline form supports parameterization within parameterized policies. Either portion of the extended community value can be parameterized.

Every extended community set must contain at least one extended community value. Empty extended community sets are invalid and the policy configuration system rejects them.

Wildcards (\*) and regular expressions are allowed for extended community set elements.

**Examples** In the following example, a cost extended community set named extcomm-cost is defined:

```
RP/0/RP0/CPU0:router(config)# extcommunity-set cost extcomm-cost
RP/0/RP0/CPU0:router(config-ext)# IGP:90:914,
RP/0/RP0/CPU0:router(config-ext)# Pre-Bestpath:91:915
RP/0/RP0/CPU0:router(config-ext)# end-set
```
## **extcommunity-set rt**

To define a Border Gateway Protocol (BGP) route target (RT) extended community set, use the **extcommunity-set rt** command in global configuration mode. To remove the RT community set, use the **no** form of this command.

**extcommunity-set rt** *name* **no extcommunity-set rt** *name*

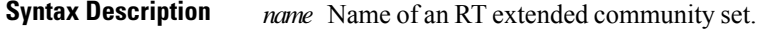

**Command Default** No default behavior or values

**Command Modes** Global configuration

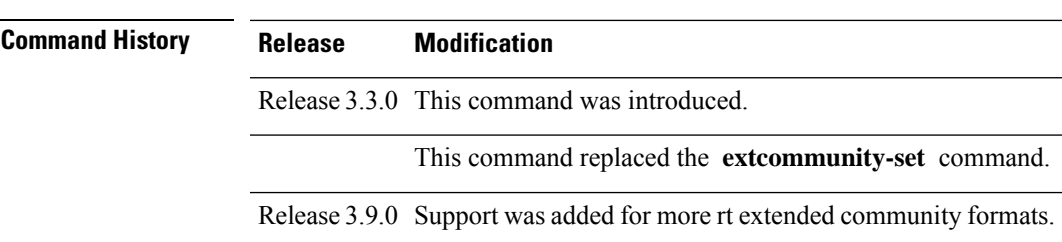

**Usage Guidelines** To use this command, you must be in a user group associated with a task group that includes appropriate task IDs. If the user group assignment is preventing you from using a command, contact your AAA administrator for assistance.

Use the **extcommunity-set rt** command to define an RT extended community set for BGP.

Regular expressions and ranges can be specified to match the extended communities. Regular expressions and ranges can be specified in an extended community set to support the matching of communities. An attempt to use an extended community set that contains a range or regular expression to set an extended community set value is rejected when an attempt to attach such a policy is made.

An extcommunity set RT holds RT extended community values to match against the Border Gateway Protocol (BGP) RT extended community attribute. RT extended communities can be entered in these formats:

- *#-remark* ---Remark beginning with '#'
- **\***--- Wildcard (any community or part thereof)
- *1-4294967295*---32-bit decimal number
- *1-65535* ---16-bit decimal number
- *A.B.C.D/M:N* ---Extended community IPv4 prefix format
- *A.B.C.D:N*---Extended community IPv4 format
- *ASN:N* ---Extended community ASPLAIN format
- *X.Y:N* ---Extended community ASDOT format
- **dfa-regex** ---DFA (deterministic finite automata) style regular expression
- **ios-regex** ---Traditional IOS style regular expression

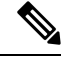

The dfa-regex and ios-regex syntax for community set is *"['][^':&<> ]\*:[^':&<> ]\*[']"*. This means that regex starts with a single-quote (") followed by a string of any character (that does not include single-quote, colon, ampersand, less-than, greater-than, or space) followed by a colon, and a string of any characters (that does not include single-quote, colon, ampersand, less-than, greater-than, or space) followed by single-quote. **Note**

*N* is a number within the range of 1 to 65535.

**Examples** In the following example, an RT extended community set named extcomm-rt is defined:

```
RP/0/RP0/CPU0:router(config)# extcommunity-set rt extcomm-rt
RP/0/RP0/CPU0:router(config-ext)# 10002:666
RP/0/RP0/CPU0:router(config-ext)# 10.0.0.2:666
RP/0/RP0/CPU0:router(config-ext)# end-set
```
### **extcommunity-set soo**

To define a Border Gateway Protocol (BGP) Site-of-Origin (SoO) extended community set, use the **extcommunity-set soo** command in global configuration mode. To remove the SoO extended community set, use the **no** form of this command.

 $\mathbf l$ 

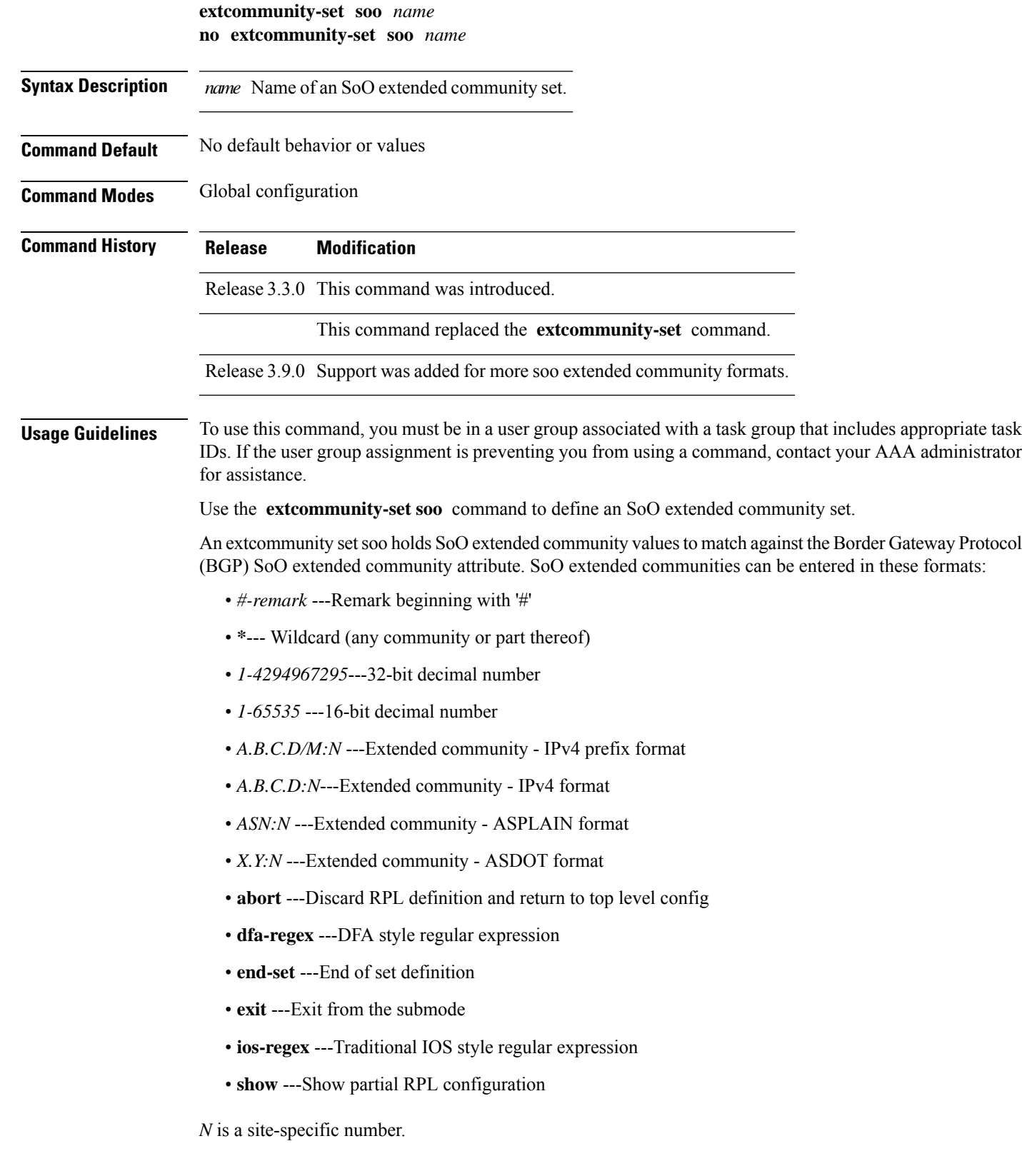

**Examples** In the following example, a SoO extended community set named extcomm-soo is defined:

```
RP/0/RP0/CPU0:router(config)# extcommunity-set soo extcomm-soo
RP/0/RP0/CPU0:router(config-ext)# 66:60001,
RP/0/RP0/CPU0:router(config-ext)# 77:70001,
RP/0/RP0/CPU0:router(config-ext)# 88:80001,
RP/0/RP0/CPU0:router(config-ext)# 99:90001,
RP/0/RP0/CPU0:router(config-ext)# 100.100.100.1:153
RP/0/RP0/CPU0:router(config-ext)# end-set
```
# <span id="page-55-0"></span>**extcommunity soo is-empty**

To determine if a Border Gateway Protocol (BGP) route has any Site-of-Origin (SoO) extended communities associated with it, use the **extcommunity soo is-empty** command in route-policy configuration mode.

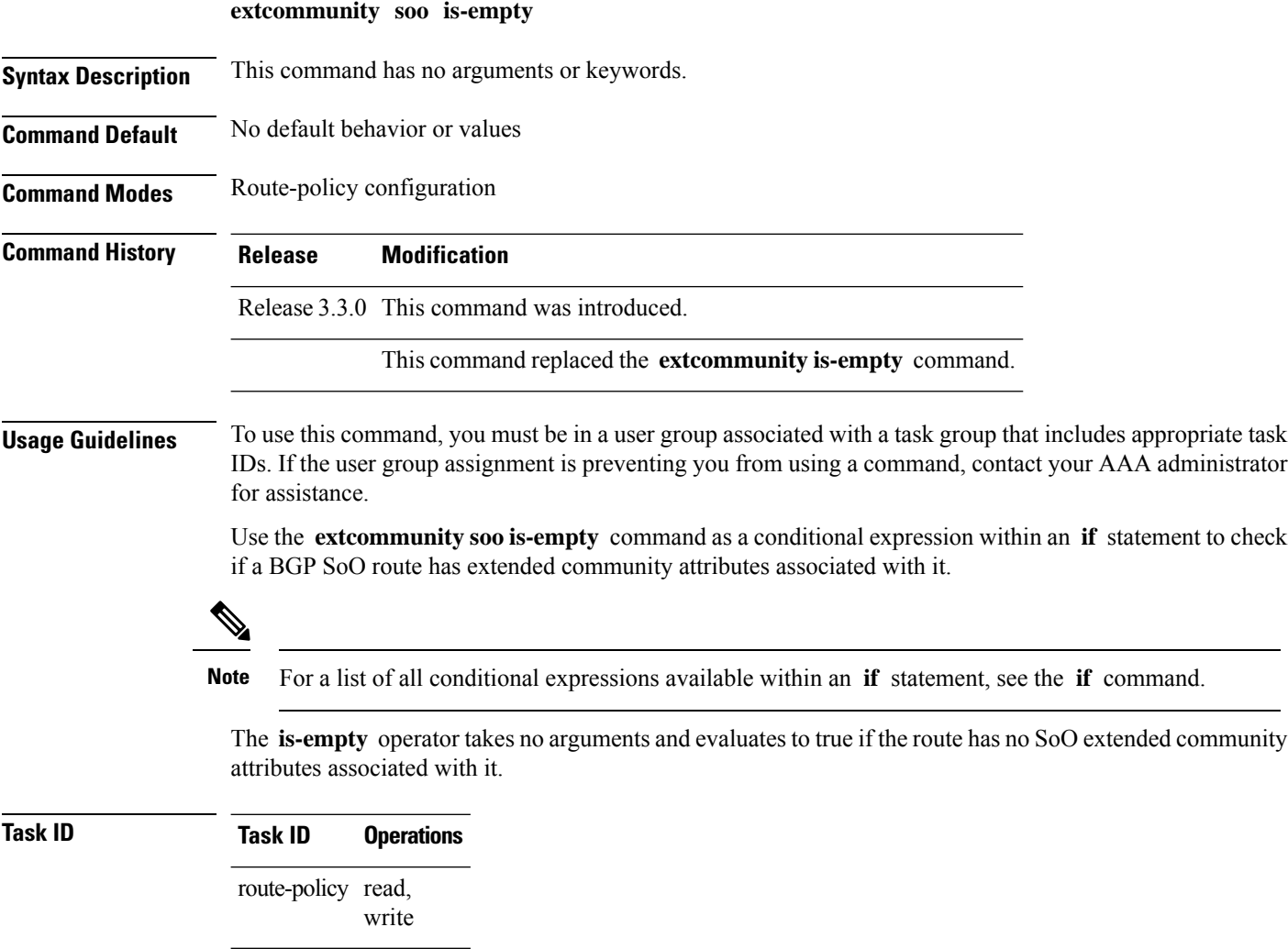

П

**Examples** In the following example, if a route has no SoO extended communities associated with it, the local preference is set to 100:

```
RP/0/RP0/CPU0:router(config)# route-policy extcommunity-is-empty-example
RP/0/RP0/CPU0:router(config-rpl)# if extcommunity soo is-empty then
RP/0/RP0/CPU0:router(config-rpl-if)# set local-preference 100
RP/0/RP0/CPU0:router(config-rpl-if)# endif
RP/0/RP0/CPU0:router(config-rpl)# end-policy
```
## <span id="page-56-0"></span>**extcommunity soo matches-any**

To match any element of a Border Gateway Protocol (BGP) Site-of-Origin (SoO) extended community set, use the **extcommunity soo matches-any** command in route-policy configuration mode.

**extcommunity soo matches-any** {*extcommunity-set-nameinline-extcommunity-setparameter*}

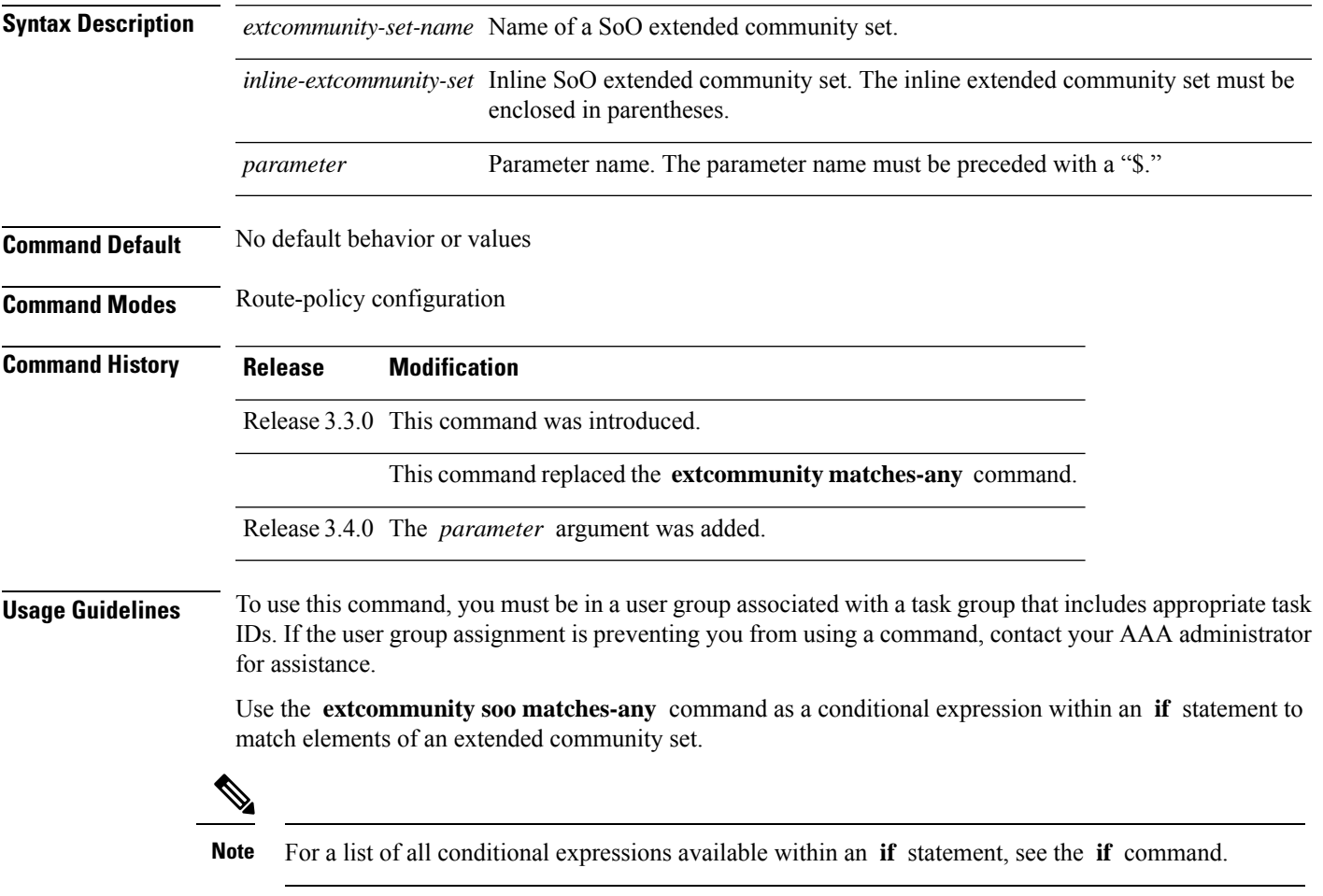

A simple condition using the **matches-any** operator evaluates as true if at least one extended community in the route matches an extended community specification in the named or inline set. If no extended community

in the route matches any of the specifications in the named or inline set, then this simple condition evaluates to false. Likewise, when there is no extended community at all in the route, the condition evaluates to false.

Matching an extended community in the route to a specification in a named or an inline set is intuitive. In inline sets, extended community specifications may be parameterized, in which case the relevant matching is done when the value of the parameter has been supplied.

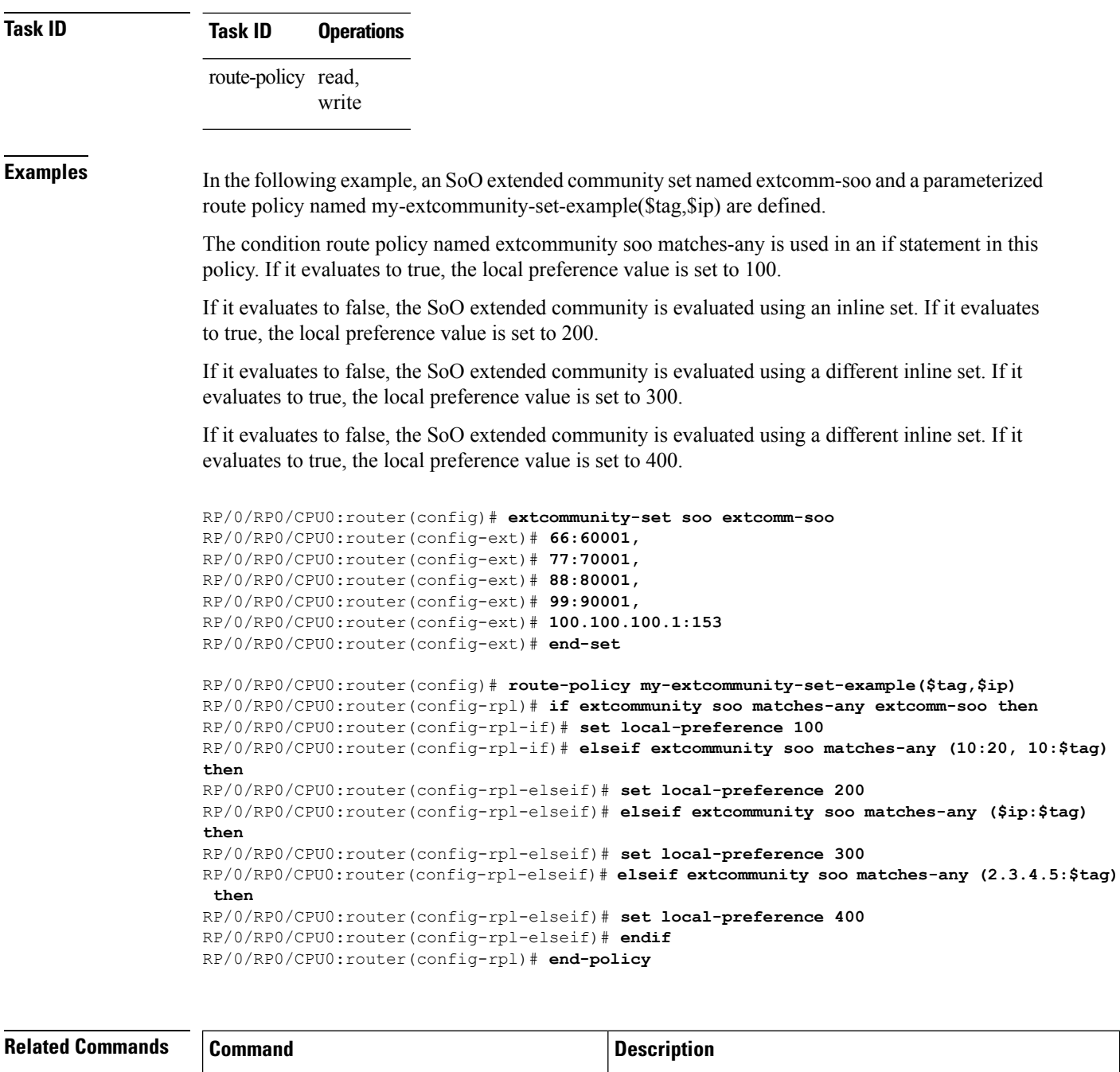

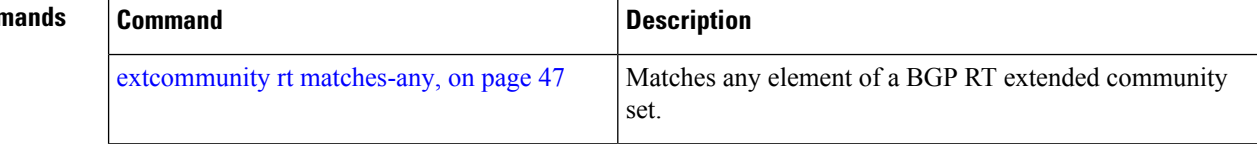

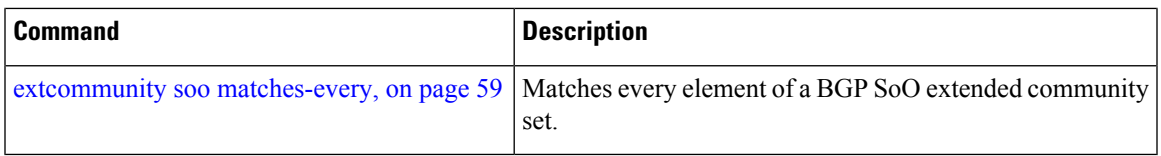

## <span id="page-58-0"></span>**extcommunity soo matches-every**

To match every element of a Border Gateway Protocol (BGP) Site-of-Origin (SoO) extended community set, use the **extcommunity soo matches-every** command in route-policy configuration mode.

**extcommunity soo matches-every** {*extcommunity-set-nameinline-extcommunity-setparameter*}

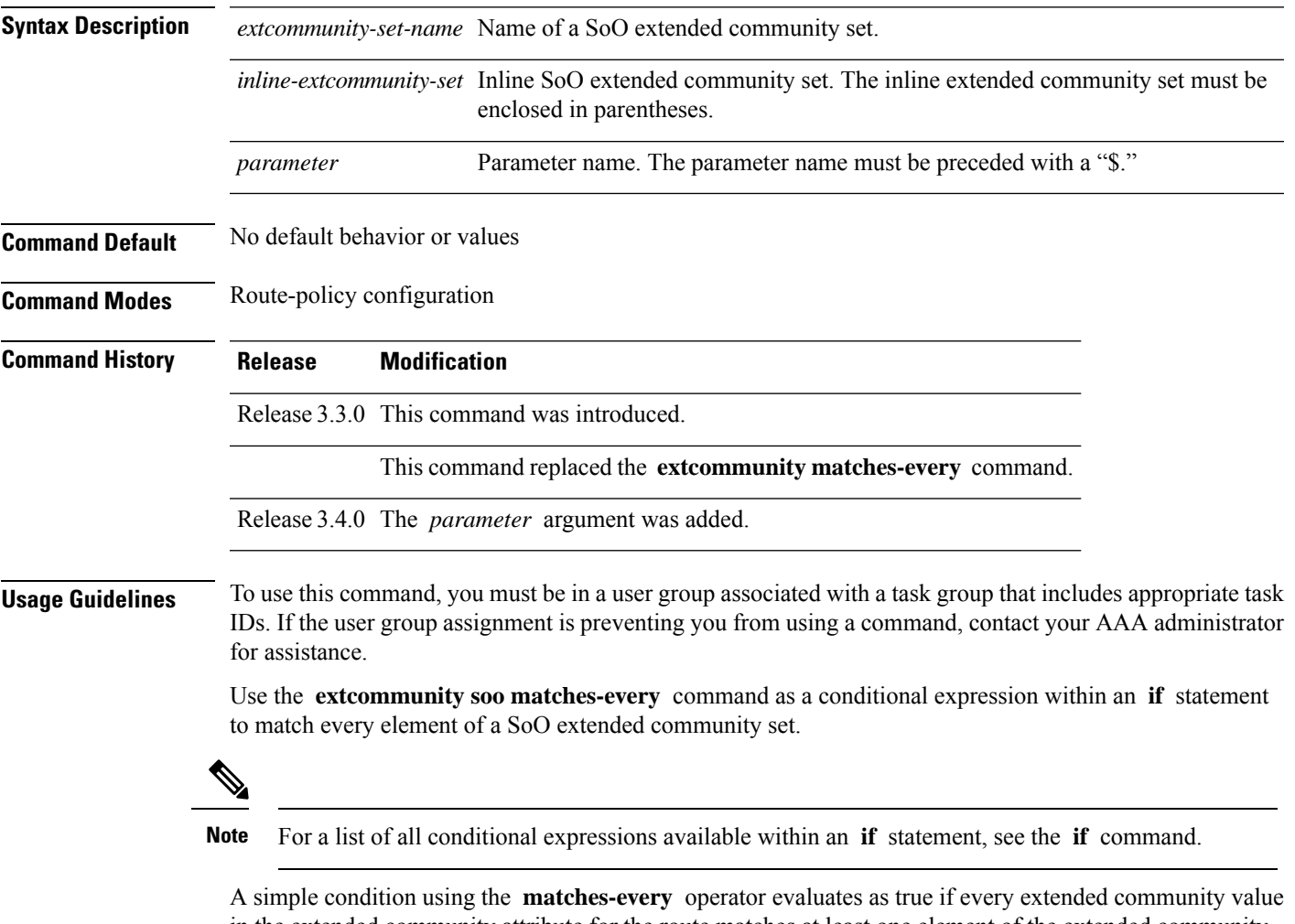

in the extended community attribute for the route matches at least one element of the extended community set or inline set. If no extended community in the route matches any of the specifications in the named or inline set, then this simple condition evaluates to false. Likewise, when there is no extended community at all in the route, the condition evaluates to false.

Matching an extended community in the route to a specification in a named or an inline set is intuitive. In inline sets, extended community specifications may be parameterized, in which case the relevant matching is done when the value of the parameter has been supplied. **Examples** In the following example, an extended community set named my-extcomm-rt-set and a parameterized route policy named extcommunity-matches-every-example(\$as, \$tag) are defined. The condition extcommunity soo matches-every is used in an if statement in this policy and if it evaluates to true, the local-preference value is set to 100. If it evaluates to false, the extended community is evaluated using an inline set. If that condition evaluates to true, the local-preference value is set to 200. If it evaluates to false, the local-preference value is set to 300. RP/0/RP0/CPU0:router(config)# **extcommunity-set soo my-extcomm-rt-set** RP/0/RP0/CPU0:router(config-ext)# **10:20,** RP/0/RP0/CPU0:router(config-ext)# **10:30,** RP/0/RP0/CPU0:router(config-ext)# **10:40** RP/0/RP0/CPU0:router(config-ext)# **end-set** RP/0/RP0/CPU0:router(config)# **route-policy extcommunity-matches-every-example(\$as, \$tag)** RP/0/RP0/CPU0:router(config-rpl)# **if extcommunity soo matches-every my-extcomm-rt-set then** RP/0/RP0/CPU0:router(config-rpl-if)# **set local-preference 100** RP/0/RP0/CPU0:router(config-rpl-if)# **elseif extcommunity soo matches-every (10:20, 10:\$tag, \$as:30) then** RP/0/RP0/CPU0:router(config-rpl-elseif)# **set local-preference 200** RP/0/RP0/CPU0:router(config-rpl-elseif)# **else** RP/0/RP0/CPU0:router(config-rpl-elseif)# **set local-preference 300**

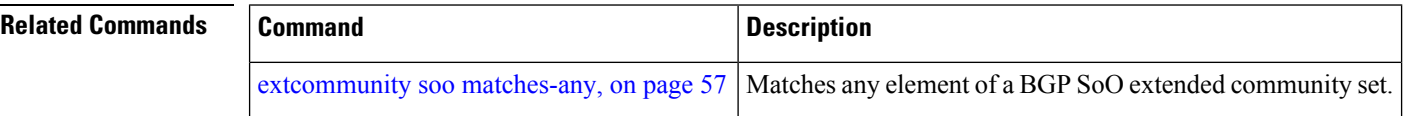

RP/0/RP0/CPU0:router(config-rpl-elseif)# **endif** RP/0/RP0/CPU0:router(config-rpl)# **end-policy**

### **if**

**if**

To decide which actions or dispositions should be taken for a given route, use the **if** command in route-policy configuration mode.

**if** *conditional-expression* **then** *action-statement* [*action-statement*] [**elseif** *conditional-expression* **then** *action-statement* [*action-statement*]] [**else** *action-statement* [*action-statement*]] **endif**

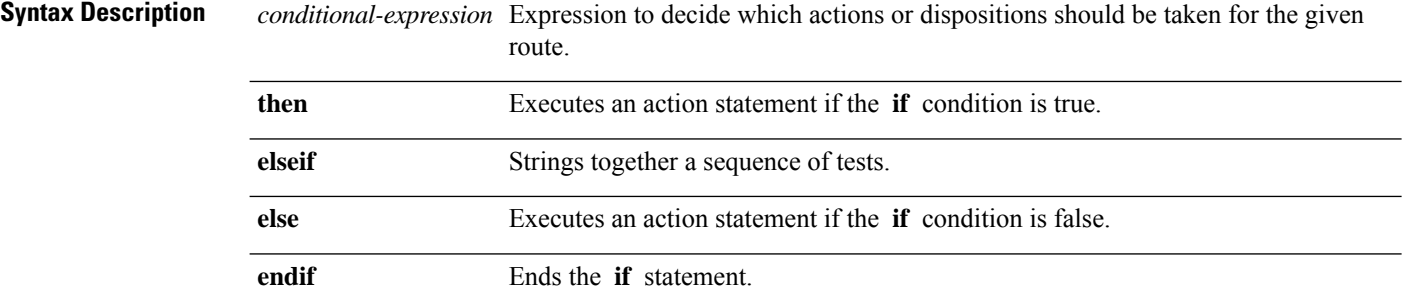

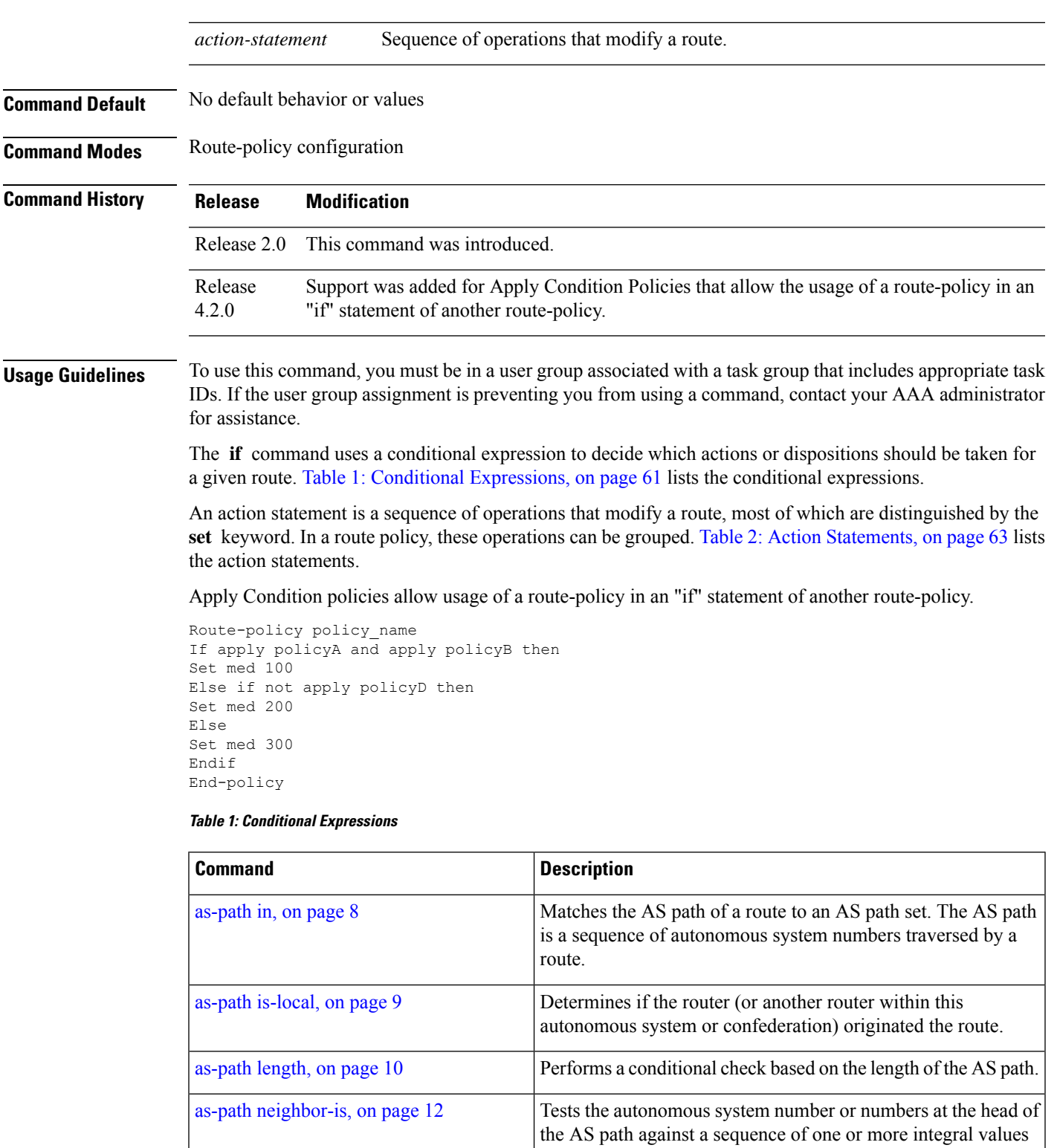

<span id="page-60-0"></span>Tests an AS path against the AS sequence beginning with the AS number that originated a route. as-path [originates-from,](#page-13-0) on page 14

or parameters.

**Routing Policy Language Commands**

**if**

 $\mathbf I$ 

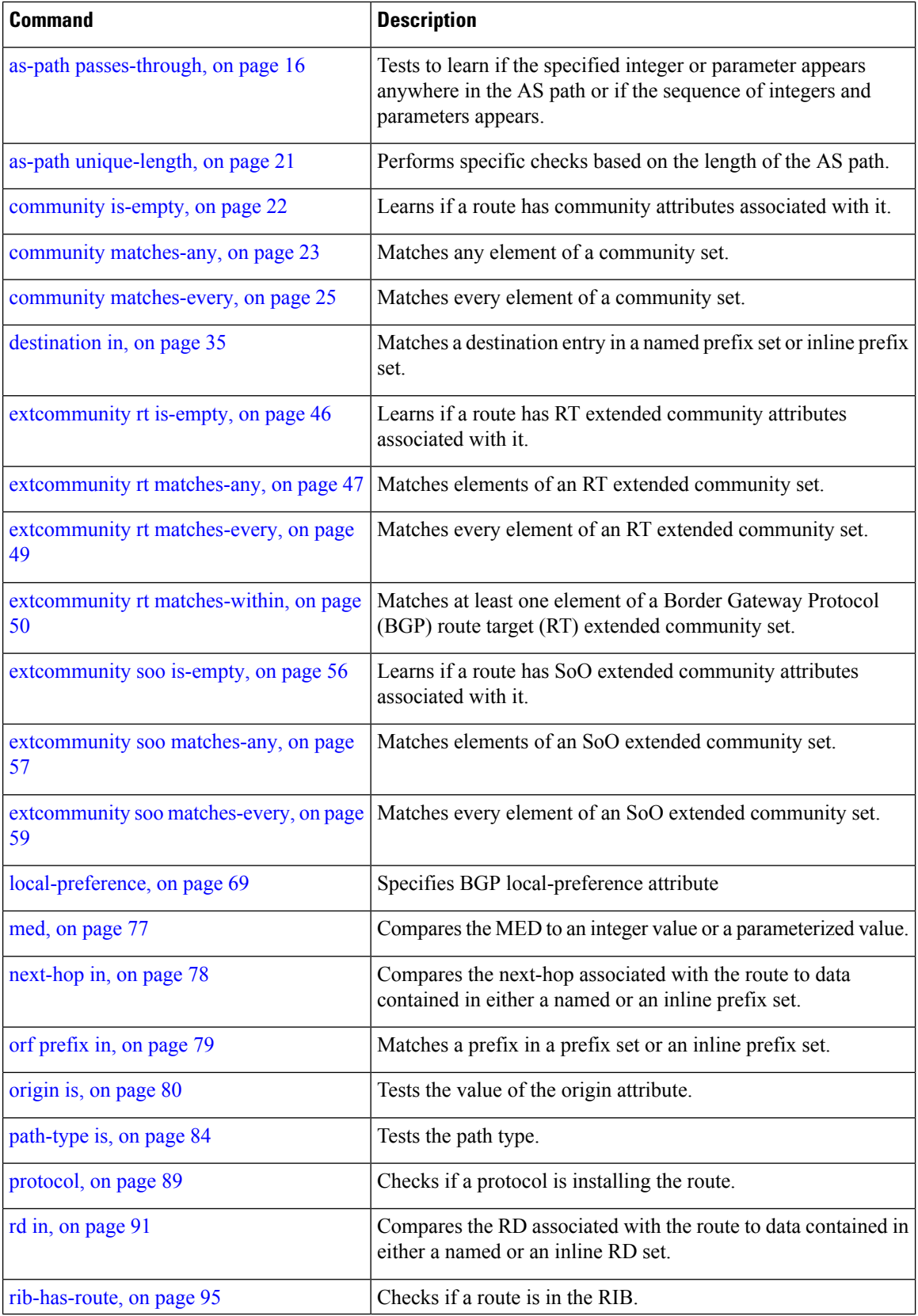

**if**

I

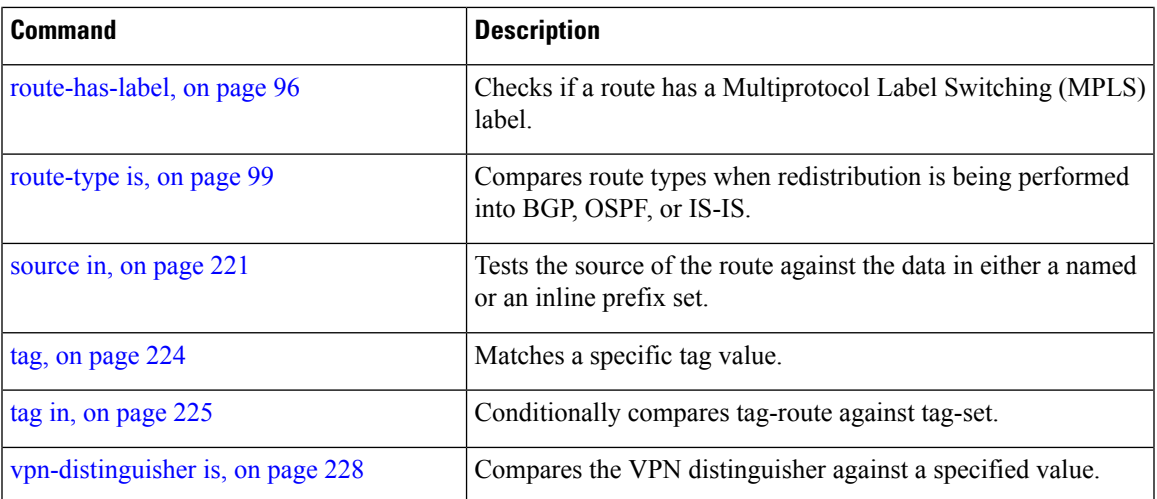

#### <span id="page-62-0"></span>**Table 2: Action Statements**

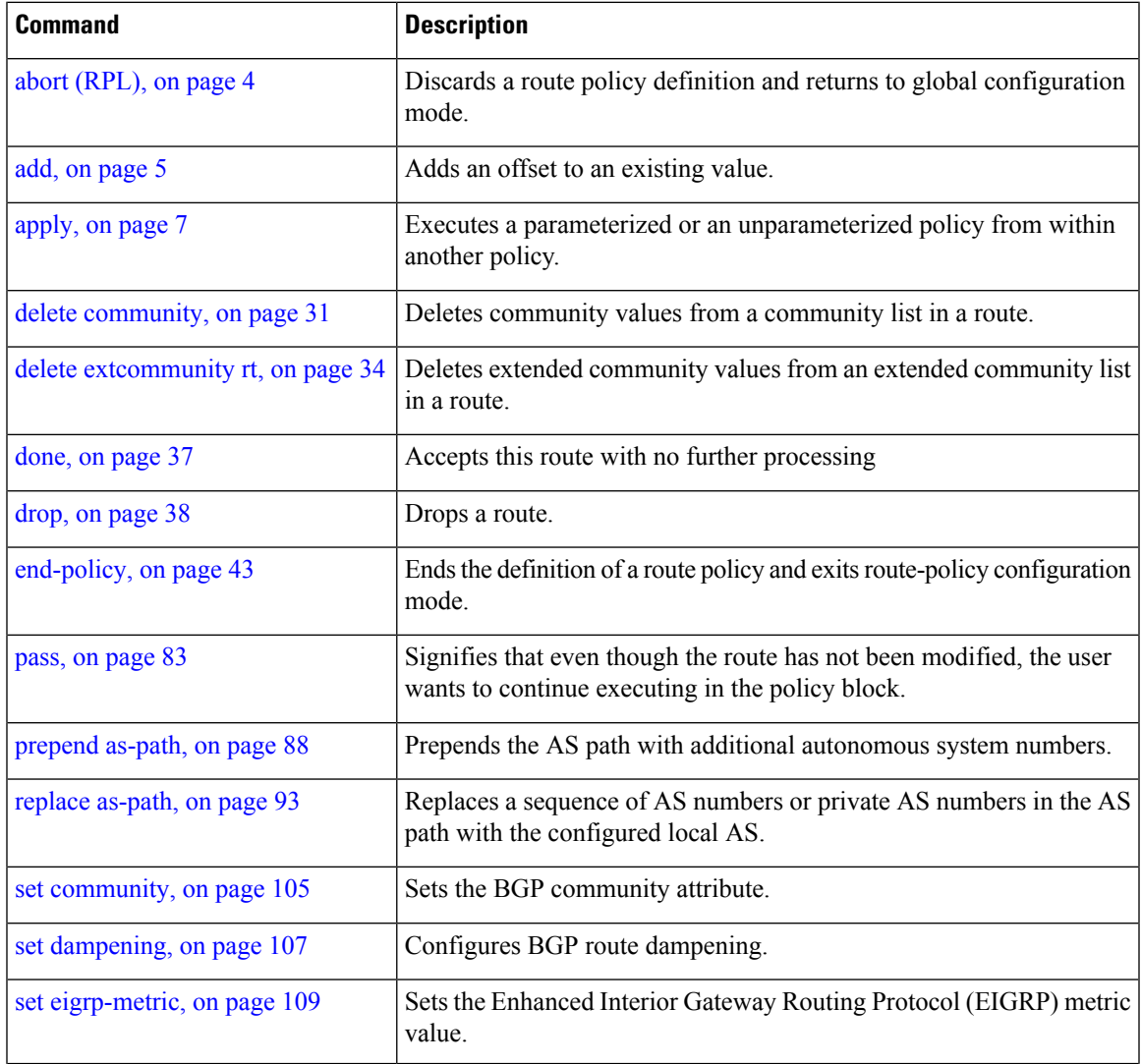

 $\mathbf I$ 

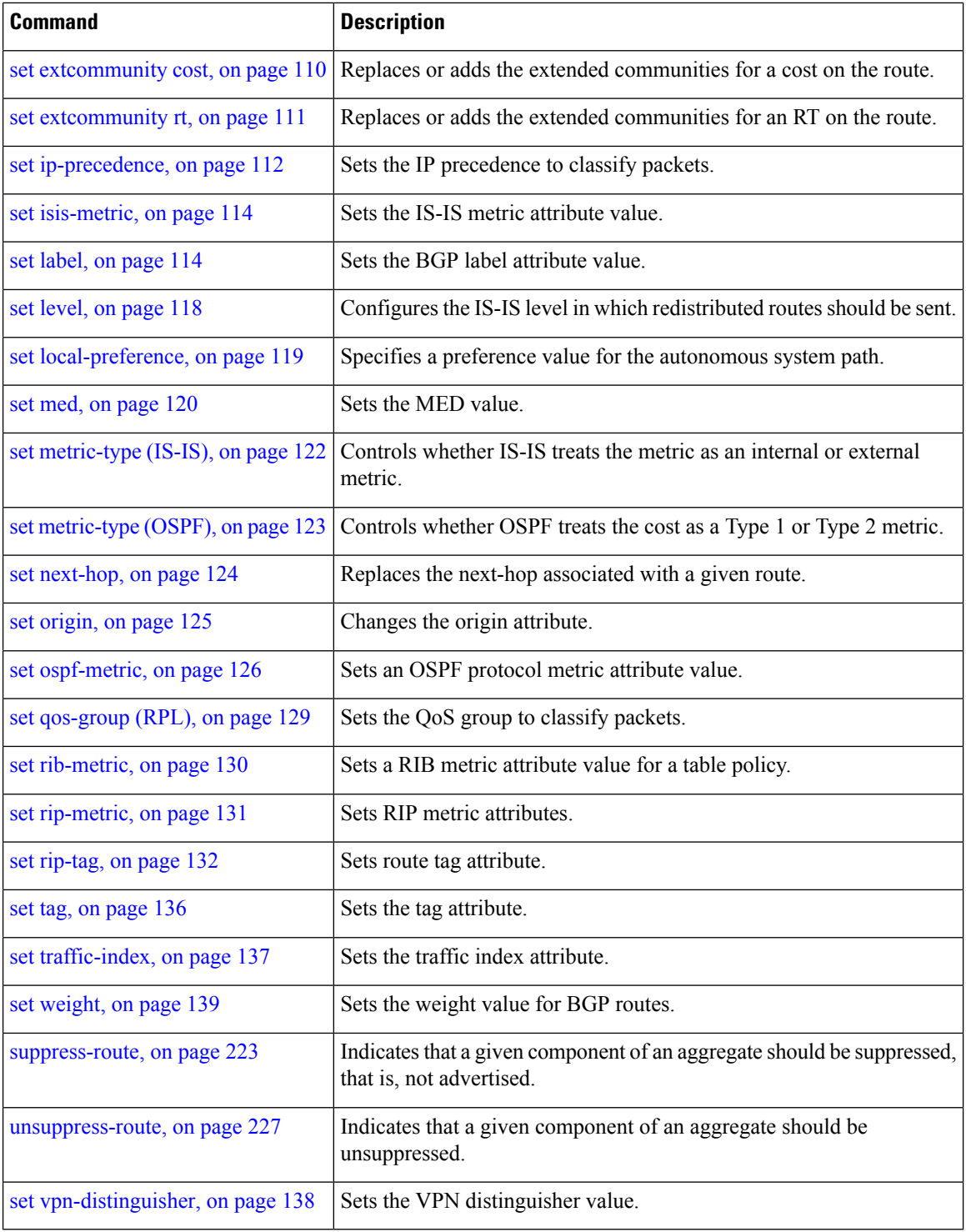

### **Task ID Task ID Operations**

route-policy read, write

**if** 

**Examples** In the following example, any route whose AS path is in the set as-path-set-1 is dropped:

```
RP/0/RP0/CPU0:router(config-rpl)# if as-path in as-path-set-1 then
RP/0/RP0/CPU0:router(config-rpl-if)# drop
RP/0/RP0/CPU0:router(config-rpl-if)# endif
RP/0/RP0/CPU0:router(config-rpl)#
```
The contents of the **then** clause may be an arbitrary sequence of action statements.

The following example shows an **if** statement with two action statements:

```
RP/0/RP0/CPU0:router(config-rpl)# if origin is igp then
RP/0/RP0/CPU0:router(config-rpl-if)# set med 42
RP/0/RP0/CPU0:router(config-rpl-if)# prepend as-path 73 5
RP/0/RP0/CPU0:router(config-rpl-if)# endif
RP/0/RP0/CPU0:router(config-rpl)#
```
The **if** command also permits an **else** clause to be executed if the expression is false, as follows:

```
RP/0/RP0/CPU0:router(config-rpl)# if med eq 200 then
RP/0/RP0/CPU0:router(config-rpl-if)# set community (12:34) additive
RP/0/RP0/CPU0:router(config-rpl-if)# else
RP/0/RP0/CPU0:router(config-rpl-else)# set community (12:56) additive
RP/0/RP0/CPU0:router(config-rpl-else)# endif
RP/0/RP0/CPU0:router(config-rpl)#
```
The routing policy language (RPL) also providessyntax using the **elseif** command to string together a sequence of tests, as shown in the following example:

```
RP/0/RP0/CPU0:router(config-rpl)# if med eq 150 then
RP/0/RP0/CPU0:router(config-rpl-if)# set local-preference 10
RP/0/RP0/CPU0:router(config-rpl-if)# elseif med eq 200 then
RP/0/RP0/CPU0:router(config-rpl-elseif)# set local-preference 60
RP/0/RP0/CPU0:router(config-rpl-elseif)# elseif med eq 250 then
RP/0/RP0/CPU0:router(config-rpl-elseif)# set local-preference 110
RP/0/RP0/CPU0:router(config-rpl-elseif)# else
RP/0/RP0/CPU0:router(config-rpl-else)# set local-preference 0
RP/0/RP0/CPU0:router(config-rpl-else)# endif
RP/0/RP0/CPU0:router(config-rpl)#
```
The statements within an **if** statement may themselves be **if** statements, as shown in this example:

```
RP/0/RP0/CPU0:router(config-rpl)# if community matches-any (12:34, 56:78) then
RP/0/RP0/CPU0:router(config-rpl-if)# if med eq 150 then
RP/0/RP0/CPU0:router(config-rpl-if)# drop
RP/0/RP0/CPU0:router(config-rpl-if)# endif
RP/0/RP0/CPU0:router(config-rpl-if)# set local-preference 100
RP/0/RP0/CPU0:router(config-rpl-if)# endif
RP/0/RP0/CPU0:router(config-rpl)#
```
The policy configuration shown sets the value of the local preference attribute to 100 on any route that has a community value of 12:34 or 56:78 associated with it. However, if any of these routes has a Multi Exit Descriminator (MED) value of 150, then each route with both the community value of 12:34 or 56:78 and a MED of 150 is dropped.

I

# **if route-aggregated**

To match the aggregated routes from the other routes, use the **if route-aggregated** command in route policy configuration mode.

#### **if route-aggregated**

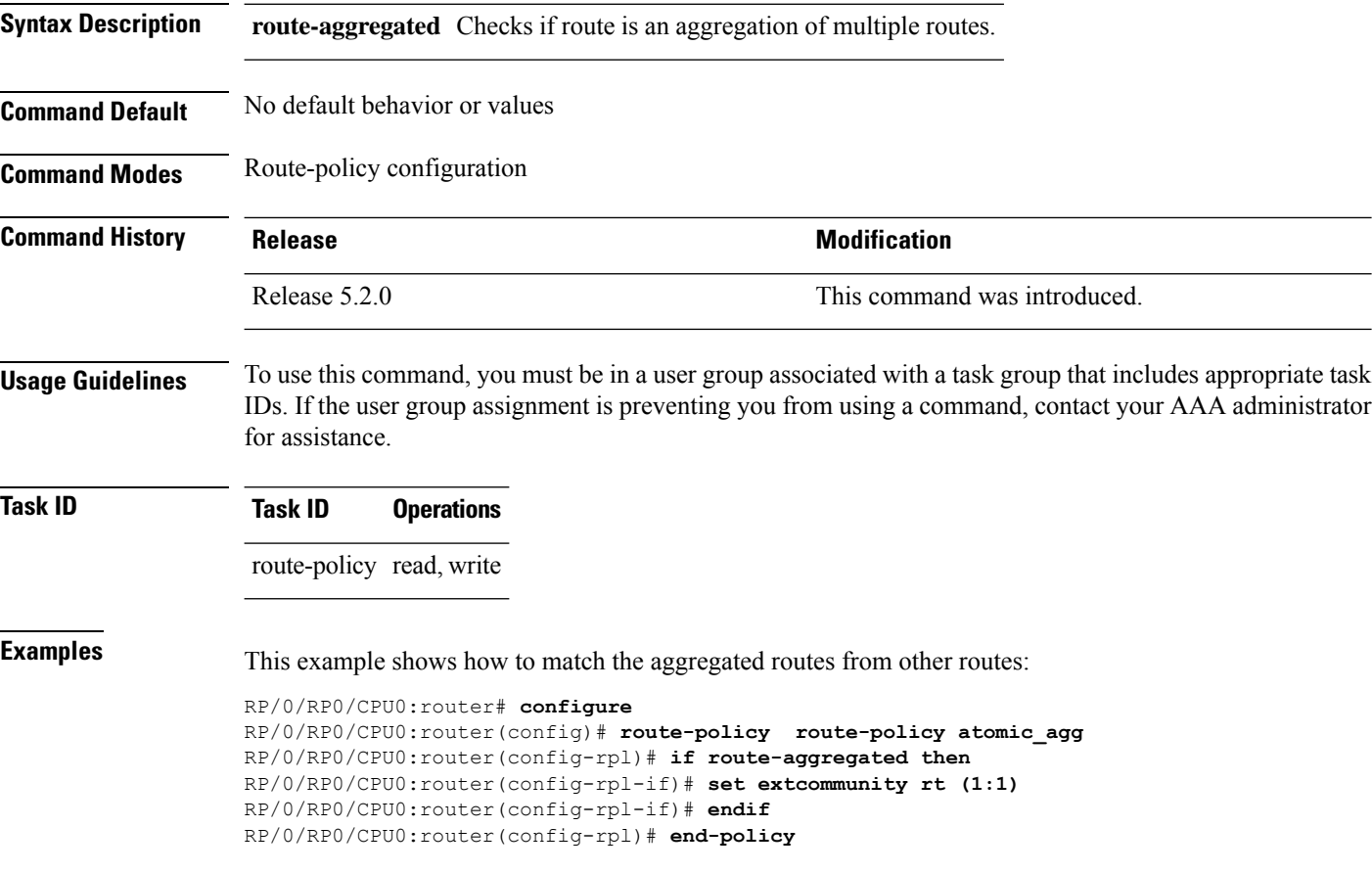

# **is-best-path**

To tag the path selected as the best path use the**is-best-path** command in route policy configuration mode.

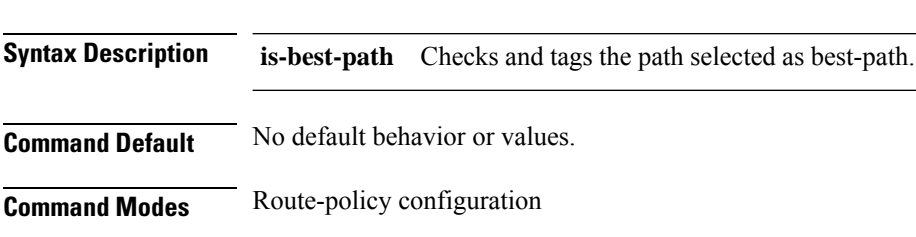

**is-best-path**

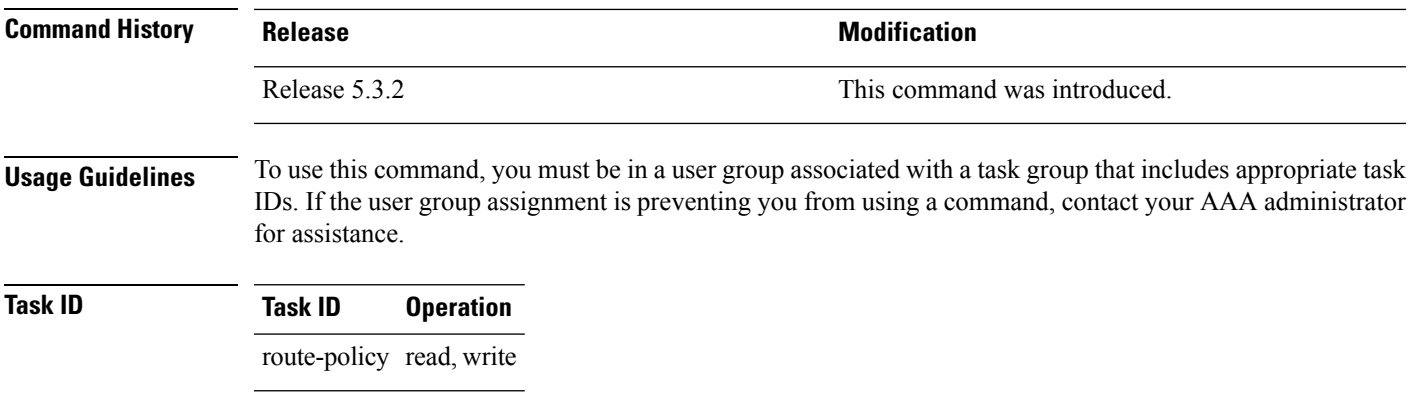

#### **Example**

```
RP/0/RP0/CPU0:router(config)# route-policy<br>WORD Route Policy name<br>RP/0/RP0/CPU0:router(config)# route-policy sample<br>RP/0/RP0/CPU0:router(config-rpl)# if destination i<br>in is-backup-path is-best-external is-best-path
if destination is-best-path then<br>set community community<br>endification<br>end-policy
!<br>Re/0/RP0/CPU0:router# sh version<br>Wed Jul 8 16:08:34.286 IST<br>Cisco IOS XR Software, Version 5.3.2.14I[EnXR]<br>Copyright (c) 2015 by Cisco Systems, Inc.<br>Built on Fri Jun 26 17:35:45 IST 2015<br>By router in RP/0/RP0/CPU0
```
# **is-backup-path**

To tag all the paths equal to the back up path use, **is-backup-path** command in route policy configuration mode.

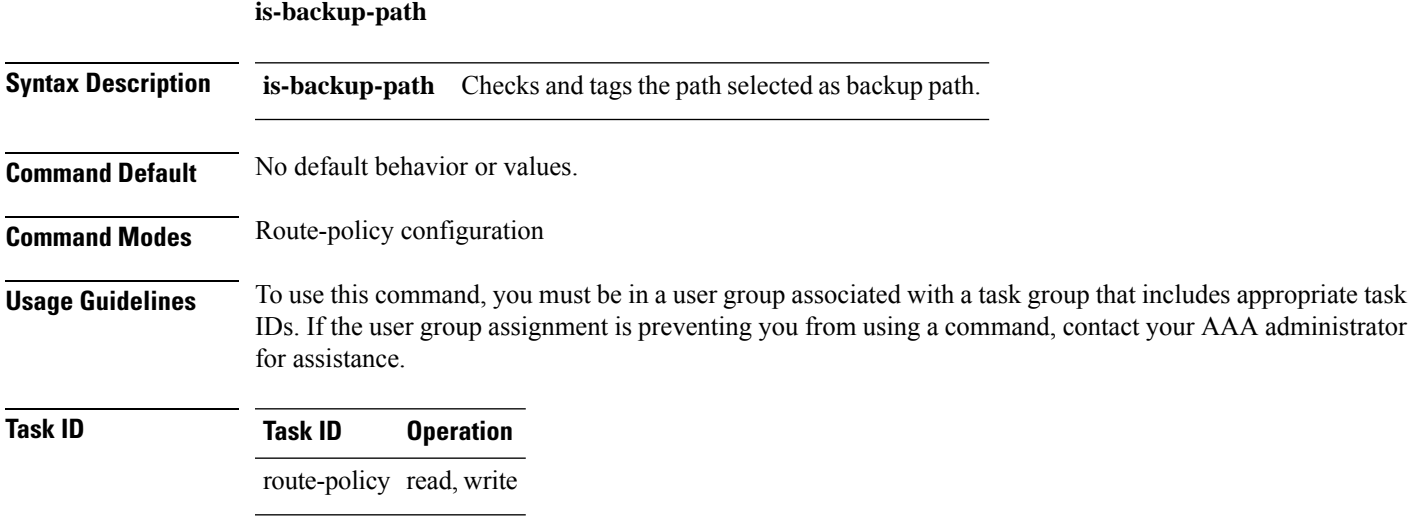

#### **Example**

**is-multi-path**

```
RP/0/RP0/CPU0:router(config)# route-policy
 WORD Route Policy name
RP/0/RP0/CPU0:router(config)# route-policy sample
RP/0/RP0/CPU0:router(config-rpl)# if destination i
in is-backup-path is-best-external is-best-path
RP/0/RP0/CPU0:router(config)# route-policy
WORD Route Policy name
RP/0/RP0/CPU0:router(config)# route-policy sample
RP/0/RP0/CPU0:router(config-rpl)# if destination i
in is-backup-path is-best-external is-best-path
```
# **is-multi-path**

To tag all the paths equal to the best path based on multi-path context use, **is-multi-path** command in route policy configuration mode.

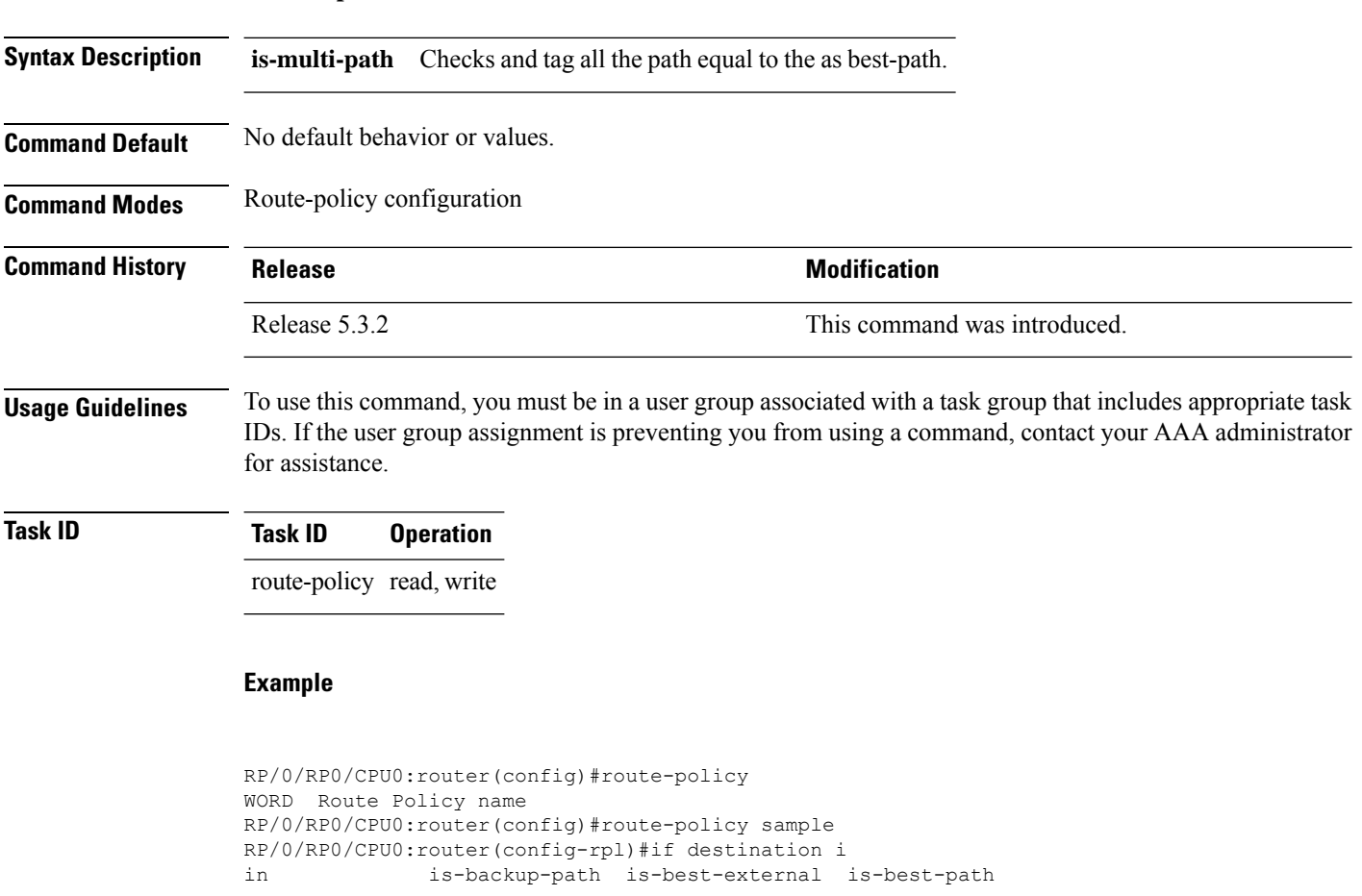

is-multi-path

```
RP/0/RP0/CPU0:router(config-rpl)#if destination is-
is-backup-path is-best-external is-best-path is-multi-path
RP/0/RP0/CPU0:router(config-rpl)#if destination is-best-path then
RP/0/RP0/CPU0:router(config-rpl-if)#set l
label label-index label-mode level
community lsm-root
RP/0/RP0/CPU0:router(config-rpl-if)#set community community
RP/0/RP0/CPU0:router(config-rpl-if)#endif
RP/0/RP0/CPU0:router(config-rpl)#end-policy
RP/0/RP0/CPU0:router(config)#commit
Wed Jul 8 16:08:23.436 IST
```
# <span id="page-68-0"></span>**local-preference**

To compare the local-preference attribute of a BGP route to an integer value or a parameterized value, use the local-preference command in route-policy configuration mode.

```
local-preference {eq | is | ge | le} {numberparameter}
```
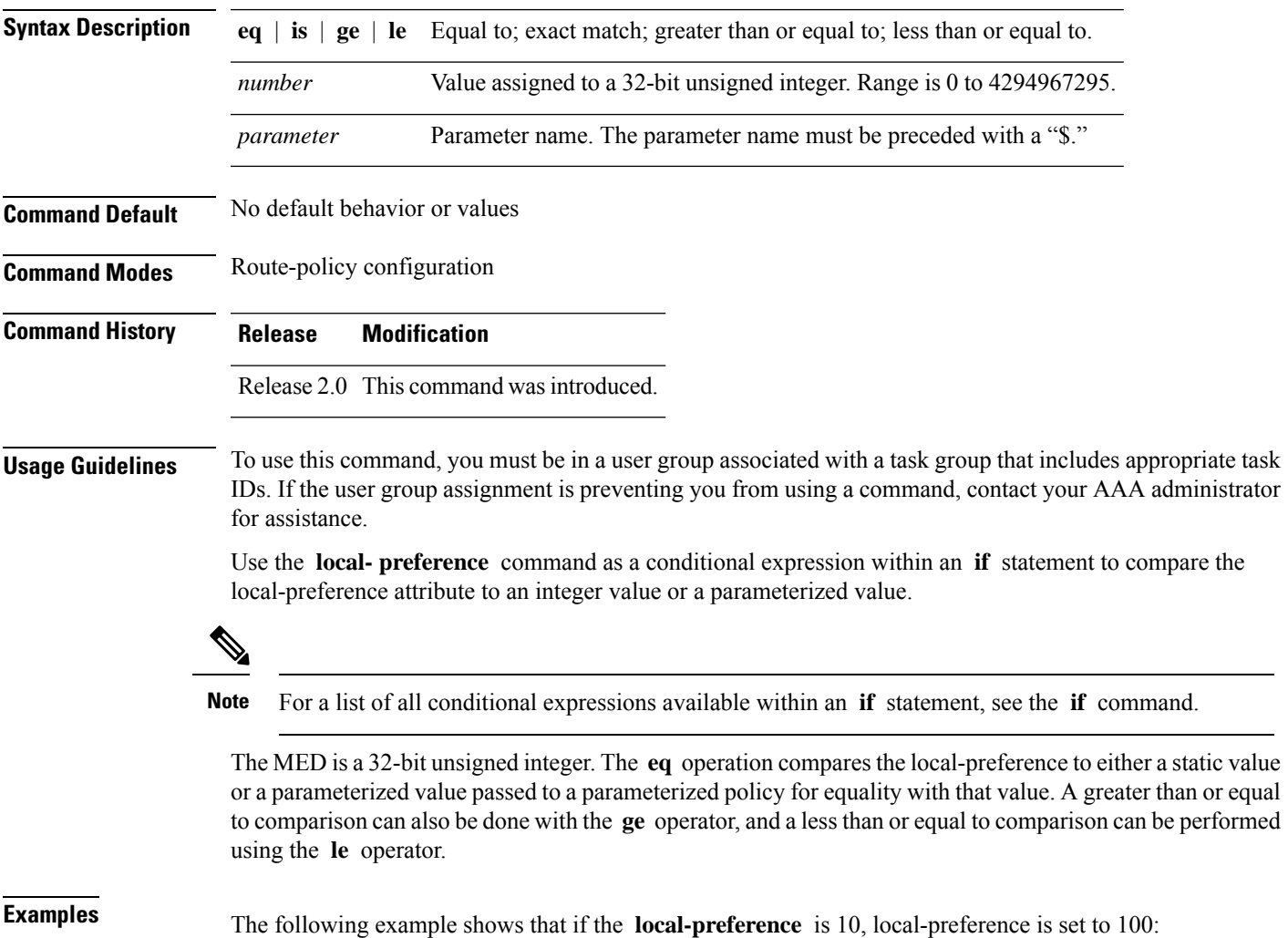

```
RP/0/RSP0RP0/CPU0:router(config-rpl)# if local-preference eq 10 then
RP/0/RSP0RP0/CPU0:router(config-rpl-if)# set weight 100
RP/0/RSP0RP0/CPU0:router(config-rpl-if)# endif
RP/0/RSP0RP0/CPU0:router(config-rpl)#
```
# **large-community is-empty**

To check if a route has no large community attributes associated with it, use the **large-community is-empty** command in route-policy configuration mode.

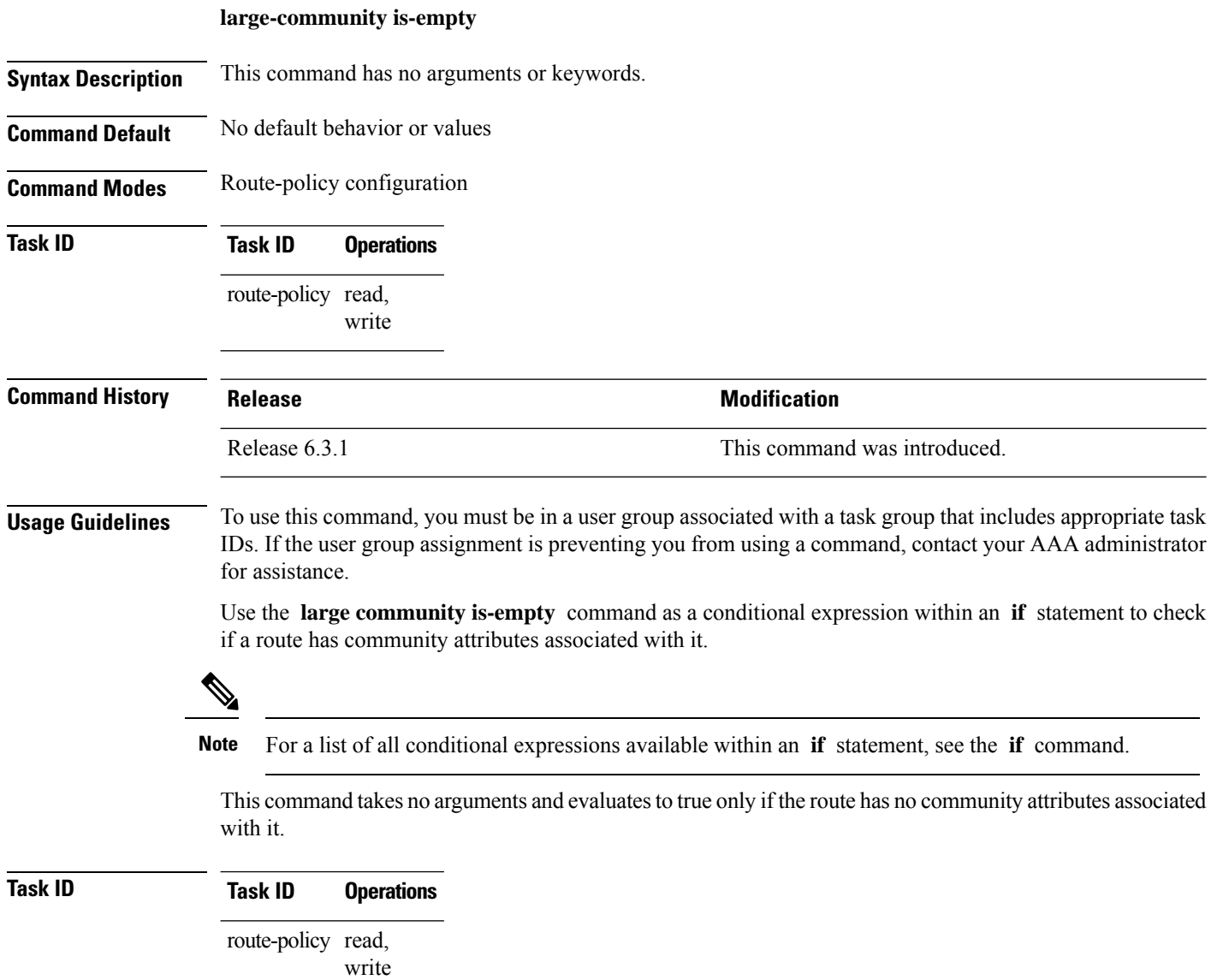

The following example shows using the **large-community is-empty** clause to filter routes that do not have the large-community attribute set.

```
RP/0/RP0/CPU0:router#config
RP/0/RP0/CPU0:router(config)#route-policy lrg_comm_rp4
RP/0/RP0/CPU0:router(config-rpl)#if large-community is-empty then
RP/0/RP0/CPU0:router(config-rpl)#set local-preference 104
RP/0/RP0/CPU0:router(config-rpl)#endif
RP/0/RP0/CPU0:router(config-rpl)#end-policy
```
## **large-community matches-any**

To configure the route policy to match any elements of a large-community set, use the **large-community matches-any** command in route-policy configuration mode.

```
large-community matches-any { large-community-set-name or inline-large-community-set |
parameter }
```
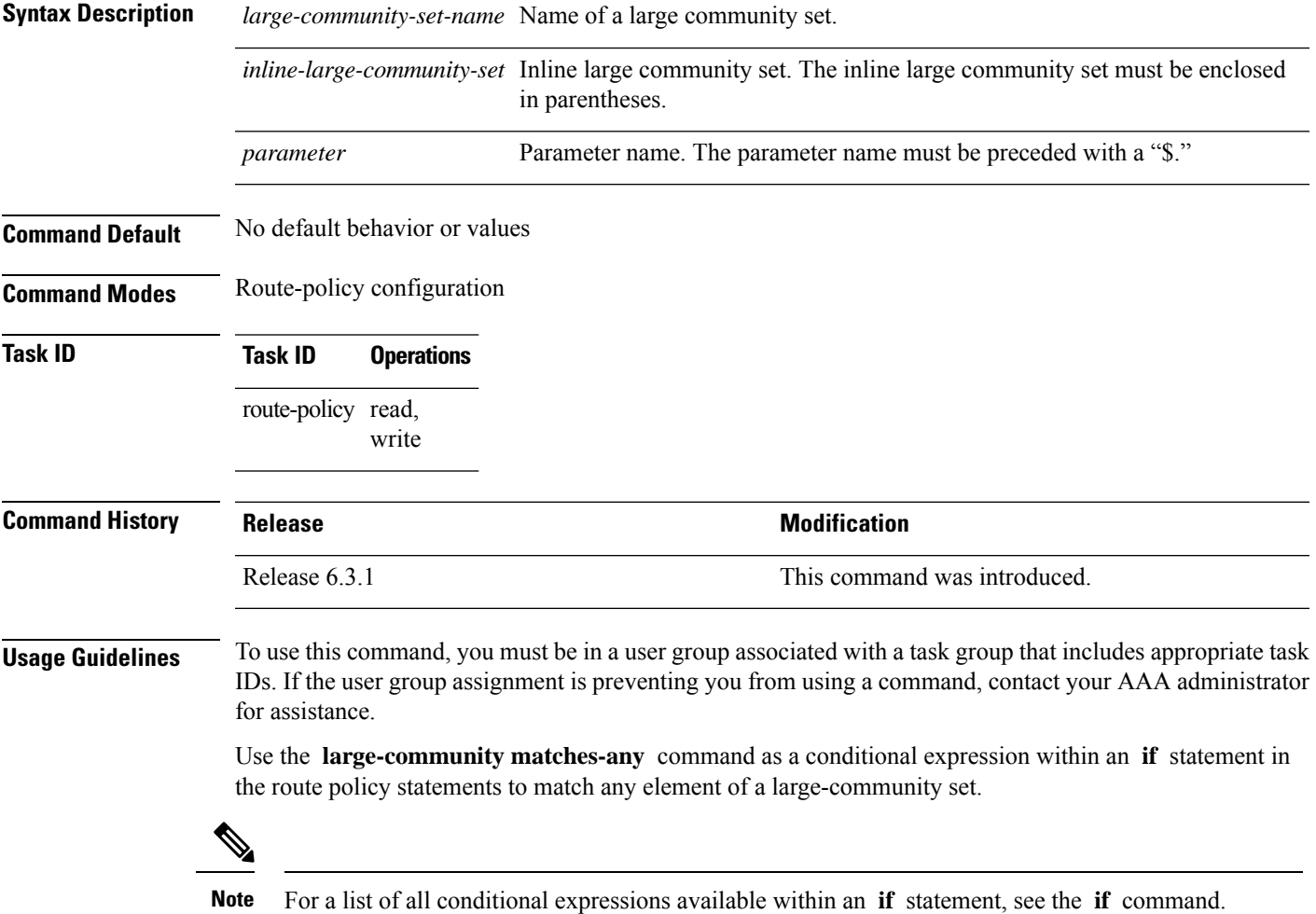

The large communities are specified as three non negative decimal integers separated by colons.For example, 1:2:3. Each integer is stored in 32 bits. The possible range for each integer is 0 to 4294967295.

In route-policy statements, each integer in the BGP large community can be replaced by any of the following expressions:

- [x..y] This expression specifies a range between x and y, inclusive.
- \* This expression stands for any number.
- peeras This expression is replaced by the AS number of the neigbhor from which the community is received or to which the community is sent, as appropriate.
- not-peeras This expression matches any number other than the peeras.
- private-as This expression specifies any number in the private ASN range: [64512..65534] and [4200000000..4294967294].

The peeras and not-peeras expressions can only be used in large-community match statements that appear in route policies that are applied at the neighbor-in or neighbor-out attach points. **Note**

IOS regular expression (ios-regex) and DFA style regular expression (dfa-regex) can be used in any of the large-community policy match statements. For example, the IOS regular expression ios-regex '^5:.\*:7\$' is equivalent to the expression 5:\*:7.

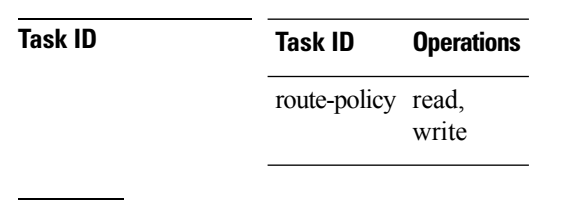

**Examples** The following example shows how to configure a route policy to match any element of a large -community set. This is a boolean condition and returns true if any of the large communities in the route match any of the large communities in the match condition.

```
RP/0/RP0/CPU0:router#config
RP/0/RP0/CPU0:router(config)#route-policy elbonia
RP/0/RP0/CPU0:router(config-rpl)#if large-community matches-any (1:2:3, 4:5:*) then
RP/0/RP0/CPU0:router(config-rpl)#set local-preference 94
RP/0/RP0/CPU0:router(config-rpl)#endif
RP/0/RP0/CPU0:router(config-rpl)#end-policy
```
## **large-community matches-every**

To configure the route policy to match every element of a large-community set, use the **large-community matches-every** command in route-policy configuration mode.

```
large-community matches-every { large-community-set-name or inline-large-community-set
| parameter }
```
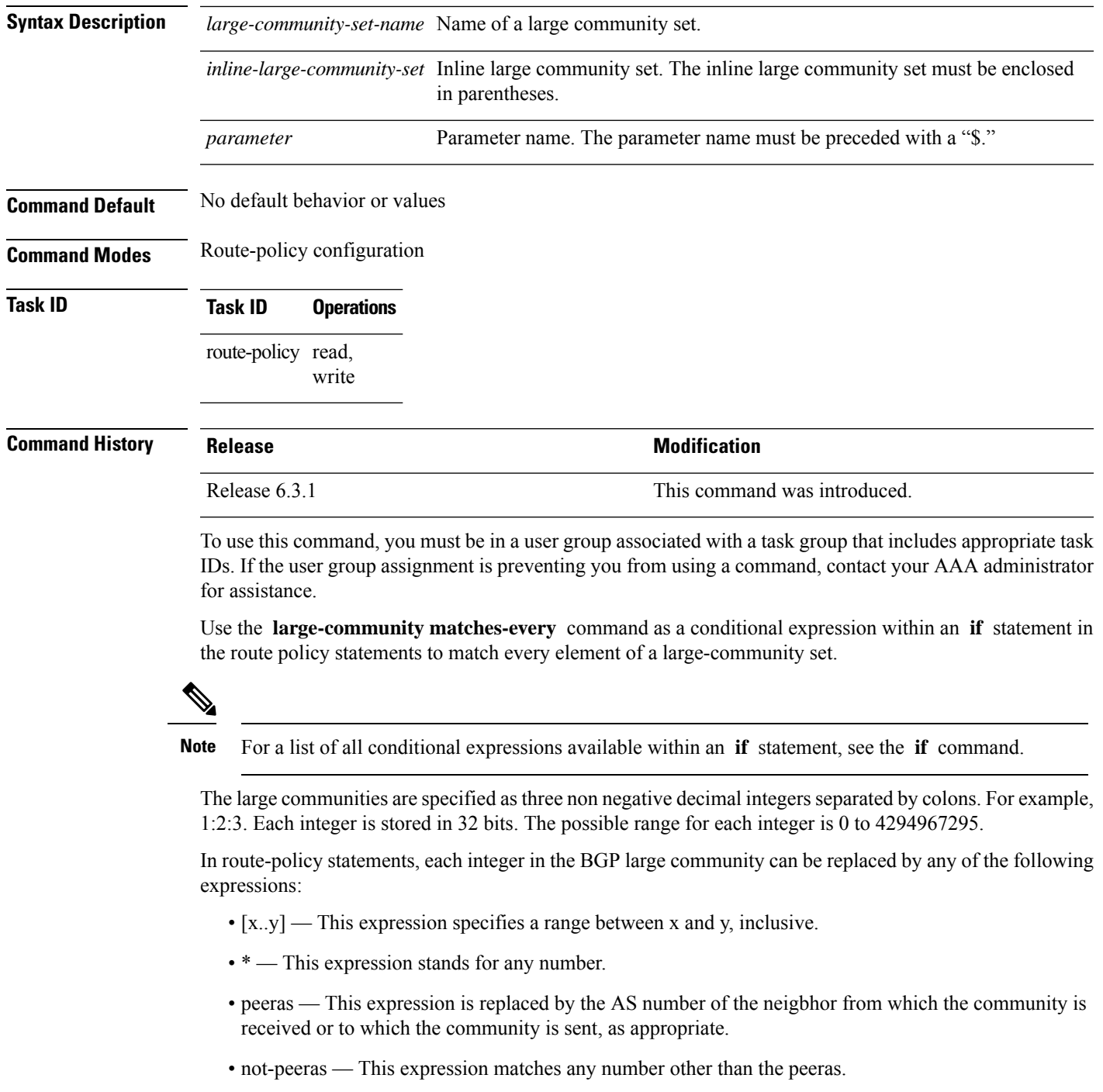

• private-as — This expression specifies any number in the private ASN range: [64512..65534] and [4200000000..4294967294].

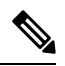

#### **Note**

The peeras and not-peeras expressions can only be used in large-community match statements that appear in route policies that are applied at the neighbor-in or neighbor-out attach points.

IOS regular expression (ios-regex) and DFA style regular expression (dfa-regex) can be used in any of the large-community policy match statements. For example, the IOS regular expression ios-regex '^5:.\*:7\$' is equivalent to the expression 5:\*:7.

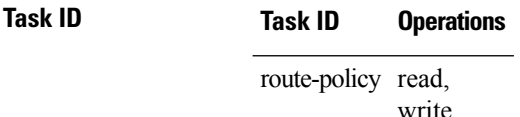

The following example shows how to configure a route policy where every match specification in the statement must be matched by at least one large community in the route.

```
RP/0/RP0/CPU0:router#config
RP/0/RP0/CPU0:router(config)#route-policy bob
RP/0/RP0/CPU0:router(config-rpl)#if large-community matches-any (*:*:3, 4:5:*) then
RP/0/RP0/CPU0:router(config-rpl)#set local-preference 94
RP/0/RP0/CPU0:router(config-rpl)#endif
RP/0/RP0/CPU0:router(config-rpl)#end-policy
```
In this example, routes with these sets of large communities return TRUE:

- $\bullet$  (1:1:3, 4:5:10)
- (4:5:3) —This single large community matches both specifications.
- $\bullet$  (1:1:3, 4:5:10, 7:6:5)

Routes with the following set of large communities return FALSE:

 $(1:1:3, 5:5:10)$ —The specification  $(4:5:*)$  is not matched.

## **large-community matches-within**

To configure a route policy to match within a large community set, use the **large-community matches-within** command in route-policy configuration mode.

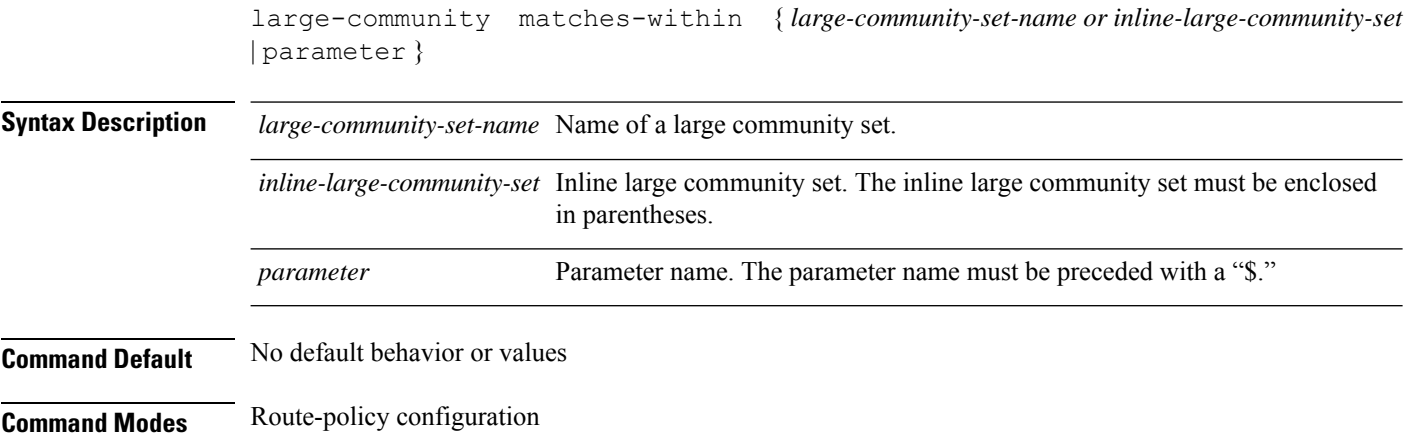

I

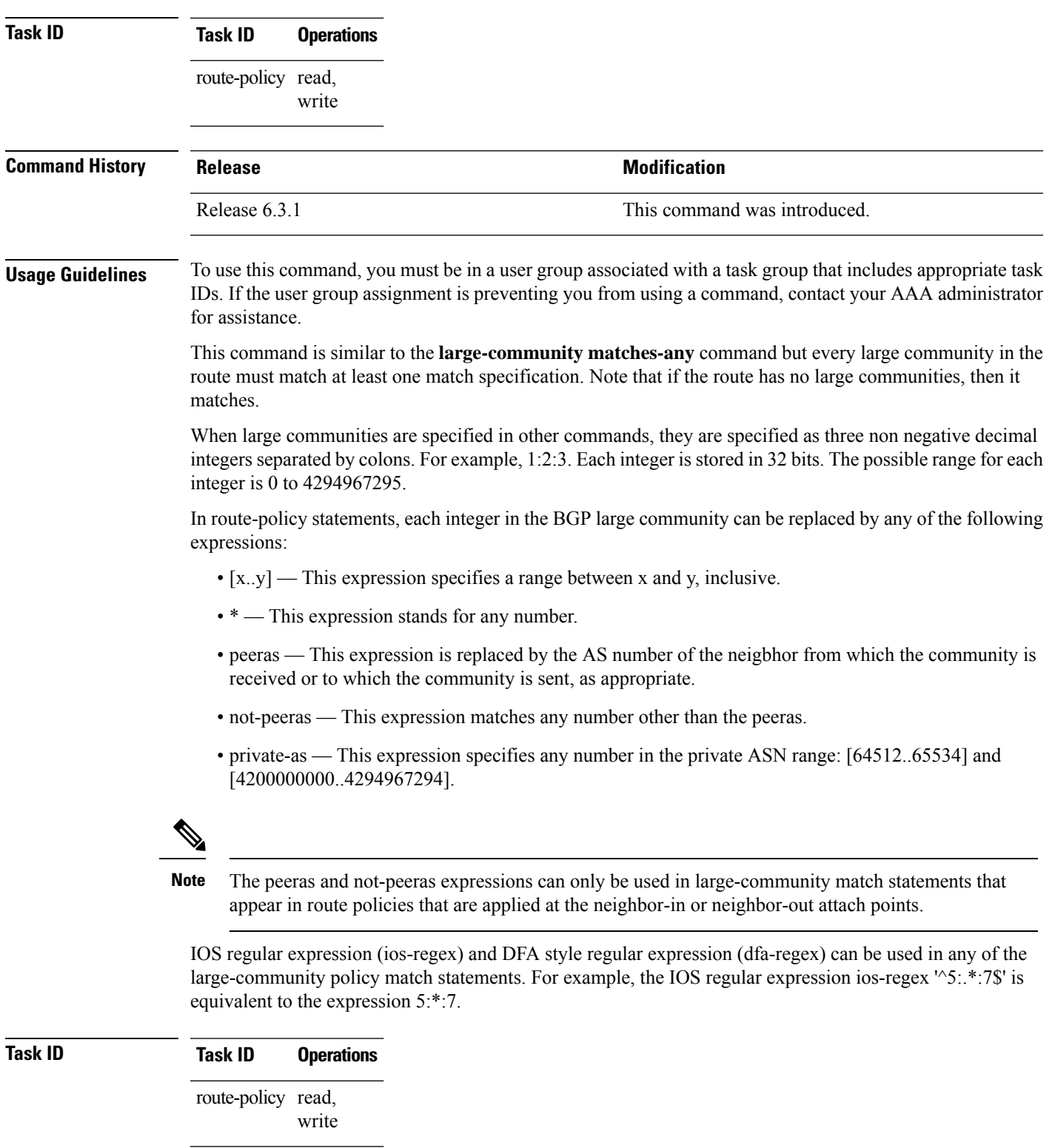

The following example shows how to configure a route policy to match within a large community set.

```
RP/0/RP0/CPU0:router#config
RP/0/RP0/CPU0:router(config)#route-policy bob
RP/0/RP0/CPU0:router(config-rpl)#if large-community matches-within (*:*:3, 4:5:*) then
RP/0/RP0/CPU0:router(config-rpl)#set local-preference 103
RP/0/RP0/CPU0:router(config-rpl)#endif
RP/0/RP0/CPU0:router(config-rpl)#end-policy
```
In this example, routes with these sets of large communities return TRUE:

- $\bullet$  (1:1:3, 4:5:10)
- $\bullet$  (4:5:3)
- $\bullet$  (1:2:3, 6:6:3, 9:4:3)

Routes with the following set of large communities return FALSE:

(1:1:3, 4:5:10, 7:6:5) —The large community (7:6:5) does not match

#### **large-community-set**

To define a set of large-communities, use the **large-community-set** command in global configuration mode. To remove the large-community set, use the **no** form of this command.

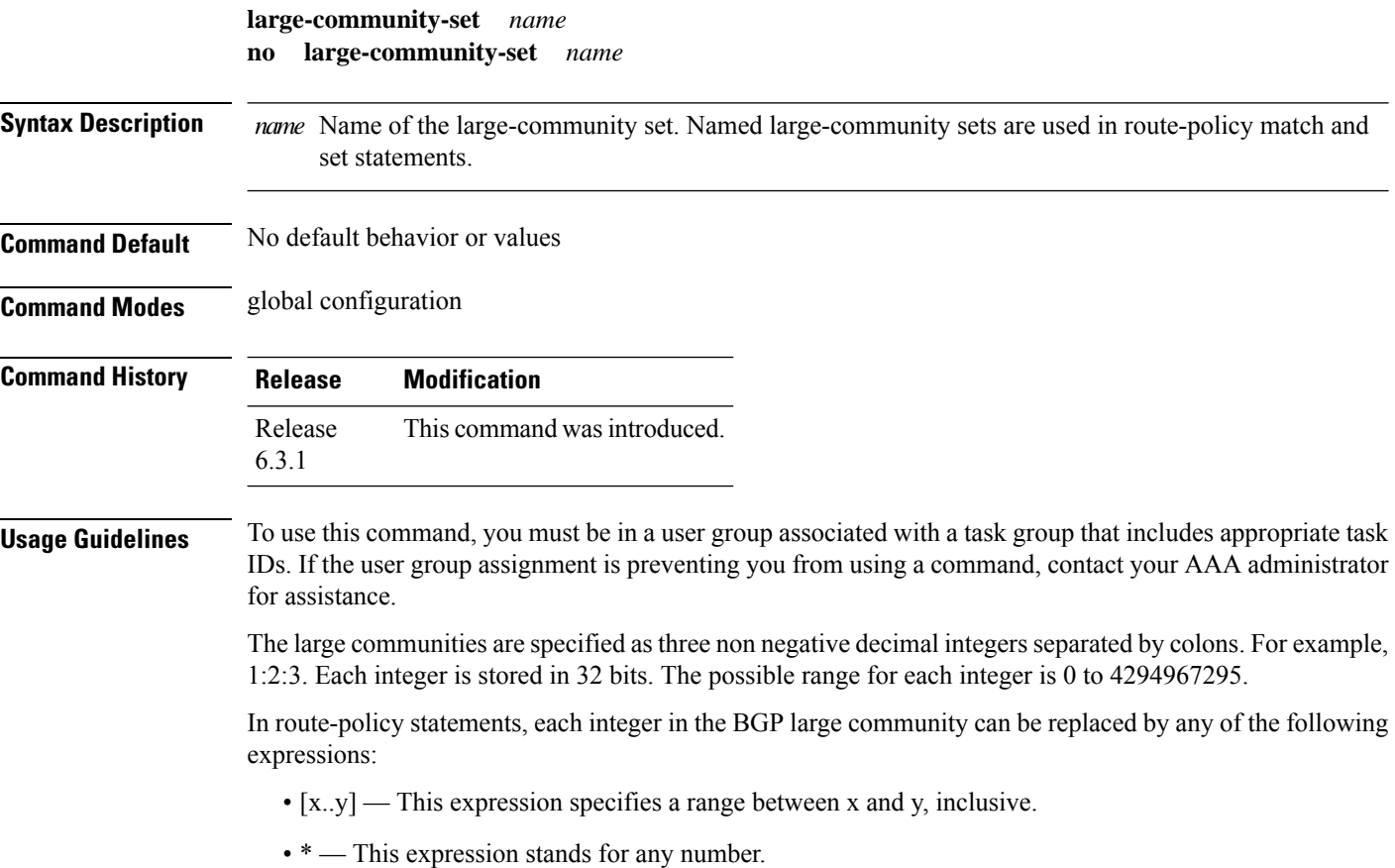

• private-as — This expression specifies any number in the private ASN range: [64512..65534] and [4200000000..4294967294].

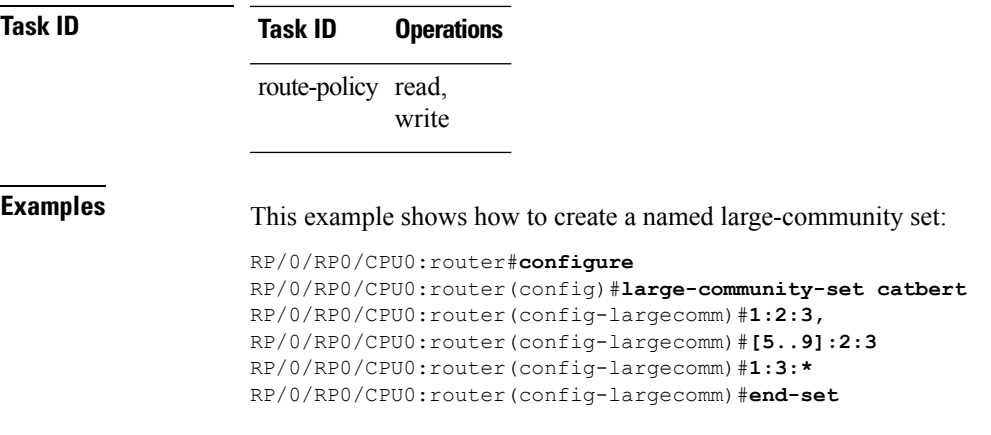

# **med**

To compare the Multi Exit Discriminator (MED) to an integer value or a parameterized value or compare the MED attribute of a BGProute to an integer value, use the **med** command in route-policy configuration mode.

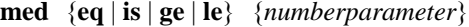

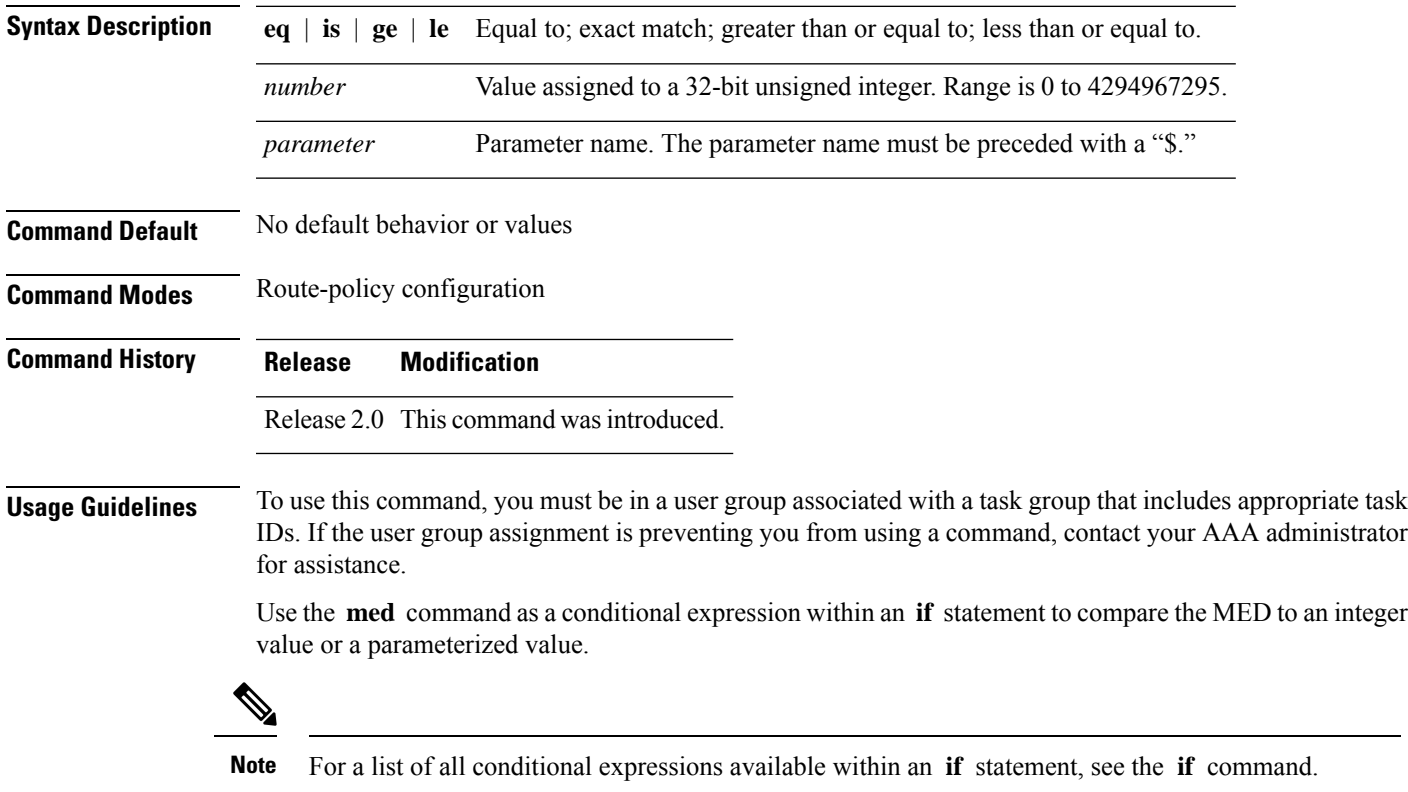

The MED is a 32-bit unsigned integer. The **eq** operation compares the MED to either a static value or a parameterized value passed to a parameterized policy for equality with that value. A greater than or equal to comparison can also be done with the **ge** operator, and a less than or equal to comparison can be performed using the **le** operator.

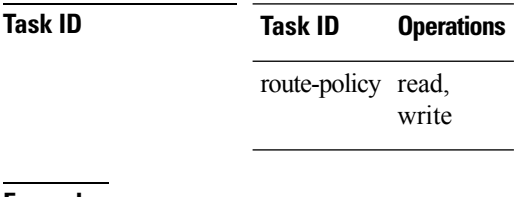

**Examples** The following example shows that if the **med** commands match, the local preference is set to 100:

```
RP/0/RP0/CPU0:router(config-rpl)# if med eq 10 then
RP/0/RP0/CPU0:router(config-rpl-if)# set local-preference 100
RP/0/RP0/CPU0:router(config-rpl-if)# endif
RP/0/RP0/CPU0:router(config-rpl)#
```
### **next-hop in**

To compare the next-hop associated with the route to data contained in either an inline or a named prefix set, use the **next-hop in** command in route-policy configuration mode.

**next-hop in** {*prefix-set-nameinline-prefix-setparameter*}

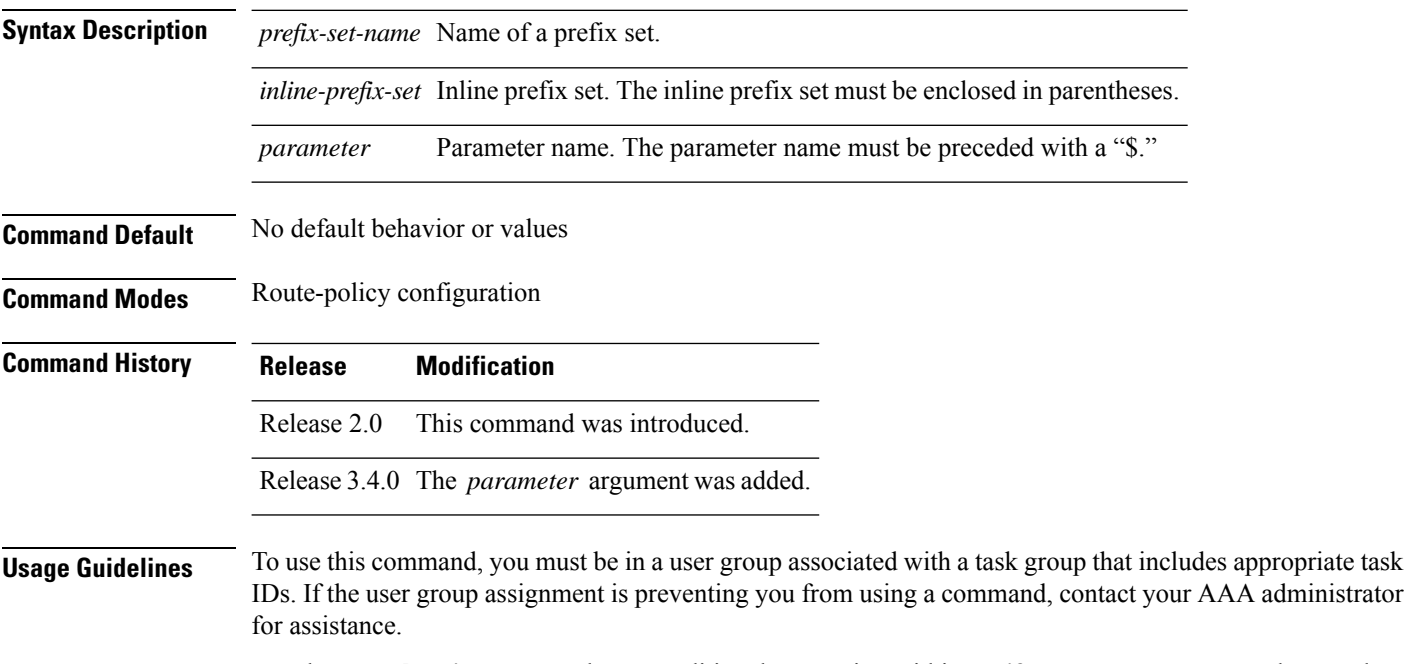

Use the **next-hop in** command as a conditional expression within an **if** statement to compare the next-hop associated with the route to data contained in either an inline or a named prefix set. The result is true if any

П

value in the prefix set matches the next-hop of the route. A comparison that refers to a named prefix set that has no elements in it returns false.

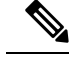

**Note** For a list of all conditional expressions available within an **if** statement, see the **if** command.

The next-hop is an IPv4 address entered as a dotted-decimal or an IPv6 address entered as a colon-separated hexadecimal.

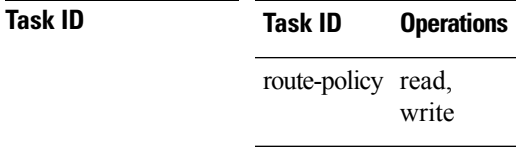

**Examples** The following example shows that if the **next-hop** in commands match, the local preference is set to 100

```
RP/0/RP0/CPU0:router(config-rpl)# if next-hop in some-prefix-set then
RP/0/RP0/CPU0:router(config-rpl-if)# if next-hop in (10.0.0.5, fe80::230/64) then
RP/0/RP0/CPU0:router(config-rpl-if)# set local-preference 0
RP/0/RP0/CPU0:router(config-rpl-if)# endif
RP/0/RP0/CPU0:router(config-rpl)#
```
# **orf prefix in**

To configure an outbound route filter (ORF), use the **orf prefix in** command in route-policy configuration mode.

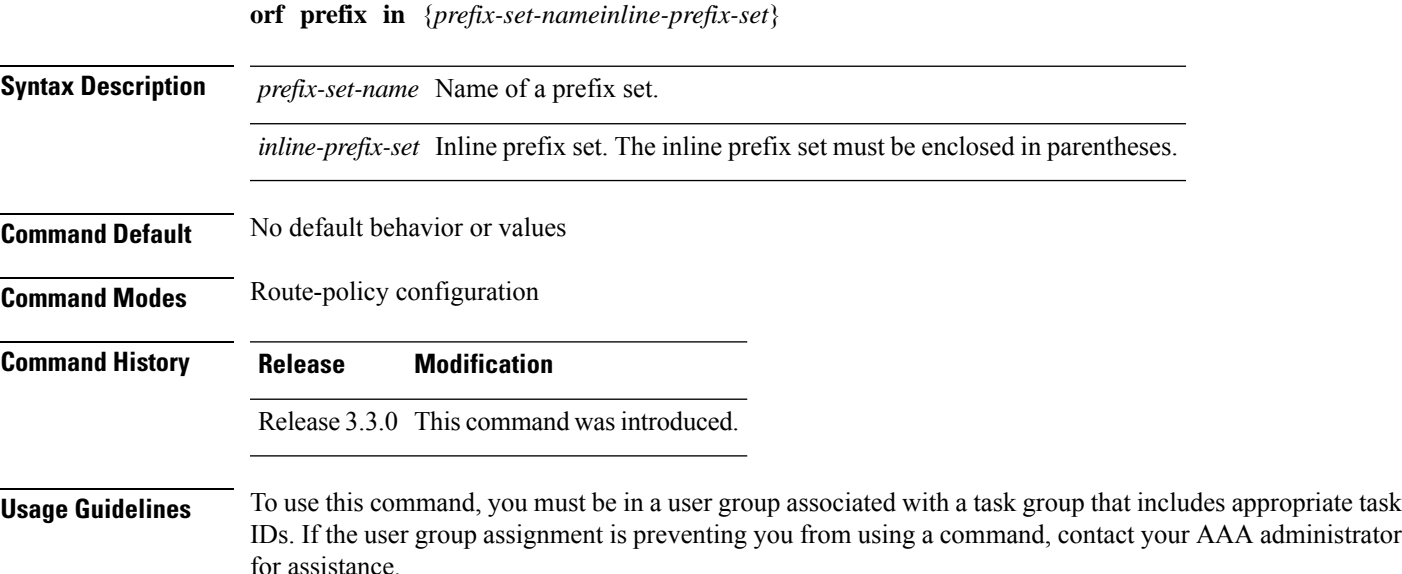

This command is used in the context of the orf route-policy attach point in BGP. The destination of a route is also known in Border Gateway Protocol (BGP) as its network-layer reachability information (NLRI). It comprises a prefix value and a mask length. The routing policy language (RPL) provides one operation on prefixes, testing them for matching against a list of prefix-match specifications using the **in** operator. **Examples** In the following example, the prefix set orfpreset1 and the route policy named orfpolicy are defined. Next, the orfpolicy is applied to the neighbor orf attach point. If the prefix of the route matches any of the prefixes specified in orfpreset1 (211.105.1.0/24, 211.105.5.0/24, 211.105.11.0/24), then the prefix is dropped. If the prefix matches in(211.105.3.0/24, 211.105.7.0/24, 211.105.13.0/24), then the prefix is accepted. In addition to this inbound filtering, BGP sends these prefix entries to the upstream neighbor indicating a permit or deny so that the neighbor can make the same filter updates. RP/0/RP0/CPU0:router(config)# **prefix-set orfpreset1** RP/0/RP0/CPU0:router(config-pfx)# **211.105.1.0/24,** RP/0/RP0/CPU0:router(config-pfx)# **211.105.5.0/24,** RP/0/RP0/CPU0:router(config-pfx)# **211.105.11.0/24** RP/0/RP0/CPU0:router(config-pfx)# **end-set** ! ! RP/0/RP0/CPU0:router(config)# **route-policy orfpolicy** RP/0/RP0/CPU0:router(config-rpl)# **if orf prefix in orfpreset1 then** RP/0/RP0/CPU0:router(config-rpl-if)# **drop** RP/0/RP0/CPU0:router(config-rpl-if)# **endif** RP/0/RP0/CPU0:router(config-rpl)# **if orf prefix in (211.105.3.0/24, 211.105.7.0/24, 211.105.13.0/24) then** RP/0/RP0/CPU0:router(config-rpl-if)# **pass** RP/0/RP0/CPU0:router(config-rpl-if)# **endif** RP/0/RP0/CPU0:router(config-rpl)# **end-policy** ! ! RP/0/RP0/CPU0:router(config)# **router bgp 2** RP/0/RP0/CPU0:router(config-bgp)# **neighbor 1.1.1.1** RP/0/RP0/CPU0:router(config-bgp-nbr)# **remote-as 3** RP/0/RP0/CPU0:router(config-bgp-nbr)# **address-family ipv4 unicast** RP/0/RP0/CPU0:router(config-bgp-nbr-af)# **orf route-policy orfpolicy**

Use the **orf prefix in** command to match a prefix in a prefix set or an inline prefix set.

that is defined but contains no elements returns false.

This command takes either a named prefix set or an inline prefix set value as an argument. It returns true if the destination NLRI matches any entry in the prefix set. An attempt to match destination using a prefix set

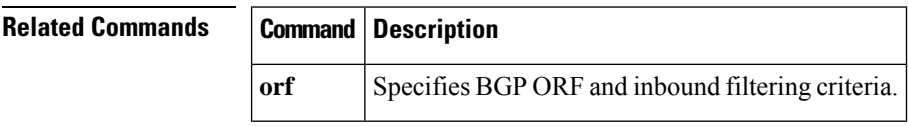

# **origin is**

To match a specific origin type, use the **origin is** command in route-policy configuration mode.

**origin is** {**igp** | **egp** | **incomplete***parameter*}

 $\mathbf{l}$ 

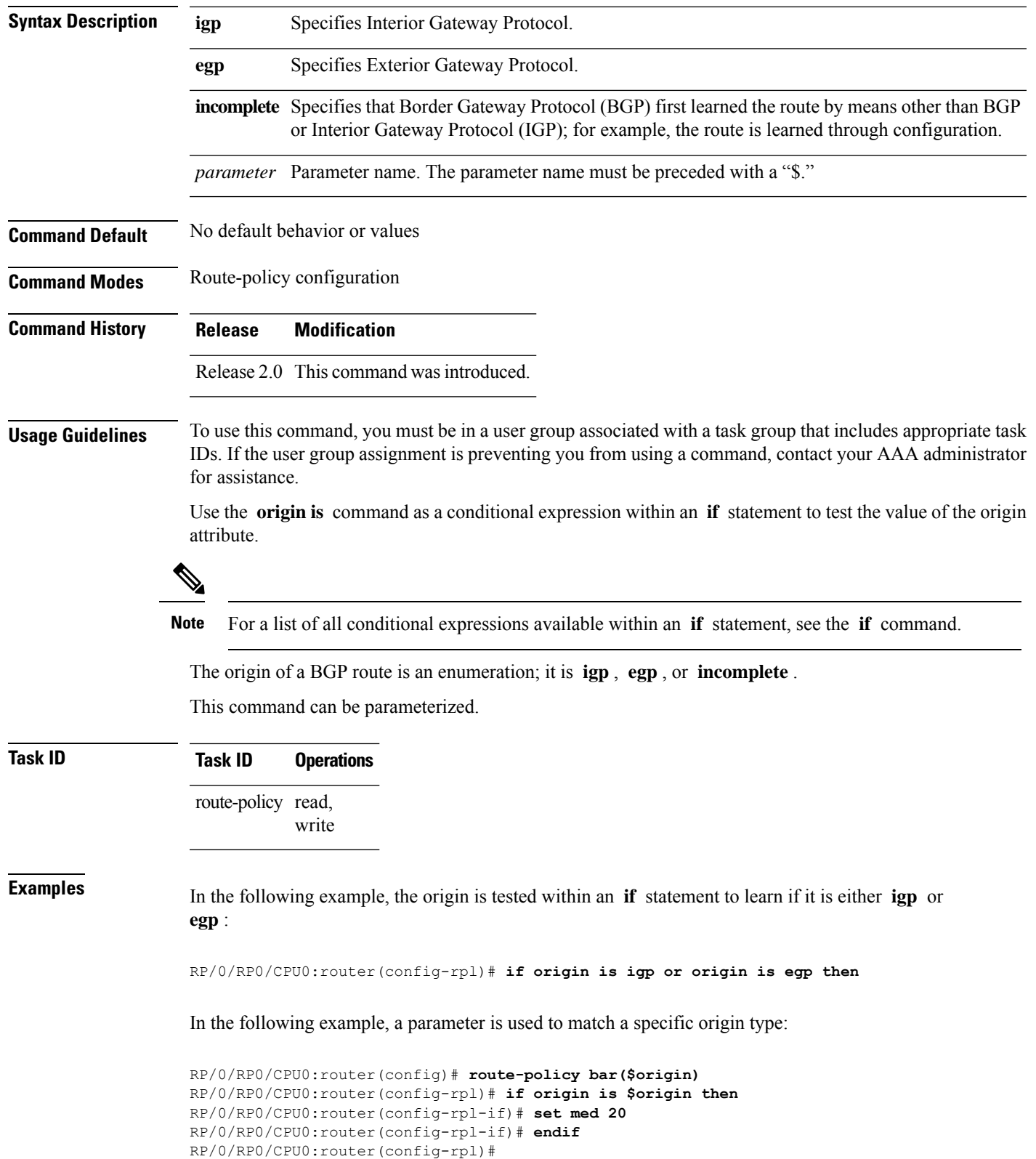

## **ospf-area-set**

Defines an OSPF area set to be used in routing policy statements.

```
ospf-area-setname{<0-4294967295><A.B.C.D> | abort | end-set | exit | show}
noospf-area-setname
```
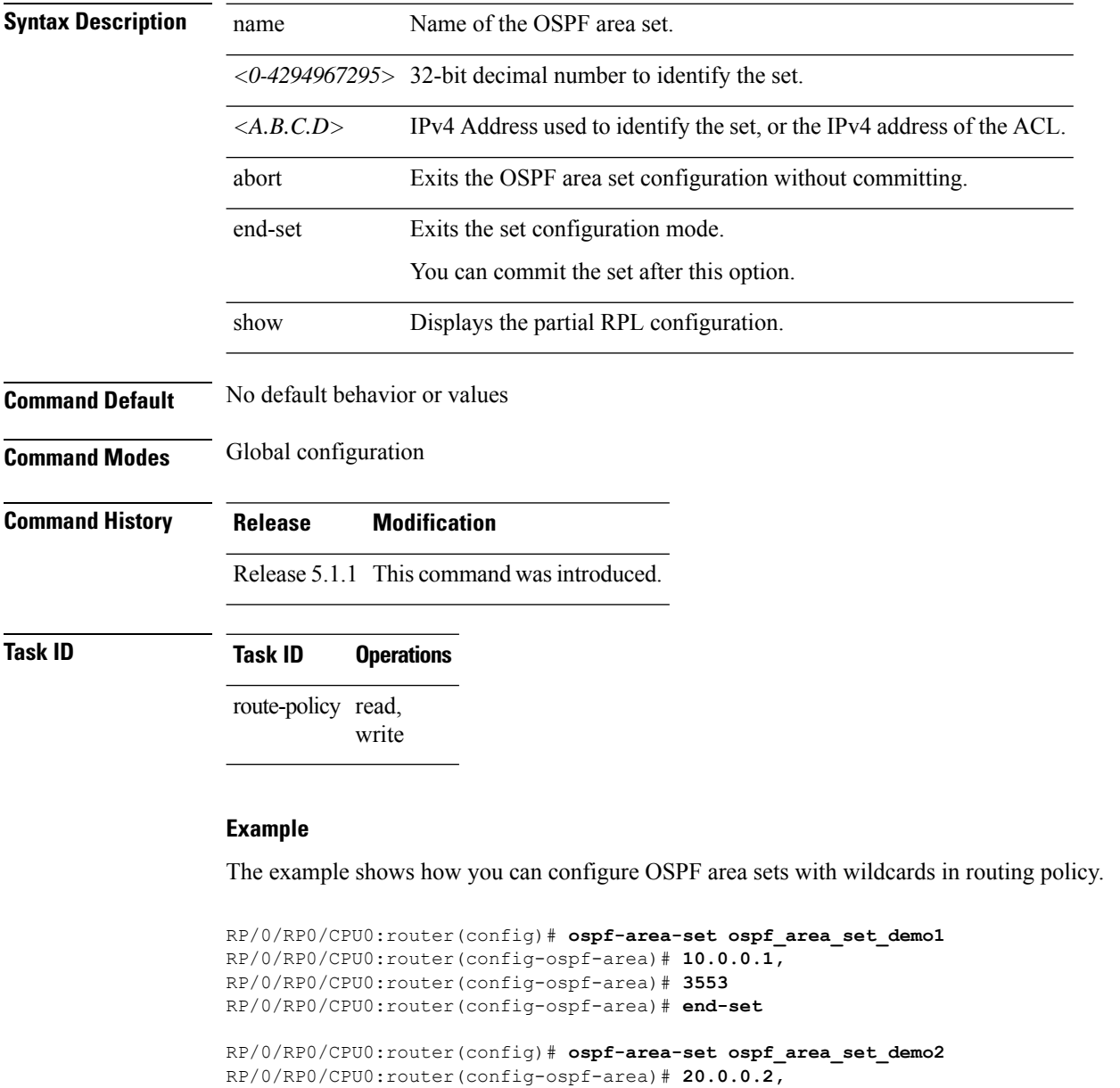

#### RP/0/RP0/CPU0:router(config-ospf-area)# **3673** RP/0/RP0/CPU0:router(config-ospf-area)# **end-set**

```
RP/0/RP0/CPU0:router(config)# route-policy use_ospf_area_set
RP/0/RP0/CPU0:router(config-rpl)# if ospf-area in ospf-area-set* then set ospf-metric 200
RP/0/RP0/CPU0:router(config-rpl-if)# elseif ospf-area in( 10.0.0.1, 10.0.0.2 )then set
```
**ospf-metric 300** RP/0/RP0/CPU0:router(config-rpl-elseif)# **endif** RP/0/RP0/CPU0:router(config-rpl)# **end-policy**

#### **pass**

To pass a route for further processing, use the **pass** command in route-policy configuration mode.

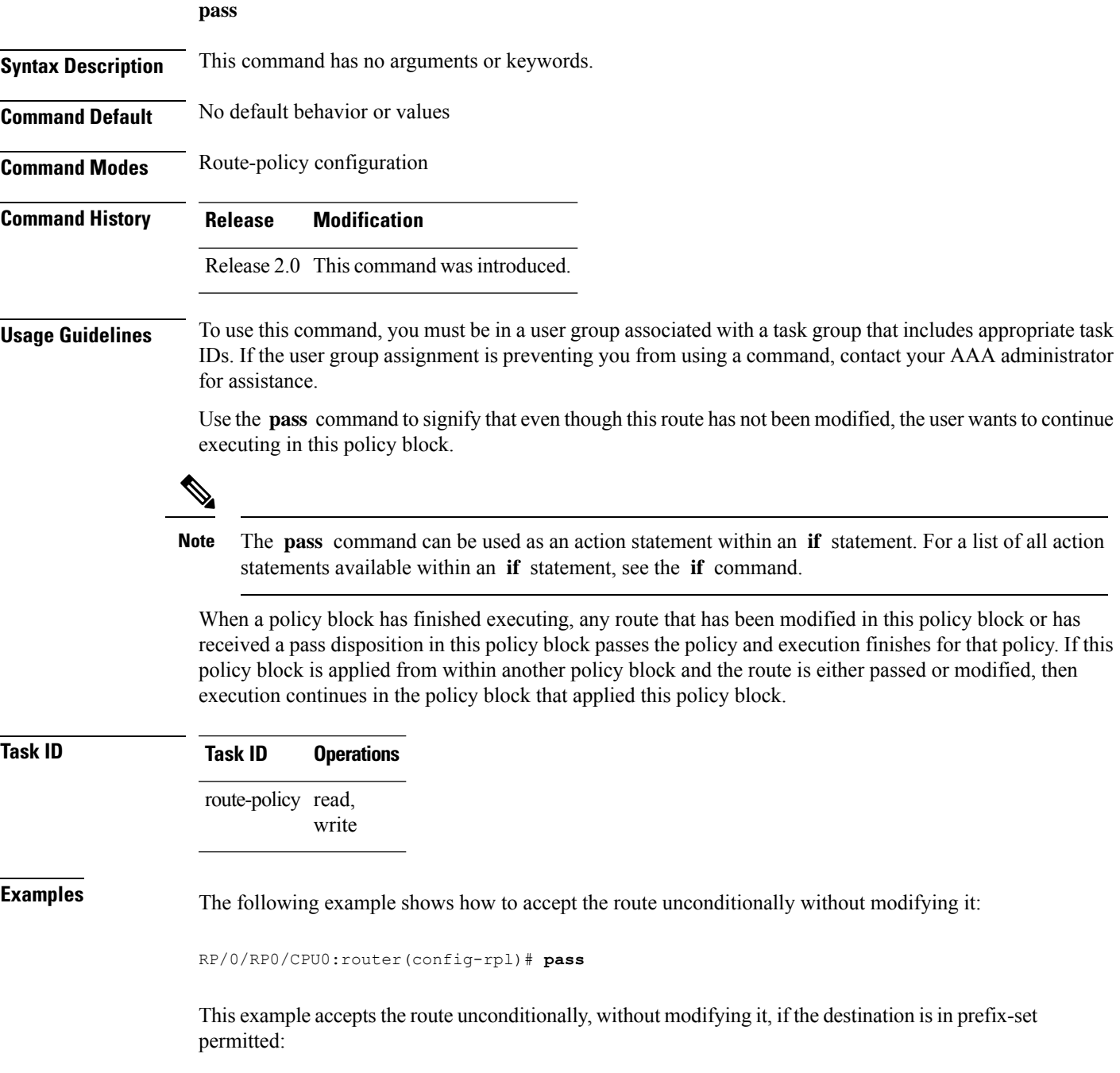

```
RP/0/RP0/CPU0:router(config-rpl)# if destination in permitted then
RP/0/RP0/CPU0:router(config-rpl-if)# pass
RP/0/RP0/CPU0:router(config-rpl-if)# endif
RP/0/RP0/CPU0:router(config-rpl)#
```
To match path types, use the **path-type is** command in route-policy configuration mode.

# **path-type is**

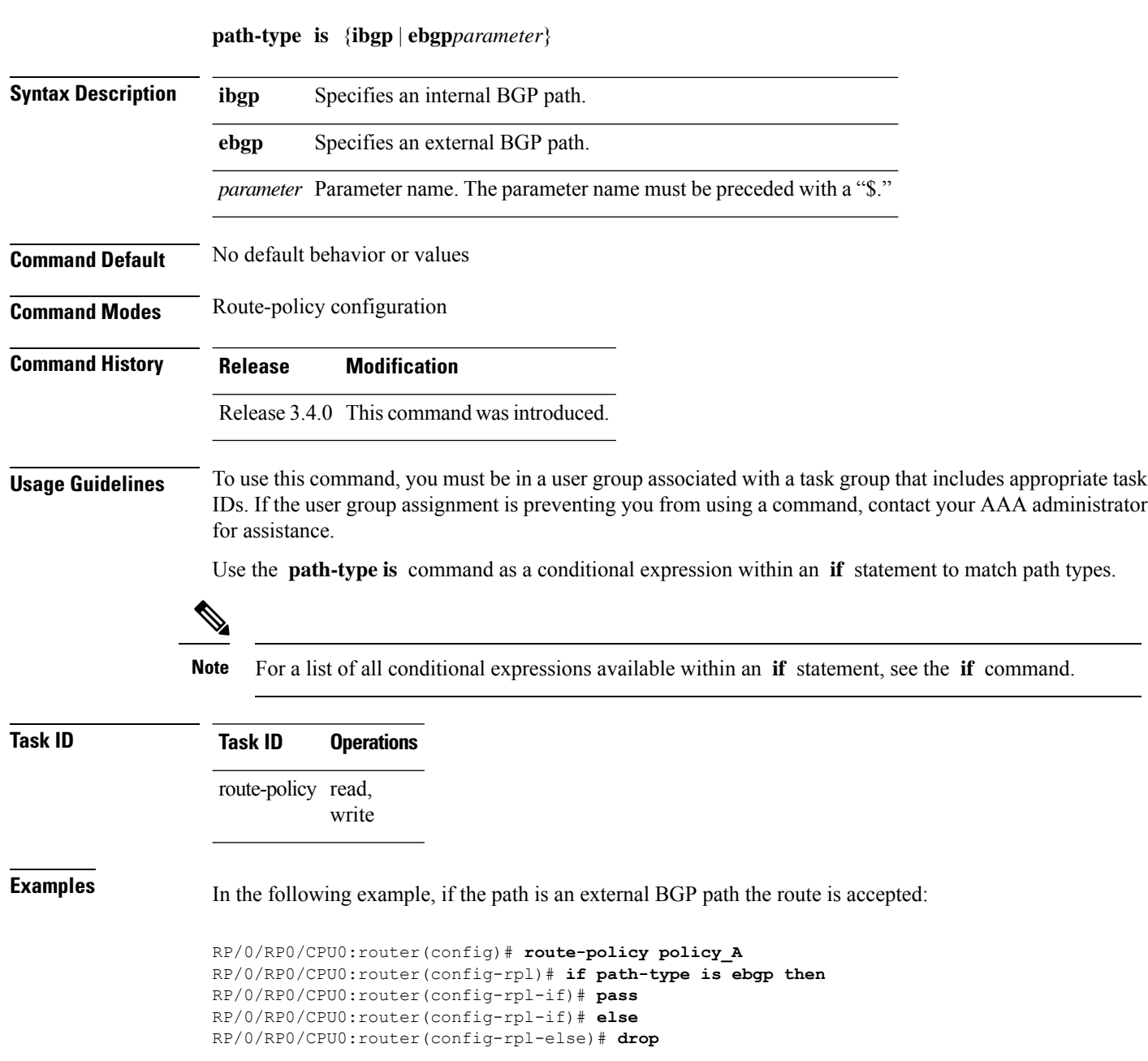

```
RP/0/RP0/CPU0:router(config-rpl-if)# endif
RP/0/RP0/CPU0:router(config-rpl)# end-policy
```
# **policy-global**

To define global parameters and enter global parameter configuration mode, use the **policy-global** command in global configuration mode. To remove global parameters, use the **no** form of this command.

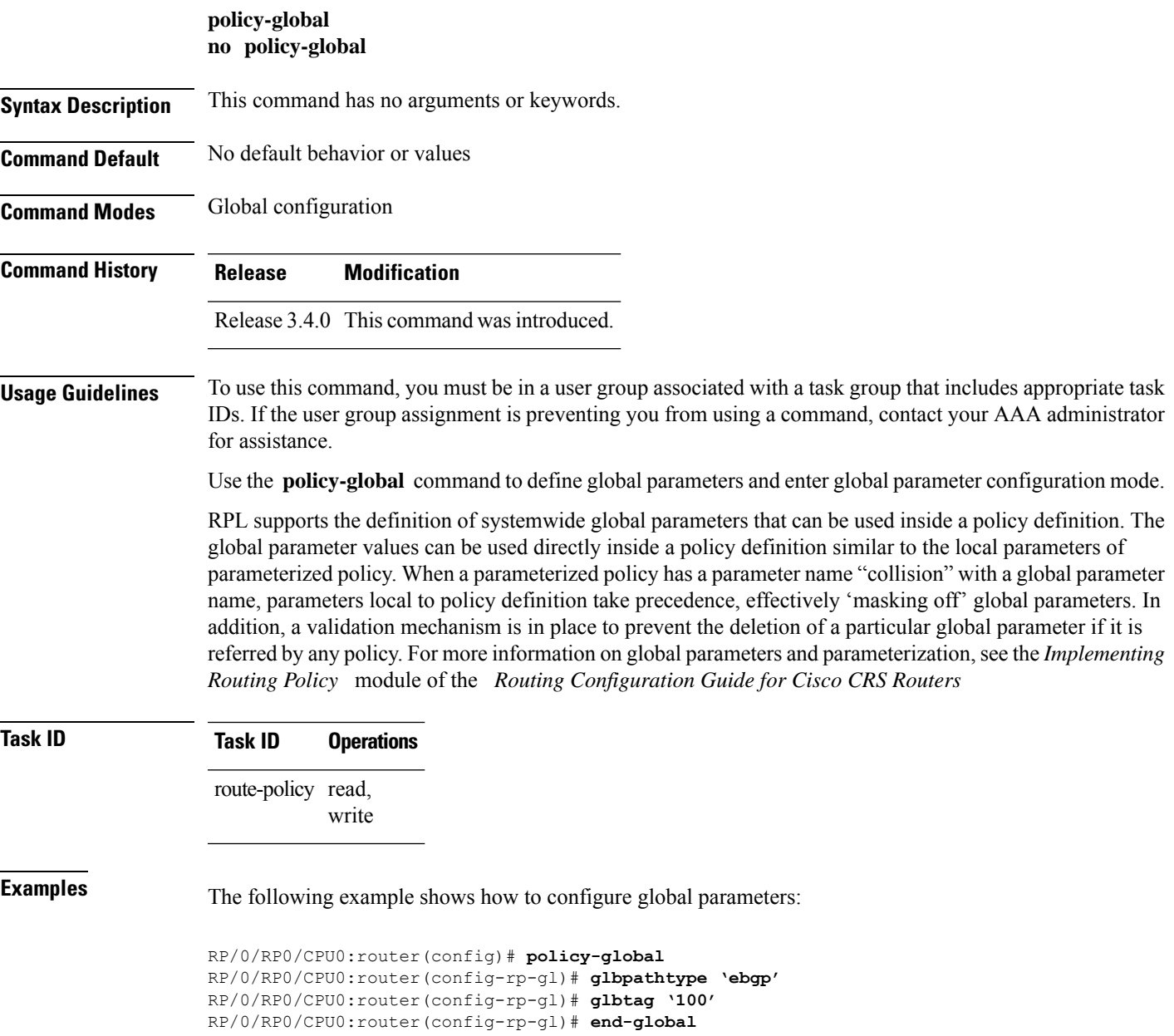

In the following example, the *globalparam* argument makes use of the global parameters gbpathtype and glbtag defined above and is defined for a nonparameterized policy:

```
RP/0/RP0/CPU0:router(config)# route-policy globalparam
RP/0/RP0/CPU0:router(config-rpl)# if path-type is $glbpathtype then
RP/0/RP0/CPU0:router(config-rpl)# set tag $glbtag
RP/0/RP0/CPU0:router(config-rpl)# endif
RP/0/RP0/CPU0:router(config-rpl)# end-policy
```
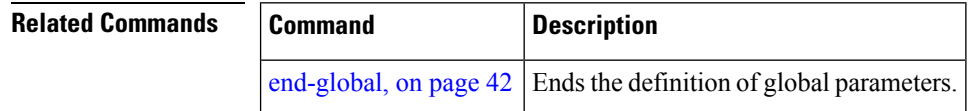

# **prefix-set**

To enter prefix set configuration mode and define a prefix set for contiguous and non-contiguous set of bits, use the **prefix-set** command in global configuration mode. To remove a named prefix set, use the **no** form of this command.

**prefix-set** *name* **no prefix-set** *name*

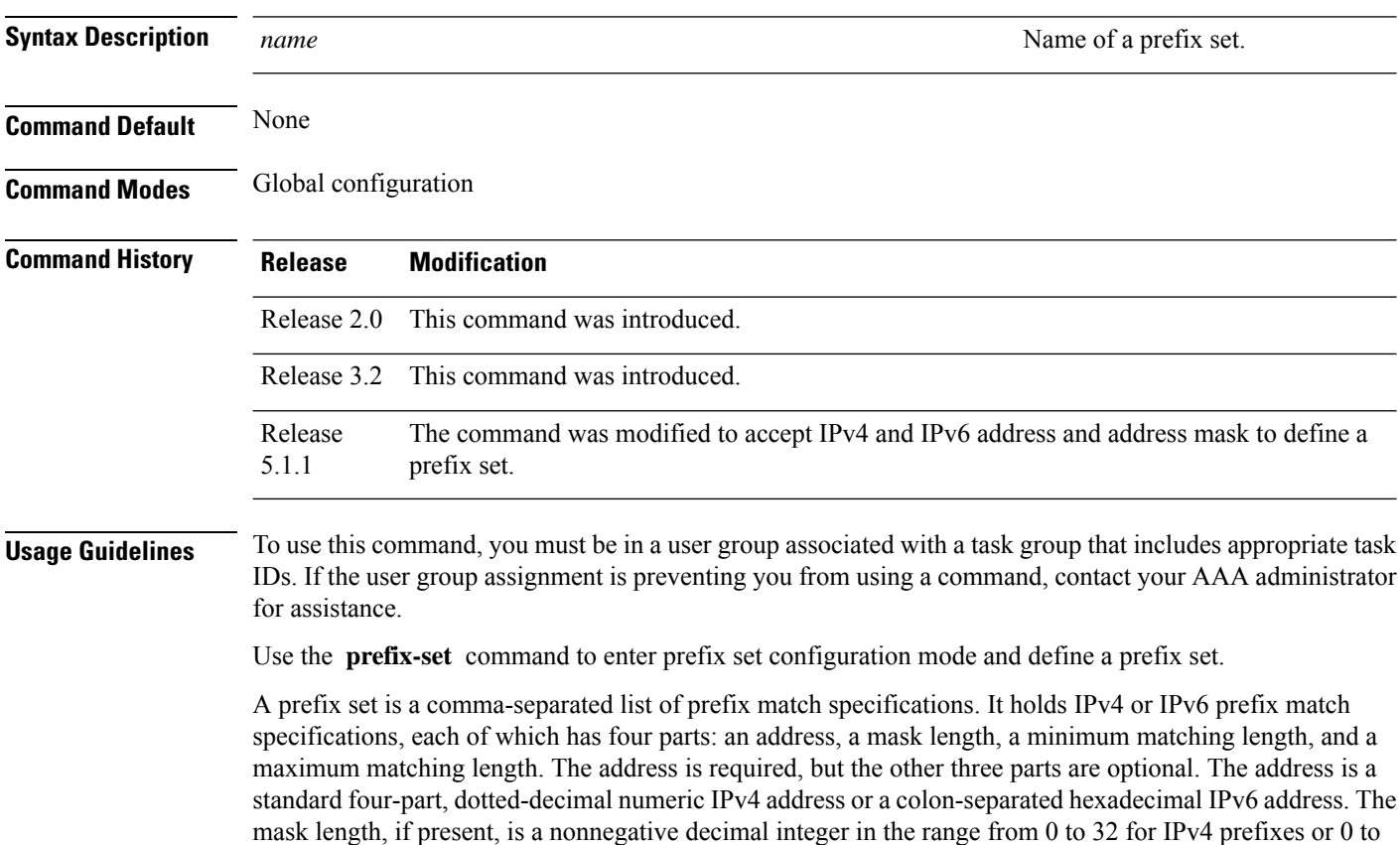

128 for IPv6 prefixes following the address and separated from it by a slash. The optional minimum matching length follows the address and optional mask length and is expressed as the keyword **ge** (mnemonic for **g**reater than or **e**qual to), followed by a nonnegative decimal integer in the range from 0 to 32 for IPv4 or 0 to 128 for IPv6. The optional maximum matching length follows the rest and is expressed by the keyword **le** (mnemonic for **l**ess than or **e**qual to), followed by yet another nonnegative decimal integer in the range from 0 to 32 for IPv4 or 0 to 128 for IPv6. A syntactic shortcut for specifying an exact length for prefixes to match is the **eq** keyword, mnemonic for **eq**ual to.

If a prefix match specification has no mask length, then the default mask length is 32 for IPv4 or 128 for IPv6. The default minimum matching length is the mask length. If a minimum matching length is specified, then the default maximum matching length must be lessthan 32 for IPv4 prefixes or 128 for IPv6 prefixes. Otherwise, if neither a minimum nor maximum length is specified, the default maximum length is the mask length.

A prefix set is a list of prefix match specifications. It holds IPv4 or IPv6 prefix match specifications, each of which has two parts: an address and a mask. The address and mask is a standard dotted-decimal IPv4 or colon-separated hexadecimal IPv6 address. The prefix set allows the specifying of contiguous and non-contiguous set of bits that mus be matched in any route. The set of bits to be matched are provided in the form of a mask in which a binary 0 means a mandatory match and a binary 1 means a 'do not match' condition.

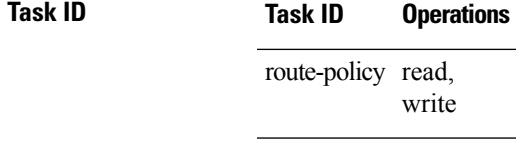

**Examples** The following example shows a prefix set named legal-ipv4-prefix-examples:

```
RP/0/RP0/CPU0:router(config)# prefix-set legal-ipv4-prefix-examples
RP/0/RP0/CPU0:router(config-pfx)# 10.0.1.1,
RP/0/RP0/CPU0:router(config-pfx)# 10.0.2.0/24,
RP/0/RP0/CPU0:router(config-pfx)# 10.0.3.0/24 ge 28,
RP/0/RP0/CPU0:router(config-pfx)# 10.0.4.0/24 le 28,
RP/0/RP0/CPU0:router(config-pfx)# 10.0.5.0/24 ge 26 le 30,
RP/0/RP0/CPU0:router(config-pfx)# 10.0.6.0/24 eq 28
RP/0/RP0/CPU0:router(config-pfx)# end-set
```
The first element of the prefix set matches only one possible value, 10.0.1.1/32 or the host address 10.0.1.1. The second element matches only one possible value, 10.0.2.0/24. The third element matches a range of prefix values, from 10.0.3.0/28 to 10.0.3.255/32. The fourth element matches a range of values, from 10.0.4.0/24 to 10.0.4.240/28. The fifth element matches prefixes in the range from 10.0.5.0/26 to 10.0.5.252/30. The sixth element matches any prefix of length 28 in the range from 10.0.6.0/28 through 10.0.6.240/28.

The following prefix set consists entirely of invalid prefix match specifications:

```
RP/0/RP0/CPU0:router(config)# prefix-set INVALID-PREFIX-EXAMPLES
RP/0/RP0/CPU0:router(config-pfx)# 10.1.1.1 ge 16,
RP/0/RP0/CPU0:router(config-pfx)# 10.1.2.1 le 16,
RP/0/RP0/CPU0:router(config-pfx)# 10.1.3.0/24 le 23,
RP/0/RP0/CPU0:router(config-pfx)# 10.1.4.0/24 ge 33,
RP/0/RP0/CPU0:router(config-pfx)# 10.1.5.0/25 ge 29 le 28
RP/0/RP0/CPU0:router(config-pfx)# end-set
```
Neither the minimum length nor the maximum length is legal without a mask length. The maximum length must be at least the mask length. The minimum length must be less than 32, the maximum length of an IPv4 prefix. The maximum length must be equal to or greater than the minimum length.

The following example shows a valid IPv6 prefix set named legal-ipv6-prefix-examples:

```
RP/0/RP0/CPU0:router(config)# prefix-set legal-ipv6-prefix-examples
RP/0/RP0/CPU0:router(config-pfx)# 2001:0:0:1::/64,
RP/0/RP0/CPU0:router(config-pfx)# 2001:0:0:2::/64,
RP/0/RP0/CPU0:router(config-pfx)# 2001:0:0:3::/64,
RP/0/RP0/CPU0:router(config-pfx)# 2001:0:0:4::/64
RP/0/RP0/CPU0:router(config-pfx)# end-set
```
This example shows a prefix set named legal-ipv4-prefix:

```
RP/0/RP0/CPU0:router(config)# prefix-set legal-ipv4-prefix
RP/0/RP0/CPU0:router(config-pfx)# 10.1.1.1 0.255.0.255
RP/0/RP0/CPU0:router(config-pfx)# 10.2.2.2 0.0.0.0
RP/0/RP0/CPU0:router(config-pfx)# 10.3.3.3 255.255.255.254
RP/0/RP0/CPU0:router(config-pfx)# 10.4.4.4 255.255.255.255
```
In the above example, In the above example, the command definesthe prefix-set named acl-prefix-set. The first element specifies to match all routes having 10 in first octet and 1 in third octet. The second element matches all routes having prefix as 10.2.2.2 (that is, matches all conditions). The third element matches all routes having odd numbers in the last octets and the fourth element matches all routes with any prefix.

#### **prepend as-path**

To prepend the AS path with additional autonomous system numbers, use the **prepend as-path** command in route-policy configuration mode.

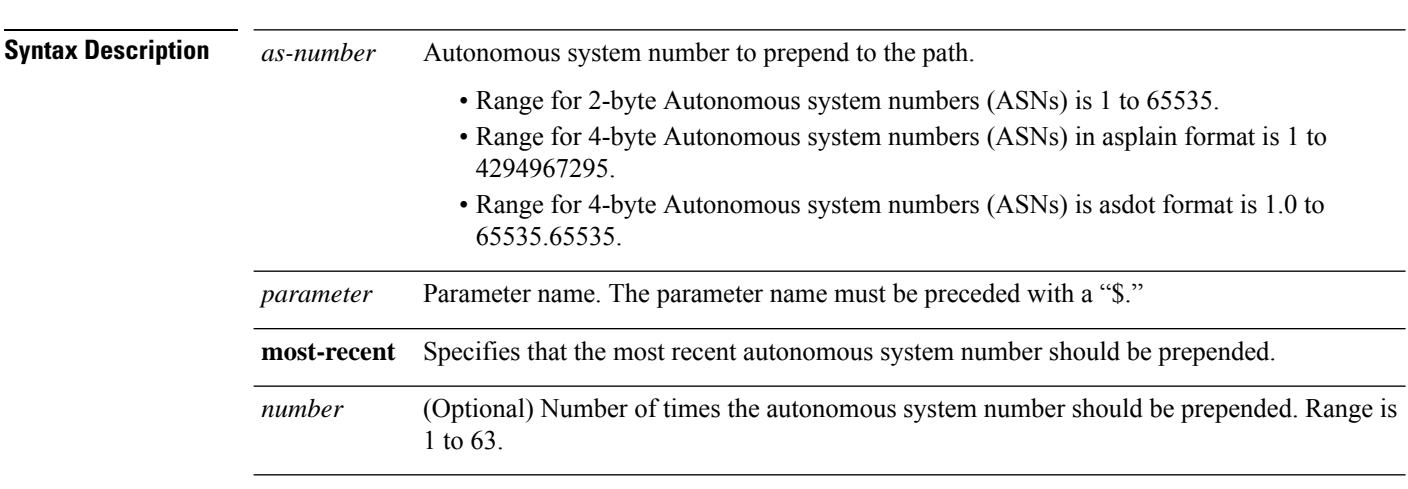

**prepend as-path** {*as-numberparameter* | **most-recent**} [{*numberparameter*}]

**Command Default** The default *number* is 1.

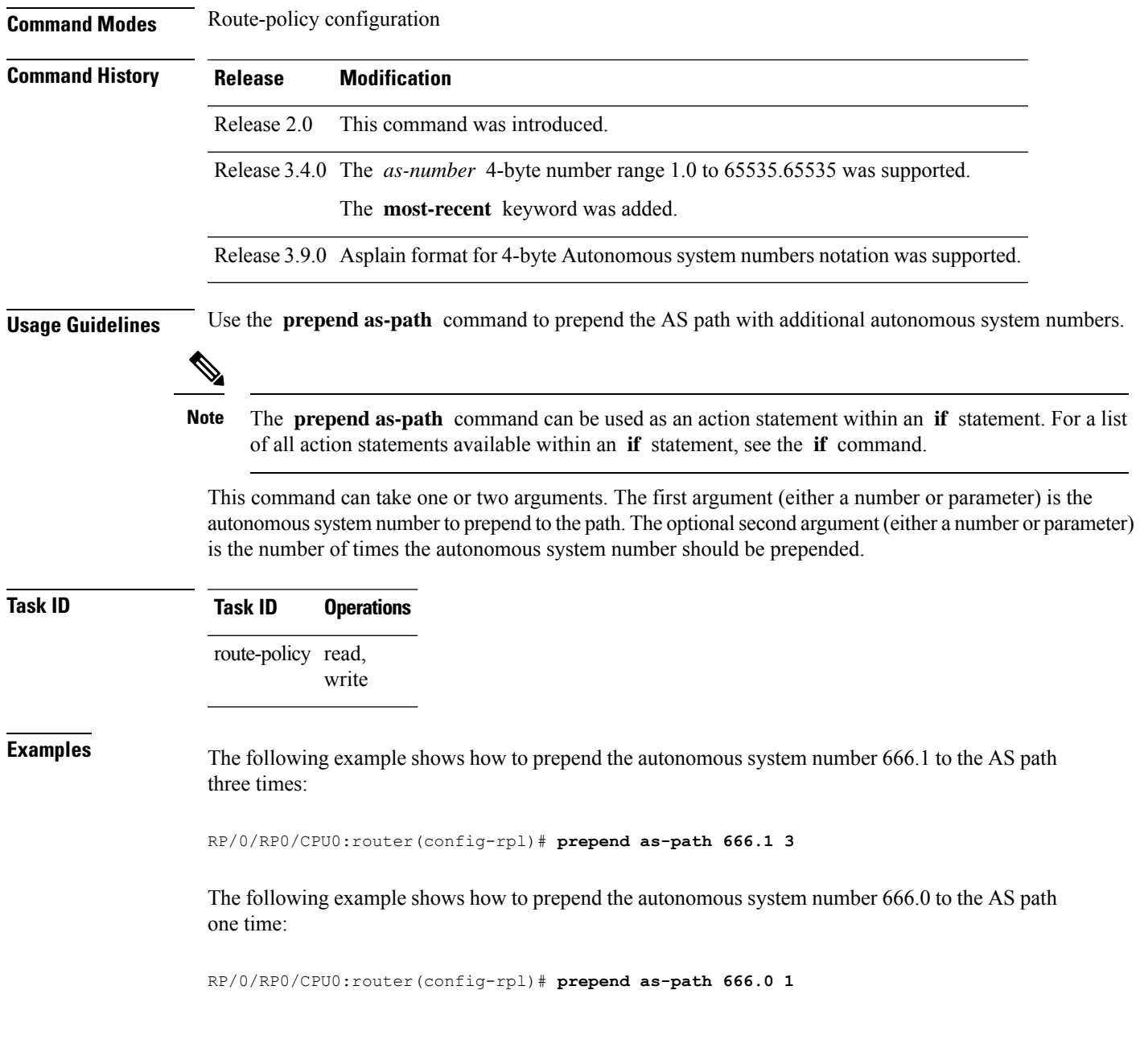

# **protocol**

I

To check the protocol that installs the route, use the **protocol** command in route-policy configuration mode.

**protocol** {**in***(protocol-set)* | **is***protocol-name*}

 $\mathbf I$ 

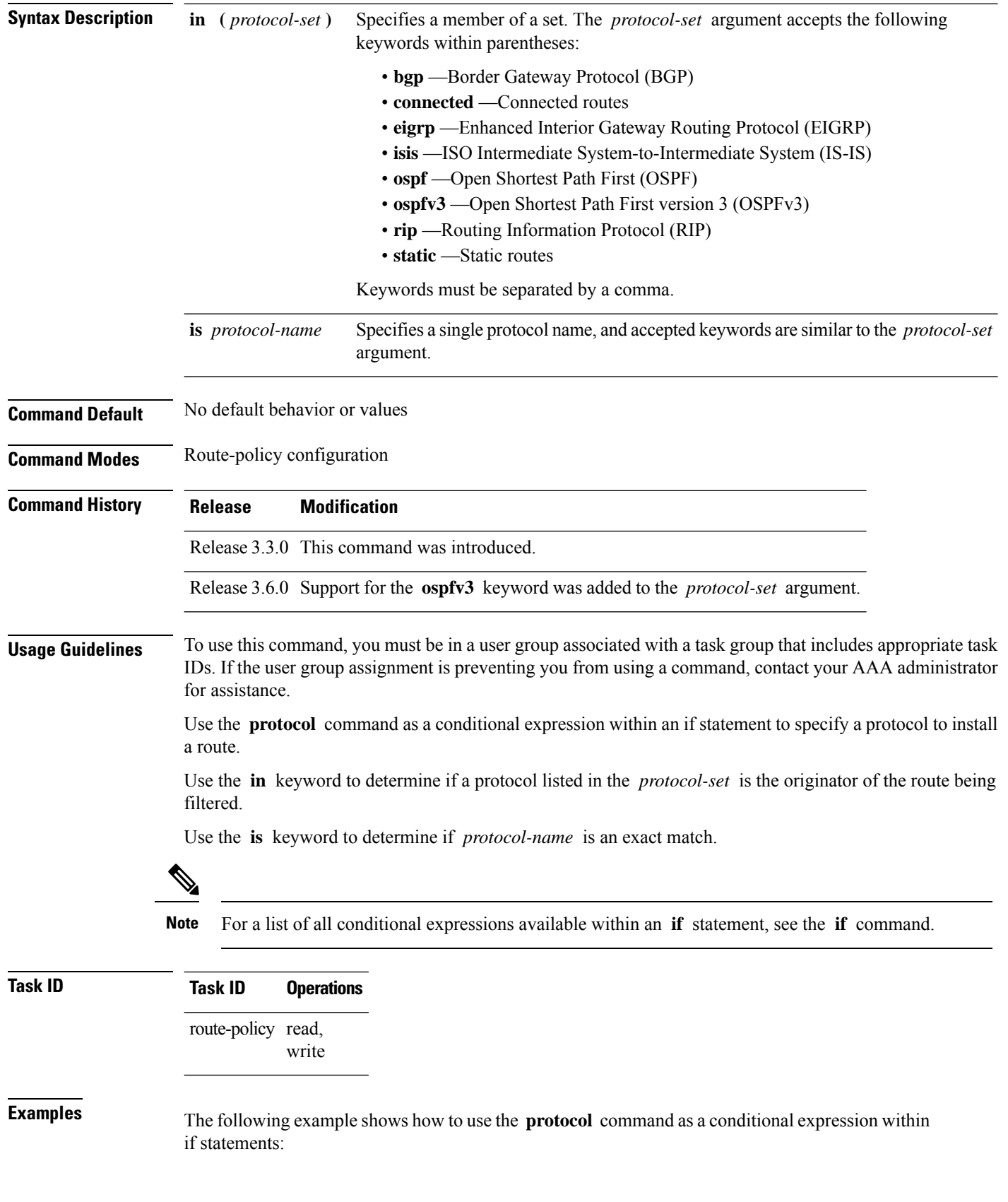

 $\mathbf{I}$ 

```
RP/0/RP0/CPU0:router(config)# route-policy rip1
RP/0/RP0/CPU0:router(config-rpl)# if protocol in (connected, static) then
RP/0/RP0/CPU0:router(config-rpl-if)# add rip-metric 2
RP/0/RP0/CPU0:router(config-rpl-if)# elseif protocol is bgp 1 then
RP/0/RP0/CPU0:router(config-rpl-elseif)# add rip-metric 3
RP/0/RP0/CPU0:router(config-rpl-elseif)# elseif protocol is ospf 2 then
RP/0/RP0/CPU0:router(config-rpl-elseif)# add rip-metric 4
RP/0/RP0/CPU0:router(config-rpl-elseif)# else
RP/0/RP0/CPU0:router(config-rpl-else)# add rip-metric 5
RP/0/RP0/CPU0:router(config-rpl-else)# endif
RP/0/RP0/CPU0:router(config-rpl)# end-policy
RP/0/RP0/CPU0:router(config)# router rip
RP/0/RP0/CPU0:router(config-rip)# interface GigabitEthernet0/1/0/1
```
To compare the route distinguisher (RD) associated with the route to RDs contained in either a named or an

RP/0/RP0/CPU0:router(config-rip-if)# **route-policy rip1 out**

inline RD set, use the **rd in** command in route-policy configuration mode.

# **rd in**

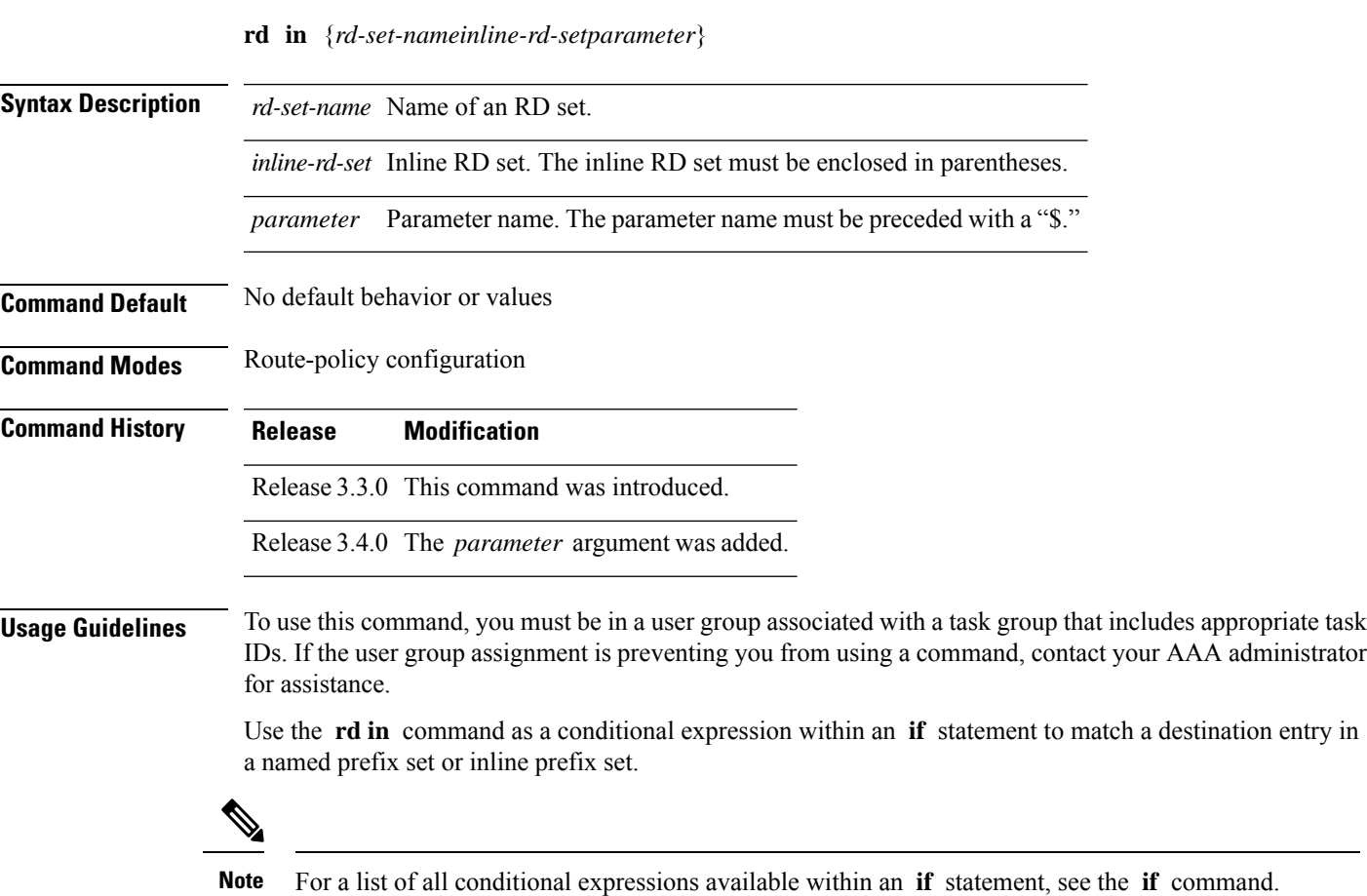

This command takes either a named RD set or an inline RD set value as an argument. The condition returns true if the destination entry matches any entry in the RD set or inline RD set. An attempt to match an RD using an RD set that is defined but contains no elements returns false.

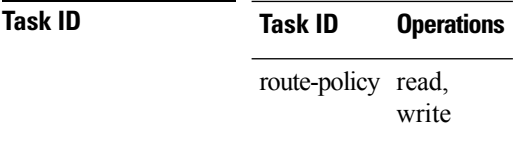

**Examples** The following example shows the **rd in** command with an inline RD set value as an argument:

```
RP/0/RP0/CPU0:router(config)# route-policy
RP/0/RP0/CPU0:router(config-rpl)# if rd in (128.1.0.0/16:100) then
RP/0/RP0/CPU0:router(config-rpl-if)# pass
RP/0/RP0/CPU0:router(config-rpl-if)# endif
RP/0/RP0/CPU0:router(config-rpl)# end-policy
```
#### **rd-set**

To define a route distinguisher (RD) set and enter RD configuration mode, use the **rd-set** command in global configuration mode.

**rd-set** *name* **no rd-set** *name* **Syntax Description** name Name of an RD community set.

**Command Default** No default behavior or values

**Command Modes** Global configuration

**Command History Release Modification**

Release 3.3.0 This command was introduced.

**Usage Guidelines** To use this command, you must be in a user group associated with a task group that includes appropriate task IDs. If the user group assignment is preventing you from using a command, contact your AAA administrator for assistance.

> Use the **rd-set** command to create a set with RD elements and enter RD configuration mode. An RD set is a 64-bit value prepended to an IPv4 address to create a globally unique Border Gateway Protocol (BGP) VPN IPv4 address.

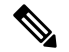

**Note** For *m*, the mask length is supported.

Ш

You can define RD values with the following commands:

- *a.b.c.d/m:\**—BGP VPN RD in IPv4 format with a wildcard character. For example, 10.0.0.2/24.0:\*.
- *a.b.c.d/m:n*—BGP VPN RD in IPv4 format with a mask. For example, 10.0.0.2/24:666.
- *a.b.c.d:\** —BGP VPN RD in IPv4 format with a wildcard character. For example, 10.0.0.2:\*.
- *a.b.c.d:n—*BGP VPN RD in IPv4 format. For example, 10.0.0.2:666.
- *asn*: \*---BGP VPN RD in ASN format with a wildcard character. For example, 10002: \*.
- *asn:n*—BGP VPN RD in ASN format. For example, 10002:666.
- *x.y:\**—BGP VPN RD in 4-byte ASN format with a wildcard character. For example, 10002.101:\*.
- *x.y:n*—BGP VPN RD in 4-byte ASN format. For example, 10002.101:666.

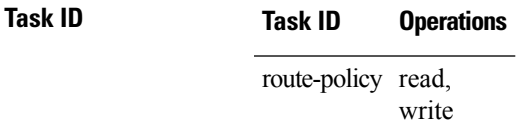

**Examples** The following example shows how to create an RD set called my\_rd\_set:

```
RP/0/RP0/CPU0:router(config)# rd-set my_rd_set
RP/0/RP0/CPU0:router(config-rd)# 172.16.0.0/16:*,
RP/0/RP0/CPU0:router(config-rd)# 172.17.0.0/16:100,
RP/0/RP0/CPU0:router(config-rd)# 192:*,
RP/0/RP0/CPU0:router(config-rd)# 192:100
RP/0/RP0/CPU0:router(config-rd)# end-set
```
### **replace as-path**

To replace a sequence of AS numbers or private AS numbers in the AS path with the configured local AS number, use the **replace as-path** command in route-policy configuration mode.

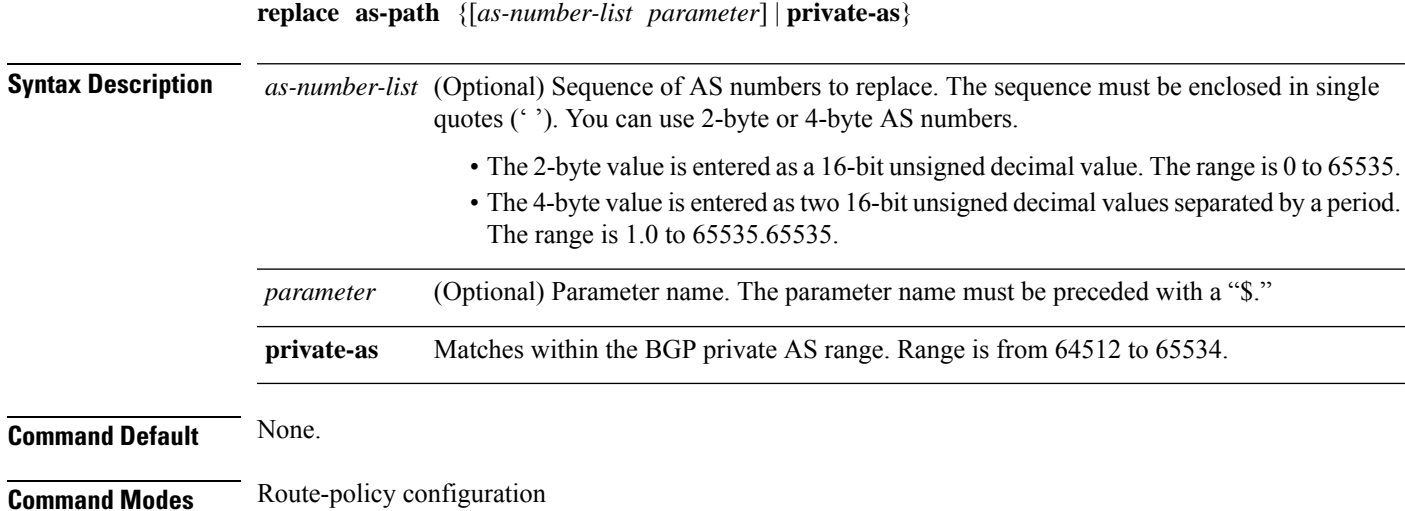

 $\mathbf I$ 

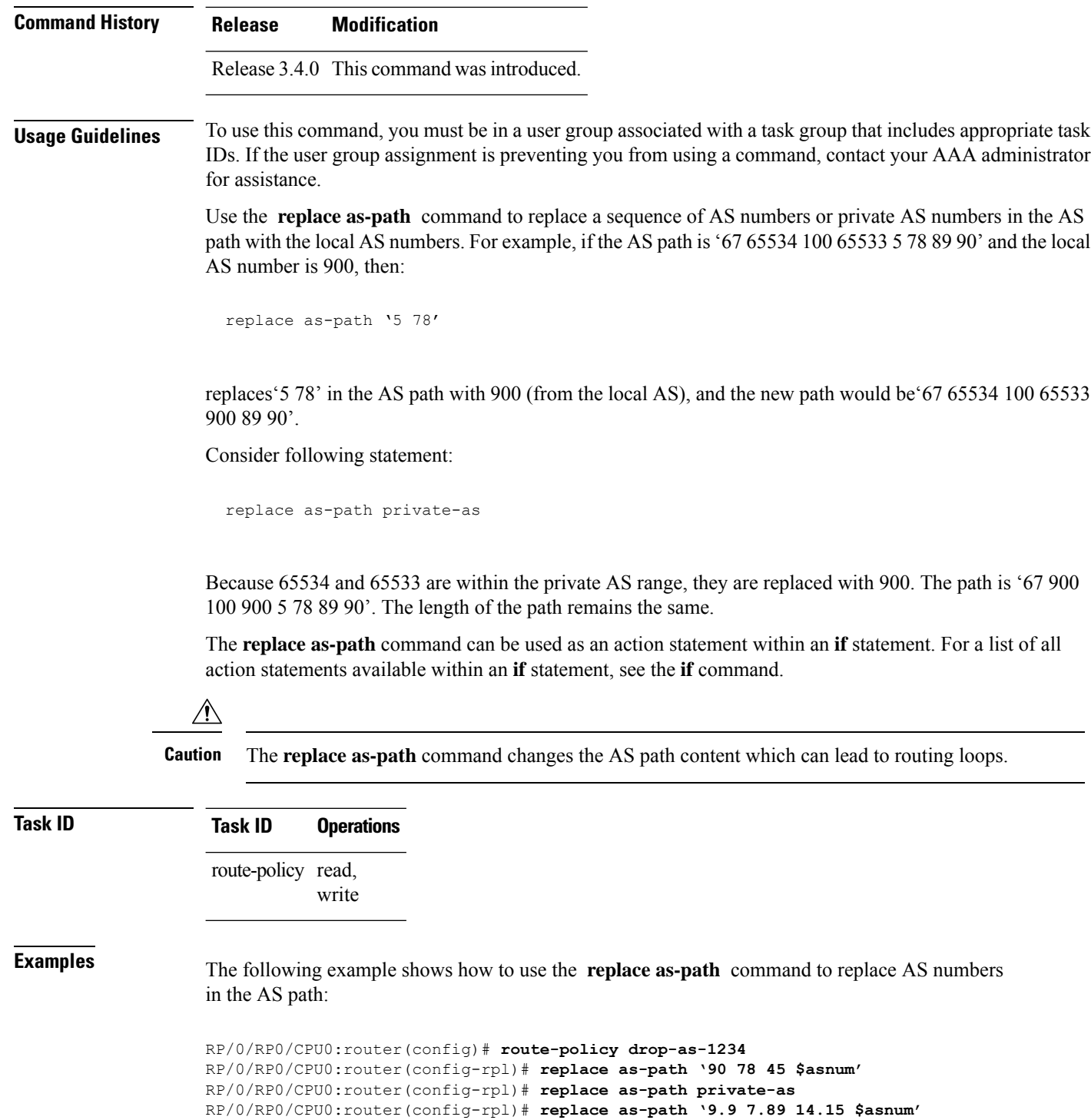

RP/0/RP0/CPU0:router(config-rpl)# **replace as-path '9 89 14.15 \$asnum'**

# **remove as-path private-as**

To remove BGP private AS numbers from as-path structure used by BGP, use the **remove as-path private-as** command under route policy configuration mode.

**remove as-path private-as [ entire-aspath]**

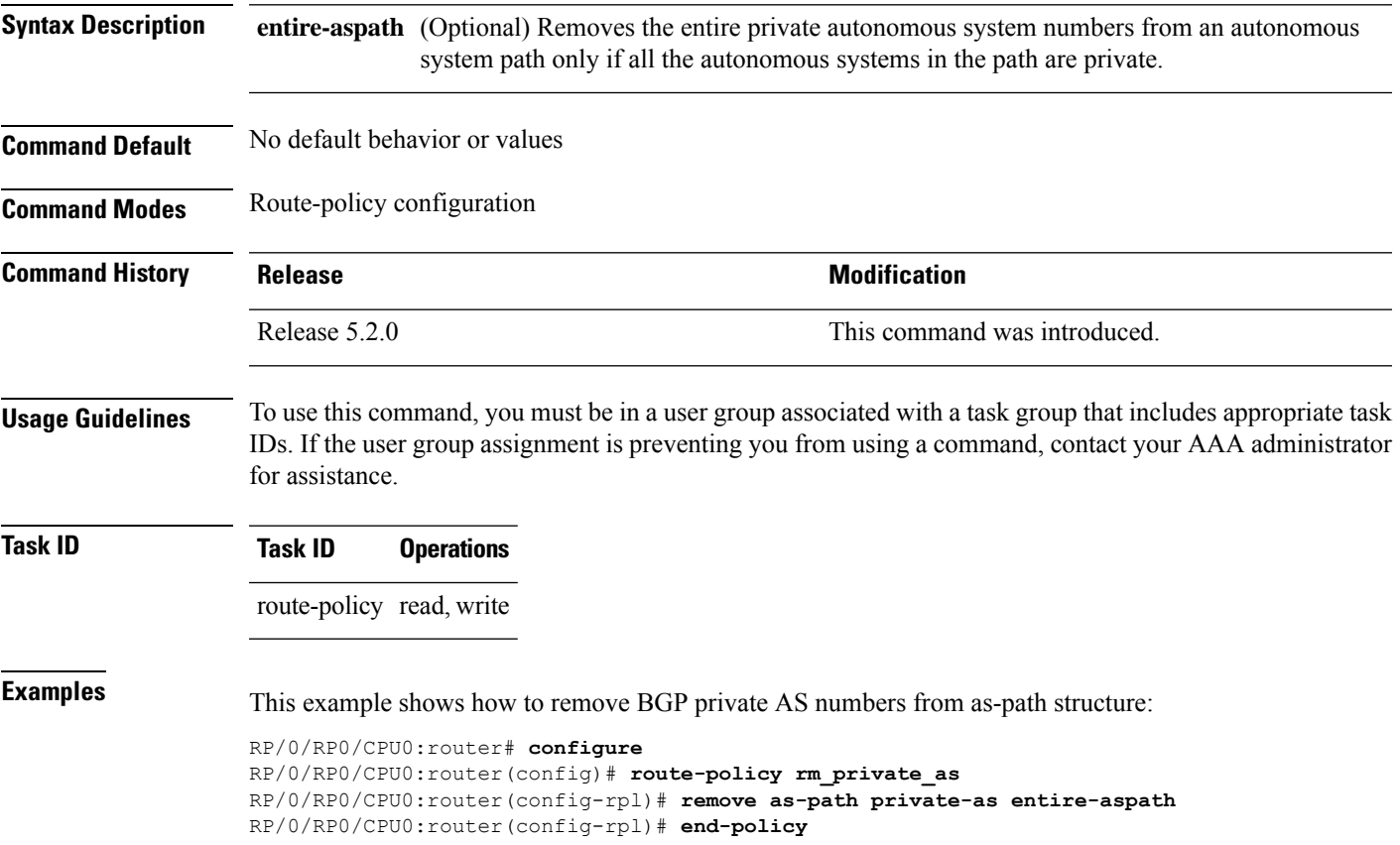

## **rib-has-route**

To check if a route listed in the prefix set exists in the Routing Information Base (RIB), use the **rib-has-route** command in route-policy configuration mode.

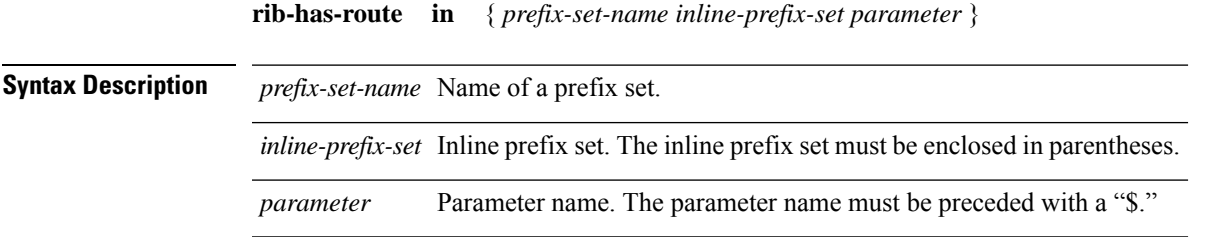

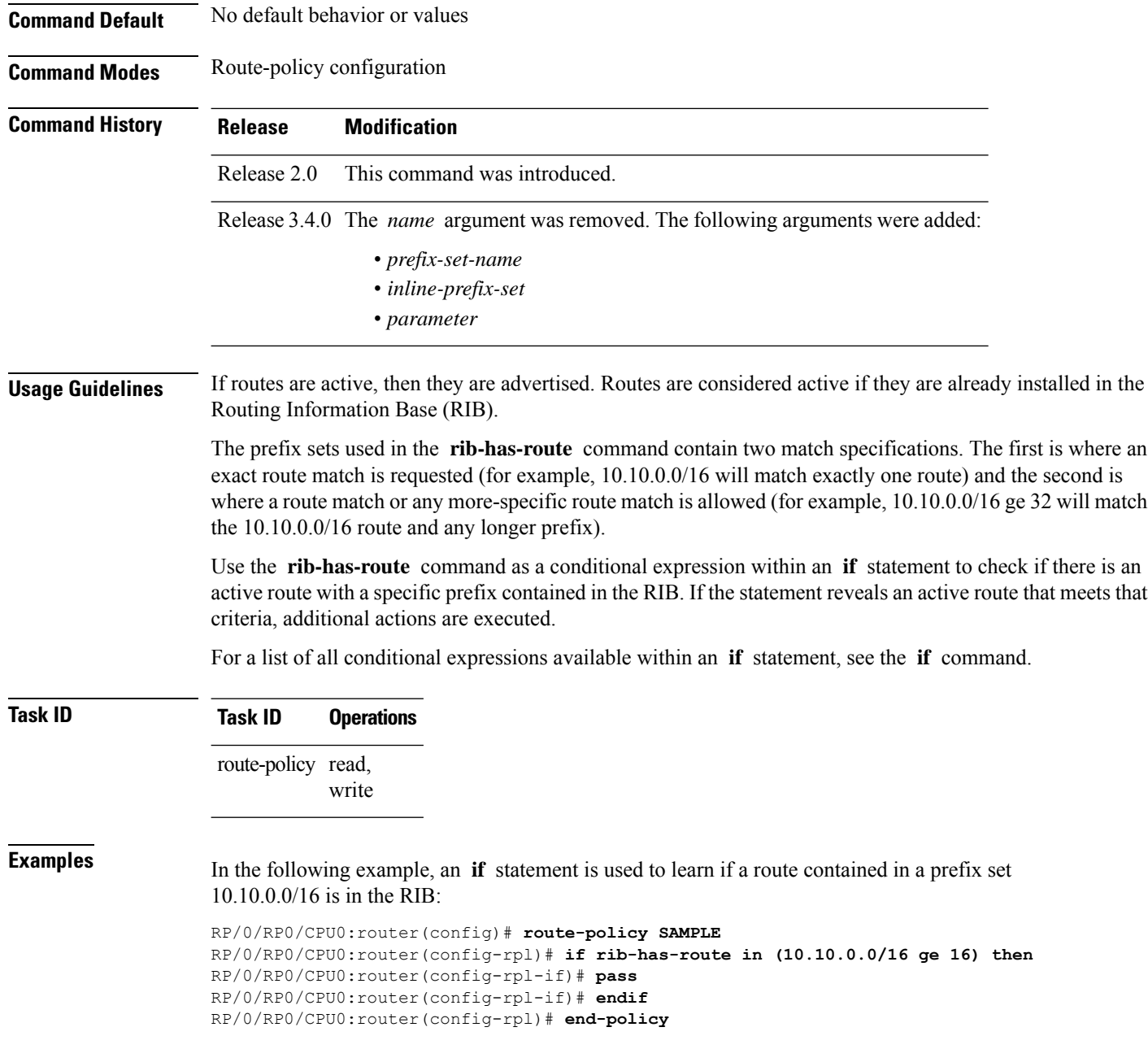

# **route-has-label**

To check if there is a Multiprotocol Label Switching (MPLS) label in a route during redistribution, use the **route-has-label** command in route-policy configuration mode.

**route-has-label**

**Syntax Description** This command has no arguments or keywords.

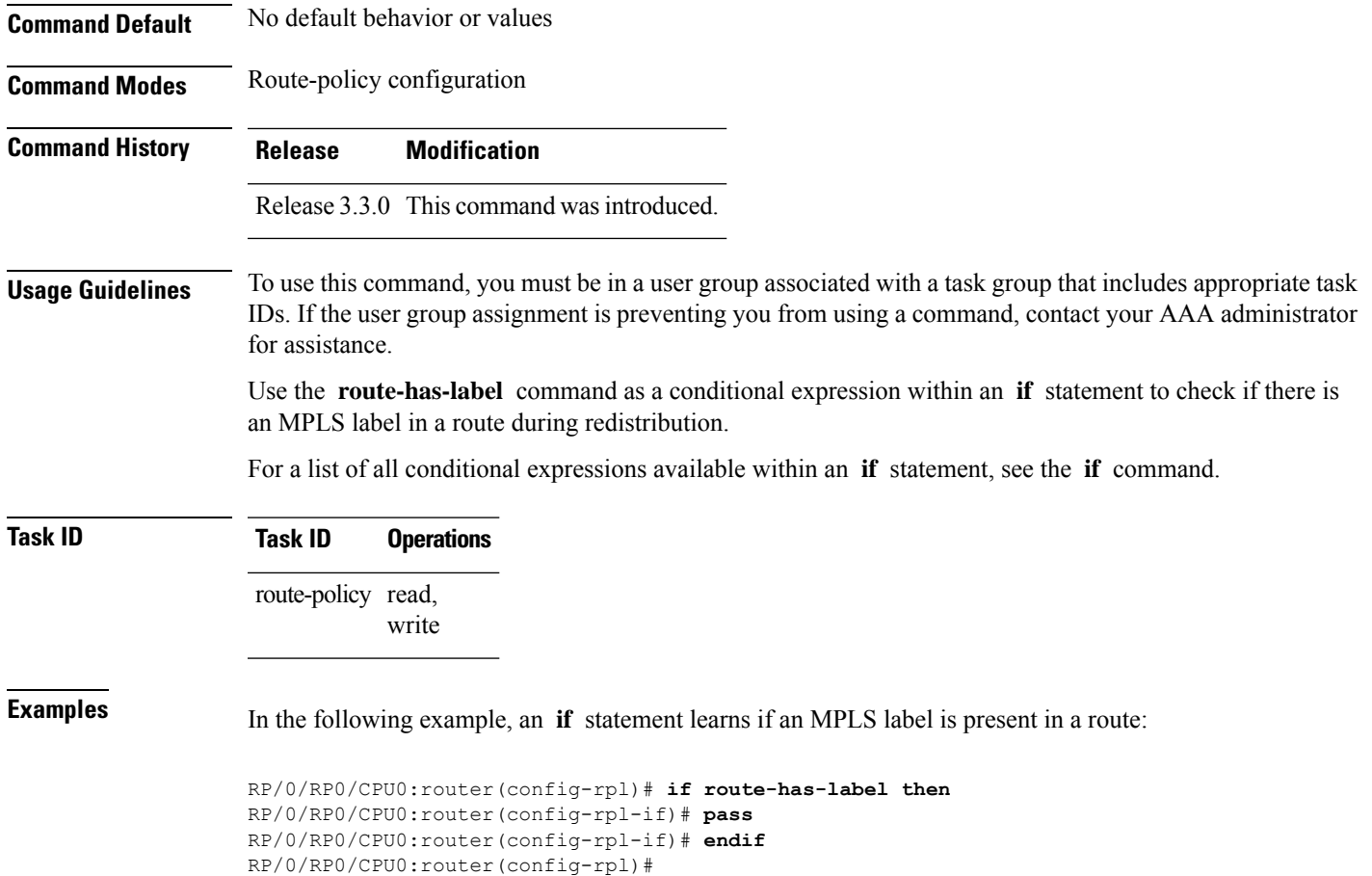

# **route-policy (RPL)**

 $\overline{\phantom{a}}$ 

To define a route policy and enter route-policy configuration mode, use the **route-policy** command in global configuration mode. To remove a policy definition, use the **no** form of this command.

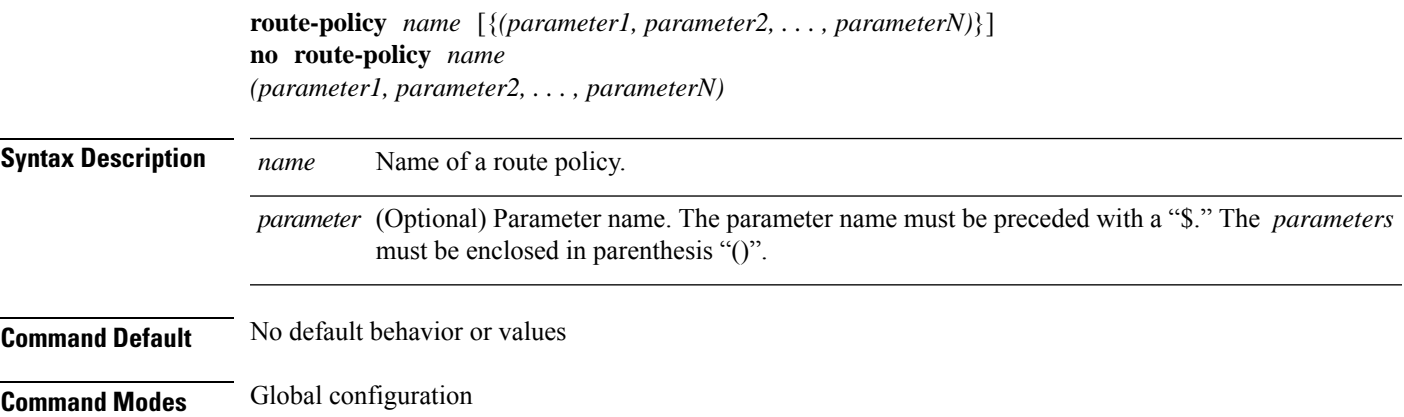

L

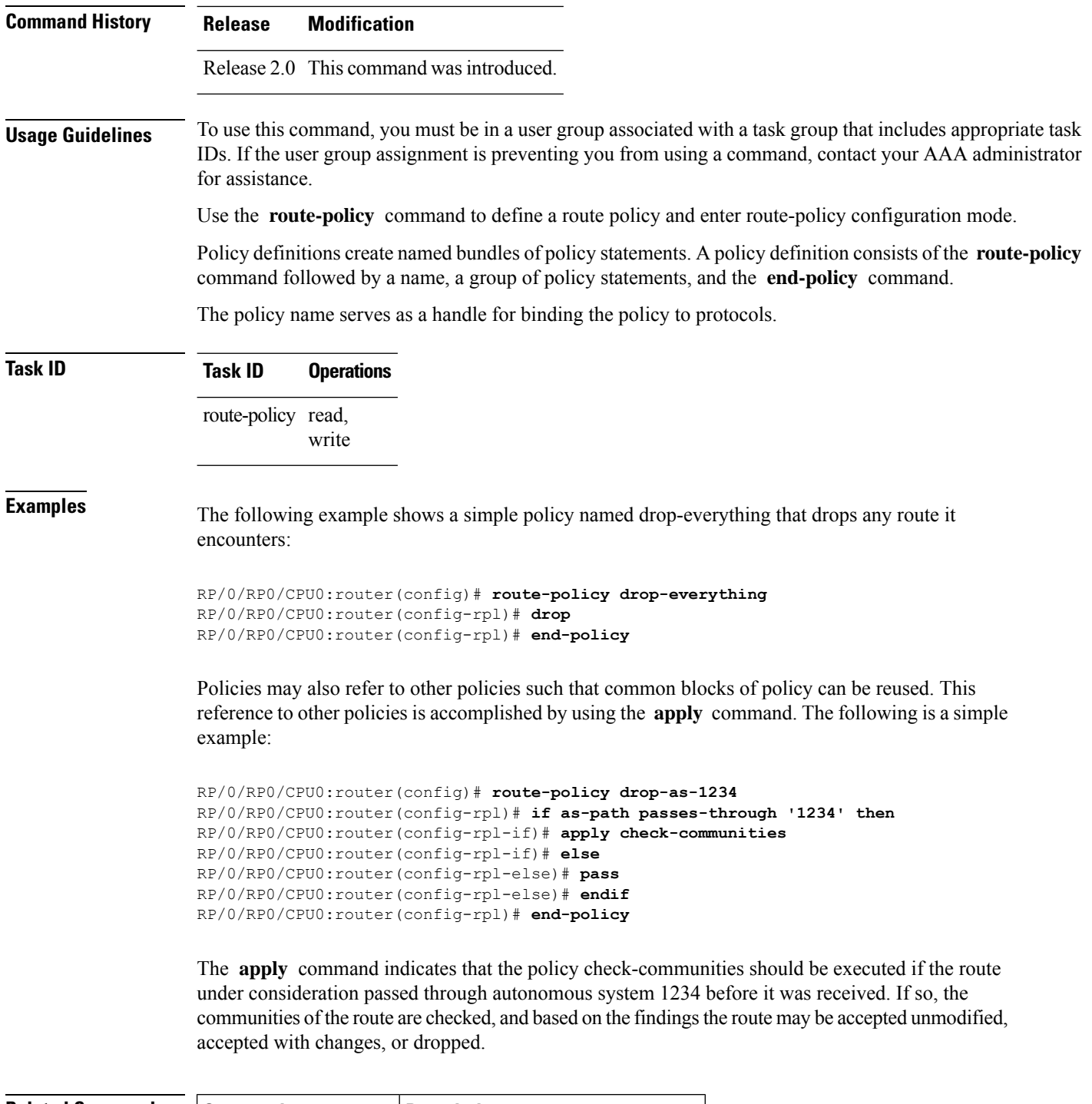

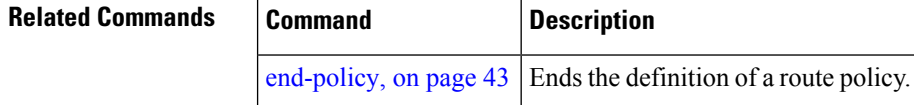

Ш

#### **route-type is**

To match route types when redistribution is being performed into Border Gateway Protocol (BGP), Open Shortest Path First (OSPF), or Integrated Intermediate System-to-Intermediate System (IS-IS), use the **route-type is** command in route-policy configuration mode.

**route-type is** {**local** | **interarea** | **internal** | **type-1** | **type-2** | **level-l** | **level-2***parameter*}

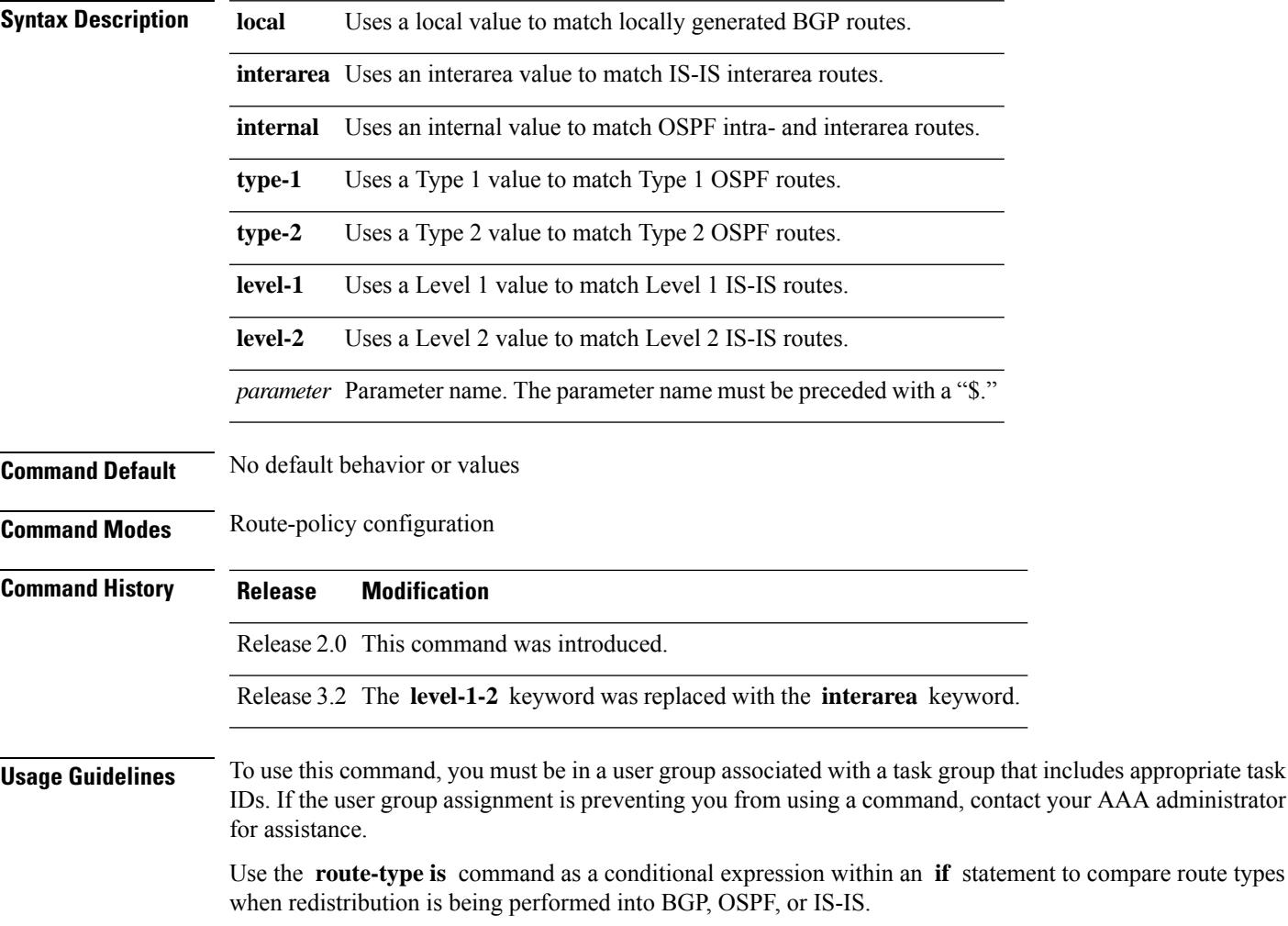

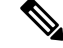

**Note** For a list of all conditional expressions available within an **if** statement, see the **if** command.

The valid keywords are **local**, **internal**, **interarea** , **type-1** , **type-2** , **level-1** , and **level-2** . A parameterized value that fills in one of these values may also be used. The **local** value is used to match locally generated BGP routes. The internal value is used to match OSPF intra- and interarea routes. The **type-1** and **type-2** values are used to match Type 1 and Type 2 OSPF external routes. The **level-1** , **level-2** , and **interarea** values are used to match IS-IS routes of those respective types.

Because the route type is a matching operator, it appears in conditional clauses of **if** and **then** statements.

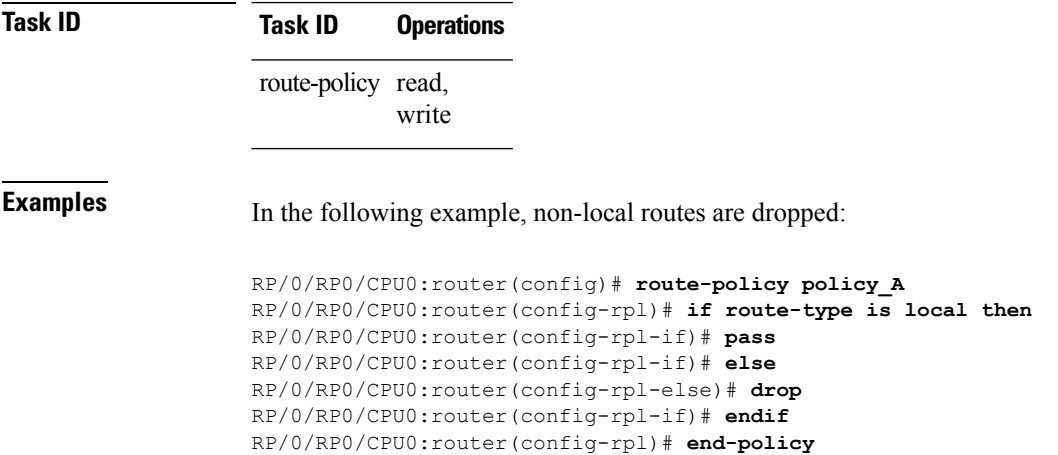

# **rpl editor**

To set the default routing policy language (RPL) editor, use the **rpl editor** command in global configuration mode.

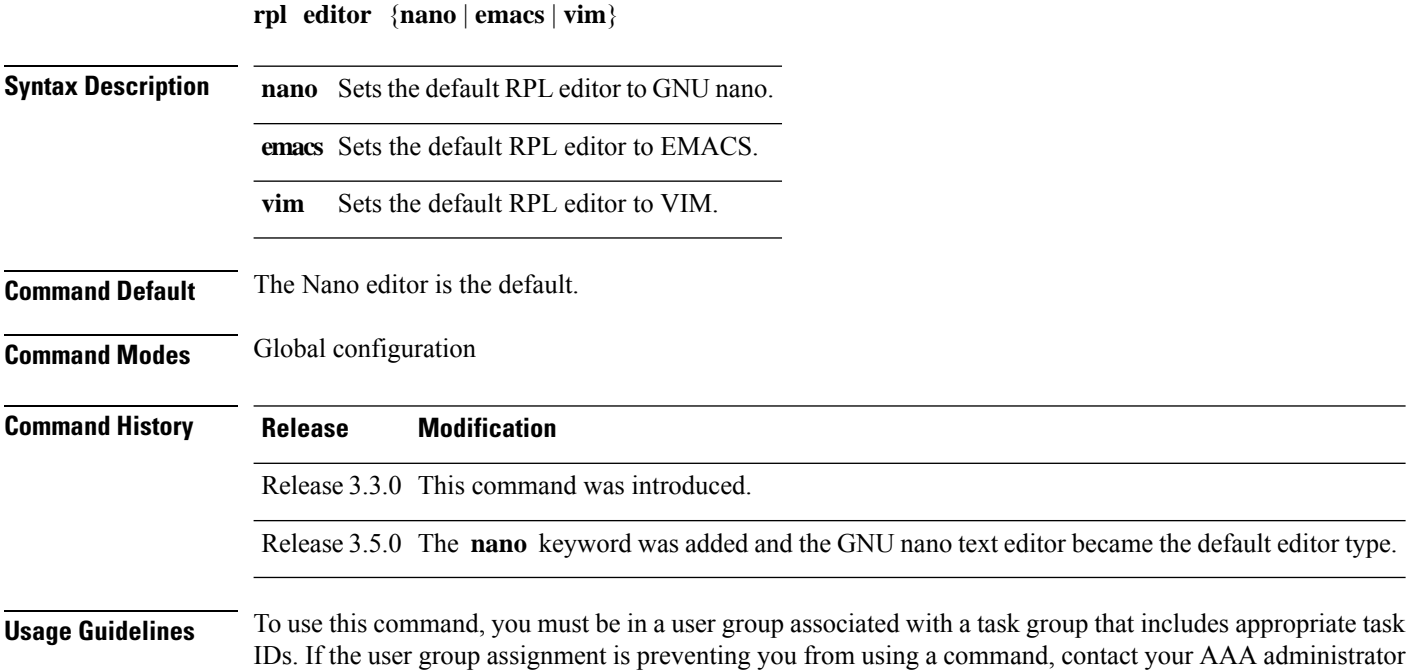

for assistance.

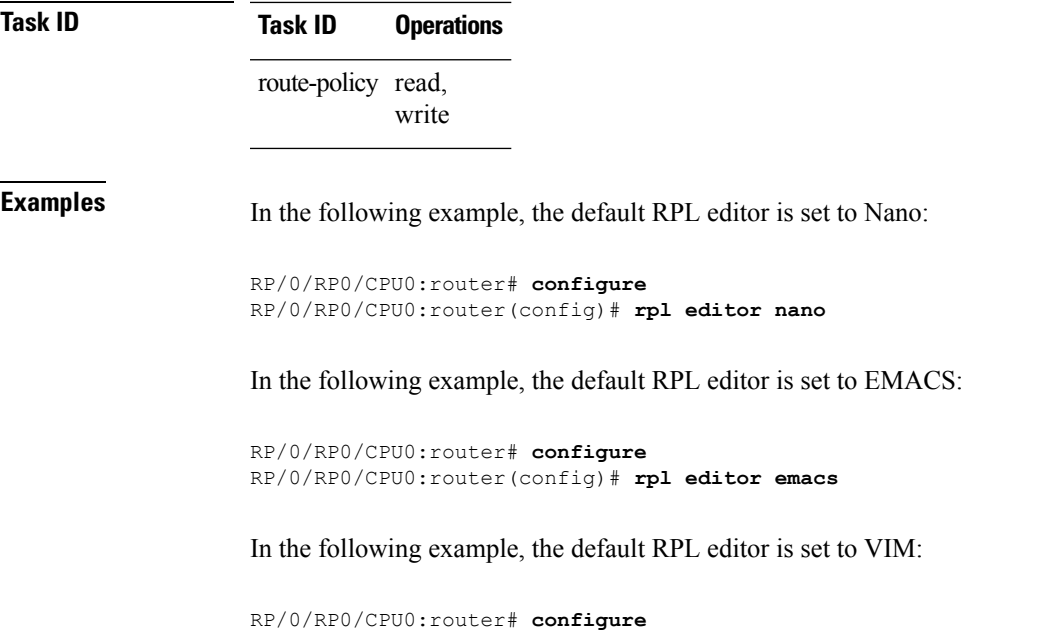

RP/0/RP0/CPU0:router(config)# **rpl editor vim**

# **rpl maximum**

To configure system limits on the routing policy subsystem, use the **rpl maximum** command in global configuration mode.

**rpl maximum** {**lines** | **policies**} *number*

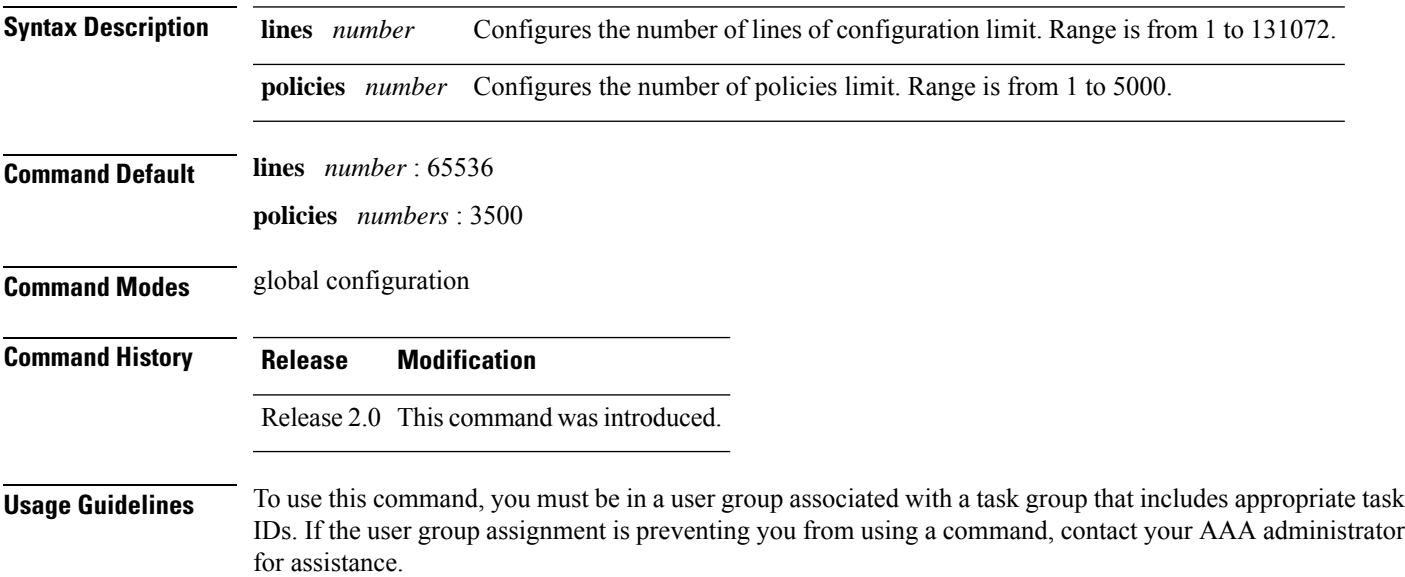

Use the **rpl maximum** command to configure system limits on the routing policy subsystem. As such, **rpl maximum** configuration lines do not appear as statements within a routing policy. This command places resource limits on the routing policy subsystem. Use the **rpl maximum** command to configure the maximum number of lines of configuration and number of policies.

The number of lines of configuration includes the beginning and ending statements, for example, **route-policy** and **end-policy** . Each line of configuration for sets is also counted.

A line of configuration is counted only once; it is not counted each time it is used. Similarly, any multiple use of policy in an apply statement counts only as one policy.

A user can change the default values for lines and policies but cannot exceed the maximum value, nor can the value for lines and policies be configured lower than the number of lines or policies that are currently configured.

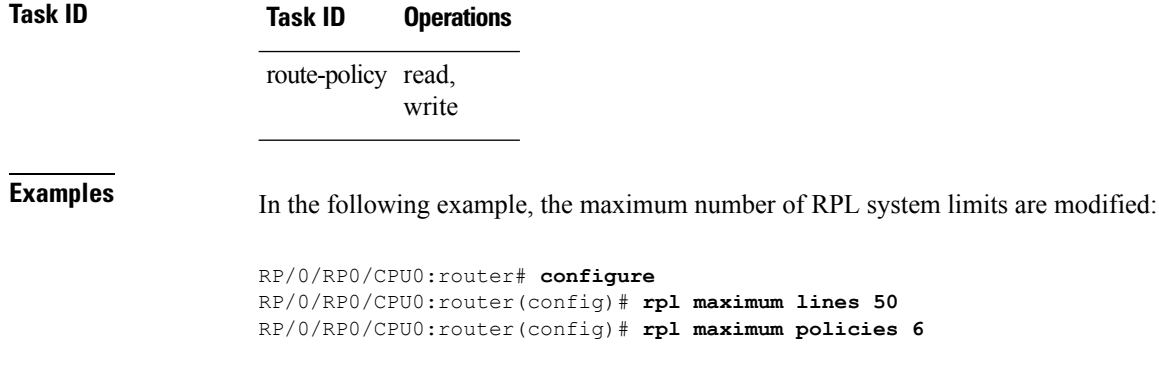

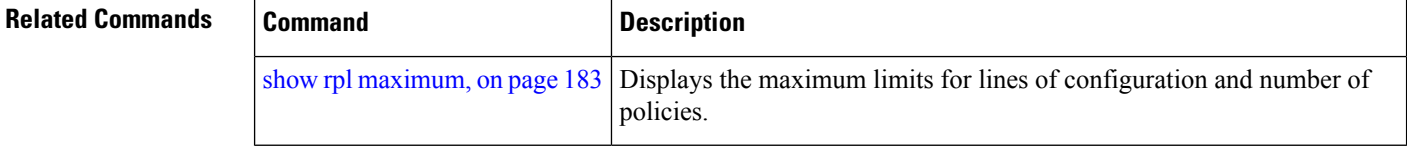

# **rpl set-exit-as-abort**

To change the default exit behavior under RPL configuration mode to abort from the RPL configuration mode without saving the configuration, use the **rpl set-exit-as-abort** command in global configuration mode.

#### **rpl set-exit-as-abort**

**Syntax Description** This command has no keywords or arguments. **Command Modes** Global configuration **Command History Release Research 2008 Modification** Release 5.2.0 This command was introduced. **Usage Guidelines** To use this command, you must be in a user group associated with a task group that includes appropriate task

IDs. If the user group assignment is preventing you from using a command, contact your AAA administrator for assistance.

The default **exit** command acts as end-policy, end-set, or end-if. If the **exit** command is executed under route policy configuration mode, the changes are applied and configuration is updated. This destructs the existing policy. The **rpl set-exit-as-abort** command allows to overwrite the default behavior of the **exit** command under the route policy configuration mode.

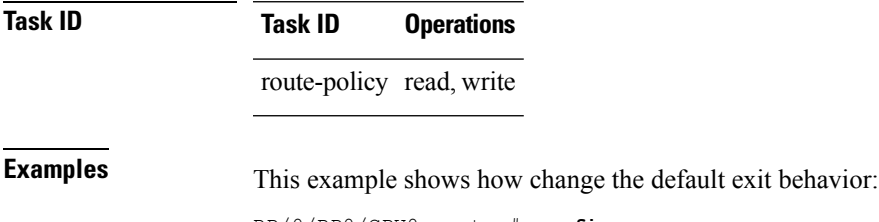

```
RP/0/RP0/CPU0:router# configure
RP/0/RP0/CPU0:router(config)# rpl set-exit-as-abort
```
# **set administrative-distance**

To set a route with lower administrative distance such that it is preferred to a route with higher administrative distance, use the **set administrative-distance** command in route policy configuration mode.

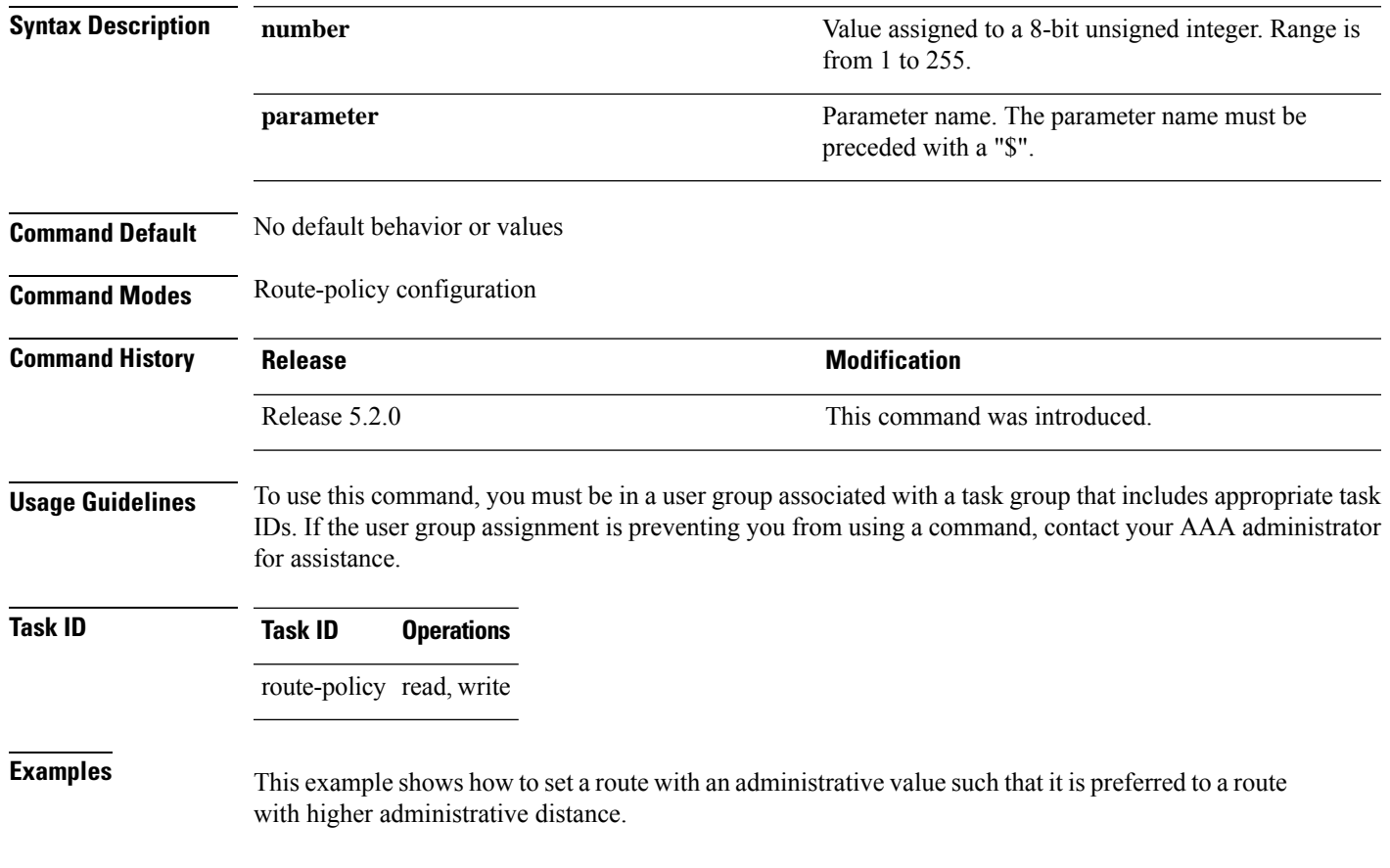

**set administrative-distance** [{**number** | **parameter**}]

```
RP/0/RP0/CPU0:router# configure
RP/0/RP0/CPU0:router(config)# route-policy sample
RP/0/RP0/CPU0:router(config-rpl)# set administrative-distance 34
RP/0/RP0/CPU0:router(config-rpl)# end-policy
RP/0/RP0/CPU0:router(config-rpl)# exit
RP/0/RP0/CPU0:router(config)# route bgp 100
RP/0/RP0/CPU0:router(config-bgp)# address family ipv4 unicast
RP/0/RP0/CPU0:router(config-bgp-af)# table-policy sample
RP/0/RP0/CPU0:router(config-bgp-af)# exit
RP/0/RP0/CPU0:router(config-bgp)# exit
RP/0/RP0/CPU0:router(config)# end
```
## **set aigp-metric**

To set originating prefixes with accumulated interior gateway protocol ( AiGP) attribute information, use the**set aigp-metric** command in route-policy configuration mode.

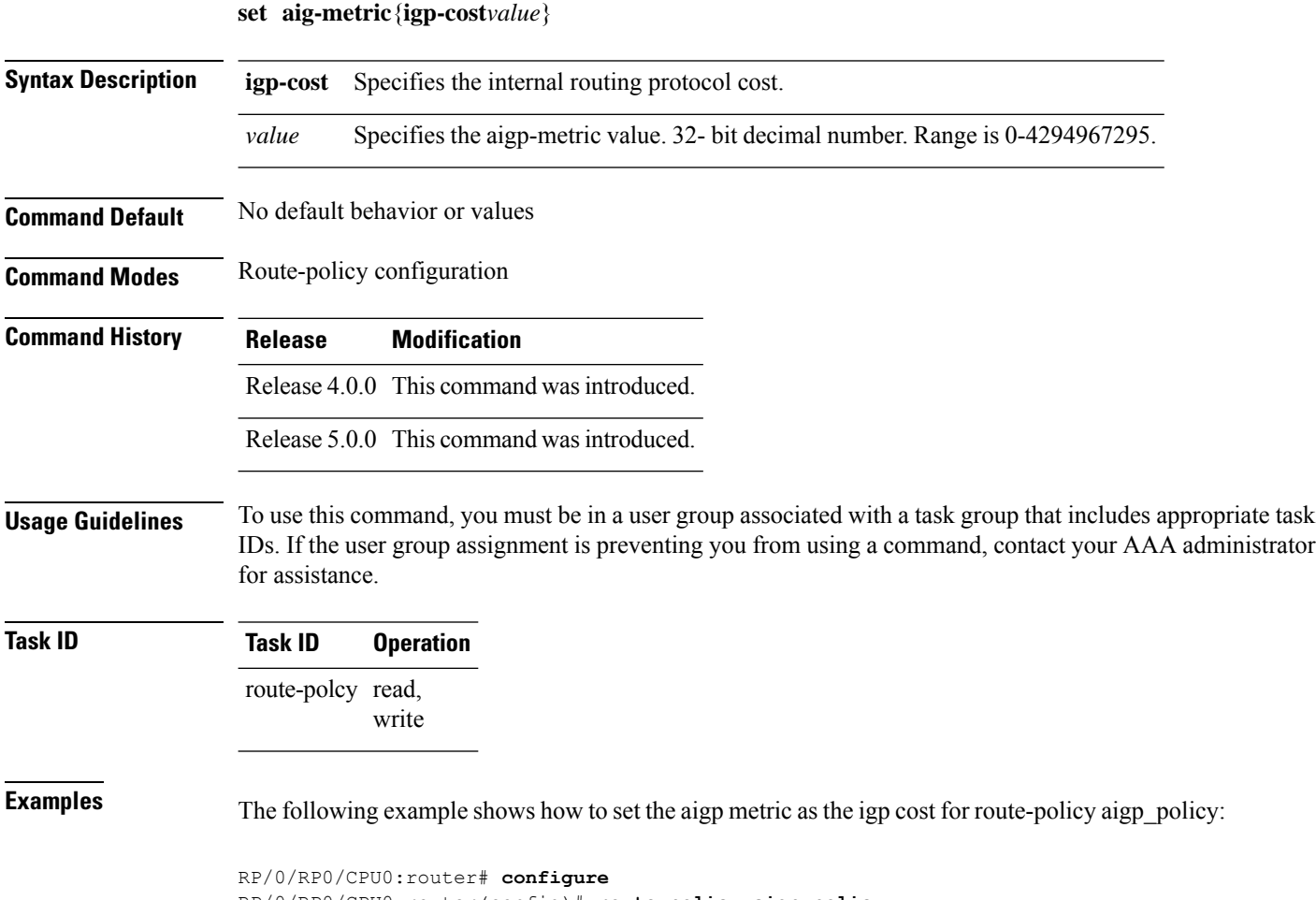

RP/0/RP0/CPU0:router(config)# **route-policy aigp\_policy** RP/0/RP0/CPU0:router(config-rpl)# **set aigp-metric igp-cost**

#### **Related Commands**

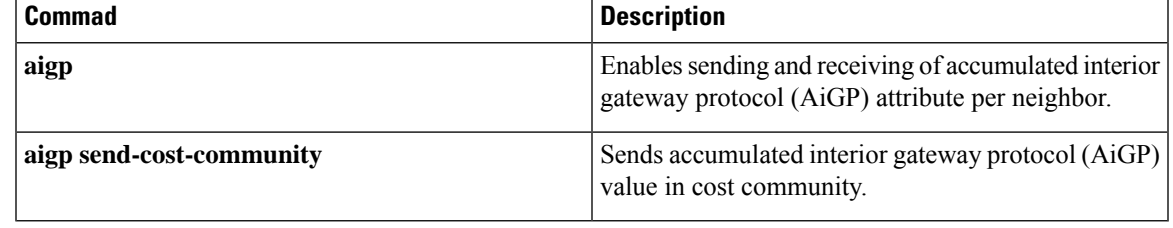

## **set community**

To set the Border Gateway Protocol (BGP) community attributes in a route, use the **set community** command in route-policy configuration mode.

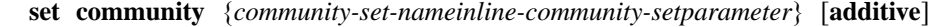

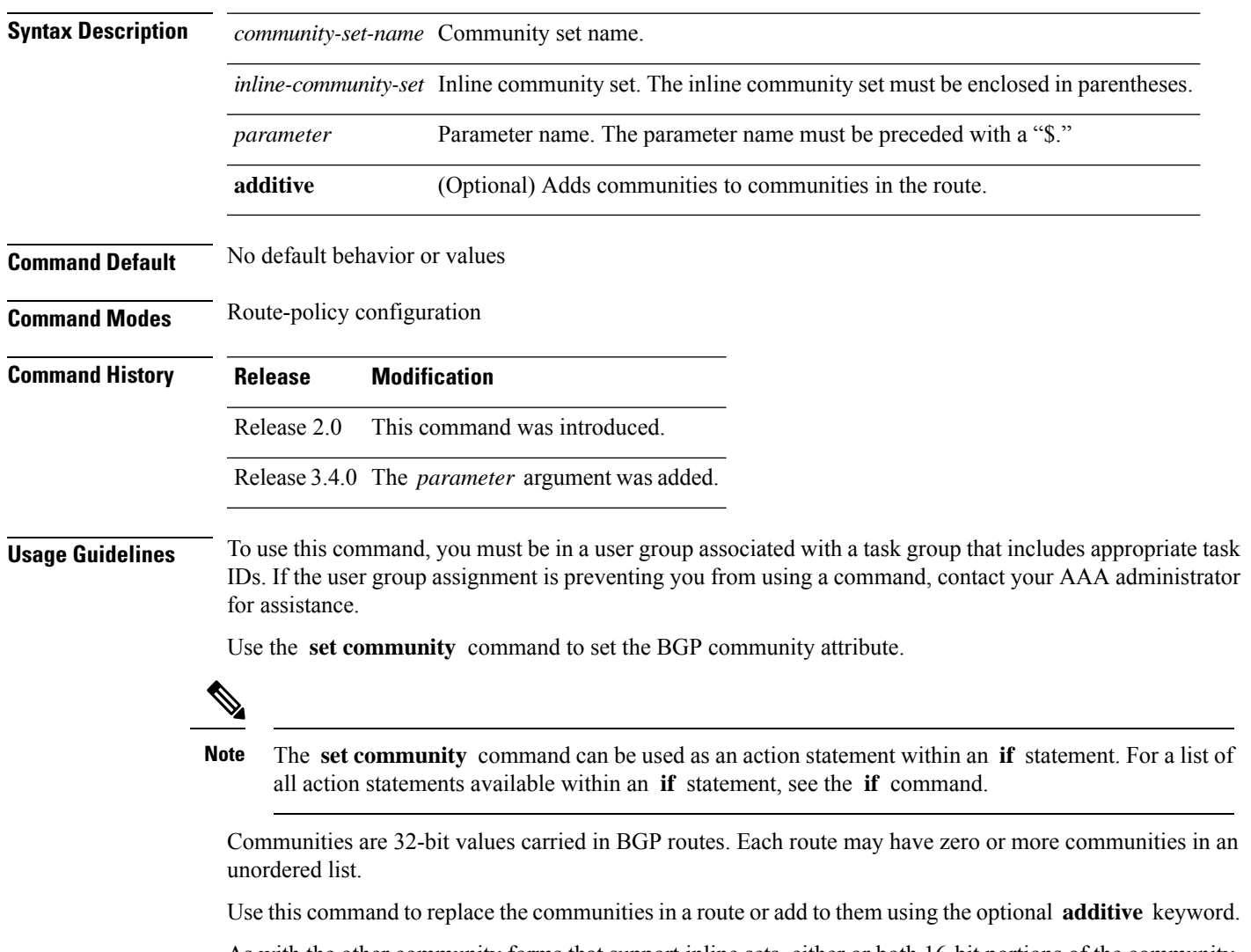

As with the other community forms that support inline sets, either or both 16-bit portions of the community can be parameterized. Likewise, the names of the well-known communities **internet** (0:0), **no-advertise**

(65535:65281), **no-export** (65535:65282), and **local-AS** (65535:65283) can also be used. In an inline community set, each 16-bit portion can also be specified as the **peeras** to express the AS number of the neighbor from which the route was received. If the neighbor AS employs a 4-byte ASN, the IANA-assigned 16-bit value 23456 (AS\_TRANS) is used as **peeras** instead.

Without the **additive** keyword, any existing communities (other than the well-known communities) are removed and replaced with the given communities. The **additive** keyword specifies that all communities already present in the route be maintained and the list of communities be added to them.

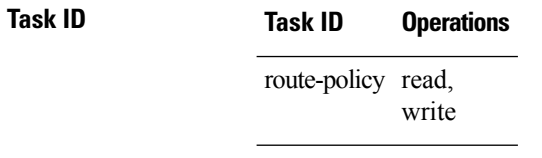

**Examples** The following are incomplete configuration examples using the **set community** command:

RP/0/RP0/CPU0:router(config-rpl)# **set community (10:24)** RP/0/RP0/CPU0:router(config-rpl)# **set community (10:24, \$as:24, \$as:\$tag)** RP/0/RP0/CPU0:router(config-rpl)# **set community (10:24, internet) additive** RP/0/RP0/CPU0:router(config-rpl)# **set community (10:24, \$as:24) additive** RP/0/RP0/CPU0:router(config-rpl)# **set community (10:24, peeras:24) additive**

#### **set core-tree**

To set a Multicast Distribution Tree (MDT) type, use the **set core-tree** command in route-policy configuration mode.

**set core-tree** {**gre-rosen**| **mldp-inband**| **mldp-partitioned-mp2mp**| **mldp-partitioned-p2mp**| **mldp-rosen** | **rsvp-te-partitioned-p2mp***parameter*}

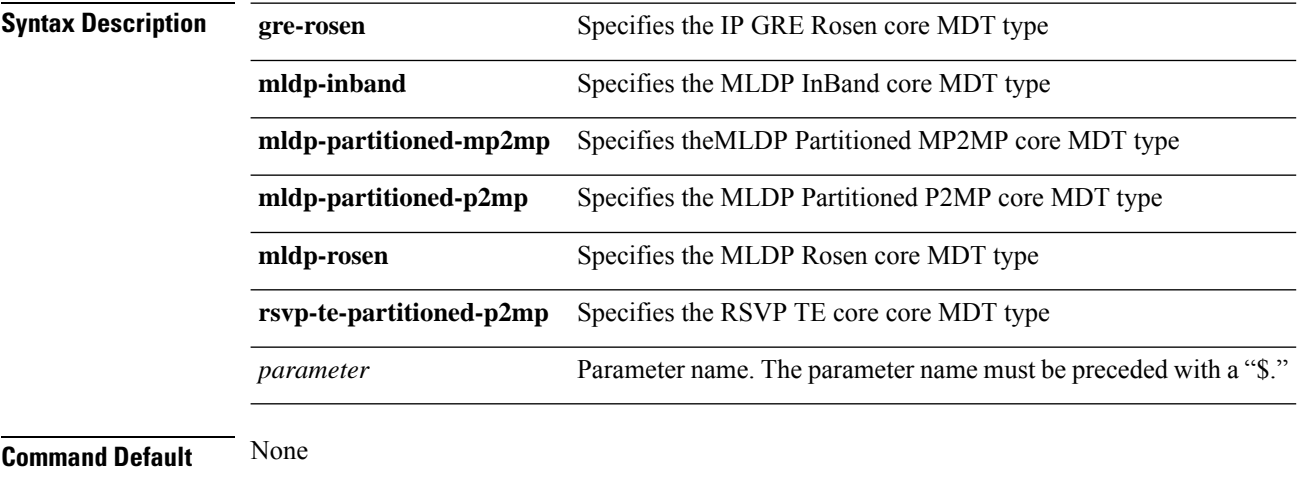

**Command Modes** Route-policy configuration

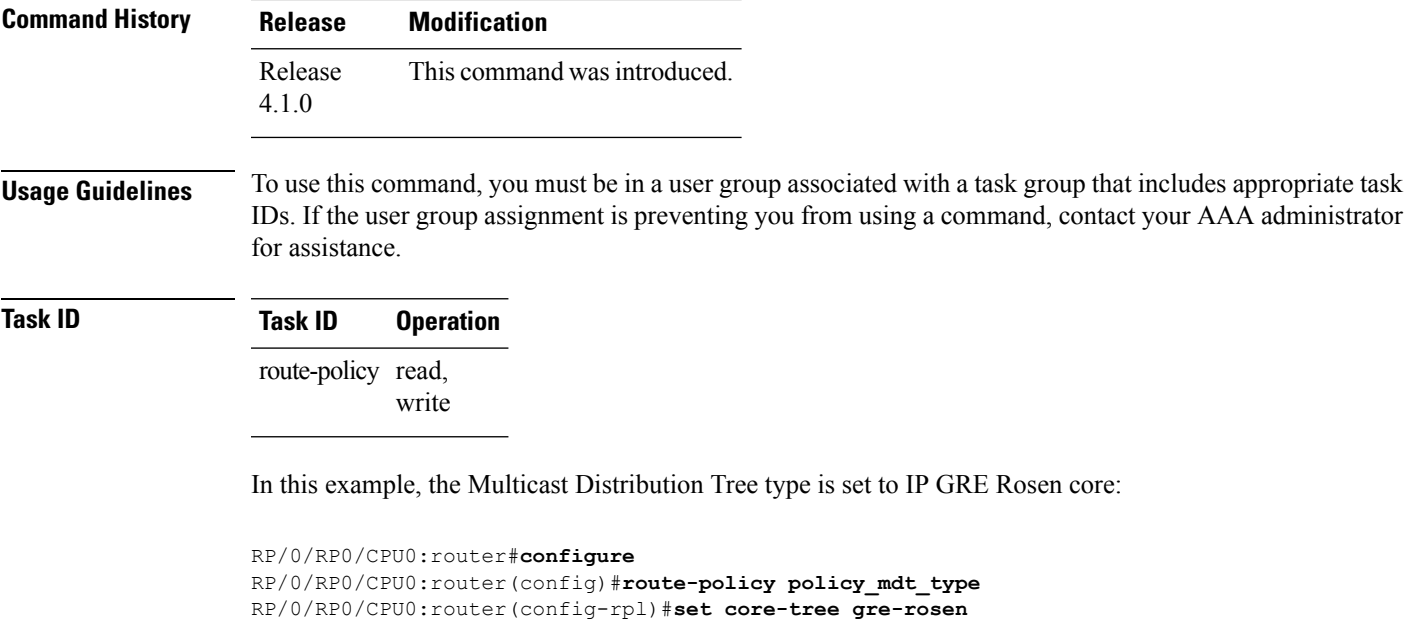

# **set dampening**

To configure Border Gateway Protocol (BGP) route dampening, use the **set dampening** command in route-policy configuration mode.

**set dampening** {**halflife** {*minutesparameter*} | **max-suppress** {*minutesparameter*} | **reuse** {*secondsparameter*} | **suppress** {*penalty-unitsparameter*} | **others default**}

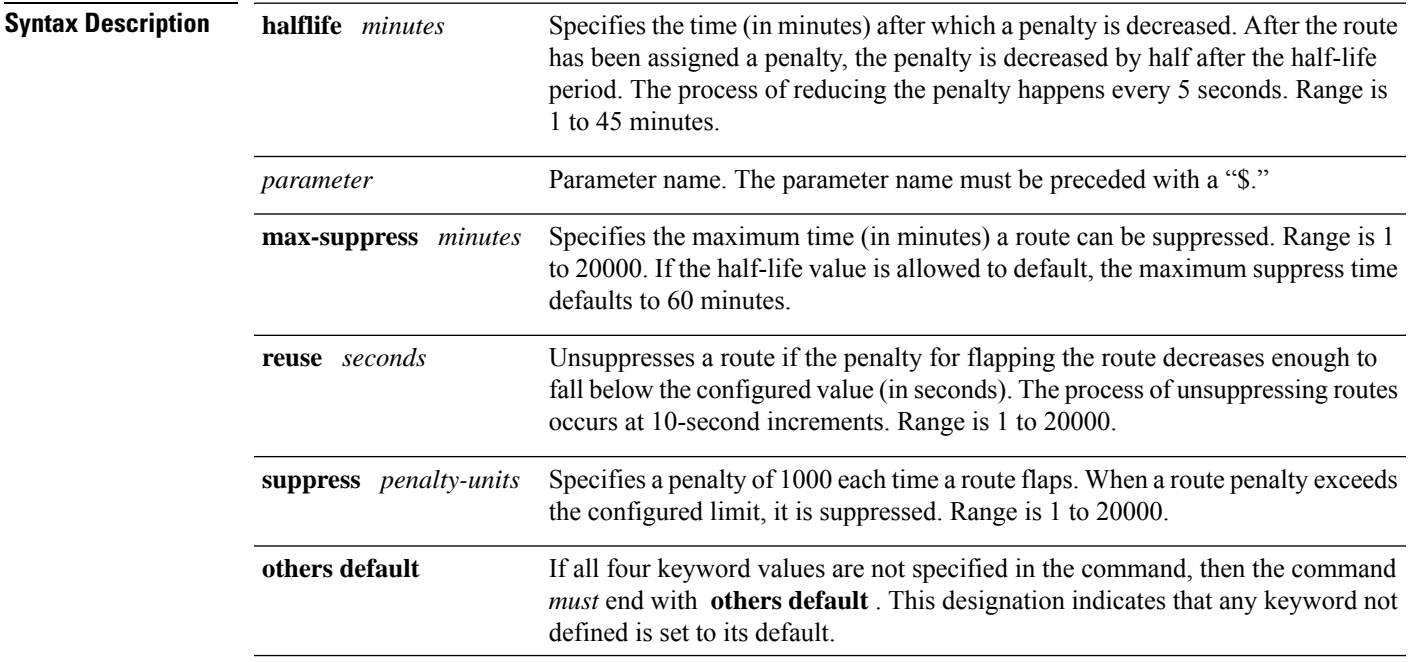

 $\mathbf I$ 

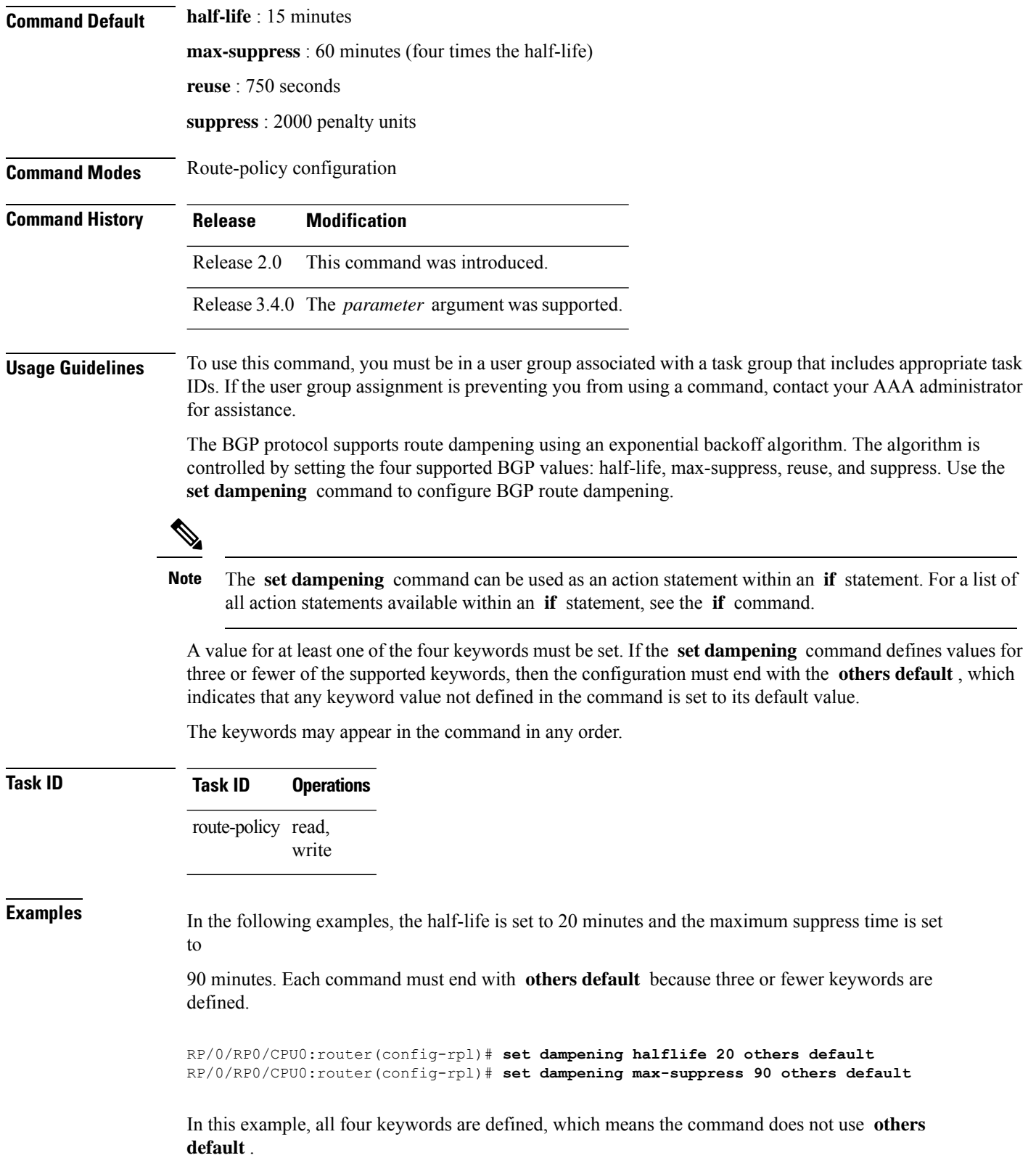
RP/0/RP0/CPU0:router(config-rpl)# **set dampening halflife 15 max-suppress 60 reuse 750 suppress 2000**

The following command is invalid because it is missing **others default.**

RP/0/RP0/CPU0:router(config-rpl)# **set dampening reuse 700**

In the following example, the parameters are used.

```
RP/0/RP0/CPU0:router(config-rpl)# set dampening halflife $p1 suppress $p4 reuse $p3
max-suppress $p2
```
#### **set eigrp-metric**

To set Enhanced Interior Gateway RoutingProtocol (EIGRP) route metrics, use the **set eigrp-metric** command in route-policy configuration mode.

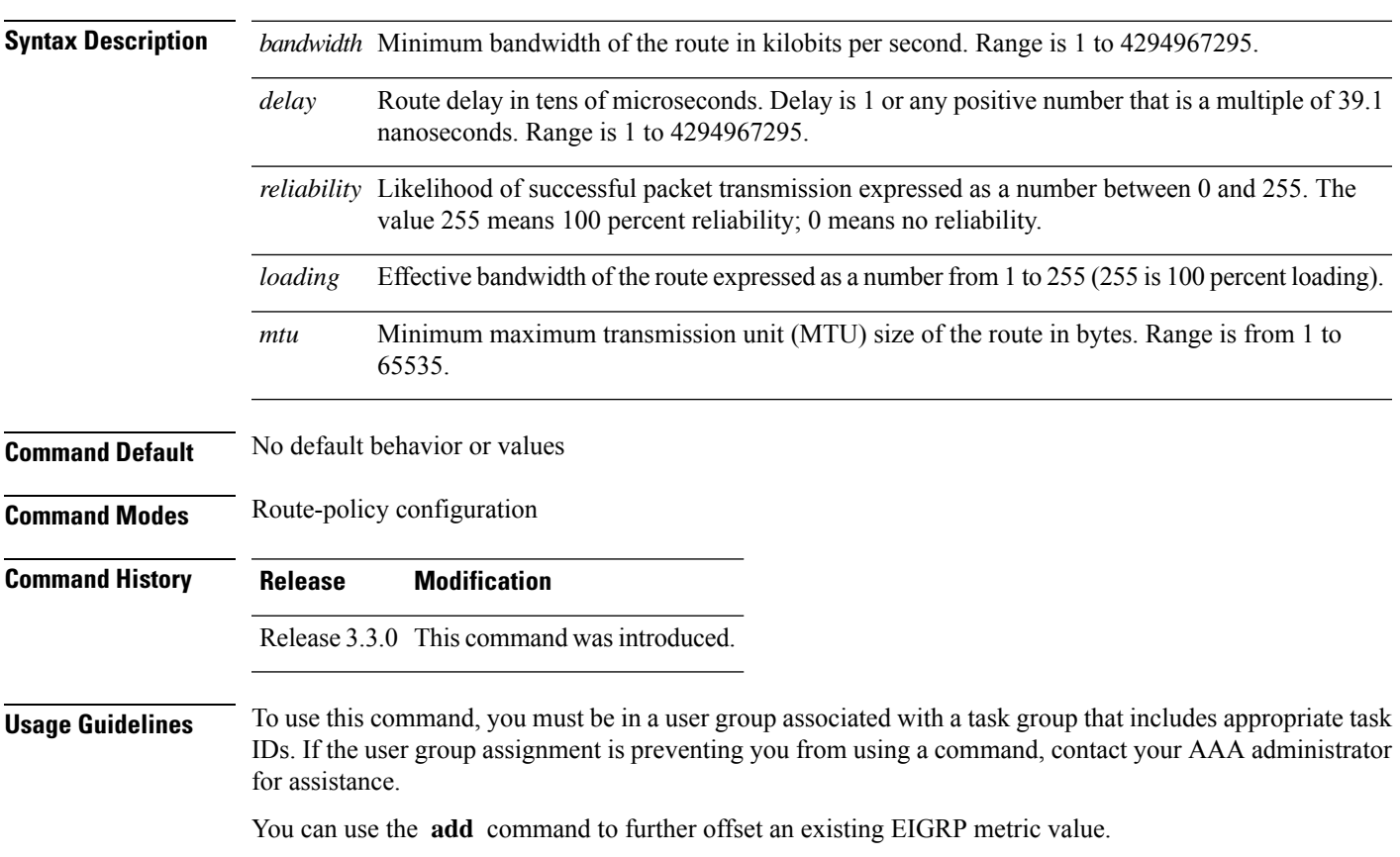

**set eigrp-metric** *bandwidth delay reliability loading mtu*

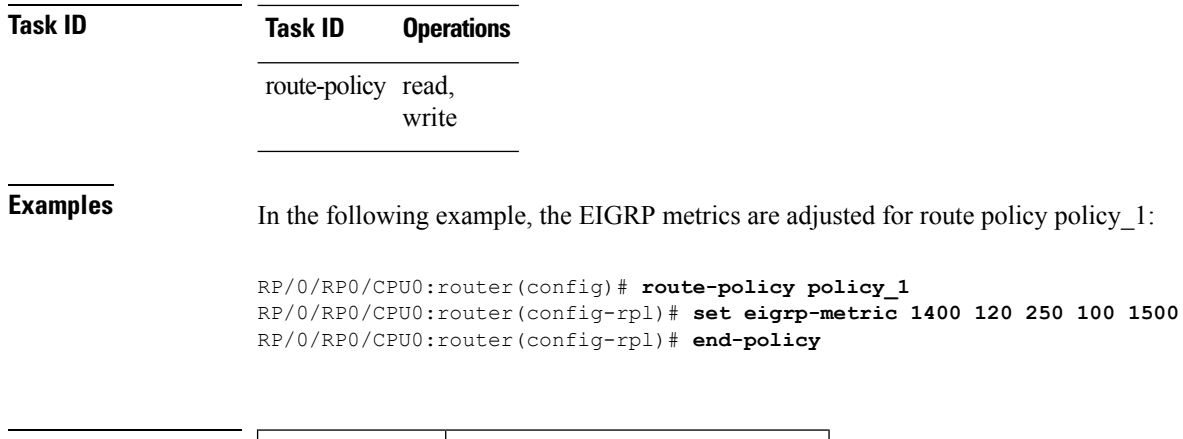

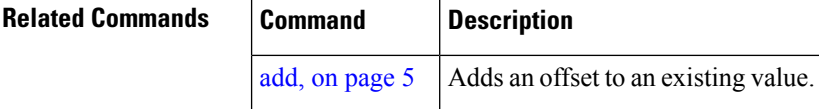

# **set extcommunity cost**

To set the Border Gateway Protocol (BGP) cost extended community attributes, use the **set extcommunity cost** command in route-policy configuration mode.

**set extcommunity cost** {*cost-extcommunity-set-namecost-inline-extcommunity-setparameter*} [**additive**]

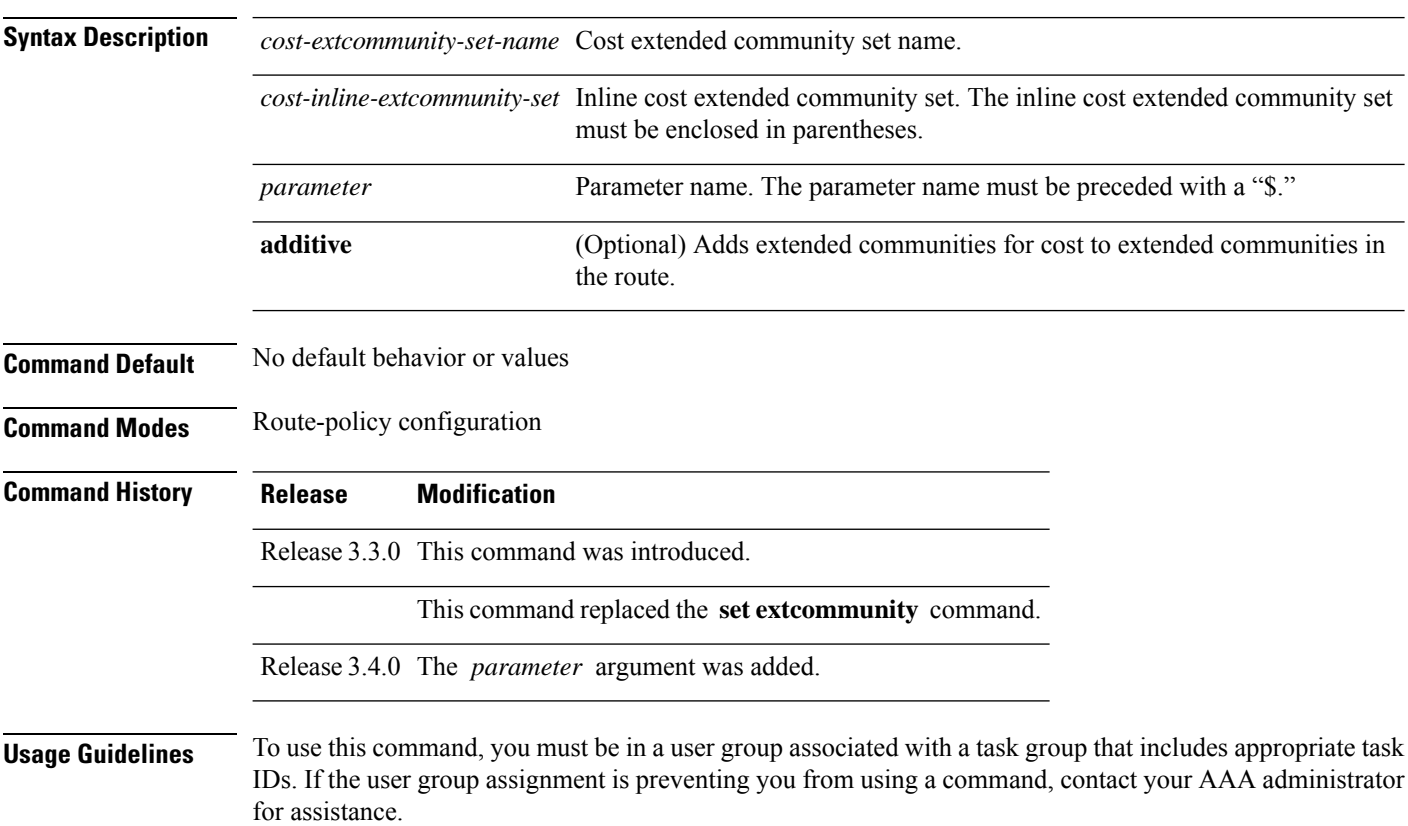

Use the **set extcommunity cost** command to either replace the extended communities on the route or add to them using the optional **additive** keyword. Cost community is an extended community used to tie break the best path selection process in BGP so as to have a localized custom decision for packet forwarding. The extended community format defines generic points of insertion (POI) that influence the decision at different points of the bestpath algorithm.

The **set extcommunity cost** command can be used as an action statement within an **if** statement. For a list of all action statements available within an **if** statement, see the **if** command. **Note**

As with the other extended community forms that support inline sets, either or both portions of the community can be parameterized. Similarly to regular communities, the **additive** keyword can be used to signify adding these extended communities to those that are already present, as opposed to replacing them. Without the **additive** keyword, any existing extended communities for cost (other than the well-known communities) are removed and replaced with the given communities. The **additive** keyword specifies that all extended communities for cost already present in the route be maintained and the set of extended communities be added to them. Well-known communities include internet, local-AS, no-advertise, and no-export.

#### **Task ID Task ID Operations** route-policy read,

write

**Examples** The following are incomplete configuration examples using the **set extcommunity** cost command:

```
RP/0/RP0/CPU0:router(config-rpl)# set extcommunity cost (IGP:10:20)
RP/0/RP0/CPU0:router(config-rpl)# set extcommunity cost (Pre-Bestpath:33:44)
RP/0/RP0/CPU0:router(config-rpl)# set extcommunity cost (IGP:11:21)
```
#### **set extcommunity rt**

To set the Border Gateway Protocol (BGP) route target (RT) extended community attributes, use the **set extcommunity rt** command in route-policy configuration mode.

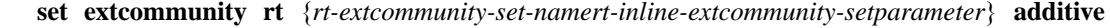

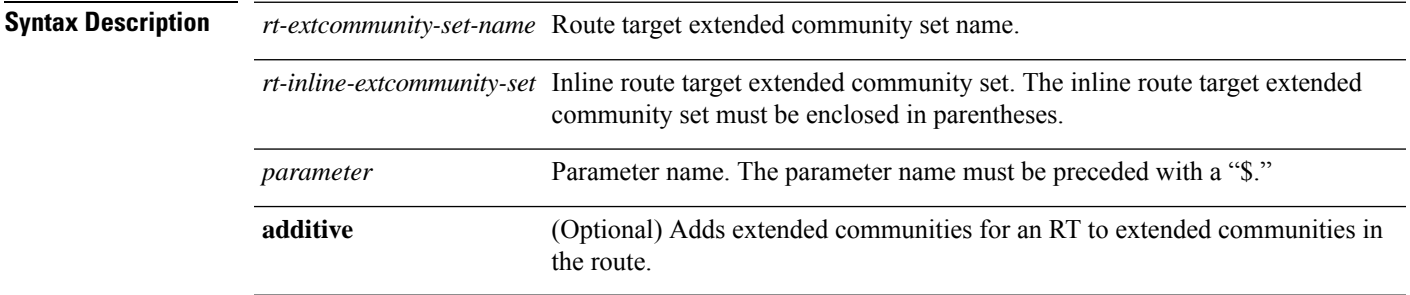

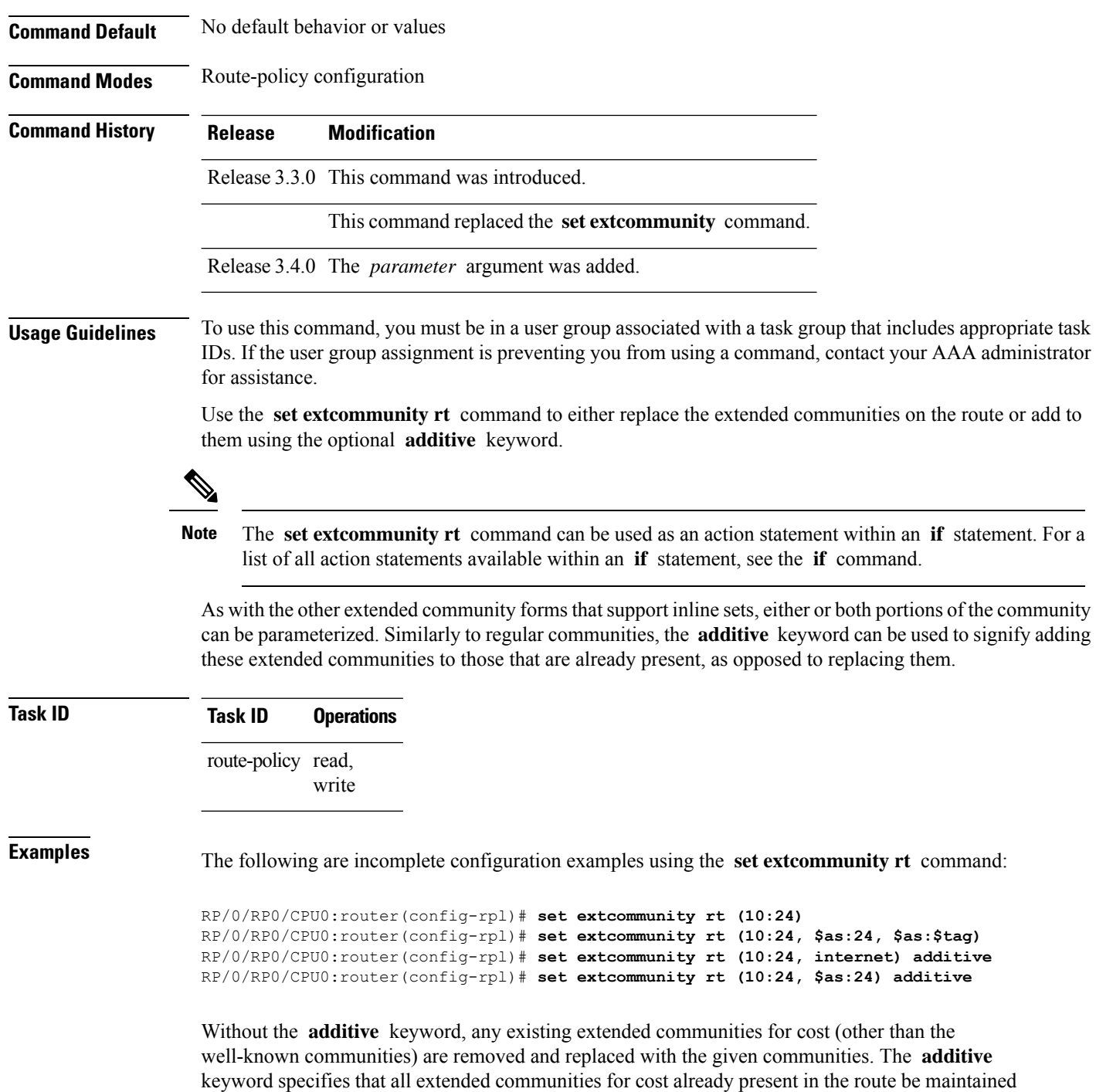

# **set ip-precedence**

To set the IP precedence, use the **set ip-precedence** command in route-policy configuration mode.

and the list of extended communities be added to them.

 $\mathbf{l}$ 

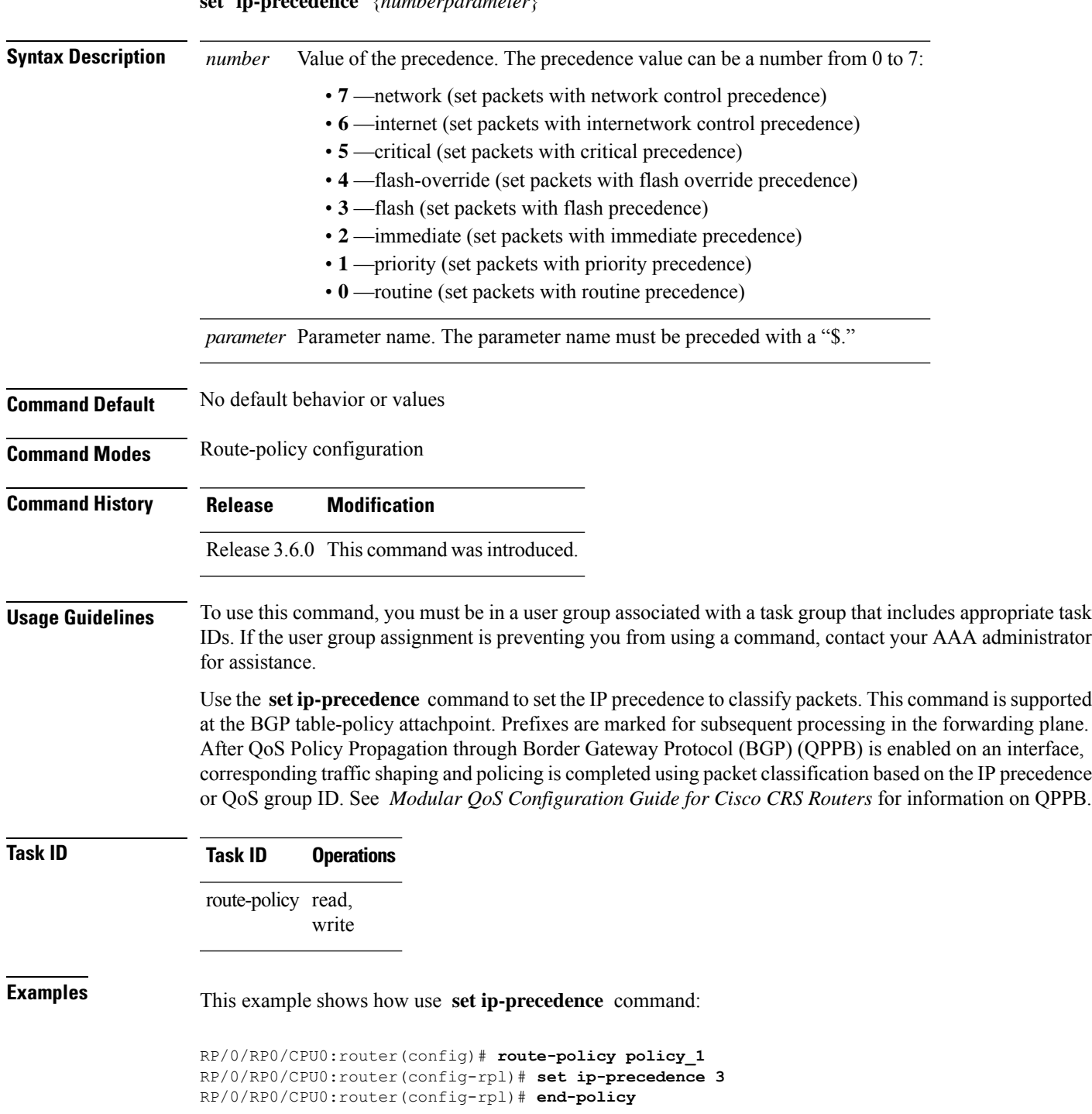

#### **set ip-precedence** {*numberparameter*}

### **set isis-metric**

To set the Intermediate System-to-Intermediate System (IS-IS) metric attribute value, use the **set is-is metric** command in route-policy configuration mode.

**set isis-metric** {*numberparameter*}

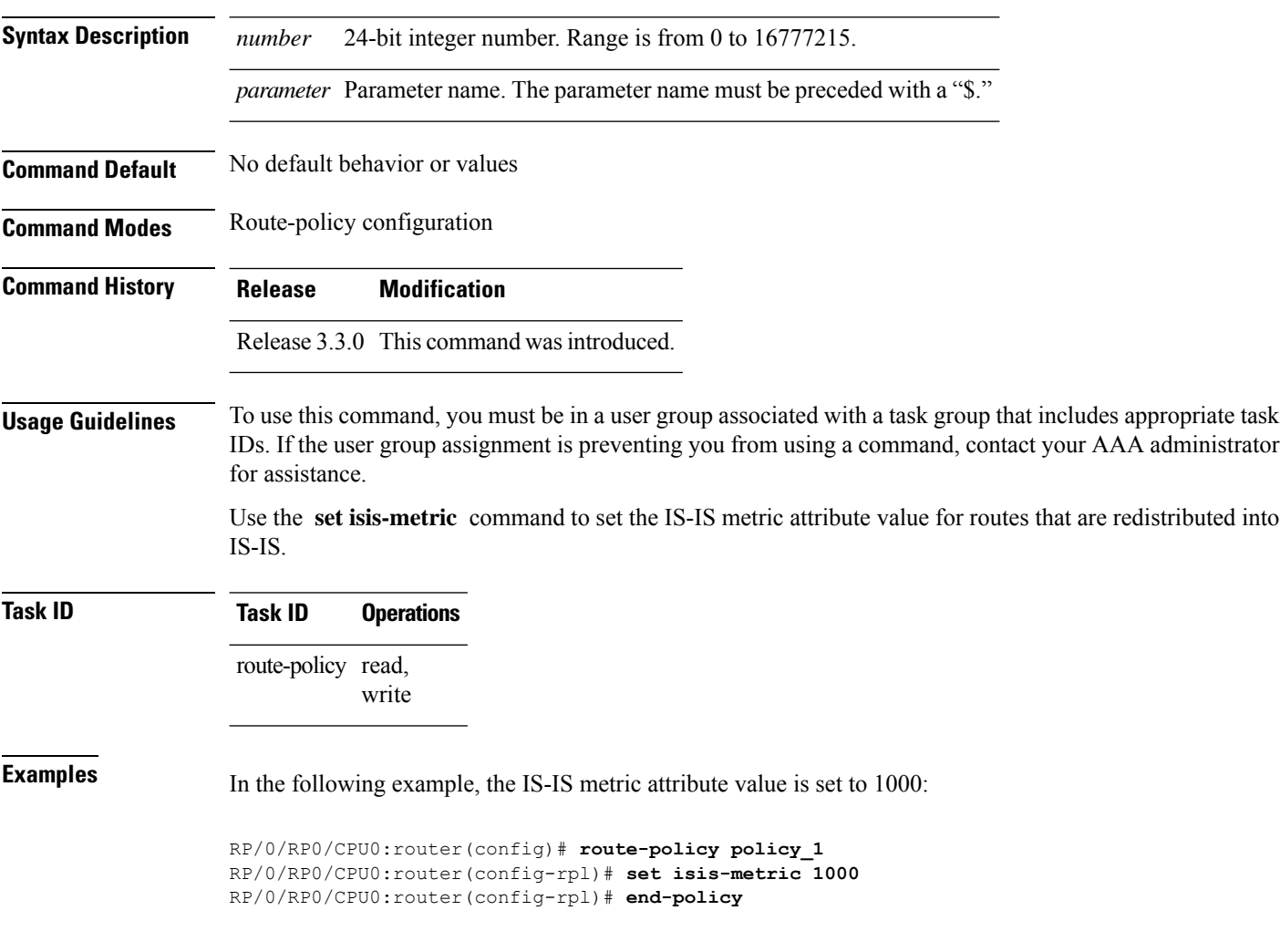

### **set label**

To set the Border Gateway Protocol (BGP) label attribute value, use the **set label** command in route-policy configuration mode.

**set label** {**explicit-null** | **implicit-null***parameter*}

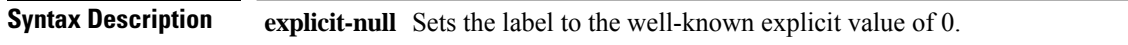

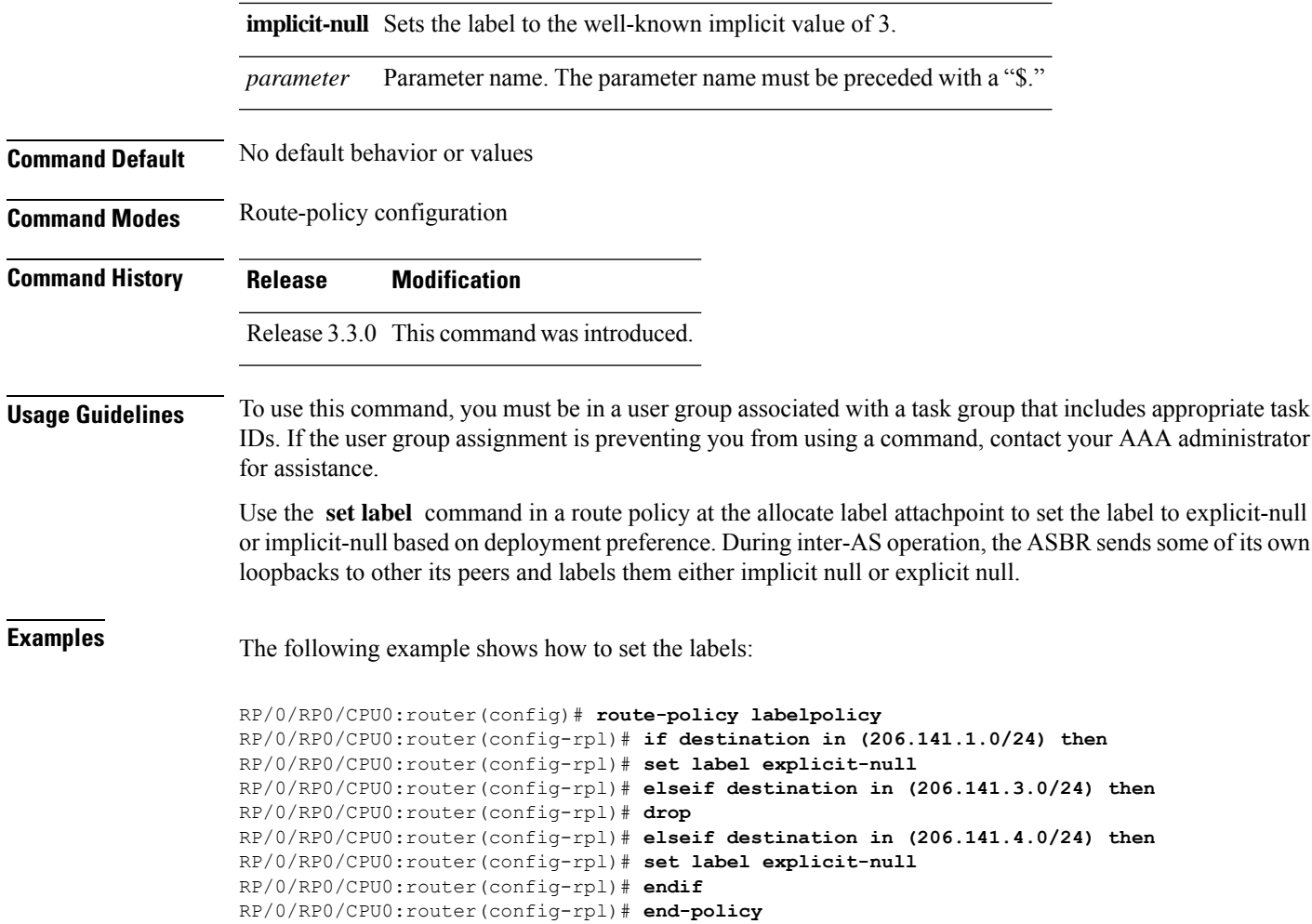

# **set label-mode**

To set the type of Border Gateway Protocol (BGP) label mode, use the set label-mode command in route-policy configuration mode. This command does not have a **no** form.

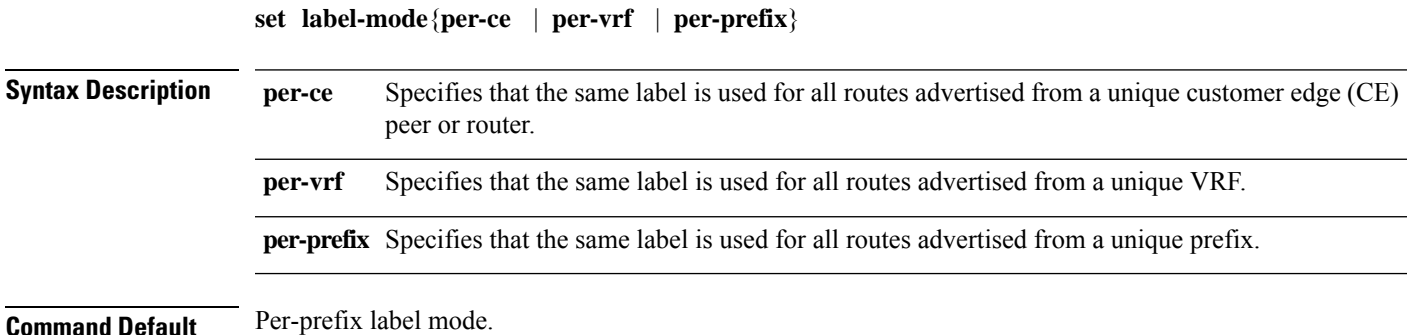

If a policy attached at label-mode attachpoint evaluatesto pass and a **label mode** is not explicitly set,**per-prefix** is used as a default label mode.

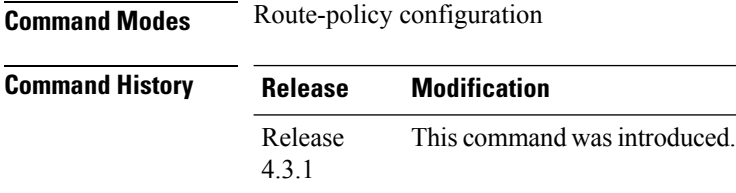

#### **Usage Guidelines** To use this command, you must be in a user group associated with a task group that includes appropriate task IDs. If the user group assignment is preventing you from using a command, contact your AAA administrator for assistance.

Use the **set label-mode** command in a route policy at the label-mode attachpoint to set the type of label mode to per-ce or per-vrf or per-prefix, based on deployment preference.

Per-vrf label mode is not supported for Carrier Supporting Carrier (CSC) network with internal and external BGP multipath setup.

#### **Task ID Task ID Operation**

route-policy read, write

This example shows how to set the type of label-mode to per-ce:

RP/0/RP0/CPU0:router(config)# **route-policy set\_label\_mode** RP/0/RP0/CPU0:router(config-rpl)# **set label-mode per-ce** RP/0/RP0/CPU0:router(config-rpl)# **end-policy**

This example shows how to set the type of label-mode to per-vrf:

RP/0/RP0/CPU0:router(config)# **route-policy set\_label\_mode** RP/0/RP0/CPU0:router(config-rpl)# **set label-mode per-vrf** RP/0/RP0/CPU0:router(config-rpl)# **end-policy**

This example shows how to set the type of label-mode to per-prefix:

RP/0/RP0/CPU0:router(config)# **route-policy set\_label\_mode** RP/0/RP0/CPU0:router(config-rpl)# **set label-mode per-prefix** RP/0/RP0/CPU0:router(config-rpl)# **end-policy**

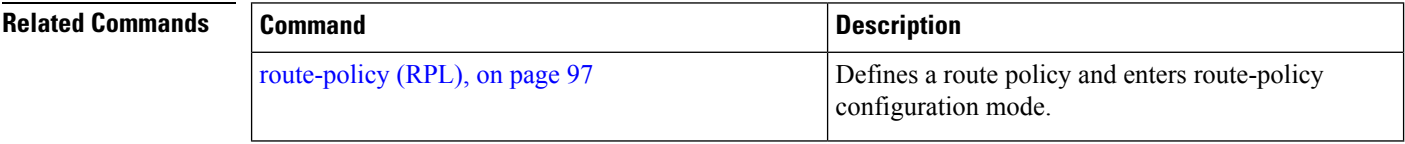

#### **set large-community**

To set the Border GatewayProtocol (BGP) large-community attributesin a route, use the **set large-community** command in route-policy configuration mode.

**set large-community** { *large-community-set-name inline-large-community-set parameter* } [ **additive** ] **Syntax Description** *large-community-set-name* Large-community set name. *inline-large-community-set* Inline large-community set. The inline large-community set must be enclosed in parentheses. *parameter* Parameter name. The parameter name must be preceded with a "\$." **additive** (Optional) Adds large-communities to large-communities in the route. **Command Default** No default behavior or values **Command Modes** Route-policy configuration **Command History Release Modification** Release 6.3.1 This command was introduced. **Usage Guidelines** To use this command, you must be in a user group associated with a task group that includes appropriate task IDs. If the user group assignment is preventing you from using a command, contact your AAA administrator for assistance. The large communities are specified as three non negative decimal integers separated by colons.For example, 1:2:3. Each integer is stored in 32 bits. The possible range for each integer is 0 to 4294967295. In route-policy statements, each integer in the BGP large community can be replaced by the following expression: • peeras — This expression is replaced by the AS number of the neigbhor from which the community is received or to which the community is sent, as appropriate.

The **set large-community** command can be used as an action statement within an **if** statement. For a list of all action statements available within an **if** statement, see the **if** command. **Note**

Without the **additive** keyword, any existing large communities are removed and replaced with the given large communities. The **additive** keyword specifies that all communities already present in the route be maintained and the list of communities be added to them. However the **additive** keyword does not result in duplicate entries. If a particular large community is attached to a route and you specify the same large community again with the **additive** keyword in the set statement, then the specified large community is not added again. The merging operation removes duplicate entries. This also applies to the **peeras** keyword.

#### **Task ID Task ID Operations** route-policy read,

write

The peeras expression in this example is replaced by the AS number of the neighbor from which the BGP large community is received or to which the community is sent, as appropriate.

In this example, if the route-policy mordac is applied to a neighbor, the ASN of which is 1, then the large community (1:2:3) is set only once.

```
RP/0/RP/0/RP0/CPU0:router#config
RP/0/RP0/CPU0:router(config)#route-policy mordac
RP/0/RP0/CPU0:router(config-rpl)#set large-community (1:2:3, peeras:2:3)
RP/0/RP0/CPU0:router(config-rpl)#end-set
RP/0/RP0/CPU0:router(config)#large-community-set catbert
RP/0/RP0/CPU0:router(config-largecomm)#1:2:3,
RP/0/RP0/CPU0:router(config-largecomm)#5:2:3
RP/0/RP0/CPU0:router(config-largecomm)#end-set
RP/0/RP0/CPU0:router(config)#route-policy wally
RP/0/RP0/CPU0:router(config-rpl)#set large-community catbert additive
RP/0/RP0/CPU0:router(config-rpl)#end-set
```
Note You should configure the send-community-ebgp command to send large communities to ebgp neighbors.

#### **set level**

To configure the Intermediate System-to-Intermediate System (IS-IS) link-state packet (LSP) level advertised to redistributed routes, use the **set level** command in route-policy configuration mode.

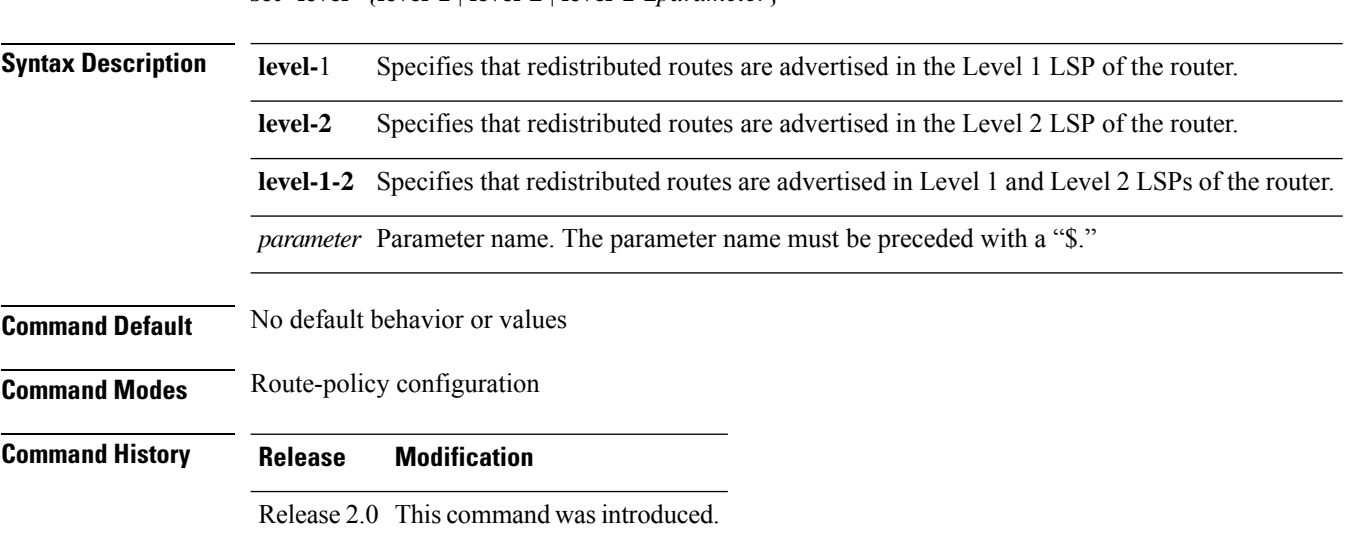

**set level** {**level-1** | **level-2** | **level-1-2***parameter*}

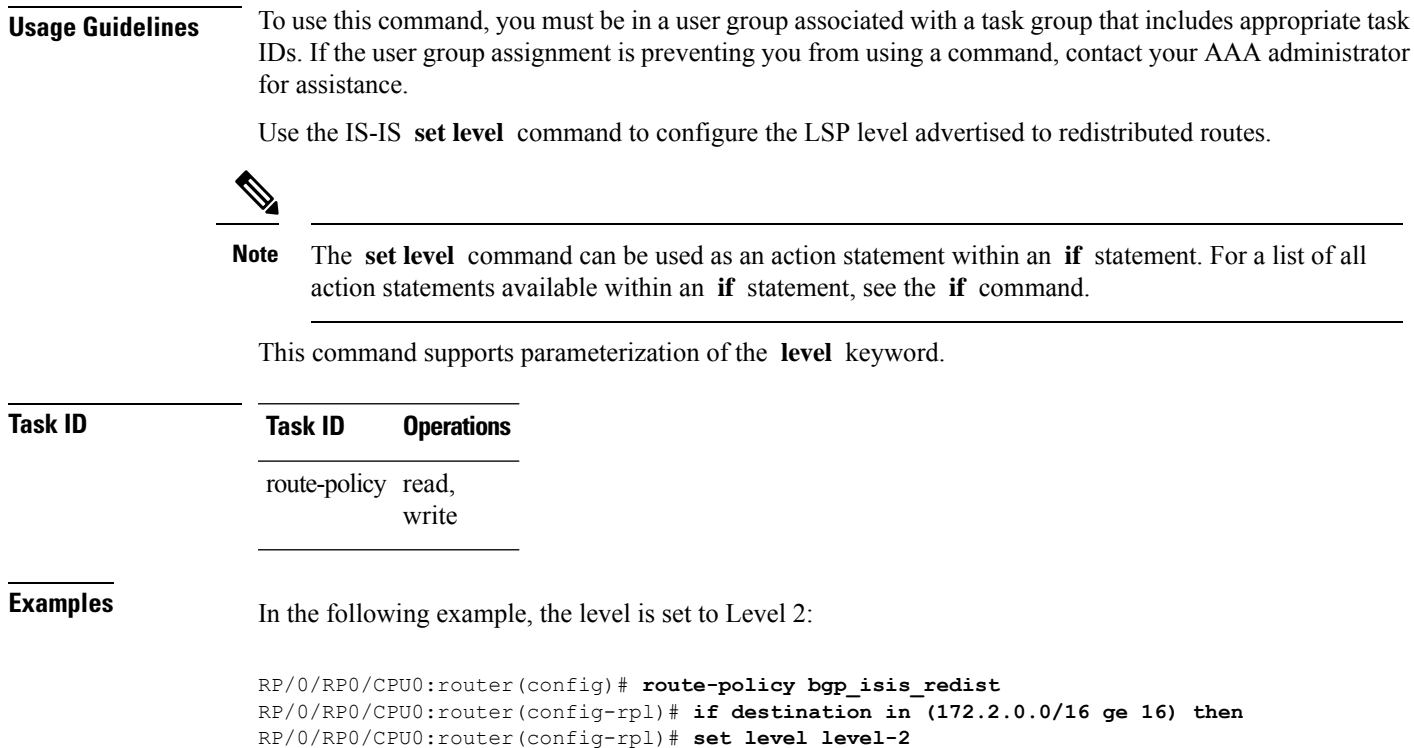

```
RP/0/RP0/CPU0:router(config-rpl)# endif
```

```
RP/0/RP0/CPU0:router(config-rpl)# end-policy
```
# **set local-preference**

To set the Border Gateway Protocol (BGP) local preference attribute in a route, use the **set local-preference** command in route-policy configuration mode.

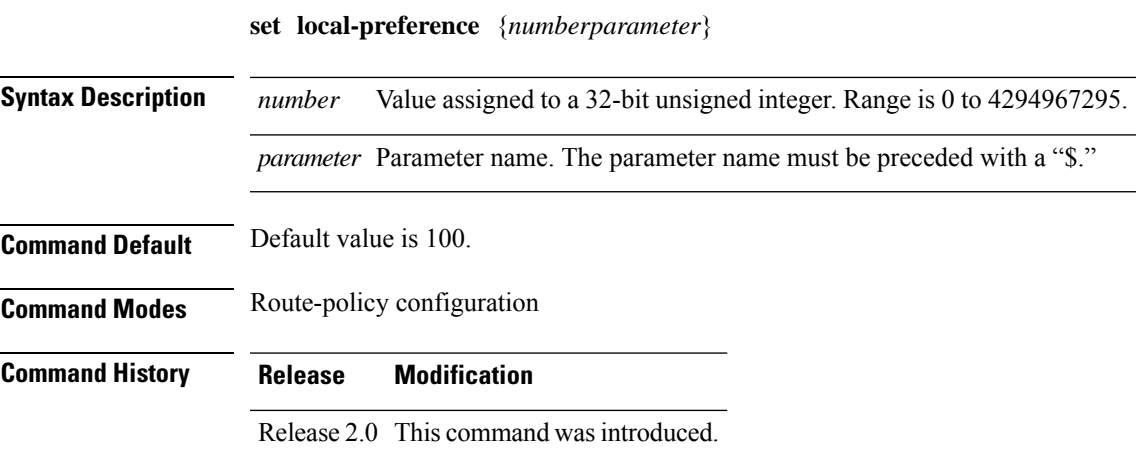

**Usage Guidelines** To use this command, you must be in a user group associated with a task group that includes appropriate task IDs. If the user group assignment is preventing you from using a command, contact your AAA administrator for assistance.

> Use the **set local-preference** command to specify a preference value for the autonomous system path. Local preference is a nontransitive (does not cross autonomoussystem boundaries) attribute and isthe second metric considered in the BGP best path calculation (the highest local preference is chosen). Weight is the first metric evaluated for best path, but it is local to the router and propagates only to iBGP peers. See the *Implementing BGP* module of the *Routing Configuration Guide for Cisco CRS Routers* for information on the BGP best path calculation.

**Note**

The **set local-preference** command can be used as an action statement within an **if** statement. For a list of all action statements available within an **if** statement, see the **if** command.

The local preference is a 32-bit unsigned integer.

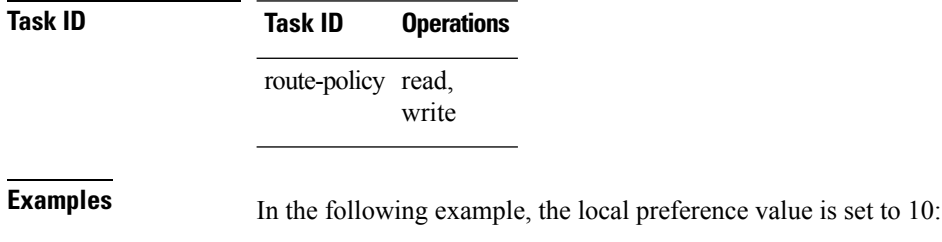

RP/0/RP0/CPU0:router(config-rpl)# **set local-preference 10**

#### **set med**

To set the Border Gateway Protocol (BGP) Multi Exit Discriminator (MED) attribute, use the **set med** command in route-policy configuration mode.

**set med**{*numberparameter* |**igp-cost** | {**+** | {*numberparameter*} | **-** | {*numberparameter*}} | **max-reachable**}

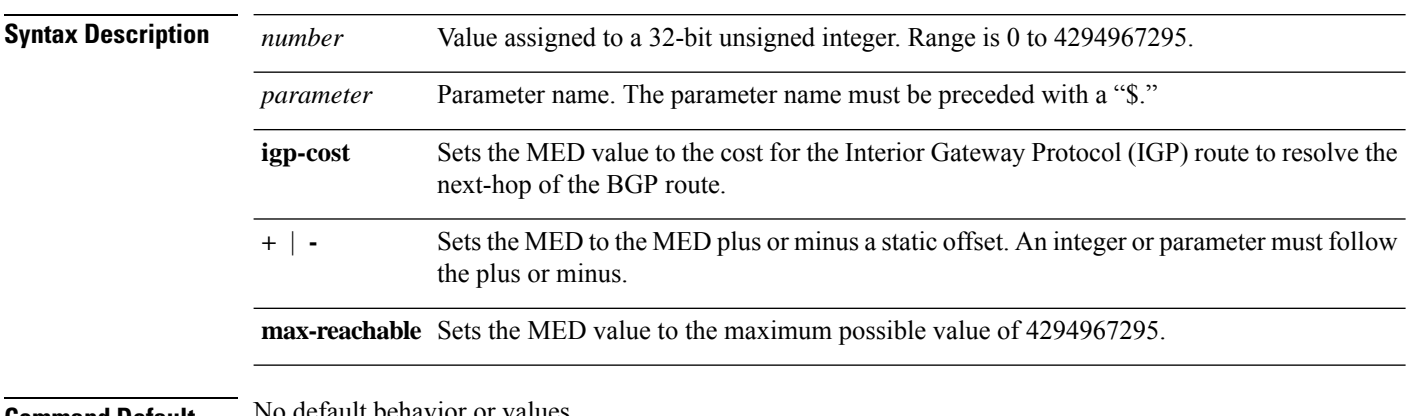

**Command Default** No default behavior or values

 $\mathbf{l}$ 

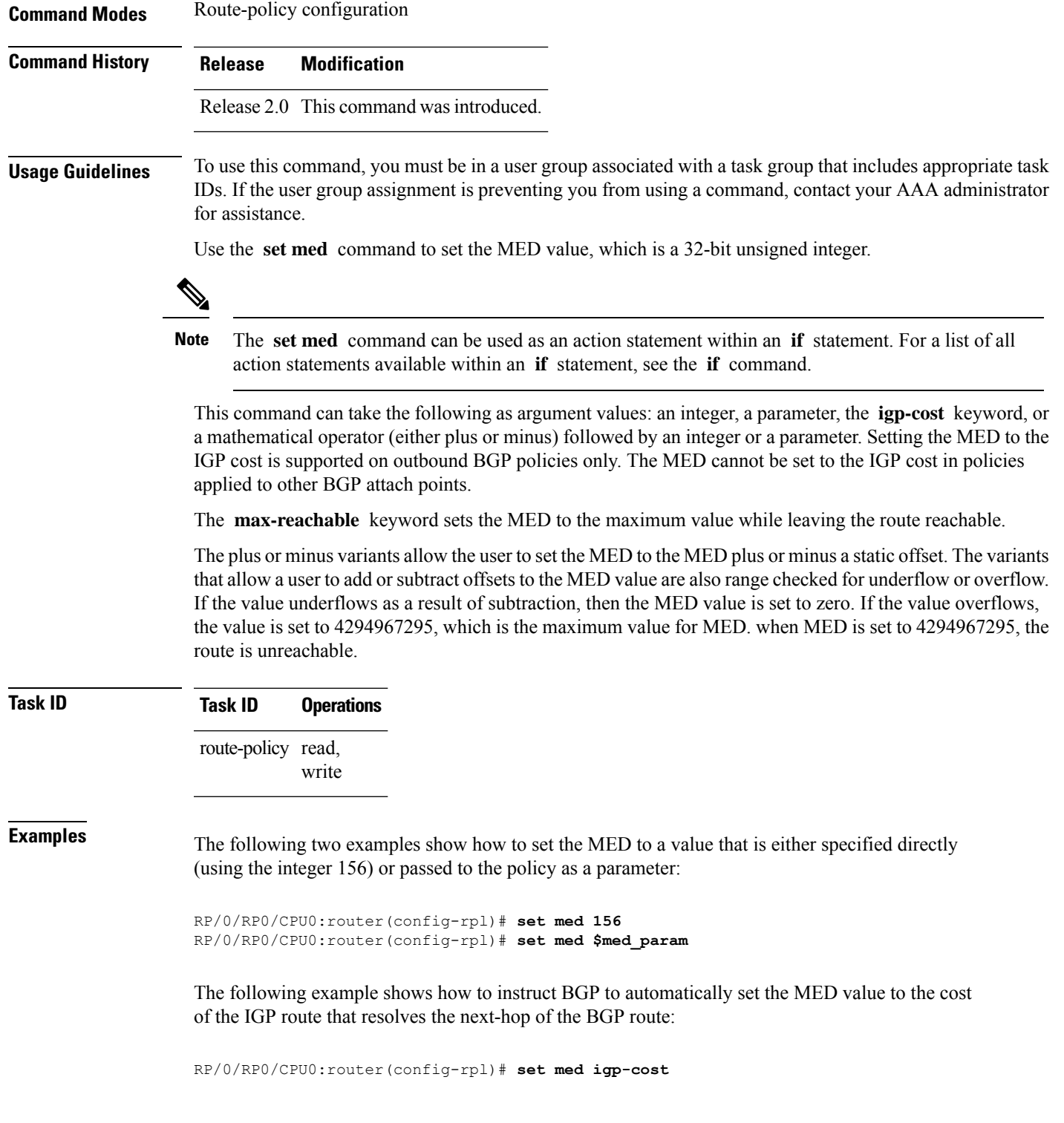

# **set metric-type (IS-IS)**

To configure the integrated Intermediate System-to-Intermediate System (IS-IS) metric type, use the **set metric-type** command in route-policy configuration mode.

**set metric-type**{**internal** | **external** | **rib-metric-as-internal** | **rib-metric-as-external***parameter*}

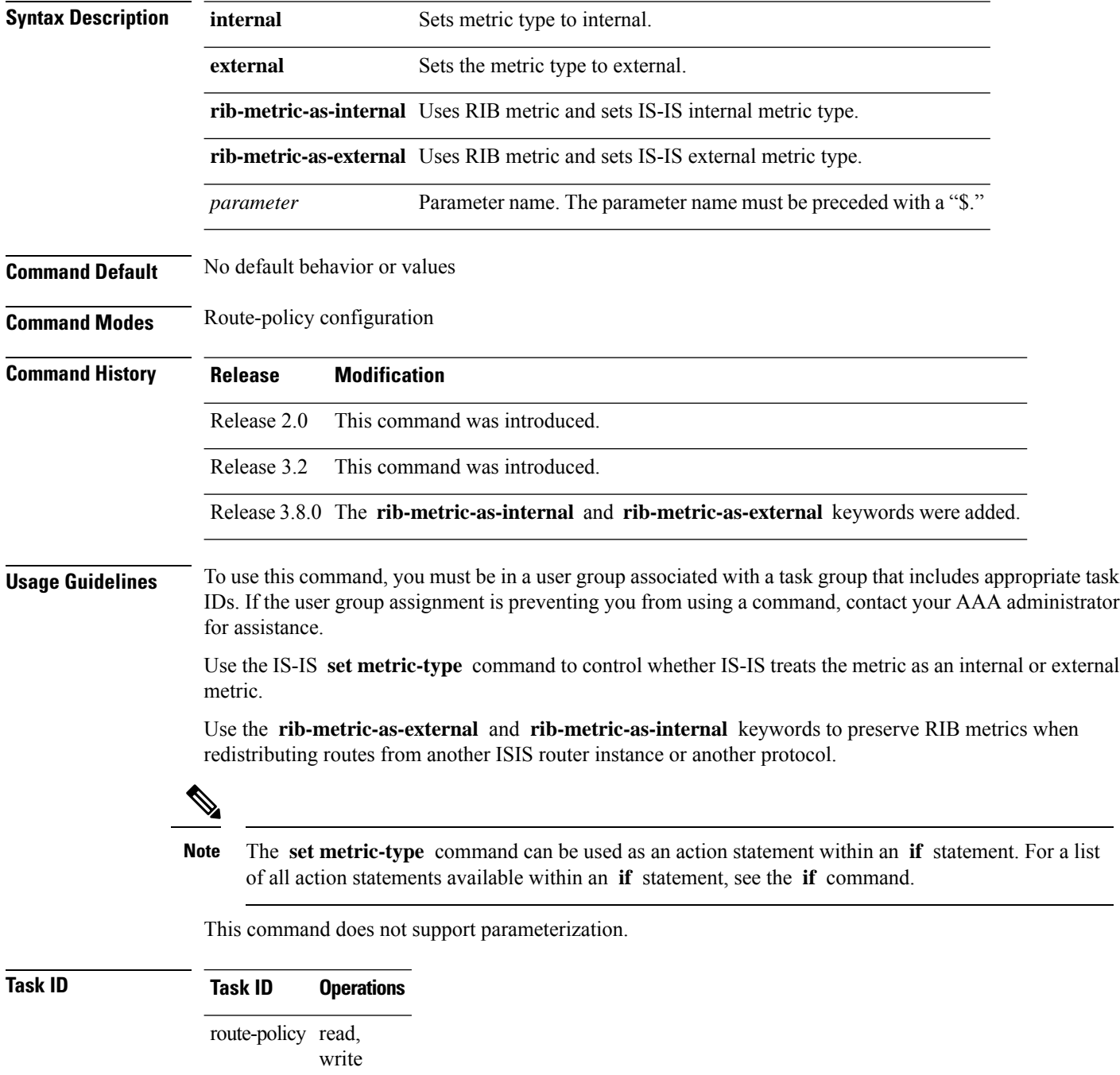

**Examples** In the following example, the IS-IS metric type is set to internal:

RP/0/RP0/CPU0:router(config-rpl)# **set metric-type internal**

# **set metric-type (OSPF)**

To control how Open Shortest Path First (OSPF) computes the cost for a route, use the **set metric-type** command in route-policy configuration mode.

**set metric-type** {**type-1** | **type-2***parameter*}

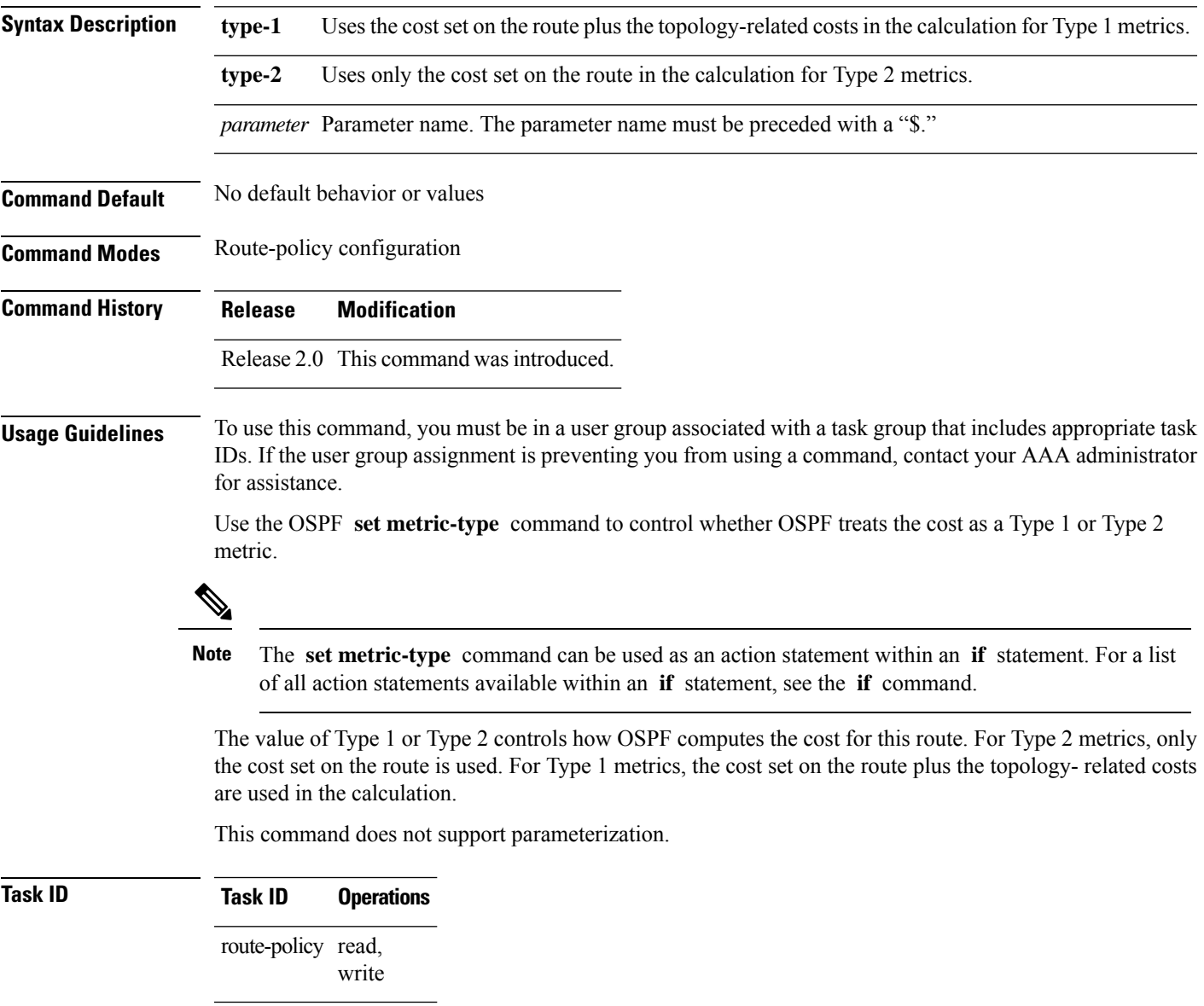

**Examples** In the following example, the OSPF metric type is set to Type 1:

```
RP/0/RP0/CPU0:router(config-rpl)# set metric-type type-1
```
### **set next-hop**

To replace the next-hop associated with a given route, use the **set next-hop** command in route-policy configuration mode.

**set next-hop** {*ipv4-address [ destination-vrf ]| ipv6-address [ destination-vrf ]* | **discard** | **ipv6-global** *parameter* | **peer-address** | **self**}

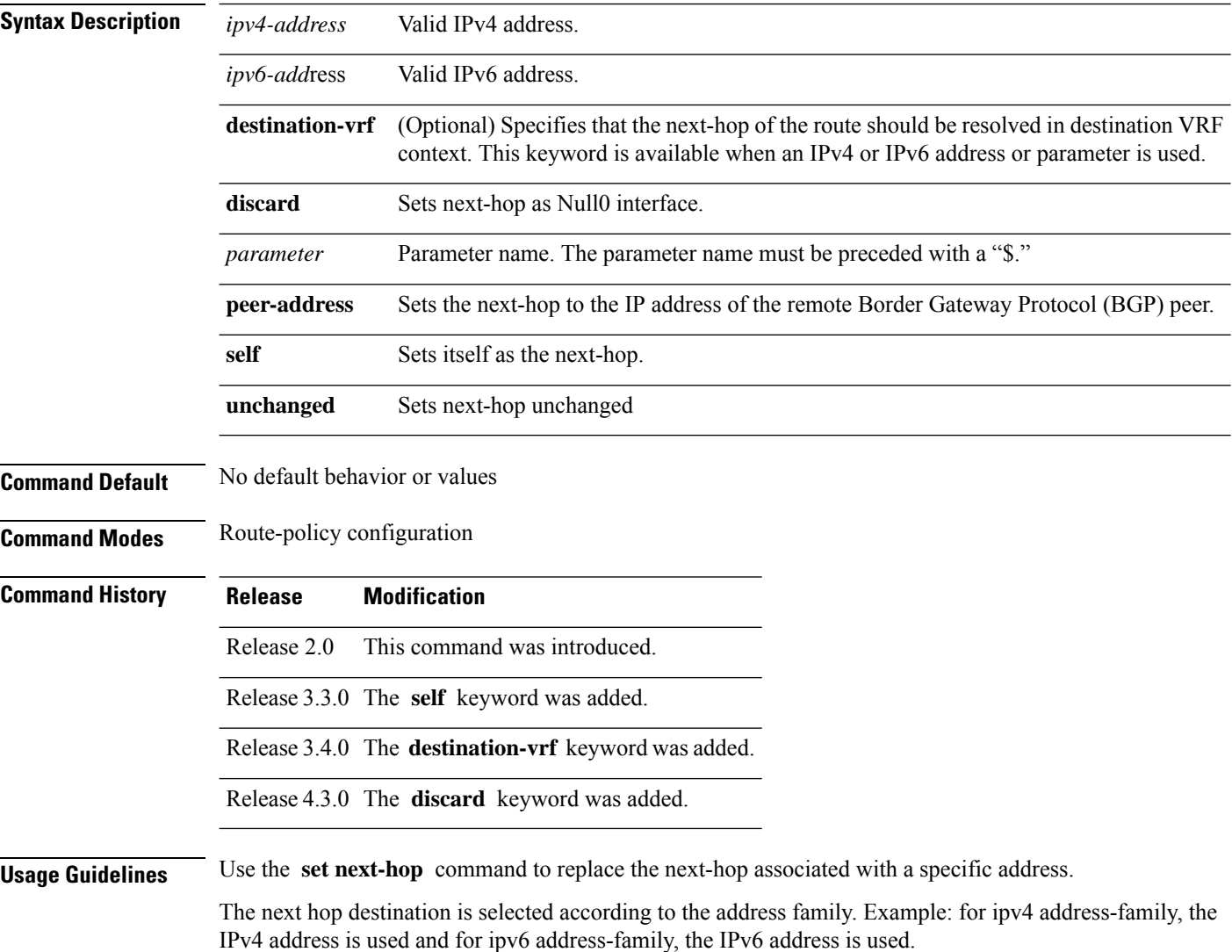

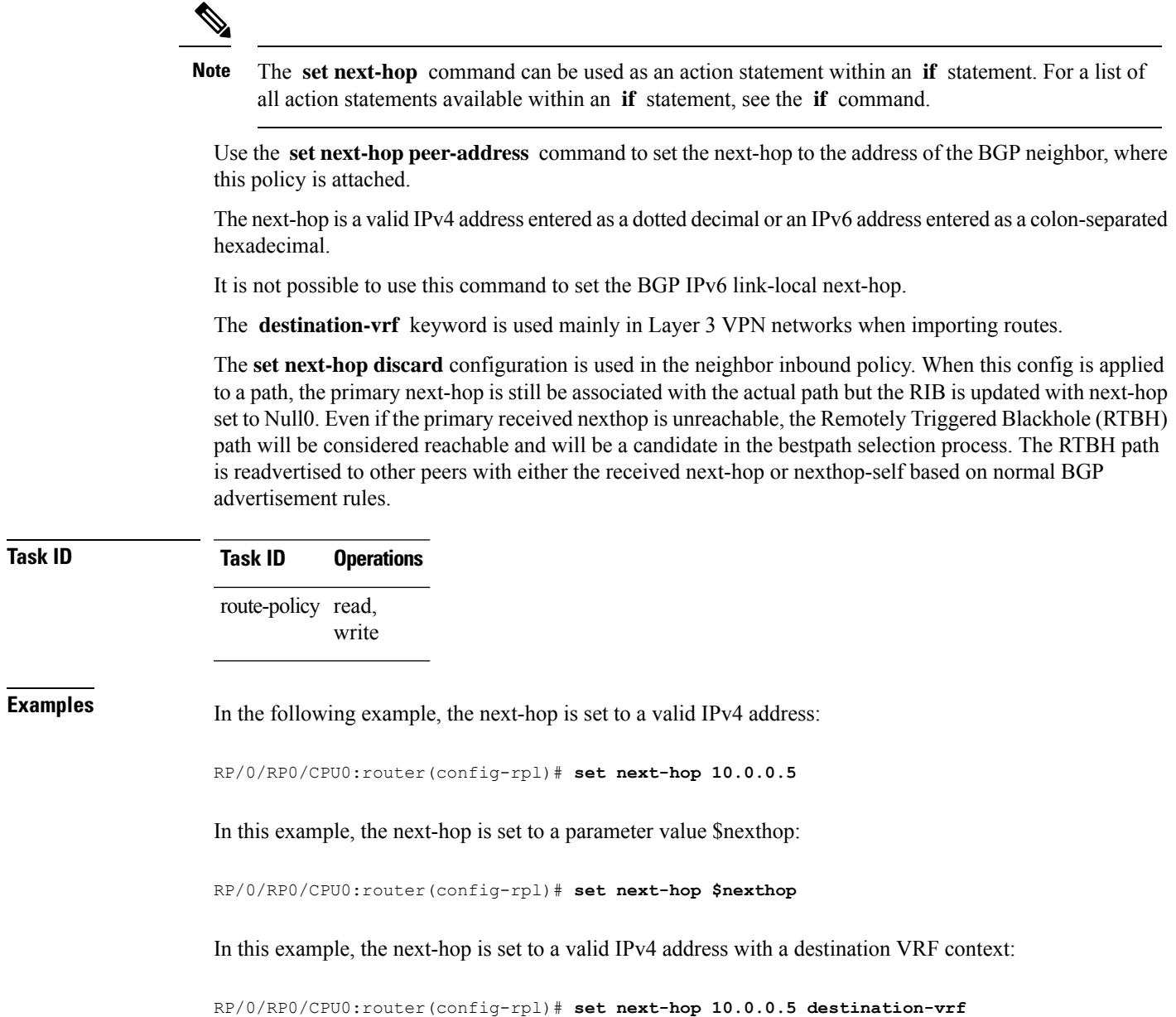

# **set origin**

To change the Border Gateway Protocol (BGP) origin attribute, use the **set origin** command in route-policy configuration mode.

**set origin** {**igp** | **incomplete** | **egp***parameter*}

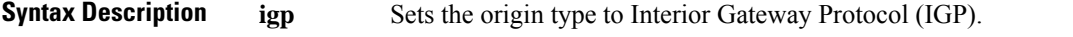

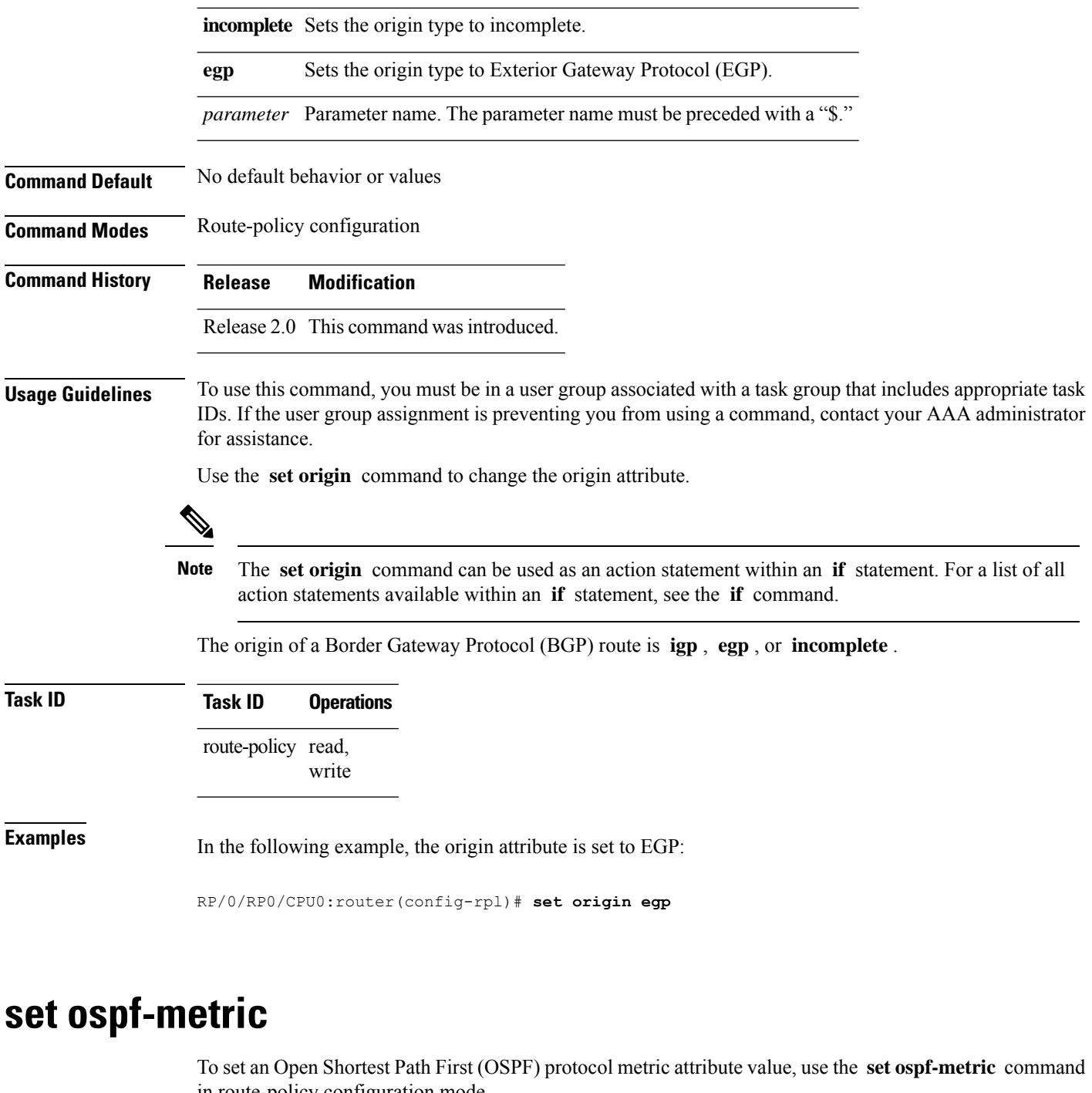

in route-policy configuration mode.

**set ospf-metric** {*numberparameter*} **Syntax Description** *number* Value assigned to a 24-bit unsigned integer. Range is 0 to 4294967295. *parameter* Parameter name. The parameter name must be preceded with a "\$."

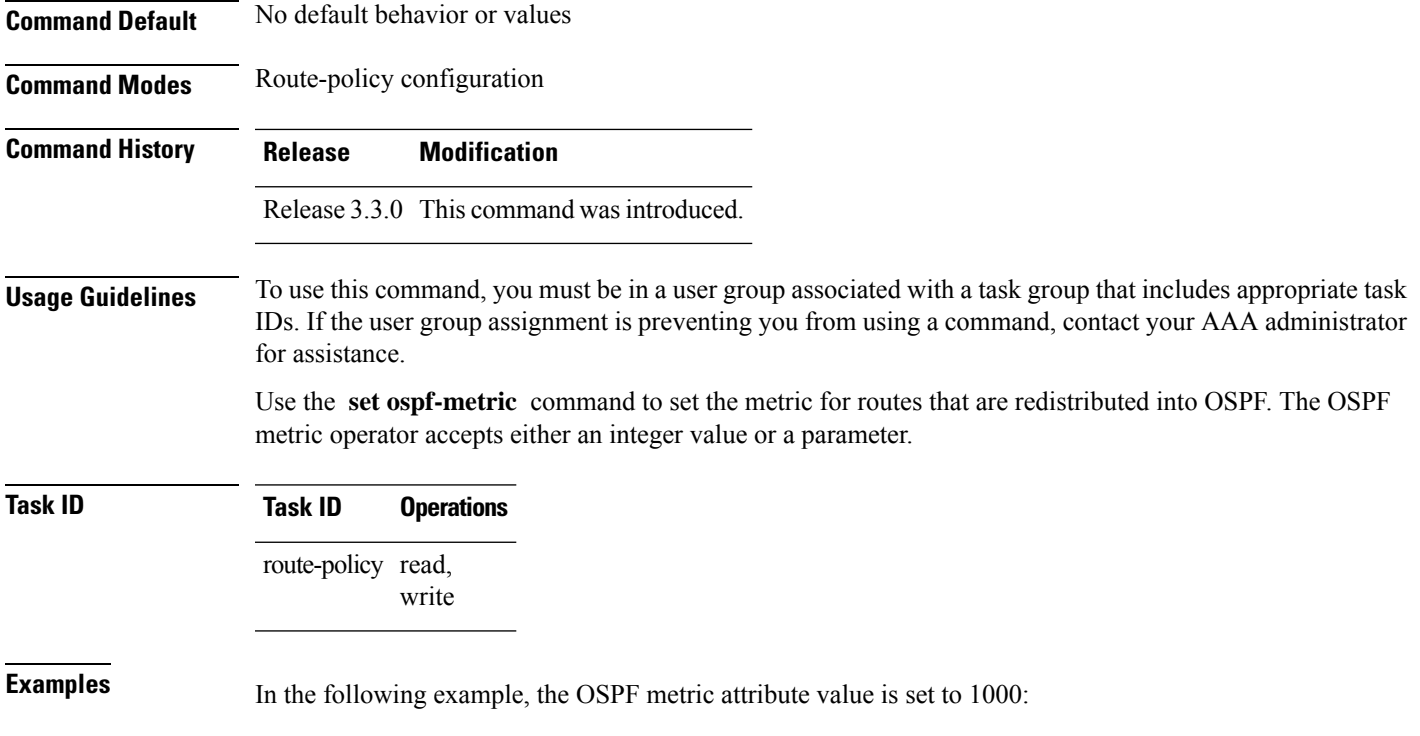

```
RP/0/RP0/CPU0:router(config)# route-policy policy_1
RP/0/RP0/CPU0:router(config-rpl)# set ospf-metric 1000
RP/0/RP0/CPU0:router(config-rpl)# end-policy
```
### **set path-selection**

Sets Border Gateway Protocol (BGP) path selection criteria.

To set path selection criteria and install or advertise the path for the Border Gateway Protocol, use the **set path-selection** command in route-policy configuration mode.

**set path-selection** { **backup** *number* | **group-best** | **all** | **best-path** } **[install [multipath-protect]]** [**advertise**] **[multipath-protect-advertise]**

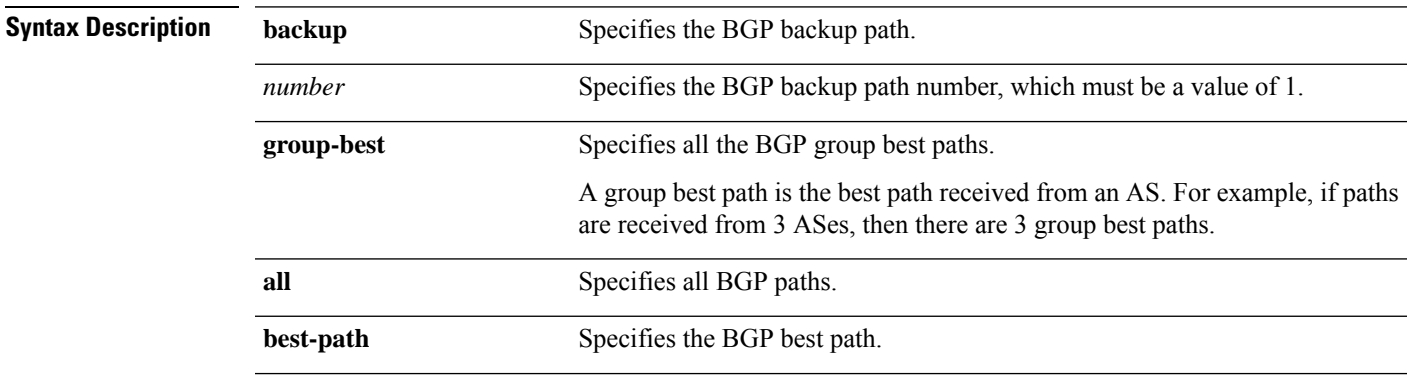

 $\mathbf I$ 

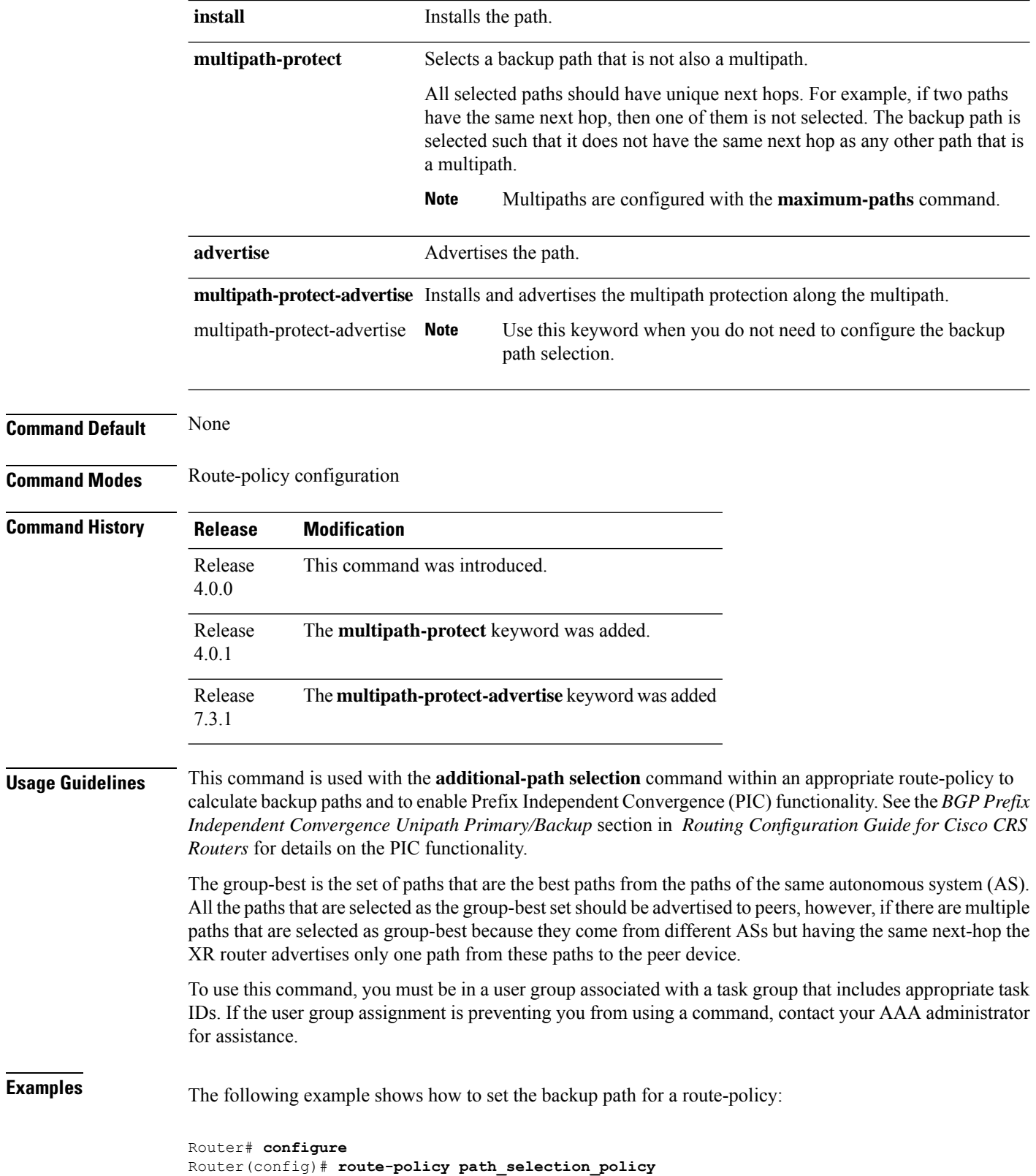

Ш

Router(config-rpl)# **set path-selection backup 1 advertise**

The following example shows how to set the backup path for a route-policy and how to installs and advertise the multipath protection along the multipath:

```
Router# configure
```
Router(config)# **route-policy path\_selection\_policy** Router(config-rpl)# **set path-selection backup 1 multipathprotect-advertise**

#### **Related Commands**

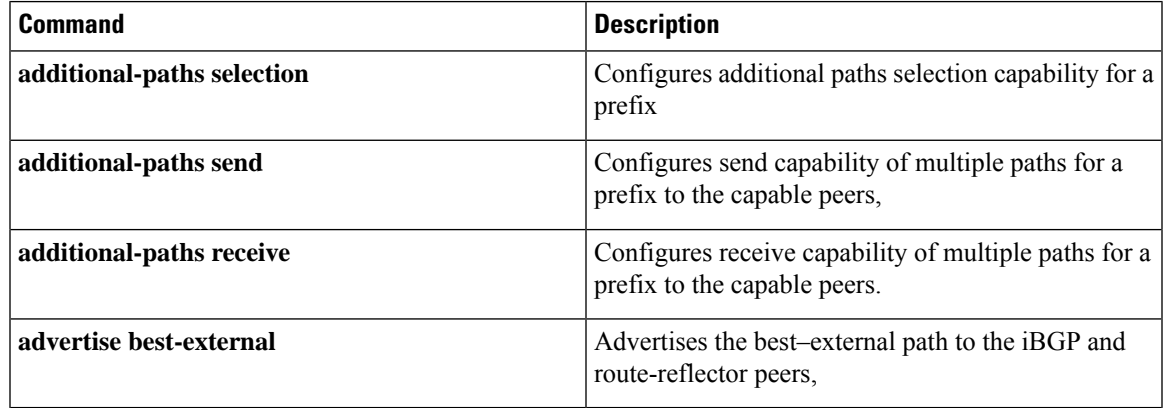

### **set qos-group (RPL)**

To set the quality of service (QoS) group, use the **set qos-group** command in route-policy configuration mode:

**set qos-group** {*numberparameter*}

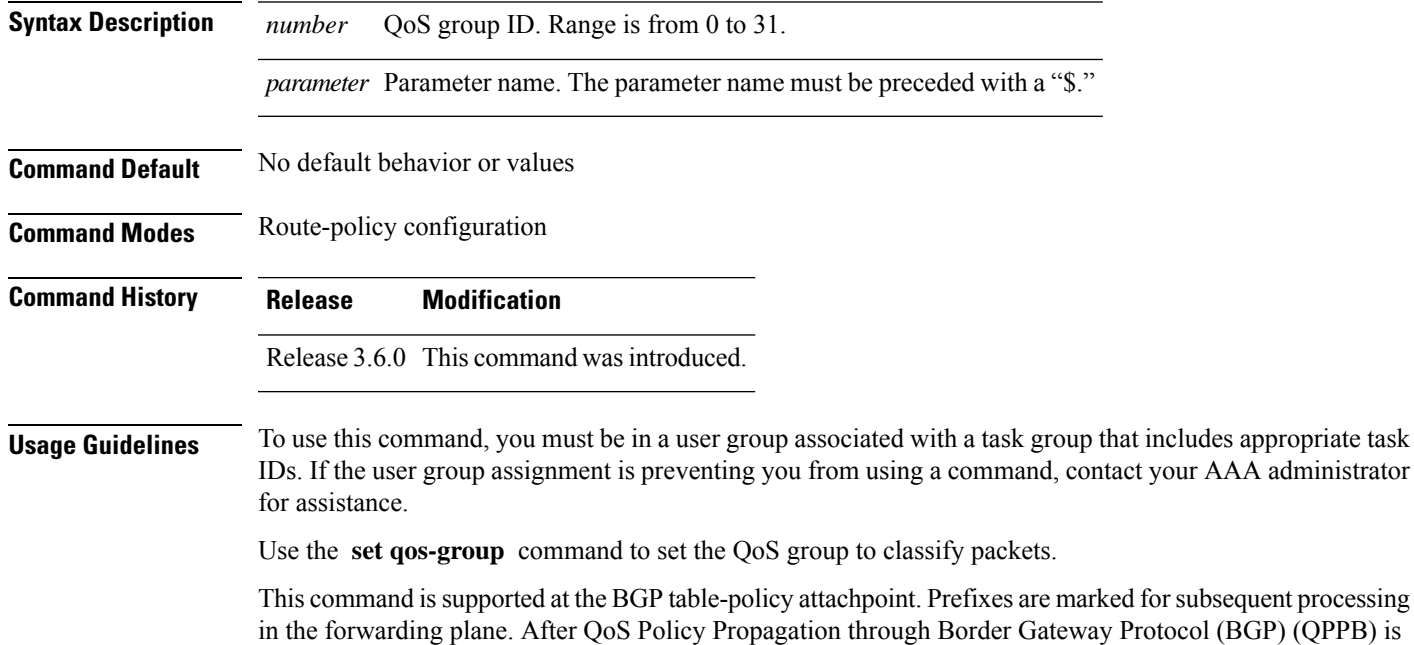

enabled on an interface, corresponding traffic shaping and policing is completed using packet classification based on the IP precedence or QoS group ID. See the *Modular QoS Configuration Guide for Cisco CRS Routers* for information on QPPB.

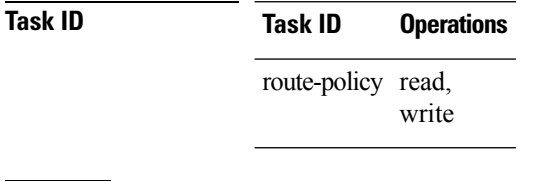

**Examples** This example shows how to use **set qos-group** command:

```
RP/0/RP0/CPU0:router(config)# route-policy policy_1
RP/0/RP0/CPU0:router(config-rpl)# set qos-group 12
RP/0/RP0/CPU0:router(config-rpl)# end-policy
```
#### **set rib-metric**

To set the Routing Information Base (RIB) metric attribute value for a table policy, use the **set rib-metric** command in route-policy configuration mode:

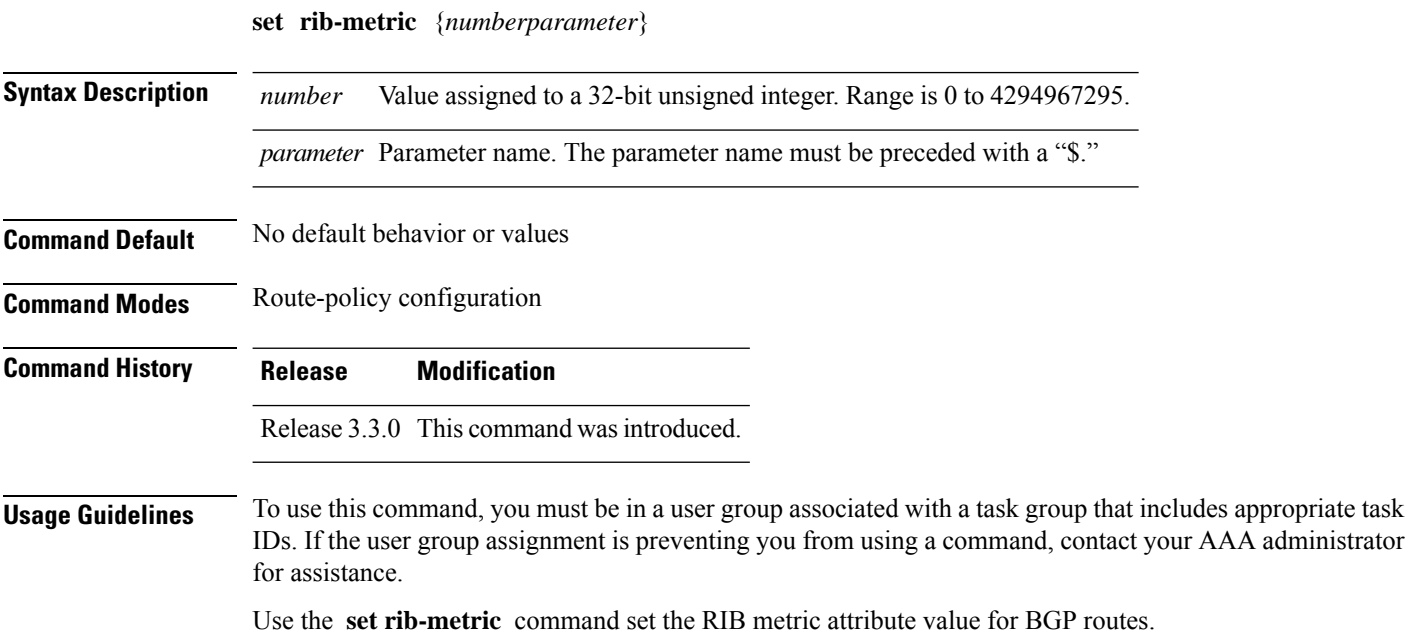

Every route in the RIB has a metric associated with it, signifying the cost to reach a specific destination based on link characteristics. The **set rib-metric** command modifies the RIB metric while installing BGP routes into RIB, enabling the upgrading or downgrading of the BGP route installed in RIB.

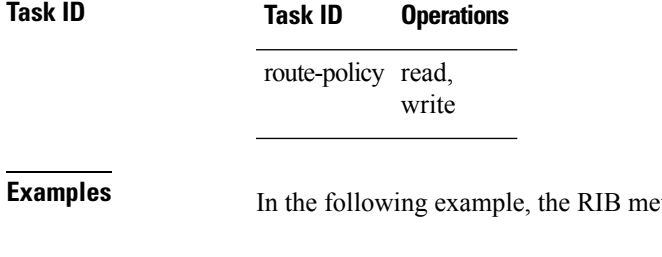

**Example 1** In the following the following extending example.

RP/0/RP0/CPU0:router(config)# **route-policy policy\_1** RP/0/RP0/CPU0:router(config-rpl)# **set rib-metric 1000** RP/0/RP0/CPU0:router(config-rpl)# **end-policy**

### **set rip-metric**

To set Routing Information Protocol (RIP) metric attributes, use the **set rip-metric** command in route-policy configuration mode.

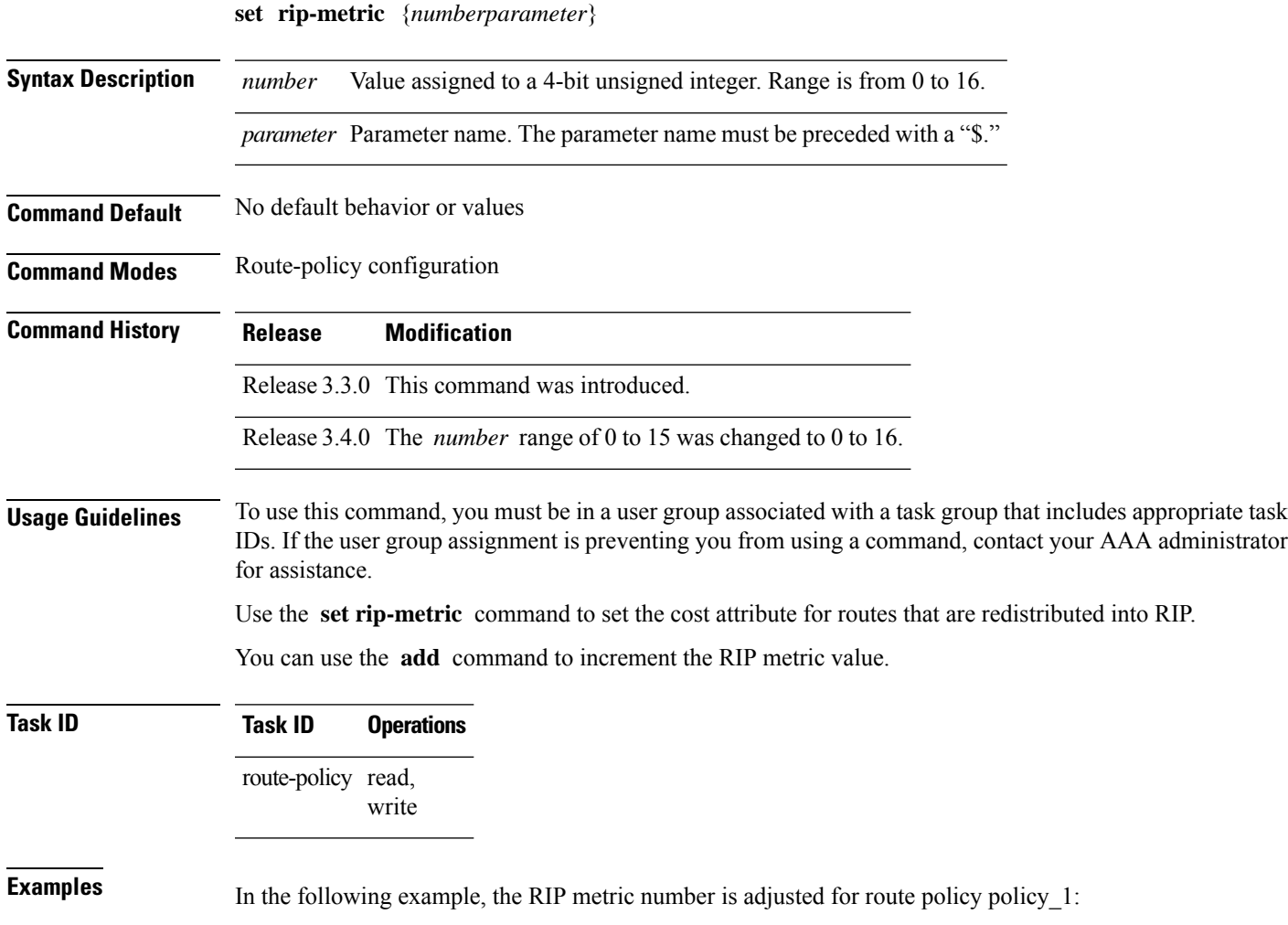

RP/0/RP0/CPU0:router(config)# **route-policy policy\_1** RP/0/RP0/CPU0:router(config-rpl)# **set rip-metric 10** RP/0/RP0/CPU0:router(config-rpl)# **end-policy**

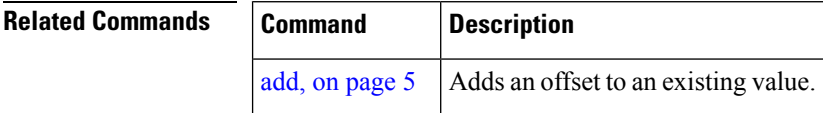

#### **set rip-tag**

To set a route tag attribute for Routing Information Protocol (RIP) routes, use the **set rip-tag** command in route-policy configuration mode.

**set rip-tag** {*numberparameter*} **Syntax Description** *number* Value assigned to a 16-bit unsigned integer. Range is from 0 to 65535. *parameter* Parameter name. The parameter name must be preceded with a "\$." **Command Default** No default behavior or values **Command Modes** Route-policy configuration **Command History Release Modification** Release 3.3.0 This command was introduced. **Usage Guidelines** To use this command, you must be in a user group associated with a task group that includes appropriate task IDs. If the user group assignment is preventing you from using a command, contact your AAA administrator for assistance. Use the **set rip-tag** command to set the RIP tag attribute for routes that are redistributed into RIP. The RIP tag operator accepts either an integer value or a parameter. **Task ID Task ID Operations** route-policy read, write **Examples** In the following example, the RIP tag is adjusted for route policy policy\_1:

> RP/0/RP0/CPU0:router(config)# **route-policy policy\_1** RP/0/RP0/CPU0:router(config-rpl)# **set rip-tag 1000** RP/0/RP0/CPU0:router(config-rpl)# **end-policy**

# **set rpf-topology**

To set reverse-path forwarding (RPF) to any default or nondefault tables for particular sources and groups, use the **set rpf-topology** command in routing policy configuration mode.

**set rpf-topology** [**vrf** *vrf-name*] {**ipv4** | **ipv6**} {**unicast** | **multicast***parameter*} **topology** *table-name*

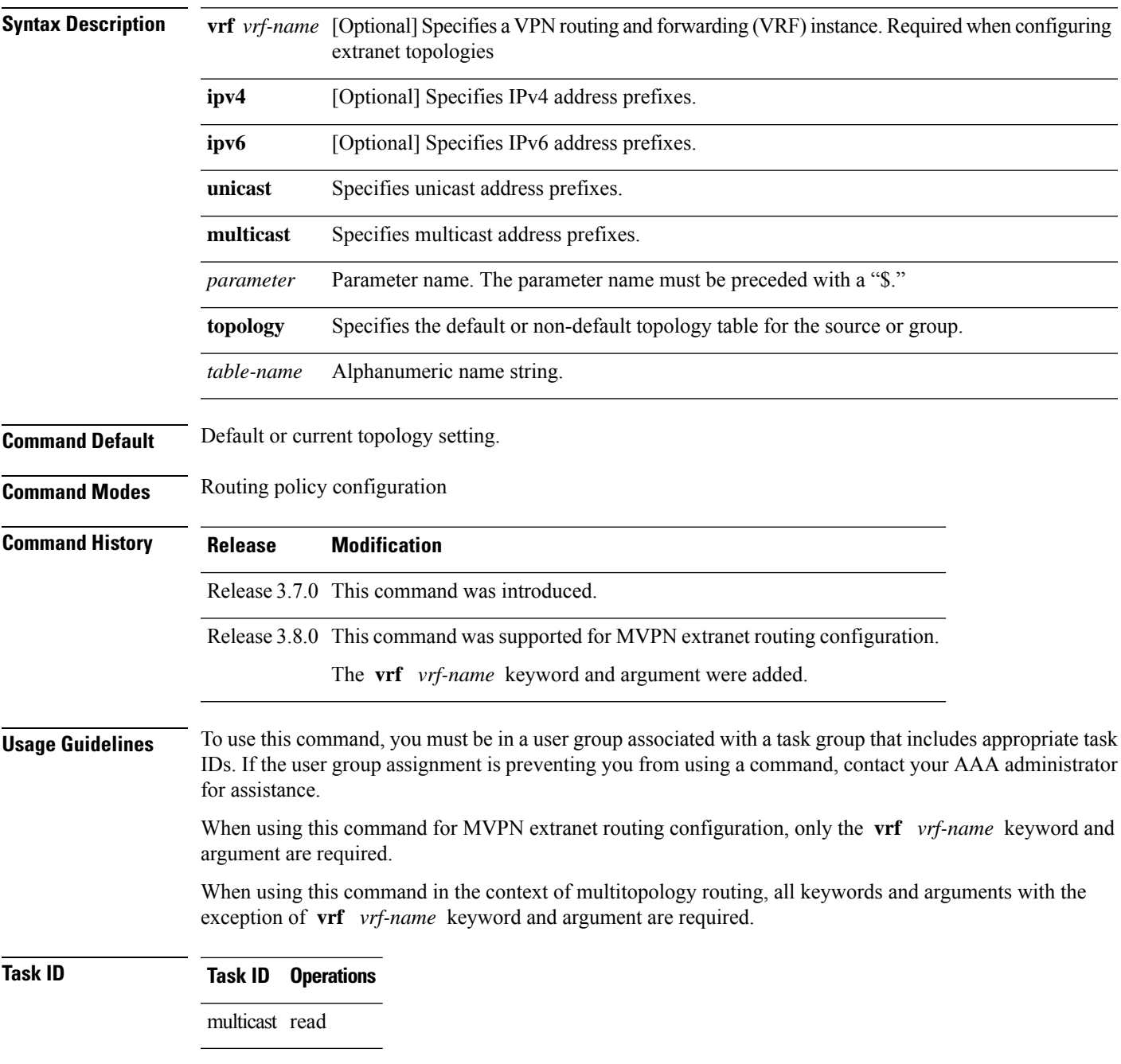

**Examples** The following example shows how to execute the **set rpf-topology** command:

```
RP/0/RP0/CPU0:router# config
RP/0/RP0/CPU0:router(config)# route-policy green
RP/0/RP0/CPU0:router(config-rpl)# set rpf-topology ipv6 multicast topology t12
```
The following example shows the use of **set rpf-topology** command in the context of creating an RPF for a topology table in multiple topologies:

```
route-policy mt4-p1
  if destination in (225.0.0.1, 225.0.0.11) then
    set rpf-topology ipv4 multicast topology t201
  elseif destination in (225.0.0.2, 225.0.0.12) then
    set rpf-topology ipv4 multicast topology t202
  elseif destination in (225.0.0.3, 225.0.0.13) then
   pass
  endif
end-policy
!
route-policy mt4-p3
  if destination in (225.0.0.8) then
    set rpf-topology ipv4 multicast topology t208
  elseif destination in (225.0.0.9) then
   set rpf-topology ipv4 multicast topology t209
  elseif destination in (225.0.0.10) then
   set rpf-topology ipv4 multicast topology t210
  else
   drop
  endif
end-policy
!
```
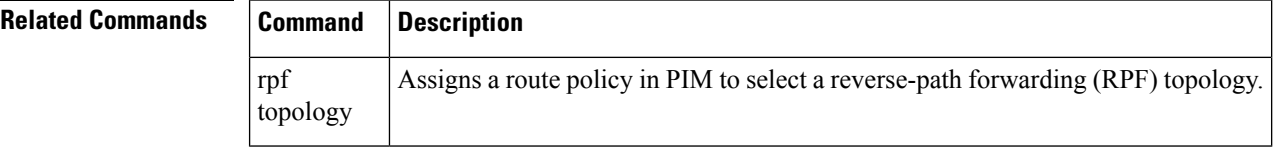

#### **set rtset route-limit**

To set limits on paths in the inbound neighbor policy in BGP, particularly when acting as a route-reflector, use the **set rtset route-limit** command in the global configuration mode. If such a path is accepted, BGP adds a flag to the path, BPATH\_RTSET\_NET\_COUNT, to indicate that the path is subjected to the limit.

To remove a limit, use the **no** form of this command.

```
set rtset route-limit
```

```
Syntax Description limit-value Displays the 32-unit quantity.
Command Default No default behavior or values.
```
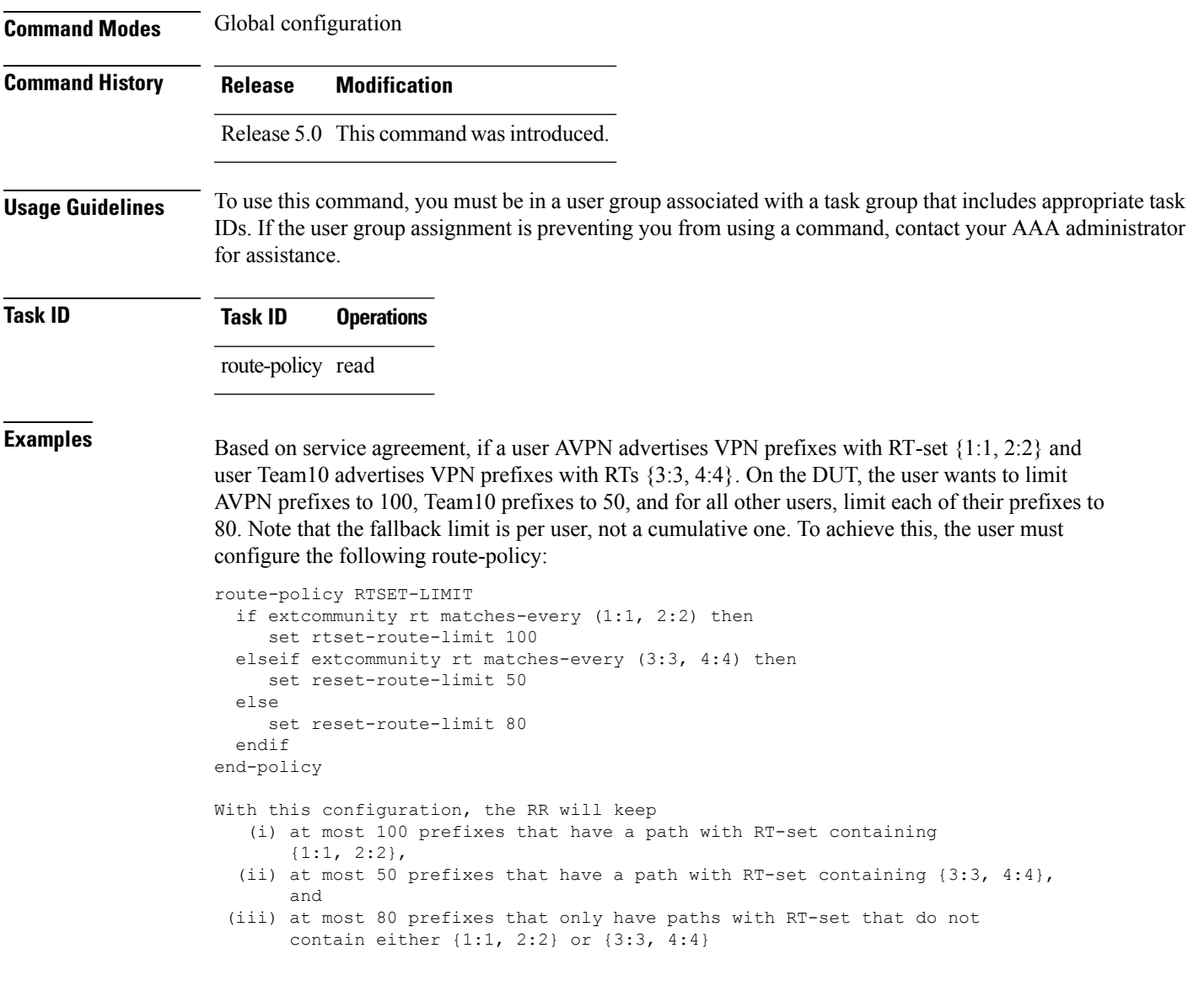

# **set spf-priority**

To set OSPF Shortest Path First (SPF) priority, use the set spf-priority command in route-policy configuration mode.

**set spf-priority** {**critical** | **high** | **medium**}

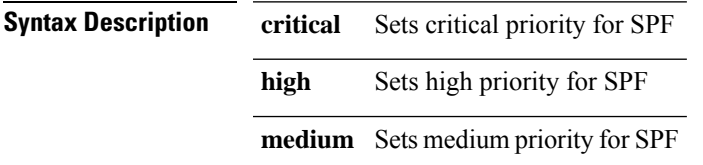

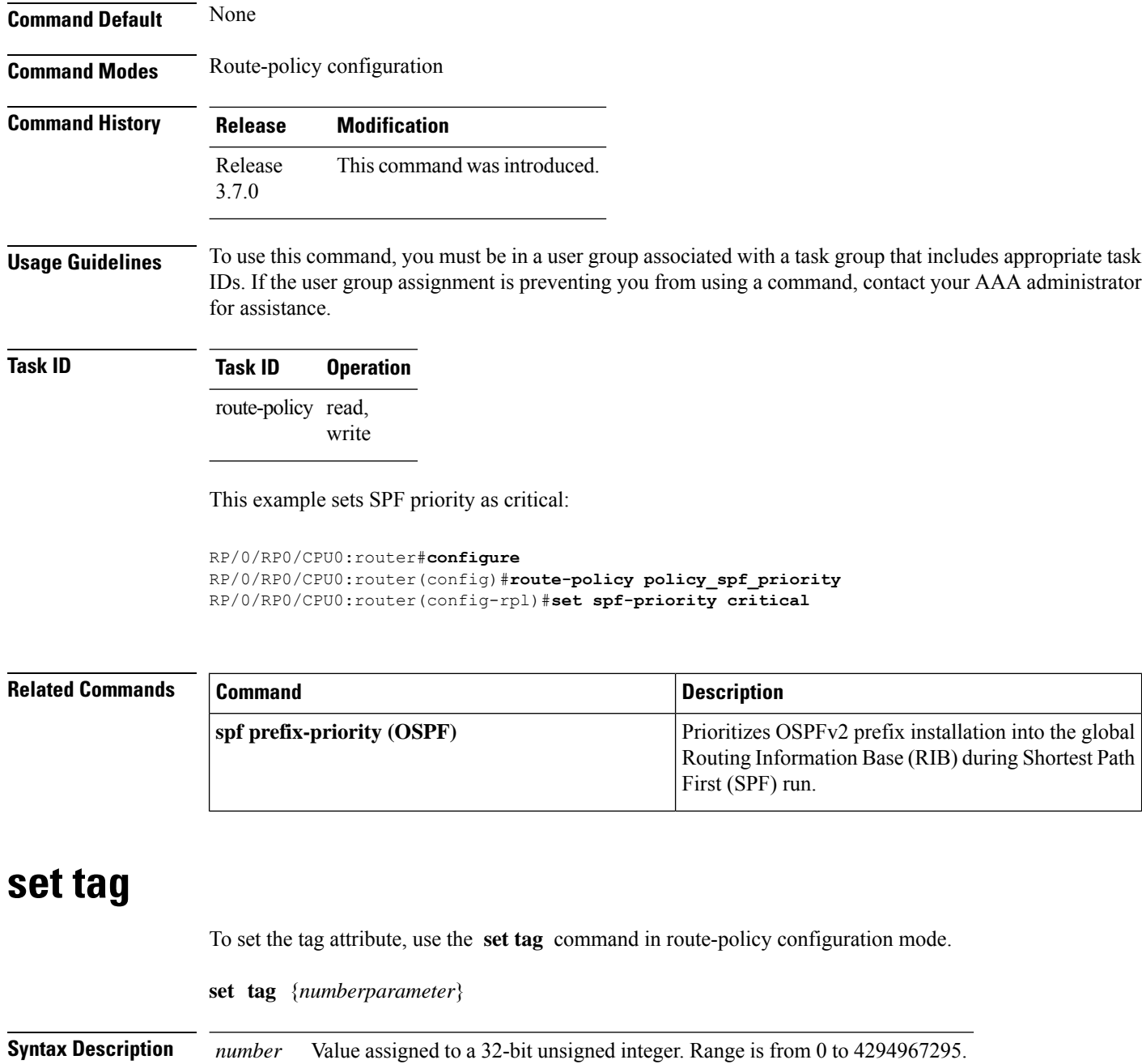

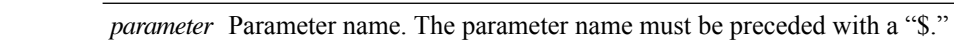

**Command Default** No default behavior or values

**Command Modes** Route-policy configuration

**Command History Release Modification** Release 2.0 This command was introduced.

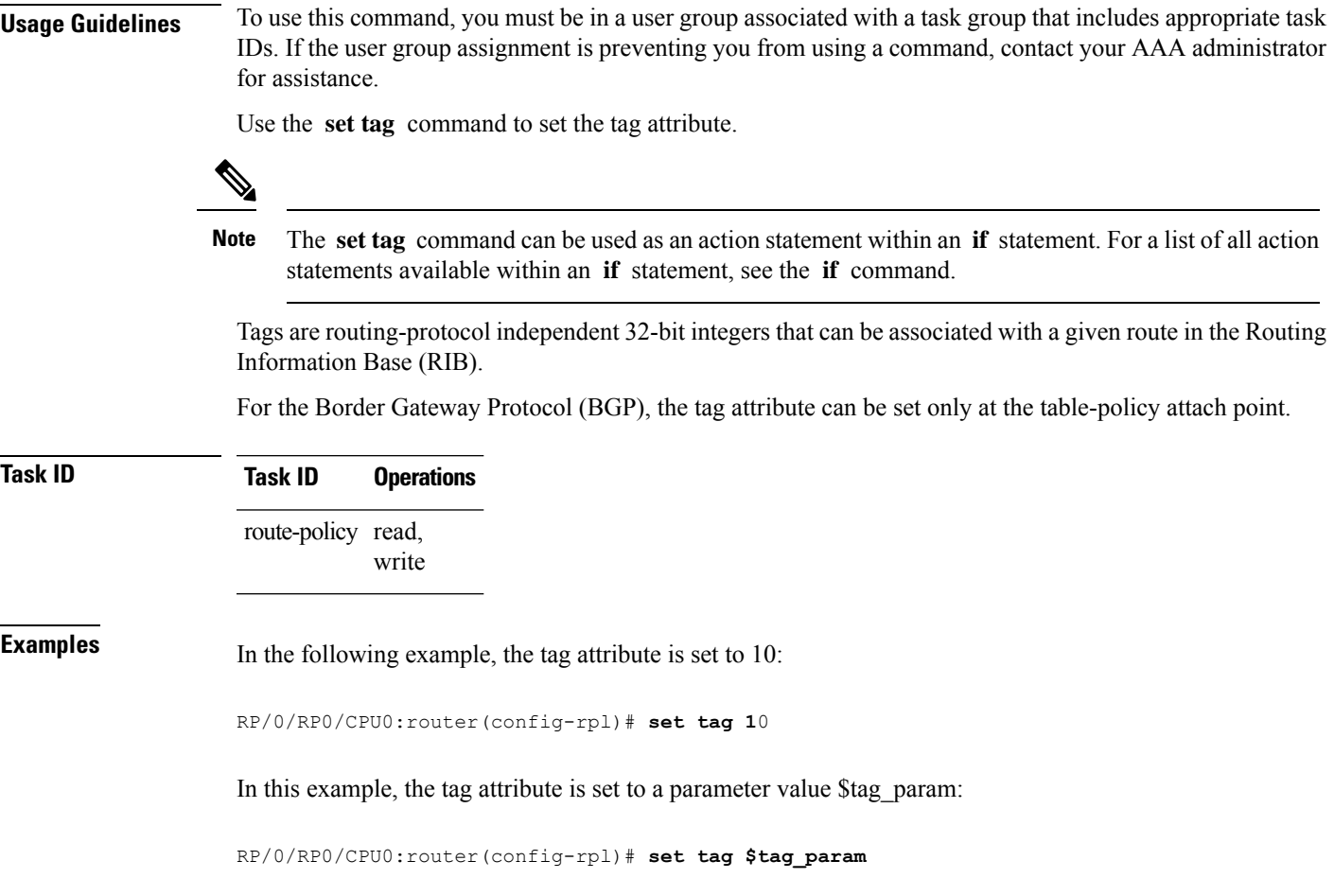

# **set traffic-index**

I

To set the traffic index attribute, use the **set traffic-index** command in route-policy configuration mode.

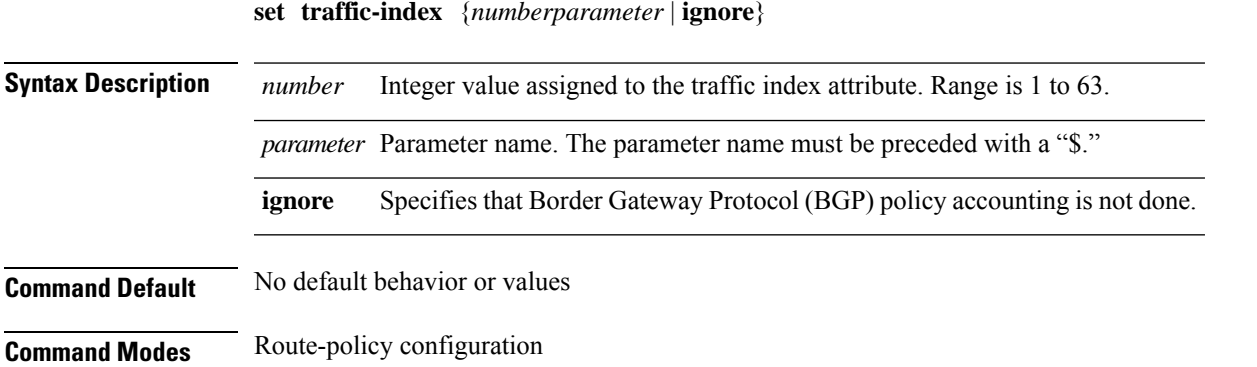

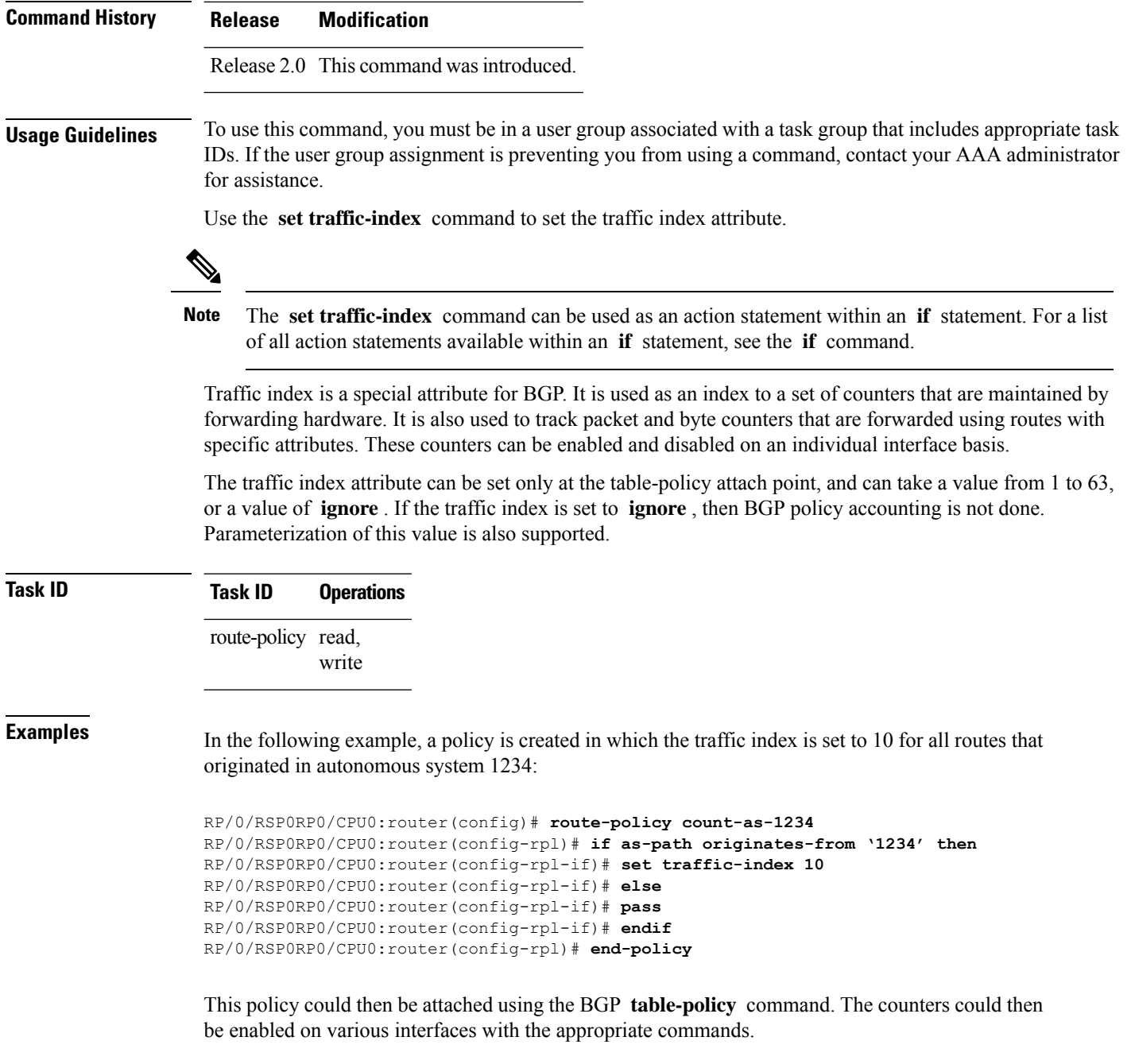

# **set vpn-distinguisher**

To change the Border Gateway Protocol (BGP) VPN distinguisher attribute, use the **set vpn-distinguisher** command in route-policy configuration mode.

```
set vpn-distinguisher {numberparameter}
```
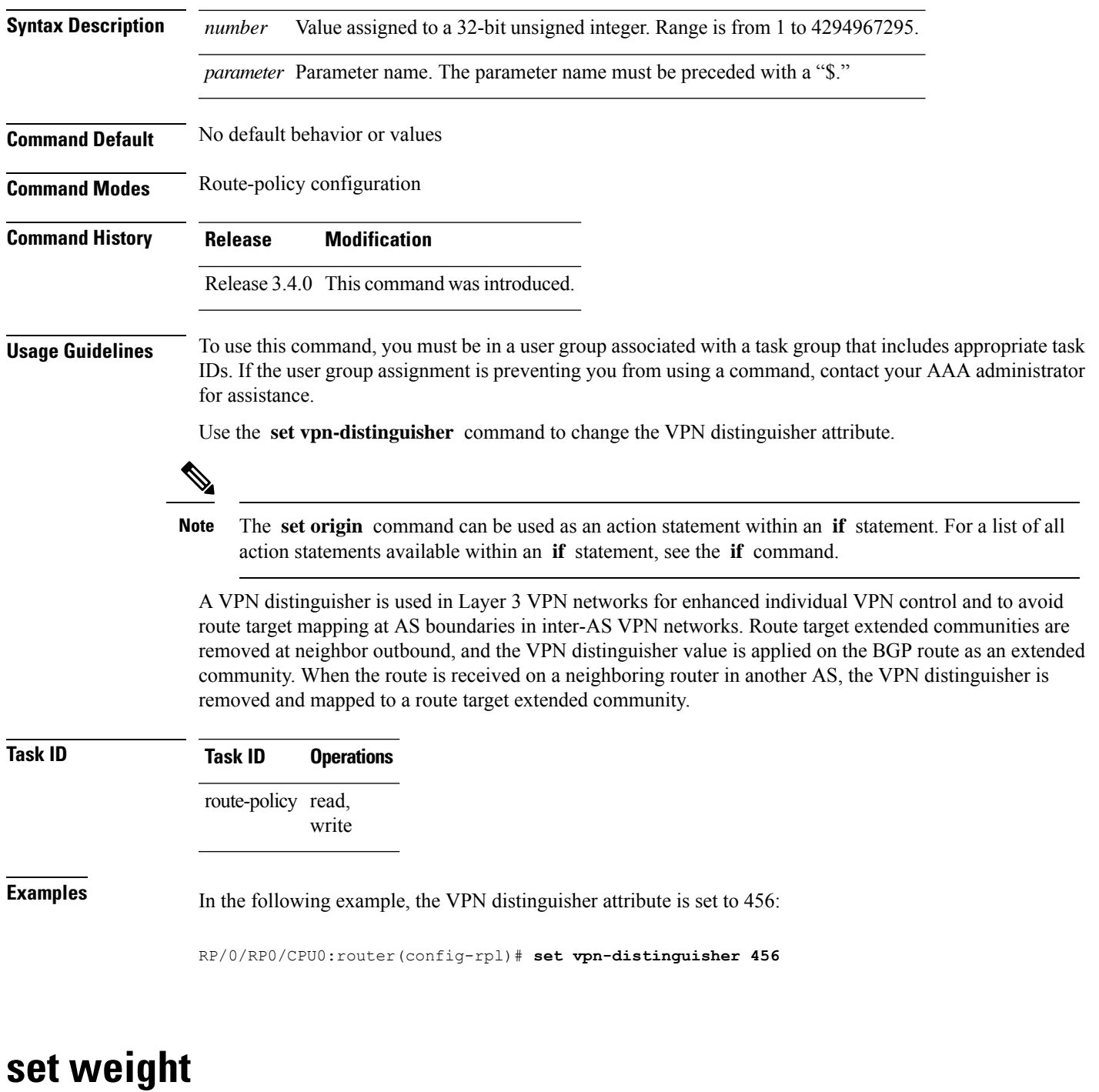

To set the weight value for Border Gateway Protocol (BGP) routes, use the **set weight** command in route-policy configuration mode.

**set weight** {*numberparameter*}

**Syntax Description** *number* Number assigned to the weight value for BGP routes. Weight is 16 bits. Range is 0 to 65535.

I

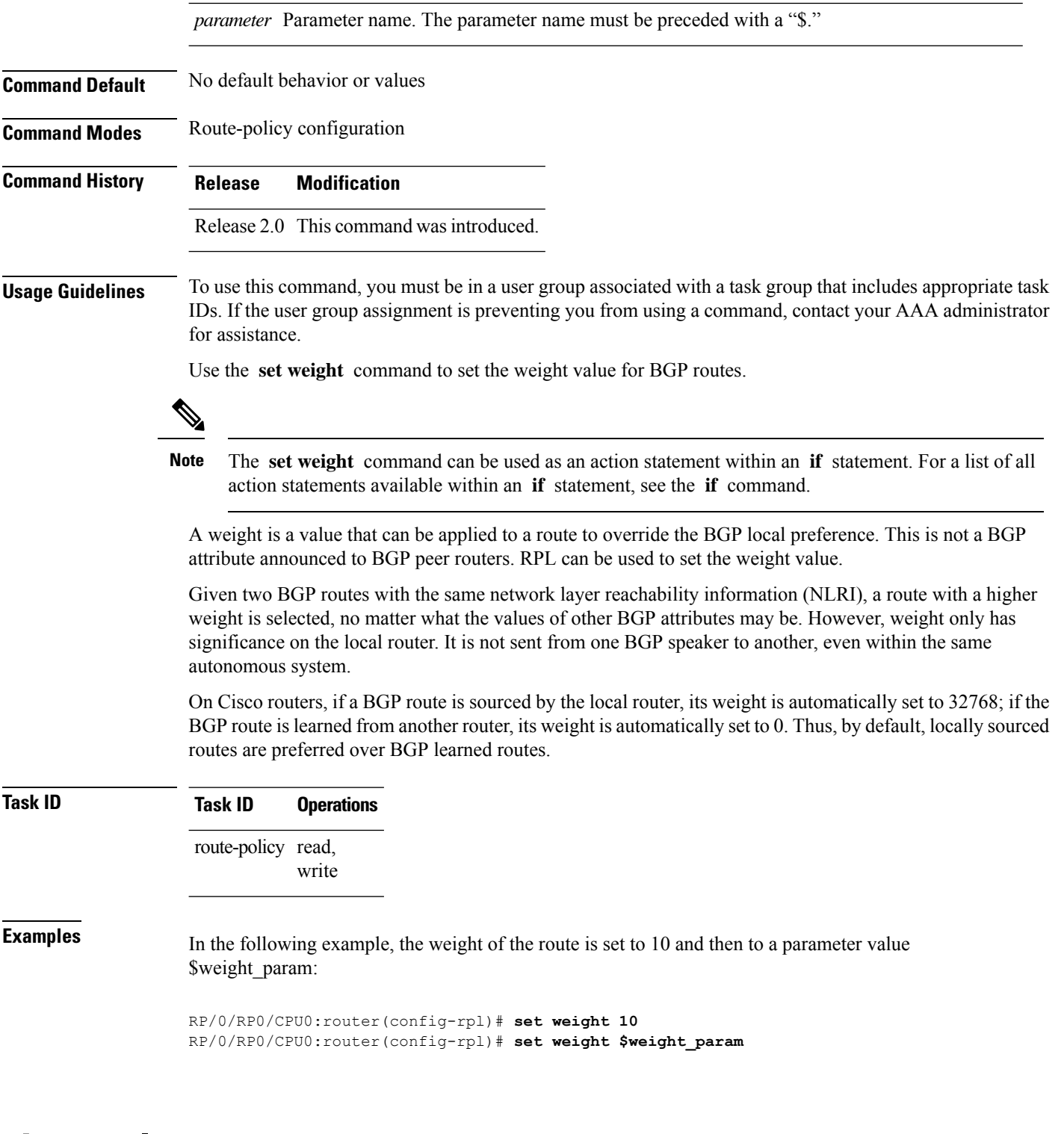

# **show rpl**

To display system-wide RPL configuration, use the **show rpl** command in EXEC mode.

I

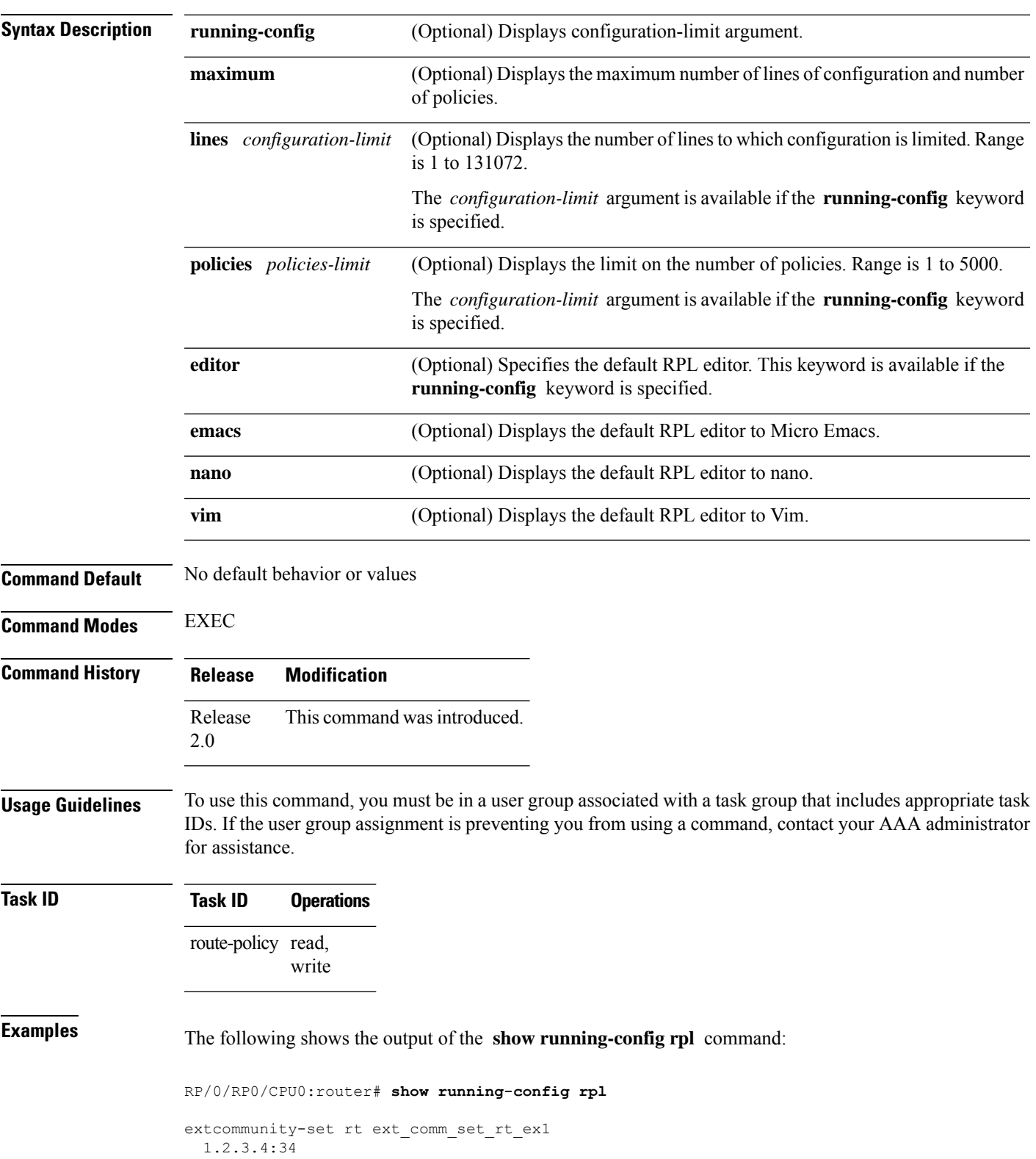

**show** [**running-config**] **rpl** [{**maximum** {**lines** *configuration-limit* | **policies** *policies-limit*} | **editor** {**emacs** | **nano** | **vim**}}]

```
end-set
!
prefix-set prefix_set_ex1
 10.0.0.0/16 ge 16 le 32,
 0.0.0.0/0 ge 25 le 32,
 0.0.0.0/0
end-set
!
route-policy policy_2
 if destination in prefix_set_ex1 then
   if (community matches-any com_set_exl) then
     set community (10:666) additive
    endif
   if (extcommunity rt matches-any ext_comm_set_rt_ex1) then
     set community (10:999) additive
   endif
 endif
end-policy
!
```
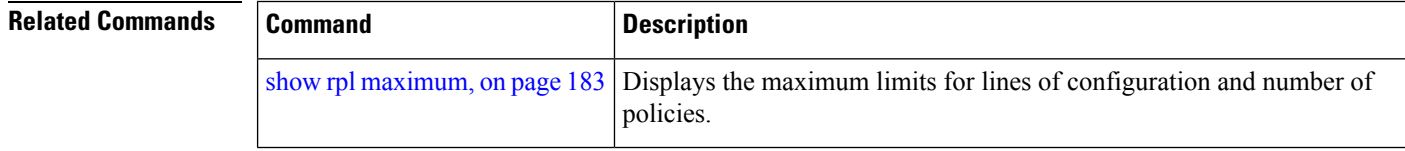

#### **show rpl active as-path-set**

To display the AS path sets that are referenced by at least one policy that is being used at an attach point, use the **show rpl active as-path-set** command in EXEC mode.

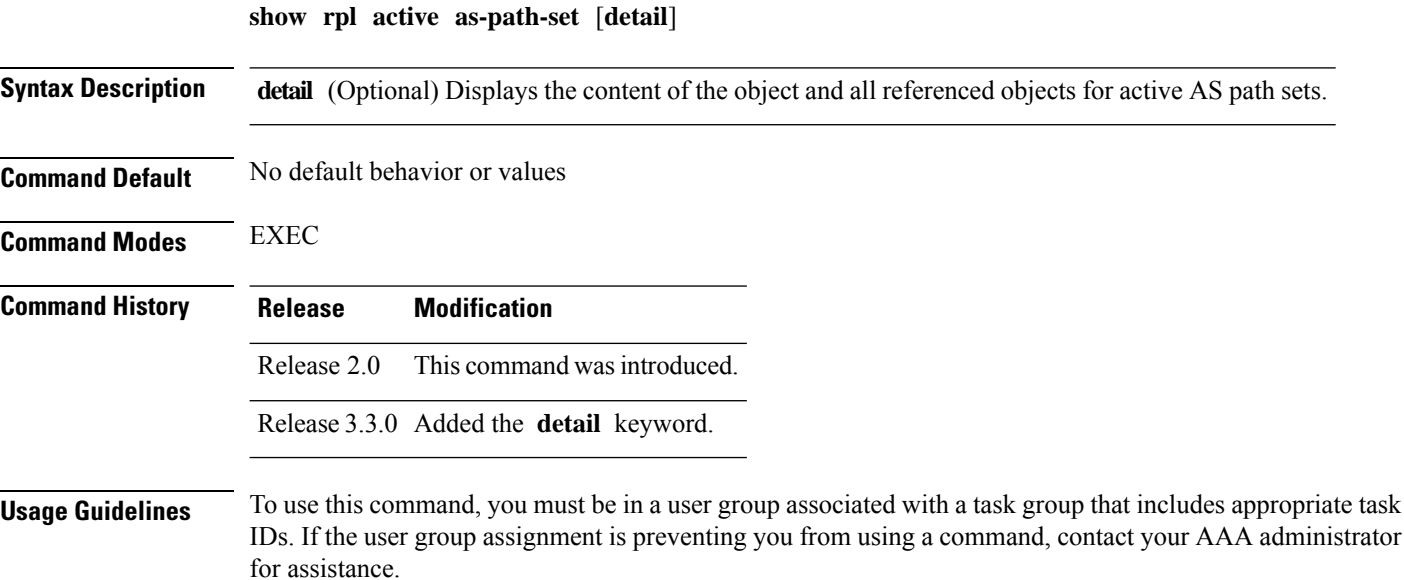

Use the **show rpl active as-path-set** command to display all AS path sets that are in use in the system and referenced either directly or indirectly at a policy attach point.

П

#### **Task ID Task ID Operations** route-policy read **Examples** This example shows the following sample configuration: router bgp 2 address-family ipv4 unicast ! neighbor 10.0.101.2 remote-as 100 address-family ipv4 unicast route-policy policy\_1 in ! ! neighbor 10.0.101.3 remote-as 12 address-family ipv4 unicast route-policy policy\_2 in ! ! ! RP/0/RP0/CPU0:router# **show rpl route-policy policy\_2 detail** prefix-set prefix\_set\_ex1 10.0.0.0/16 ge 16 le 32, 0.0.0.0/0 ge 25 le 32, 0.0.0.0/0 end-set ! community-set comm\_set\_ex1 65500:1, 65500:2, 65500:3 end-set ! extcommunity-set rt ext\_comm\_set\_rt\_ex1 1.2.3.4:34 end-set ! route-policy policy\_2 if destination in prefix set ex1 then if (community matches-any comm\_set\_ex1) then set community (10:666) additive endif if (extcommunity rt matches-any ext\_comm\_set\_rt\_ex1) then set community (10:999) additive endif endif end-policy ! RP/0/RP0/CPU0:router# **show rpl route-policy policy\_1 detail** prefix-set prefix\_set\_ex1 10.0.0.0/16 ge 16 le 32, 0.0.0.0/0 ge 25 le 32, 0.0.0.0/0 end-set ! as-path-set as path set ex1

```
ios-regex '^_655--$',
 ios-regex '^_65501_$'
end-set
!
route-policy policy_1
 if (destination in prefix set ex1) then
   set local-preference 100
  endif
  if (as-path in as path set ex1) then
   set community (10:333) additive
  endif
end-policy
!
```
Given this sample configuration, the **show rpl active as-path-set** command displays the following information:

RP/0/RP0/CPU0:router# **show rpl active as-path-set**

ACTIVE -- Referenced by at least one policy which is attached INACTIVE -- Only referenced by policies which are not attached UNUSED -- Not attached (directly or indirectly) and not referenced

The following as-path-sets are ACTIVE ------------------------------------ as path set ex1

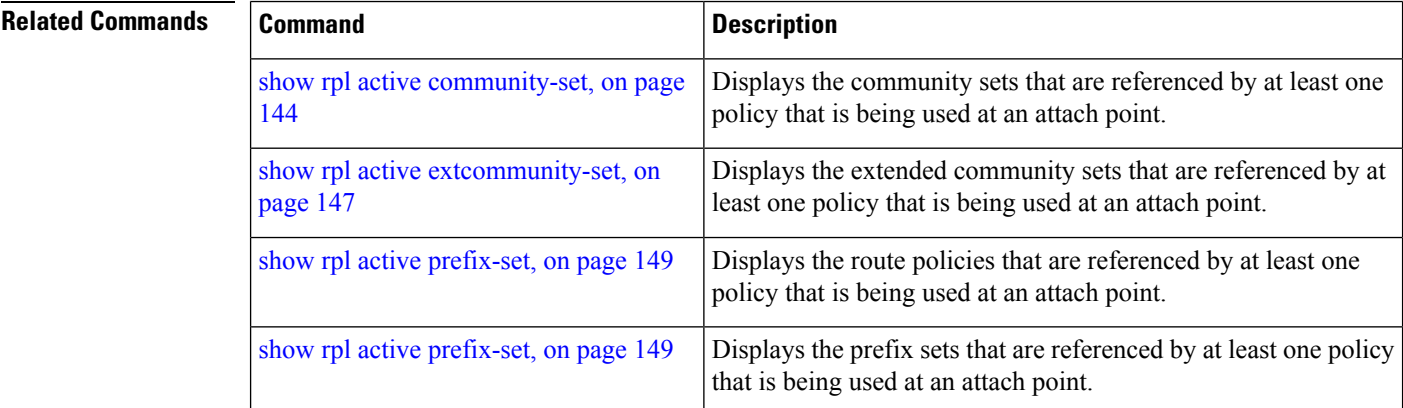

#### <span id="page-143-0"></span>**show rpl active community-set**

To display the community sets that are referenced by at least one policy that is being used at an attach point, use the **show rpl active community-set** command in EXEC mode.

**show rpl active community-set** [**detail**]

**Syntax Description detail** (Optional) Displays the content of the object and all referenced objects for active community sets.

**Command Default** No default behavior or values
$\mathbf I$ 

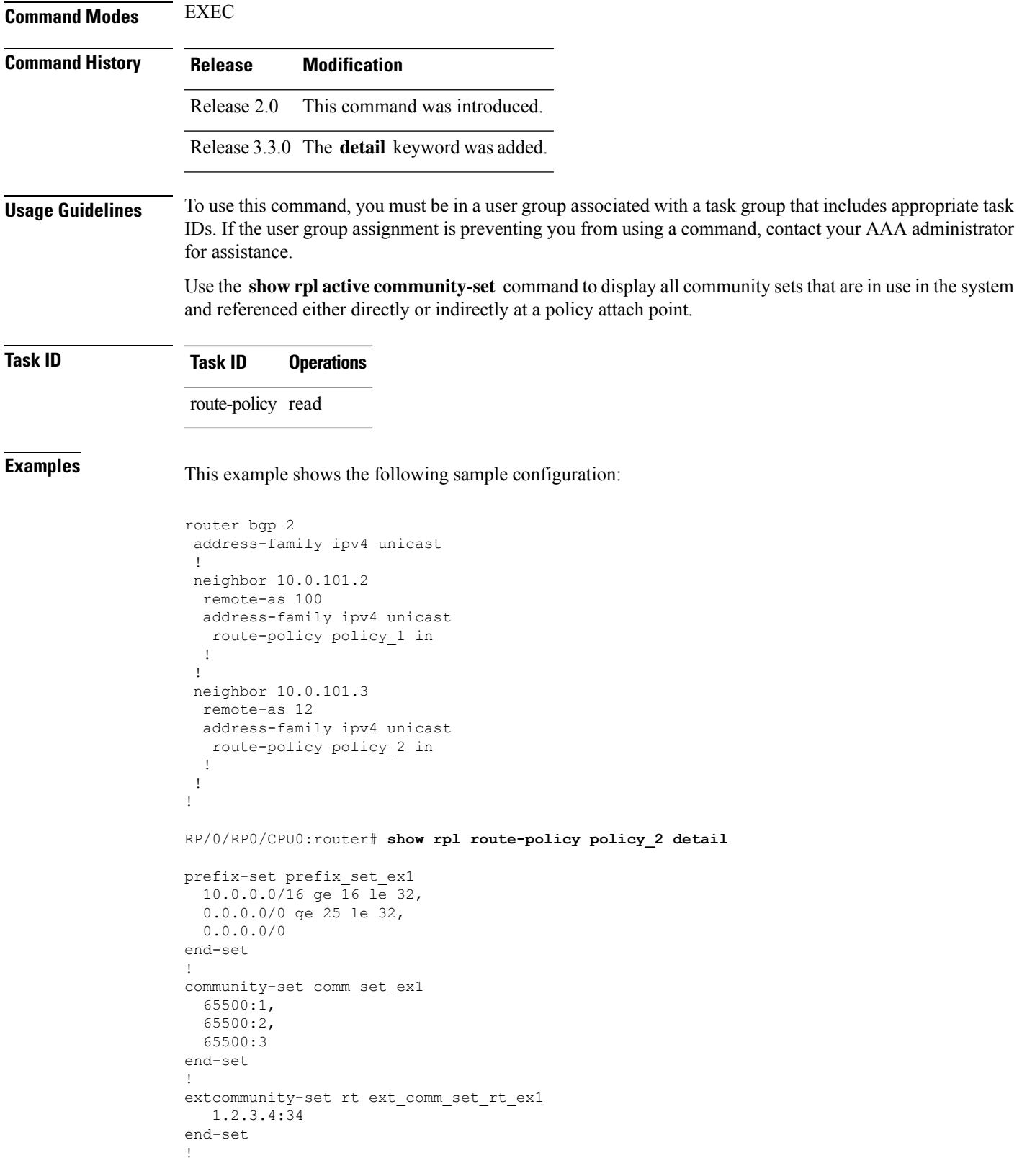

```
route-policy policy_2
   if destination in prefix_set_ex1 then
     if (community matches-any comm set ex1) then
      set community (10:666) additive
     endif
    if (extcommunity rt matches-any ext_comm_set_rt_ex1) then
      set community (10:999) additive
    endif
   endif
end-policy
!
RP/0/RP0/CPU0:router# show rpl route-policy policy_1 detail
prefix-set prefix_set_ex1
 10.0.0.0/16 ge 16 le 32,
 0.0.0.0/0 ge 25 le 32,
 0.0.0.0/0
end-set
!
as-path-set as path set ex1
 ios-regex '^_655--$',
 ios-regex '^_65501_$'
end-set
!
route-policy policy_1
 if (destination in prefix_set_ex1) then
   set local-preference 100
  endif
 if (as-path in as path set ex1) then
   set community (10:333) additive
 endif
end-policy
!
```
Given this sample configuration, the **show rpl active community-set** command displays the following information:

RP/0/RP0/CPU0:router# **show rpl active community-set**

ACTIVE -- Referenced by at least one policy which is attached INACTIVE -- Only referenced by policies which are not attached UNUSED -- Not attached (directly or indirectly) and not referenced

```
The following community-sets are ACTIVE
---------------------------------------
comm_set_ex1
```
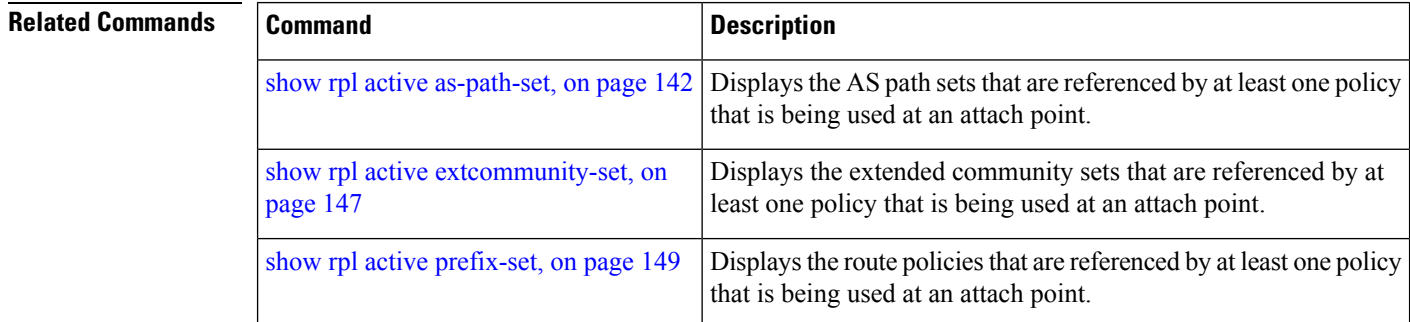

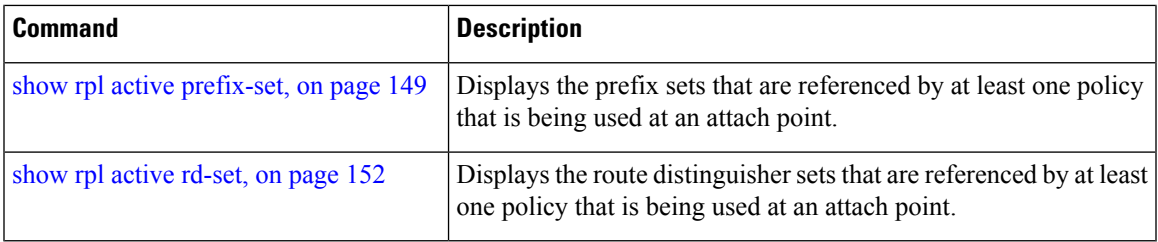

## <span id="page-146-0"></span>**show rpl active extcommunity-set**

To display the extended community sets for cost, route target (RT), and Site-of-Origin (SoO) that are referenced by at least one route policy used at an attach point, use the **show rpl active extcommunity-set** command in EXEC mode.

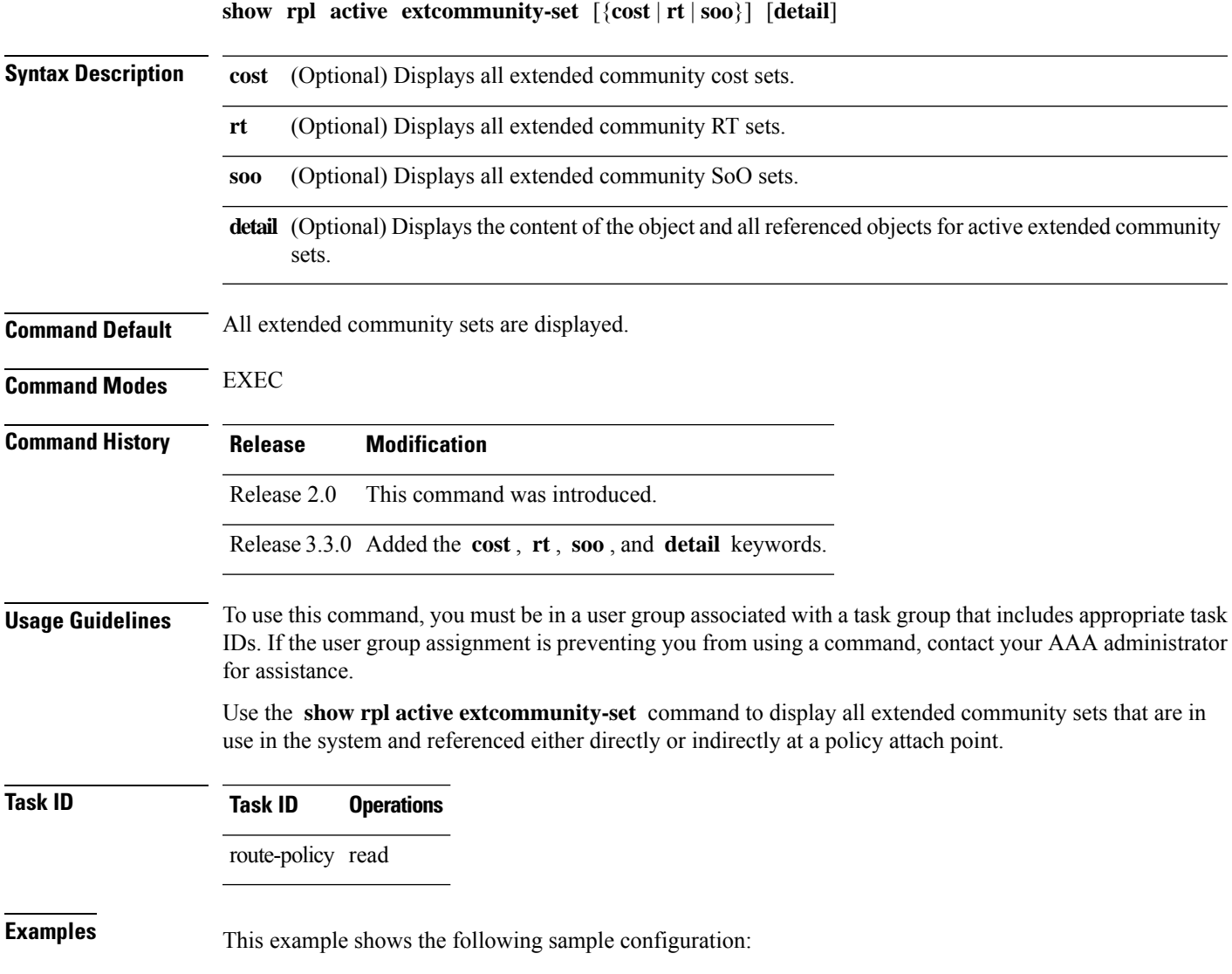

```
router bgp 2
address-family ipv4 unicast
 !
neighbor 10.0.101.2
 remote-as 100
 address-family ipv4 unicast
  route-policy policy_1 in
  !
 !
 neighbor 10.0.101.3
 remote-as 12
 address-family ipv4 unicast
  route-policy policy_2 in
 !
 !
!
RP/0/RP0/CPU0:router# show rpl route-policy policy_2 detail
prefix-set prefix_set_ex1
 10.0.0.0/16 ge 16 le 32,
  0.0.0.0/0 ge 25 le 32,
 0.0.0.0/0
end-set
!
community-set comm_set_ex1
 65500:1,
  65500:2,
  65500:3
end-set
!
extcommunity-set rt ext comm set rt ex1
  1.2.3.4:34
end-set
!
route-policy policy_2
   if destination in prefix_set_ex1 then
     if (community matches-any comm set ex1) then
      set community (10:666) additive
     endif
     if (extcommunity rt matches-any ext_comm_set_rt_ex1) then
      set community (10:999) additive
     endif
   endif
end-policy
!
RP/0/RP0/CPU0:router# show rpl route-policy policy_1 detail
prefix-set prefix_set_ex1
 10.0.0.0/16 ge 16 le 32,
  0.0.0.0/0 ge 25 le 32,
 0.0.0.0/0
end-set
!
as-path-set as_path_set_ex1
 ios-regex '^_655--$',
 ios-regex '^_65501_$'
end-set
!
route-policy policy_1
 if (destination in prefix_set_ex1) then
```
П

```
set local-preference 100
  endif
  if (as-path in as path set ex1) then
   set community (10:333) additive
  endif
end-policy
!
```
Given this sample configuration, the **show rpl active extcommunity-set** command displays the following information:

RP/0/RP0/CPU0:router# **show rpl active extcommunity-set**

ACTIVE -- Referenced by at least one policy which is attached INACTIVE -- Only referenced by policies which are not attached UNUSED -- Not attached (directly or indirectly) and not referenced The following extcommunity-sets are ACTIVE ----------------------------------------- ext\_comm\_set\_rt\_ex1

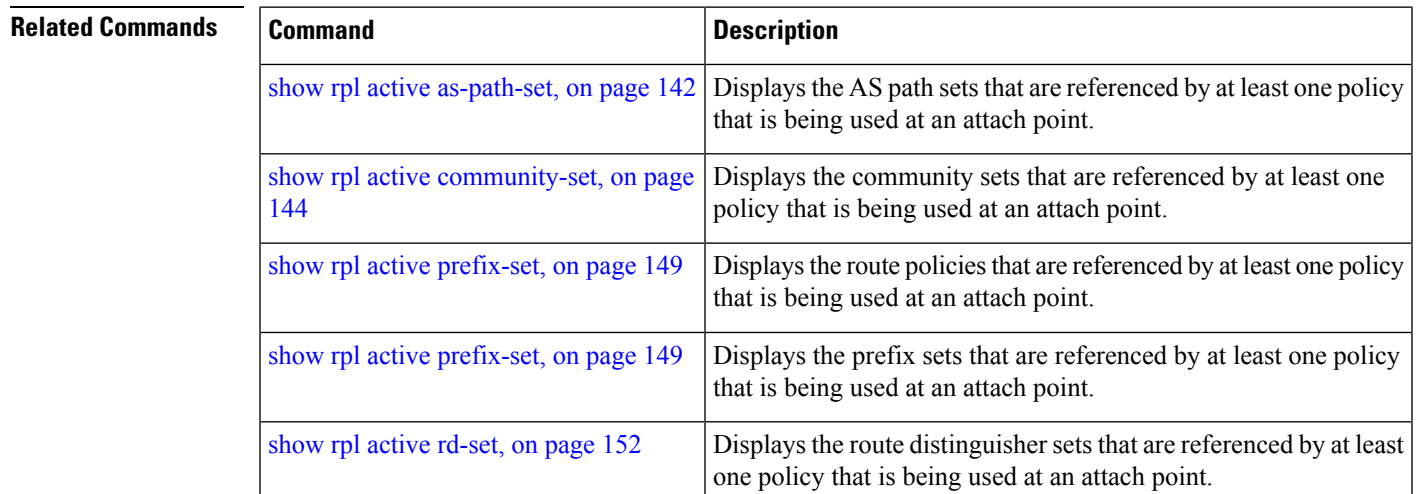

### <span id="page-148-0"></span>**show rpl active prefix-set**

To display the prefix sets that are referenced by at least one policy that is being used at an attach point, use the **show rpl active prefix-set** command in EXEC mode.

**show rpl active prefix-set** [**detail**]

**Syntax Description detail** (Optional) Displays the content of the object and all referenced objects for active prefix sets.

**Command Default** No default behavior or values

I

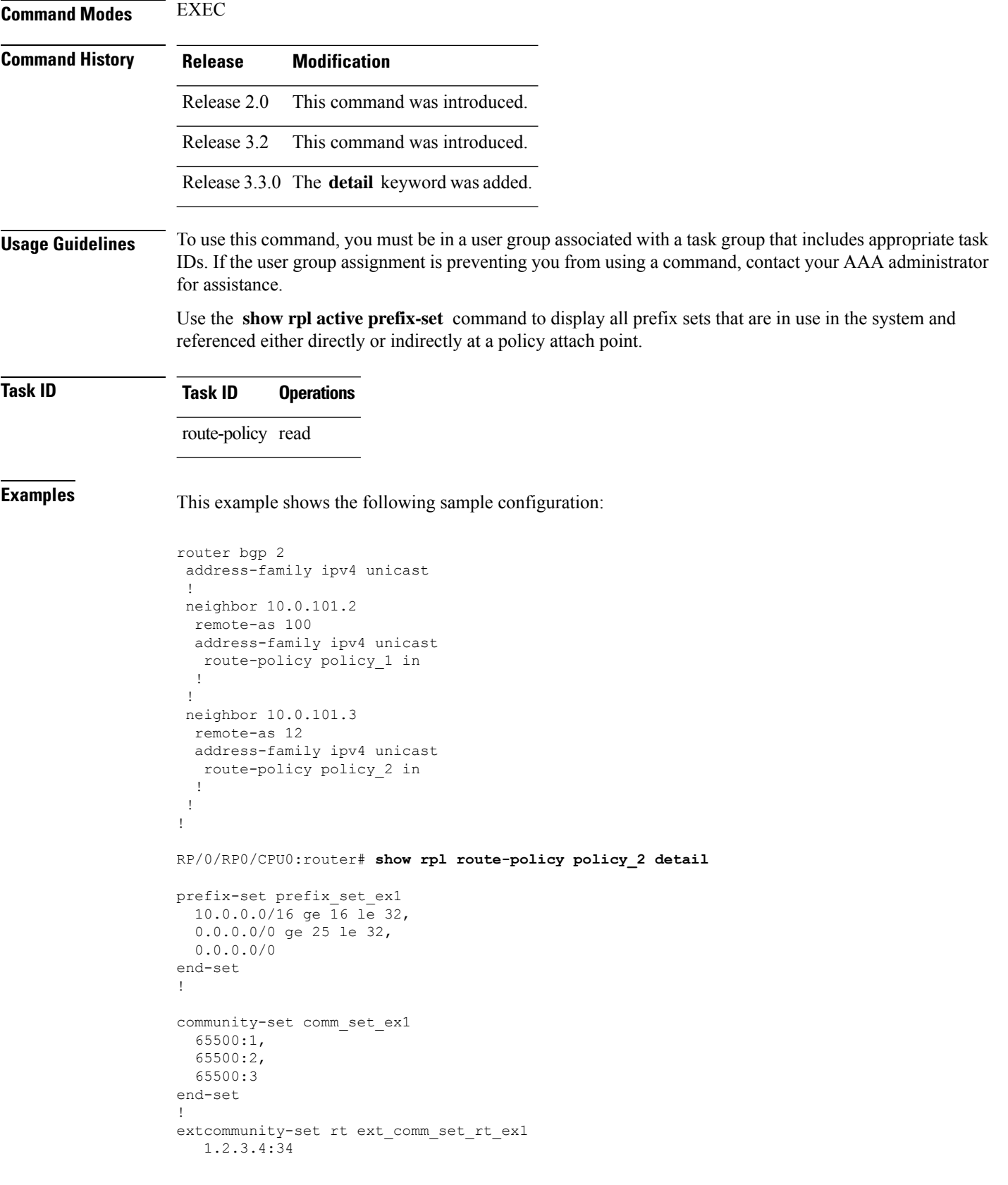

```
end-set
!
route-policy policy_2
  if destination in prefix_set_ex1 then
    if (community matches-any comm_set_ex1) then
      set community (10:666) additive
     endif
     if (extcommunity rt matches-any ext comm set rt ex1) then
      set community (10:999) additive
     endif
   endif
end-policy
!
RP/0/RP0/CPU0:router# show rpl route-policy policy_1 detail
prefix-set prefix_set_ex1
 10.0.0.0/16 ge 16 le 32,
 0.0.0.0/0 ge 25 le 32,
 0.0.0.0/0
end-set
!
as-path-set as path set ex1
  ios-regex '^_655--$',
  ios-regex '^_65501_$'
end-set
!
route-policy policy_1
 if (destination in prefix set ex1) then
   set local-preference 100
  endif
 if (as-path in as_path_set_ex1) then
   set community (10:333) additive
  endif
end-policy
!
```
The following example displays active prefix sets:

RP/0/RP0/CPU0:router# **show rpl active prefix-set**

ACTIVE -- Referenced by at least one policy which is attached INACTIVE -- Only referenced by policies which are not attached UNUSED -- Not attached (directly or indirectly) and not referenced

The following prefix-sets are ACTIVE ----------------------------------- prefix\_set\_1

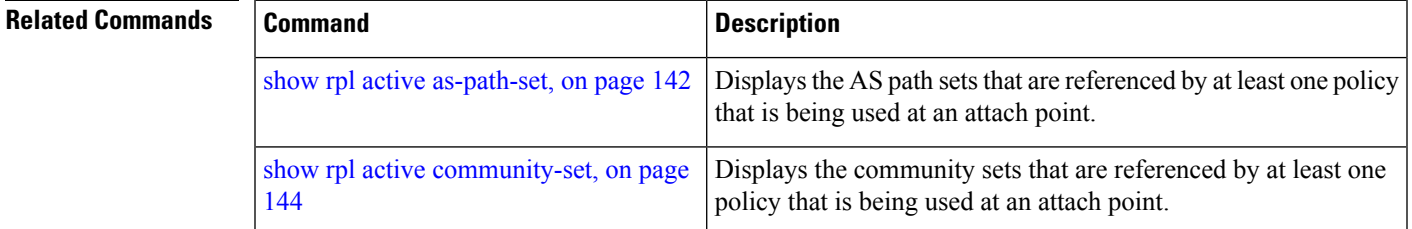

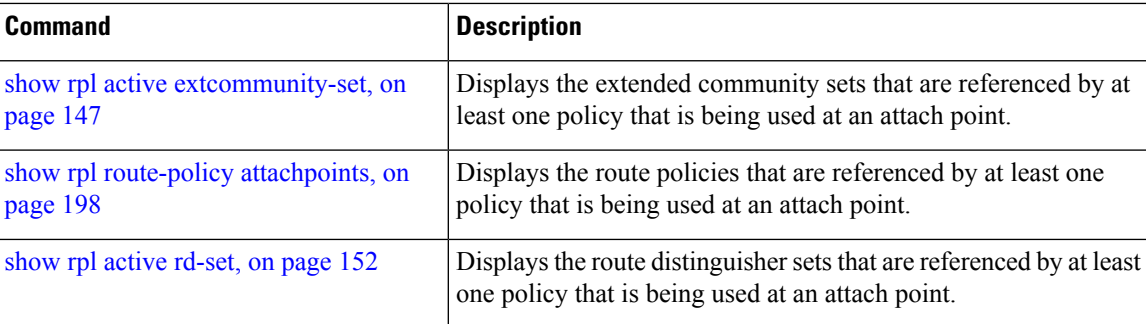

# <span id="page-151-0"></span>**show rpl active rd-set**

To display the route distinguisher (RD) sets that are referenced by at least one policy that is being used at an attach point, use the **show rpl active rd-set** command in EXEC mode.

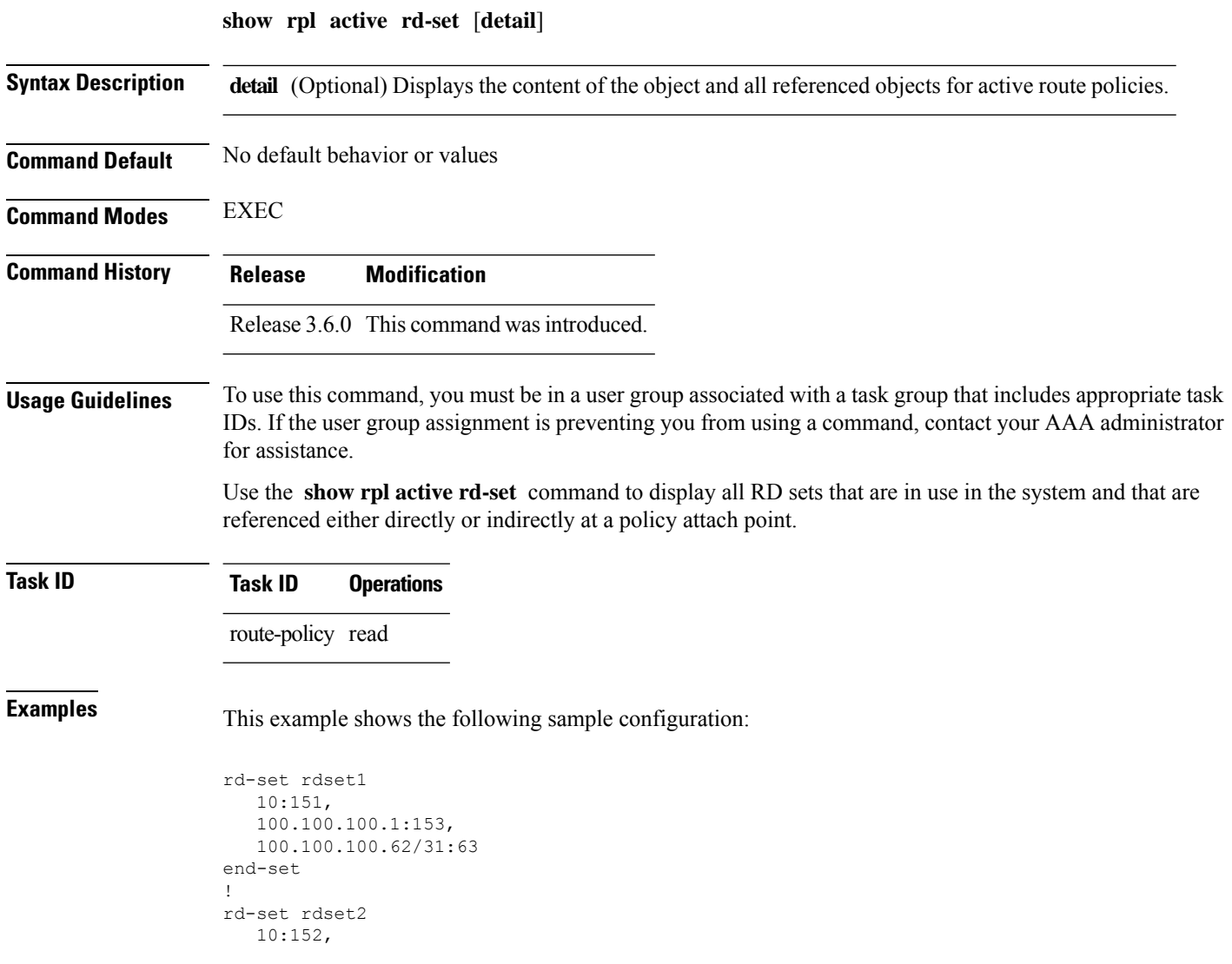

```
100.100.100.1:154,
  100.100.100.62/31:89
end-set
!
route-policy rdsetmatch
  if rd in rdset1 then
    set community (10:112)
   elseif rd in rdset2 then
    set community (10:223)
   endif
end-policy
!
router bgp 10
 bgp router-id 10.0.0.1
 address-family vpnv4 unicast
neighbor 10.10.10.1
  remote-as 10
   address-family ipv4 unicast
   route-policy rdsetmatch in
  !
  !
```
Given this sample configuration, the **show rpl active rd-set** command displays the following information:

RP/0/RP0/CPU0:router# **show rpl active rd-set**

ACTIVE -- Referenced by at least one policy which is attached INACTIVE -- Only referenced by policies which are not attached UNUSED -- Not attached (directly or indirectly) and not referenced

```
The following rd-sets are ACTIVE
------------------------------------------
    rdset1
    rdset2
```
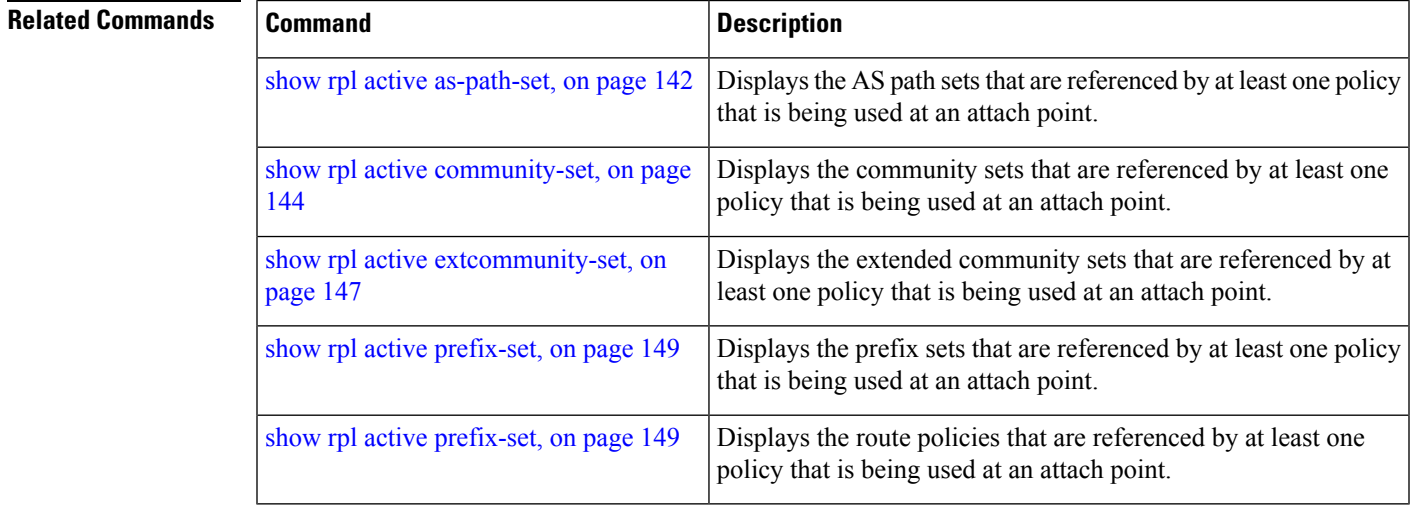

## **show rpl active route-policy**

To display the route policies that are referenced by at least one policy that is being used at an attach point, use the **show rpl active route-policy** command in EXEC mode.

**show rpl active route-policy** [**detail**]

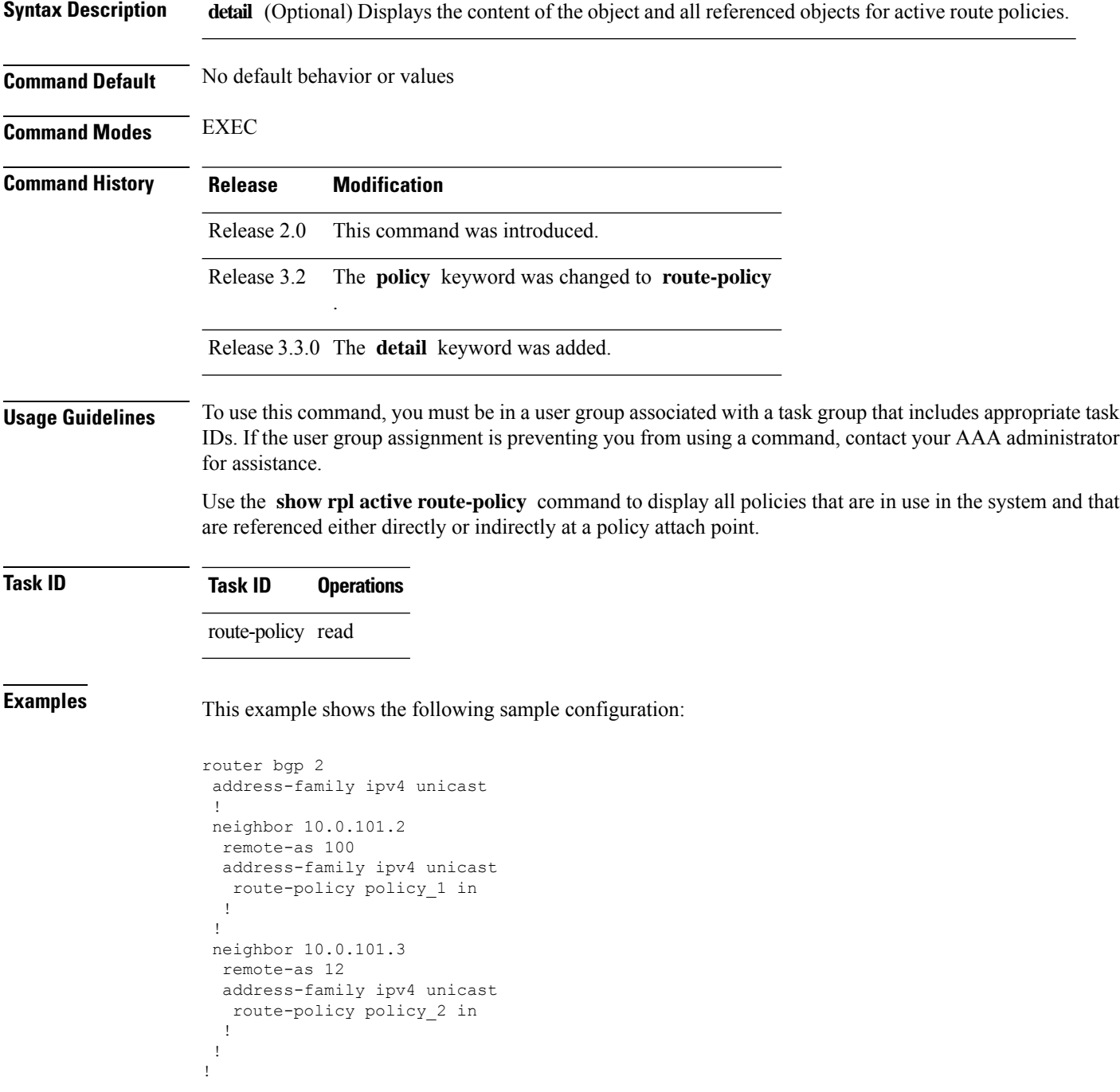

```
RP/0/RP0/CPU0:router# show rpl route-policy policy_1
route-policy policy_1
 if (destination in prefix_set_ex1) then
   set local-preference 100
  endif
 if (as-path in as_path_set_ex1) then
   set community (10:333) additive
  endif
end-policy
!
RP/0/RP0/CPU0:router# show rpl route-policy policy_2
route-policy policy_2
  if destination in prefix set ex1 then
    if (community matches-any comm_set_ex1) then
      set community (10:666) additive
     endif
    if (extcommunity rt matches-any ext_comm_set_rt_ex1) then
      set community (10:999) additive
     endif
  endif
end-policy
!
```
Given thissample configuration, the **show rpl active route-policy** command displaysthe following information:

```
RP/0/RP0/CPU0:router# show rpl active route-policy
```
ACTIVE -- Referenced by at least one policy which is attached INACTIVE -- Only referenced by policies which are not attached UNUSED -- Not attached (directly or indirectly) and not referenced

```
The following policies are (ACTIVE)
 -----------------------------------
policy_1
policy_2
```
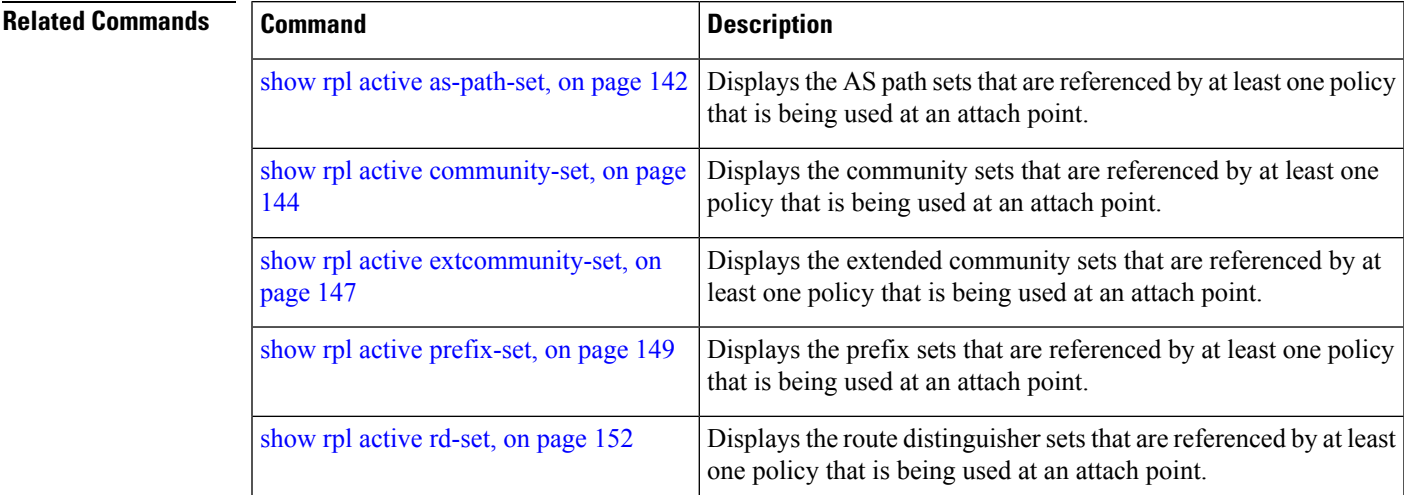

# <span id="page-155-0"></span>**show rpl as-path-set**

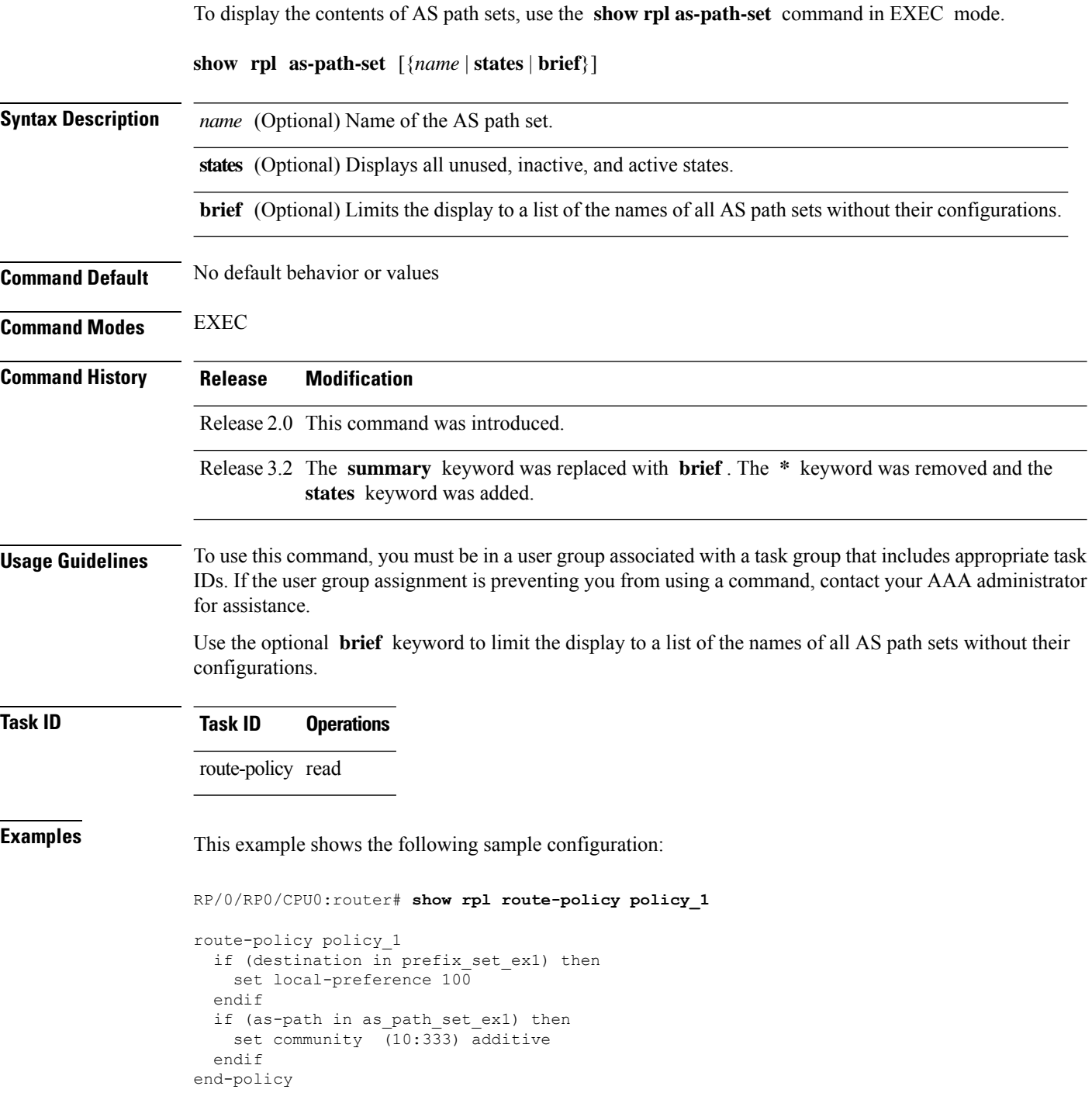

Given this sample configuration, the **show rpl as-path-set as\_path\_set\_ex1** command displays the following information:

RP/0/RP0/CPU0:router# **show rpl as-path-set as\_path\_set\_ex1**

```
as-path-set as path set ex1
  ios-regex '^_65500_$',
  ios-regex '^_65501_$'
end-set
```
#### **Related Commands**

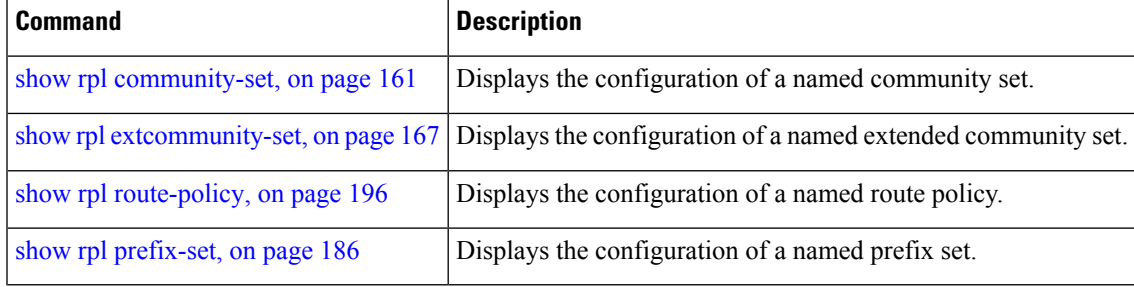

### <span id="page-156-0"></span>**show rpl as-path-set attachpoints**

To display all of the policies used at an attach point that reference the named AS path set, use the **show rpl as-path-set attachpoints** command in EXEC mode.

**show rpl as-path-set** *name* **attachpoints**

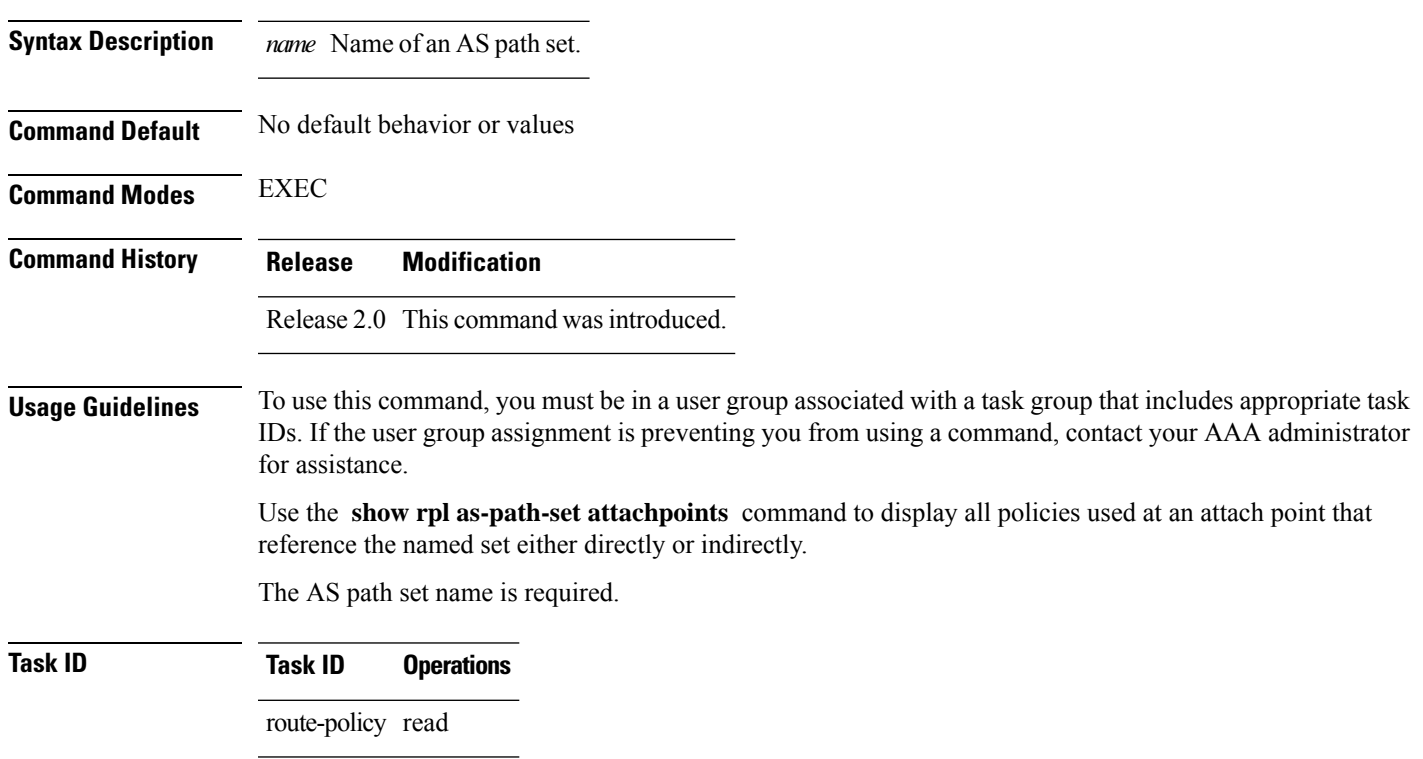

**Examples** This example shows the following sample configuration:

```
router bgp 2
address-family ipv4 unicast
 !
neighbor 10.0.101.2
 remote-as 100
 address-family ipv4 unicast
  route-policy policy_1 in
 !
 !
neighbor 10.0.101.3
 remote-as 12
 address-family ipv4 unicast
  route-policy policy_2 in
 !
 !
!
RP/0/RP0/CPU0:router# show rpl route-policy policy_1
route-policy policy_1
 if (destination in prefix set ex1) then
   set local-preference 100
 endif
 if (as-path in as path set ex1) then
   set community (10:333) additive
 endif
end-policy
!
RP/0/RP0/CPU0:router# show rpl route-policy policy_2
route-policy policy_2
 if (destination in prefix_set_ex1) then
   if (community matches-any comm set ex1) then
     set community (10:666) additive
   endif
   if (extcommunity matches-any ext_comm_set_rt_ex1) then
     set community (10:999) additive
   endif
 endif
end-policy
!
```
Given thissample configuration, the **show rpl as-path-set as\_path\_set\_ex1 attachpoints** command displays the following information:

RP/0/RP0/CPU0:router# **show rpl as-path-set as\_path\_set\_ex1 attachpoints** BGP Attachpoint:Neighbor Neighbor/Group type afi/safi in/out referring policy attached policy ---------------------------------------------------------------------------- 10.0.101.2 -- IPv4/uni in policy\_1 policy\_1 10.0.101.3 -- IPv4/uni in policy\_2 policy\_2

This table describes the significant fields shown in the display.

#### **Table 3: show rpl as-path-set attachpoints Field Descriptions**

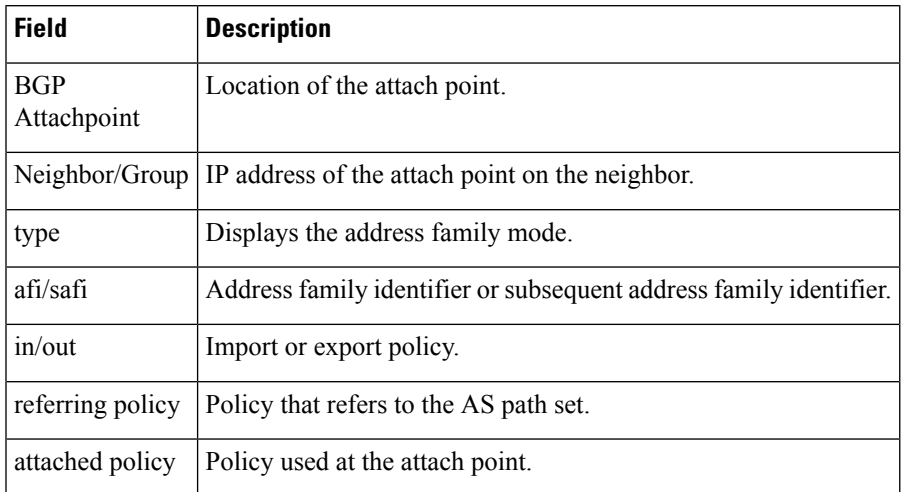

#### **Related Commands**

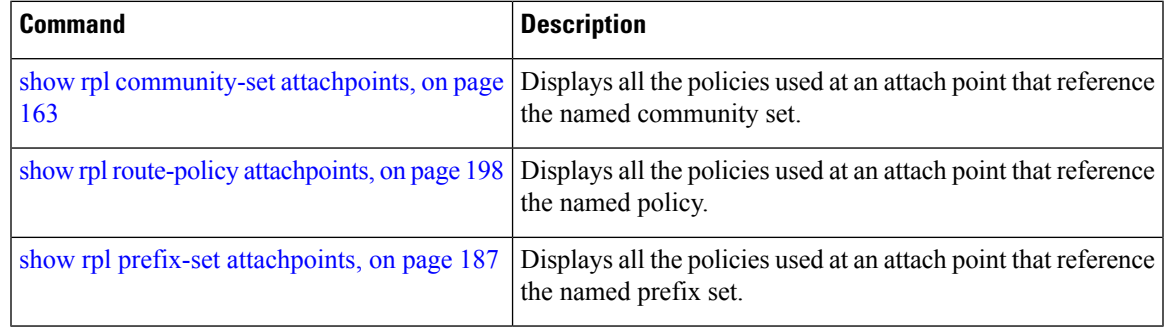

## <span id="page-158-0"></span>**show rpl as-path-set references**

To list all of the policies that reference the named AS path set, use the **show rpl as-path-set references** command in EXEC mode.

#### **show rpl as-path-set** *name* **references** [**brief**]

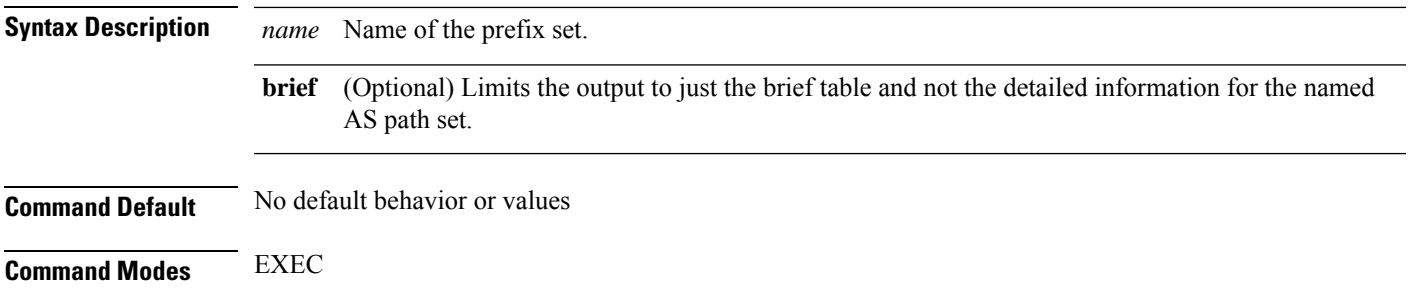

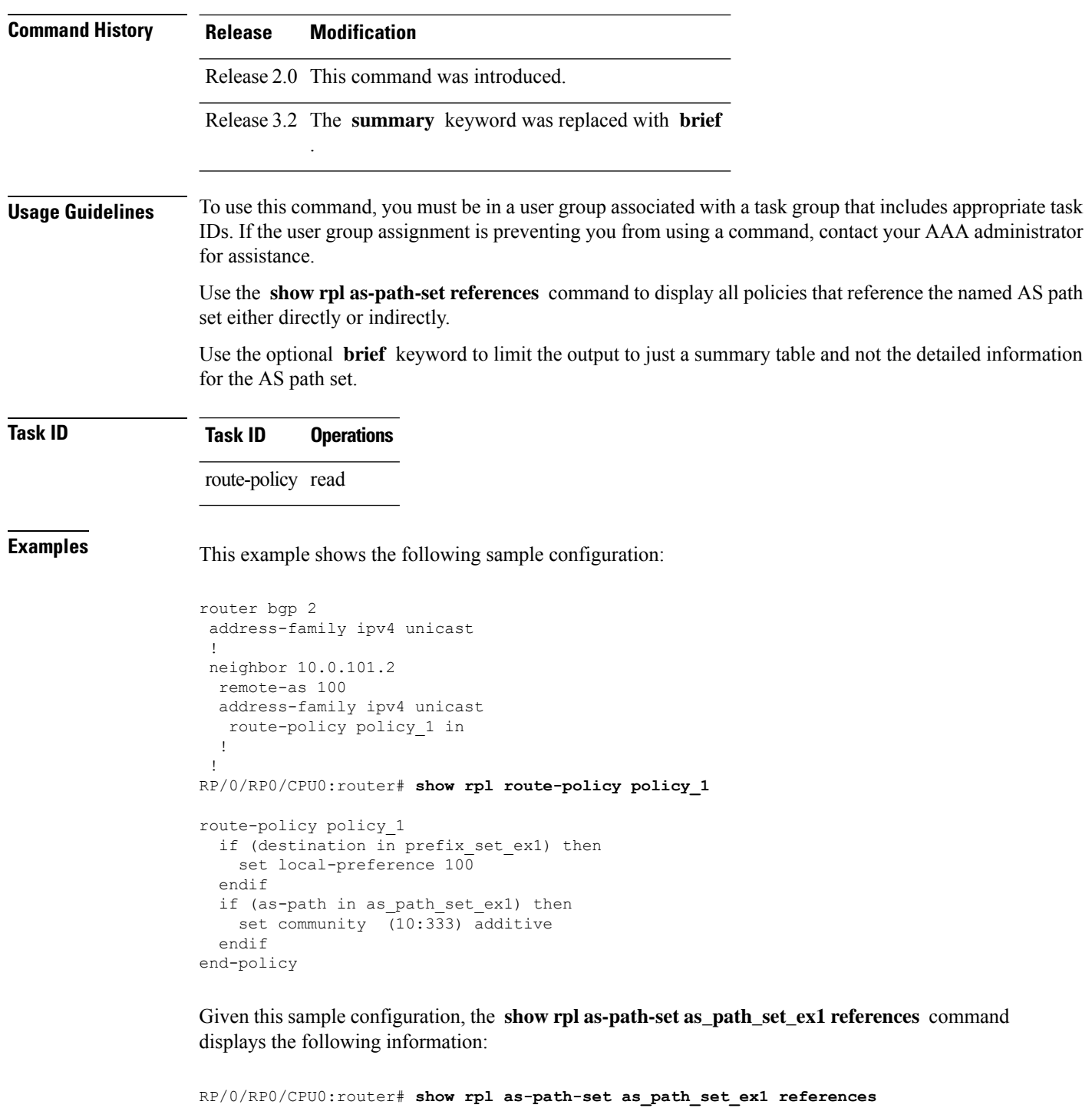

Status UNUSED -- Policy is not in use at an attachpoint (unattached) Status ACTIVE -- Policy is actively used at an attachpoint Status INACTIVE -- Policy is applied by an unattached policy

Usage/Status count

Usage Direct -- Reference occurs in this policy

Usage Indirect -- Reference occurs via an apply statement

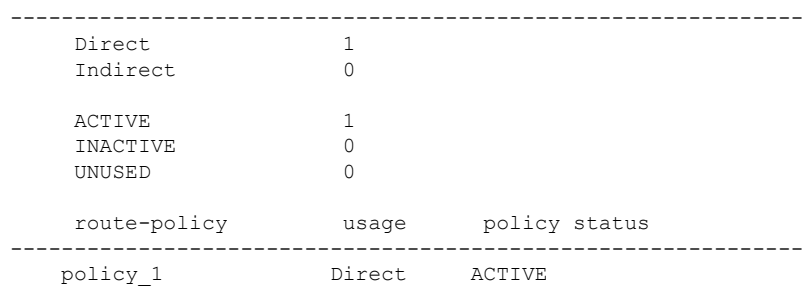

This table describes the significant fields shown in the display.

**Table 4: show rpl as-path-set references Field Descriptions**

| <b>Field</b> | <b>Description</b>                                                            |
|--------------|-------------------------------------------------------------------------------|
| Usage/Status | Displays the usage and status of all policies that reference the AS path set. |
|              | Values for usage are Direct or Indirect.                                      |
|              | Values for policy status are ACTIVE, INACTIVE, or UNUSED.                     |
| count        | Number of policies that match each usage and status option.                   |
|              | route-policy Name of the route policies that reference the AS path set.       |
| usage        | Type of usage for the policy.                                                 |
|              | policy status Status of the policy.                                           |

<span id="page-160-0"></span>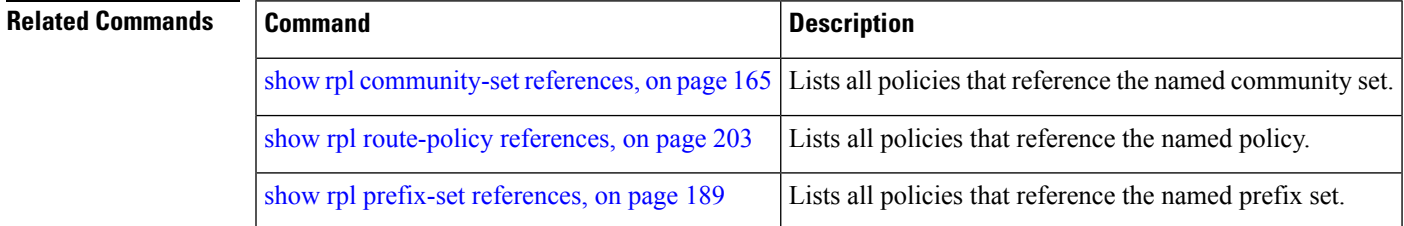

## **show rpl community-set**

To display the configuration of community sets, use the **show rpl community-set** command in EXEC mode.

**show rpl community-set** [{*name* | **states** | **brief**}]

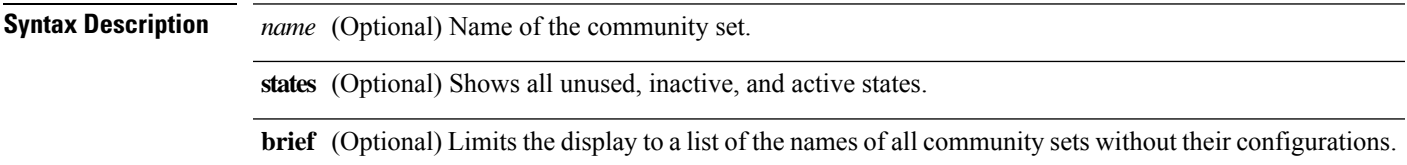

I

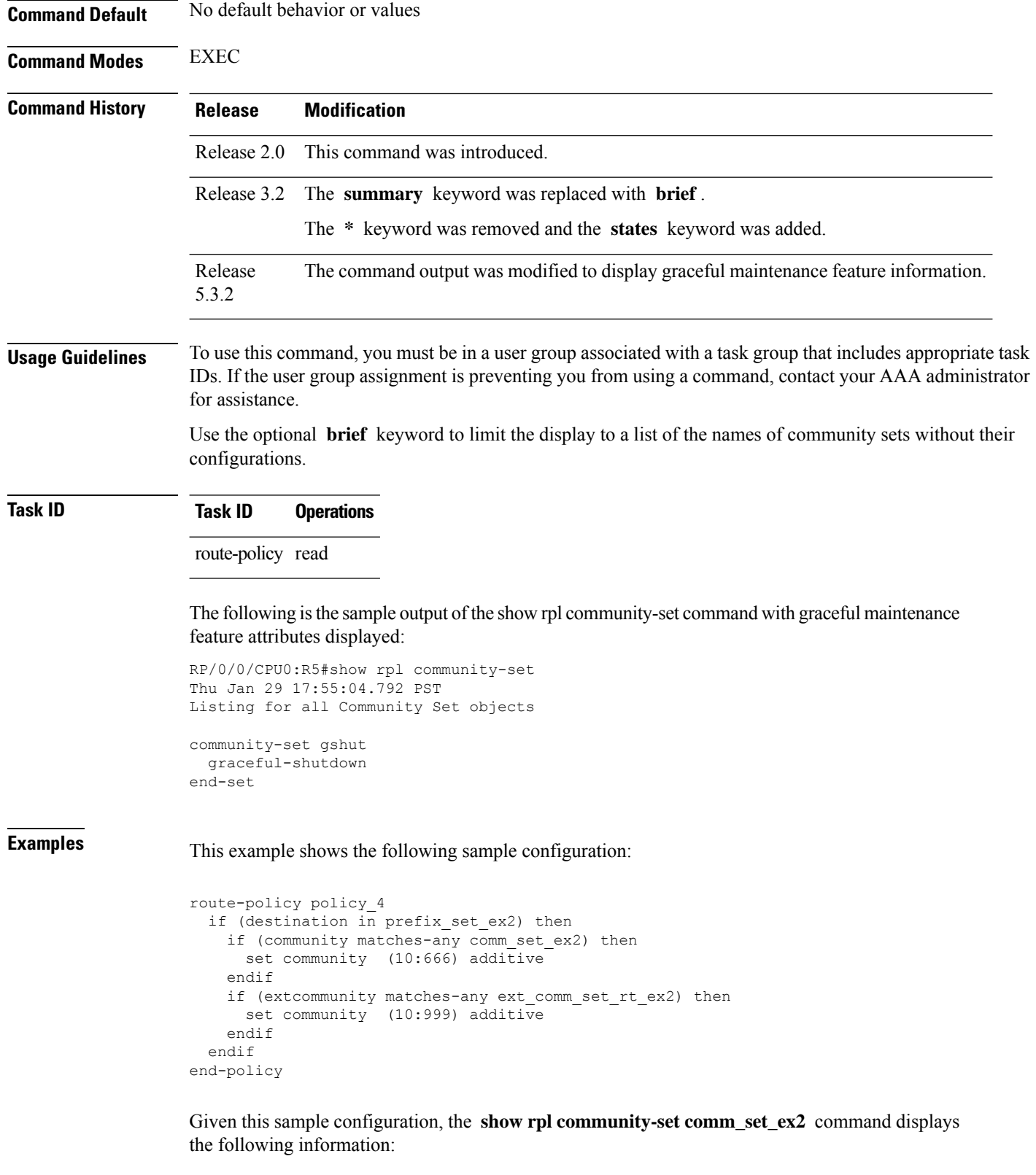

RP/0/RP0/CPU0:router# **show rpl community-set comm\_set\_ex2**

```
community-set comm_set_ex2
 65501:1,
  65501:2,
  65501:3
end-set
```
### **Related Commands**

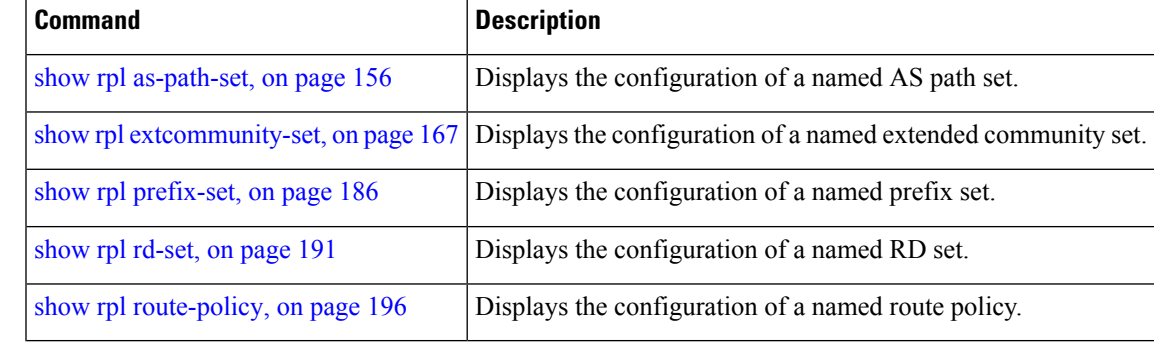

# <span id="page-162-0"></span>**show rpl community-set attachpoints**

To display all the policies used at an attach point that reference the named community set, use the **show rpl community-set attachpoints** command in EXEC mode.

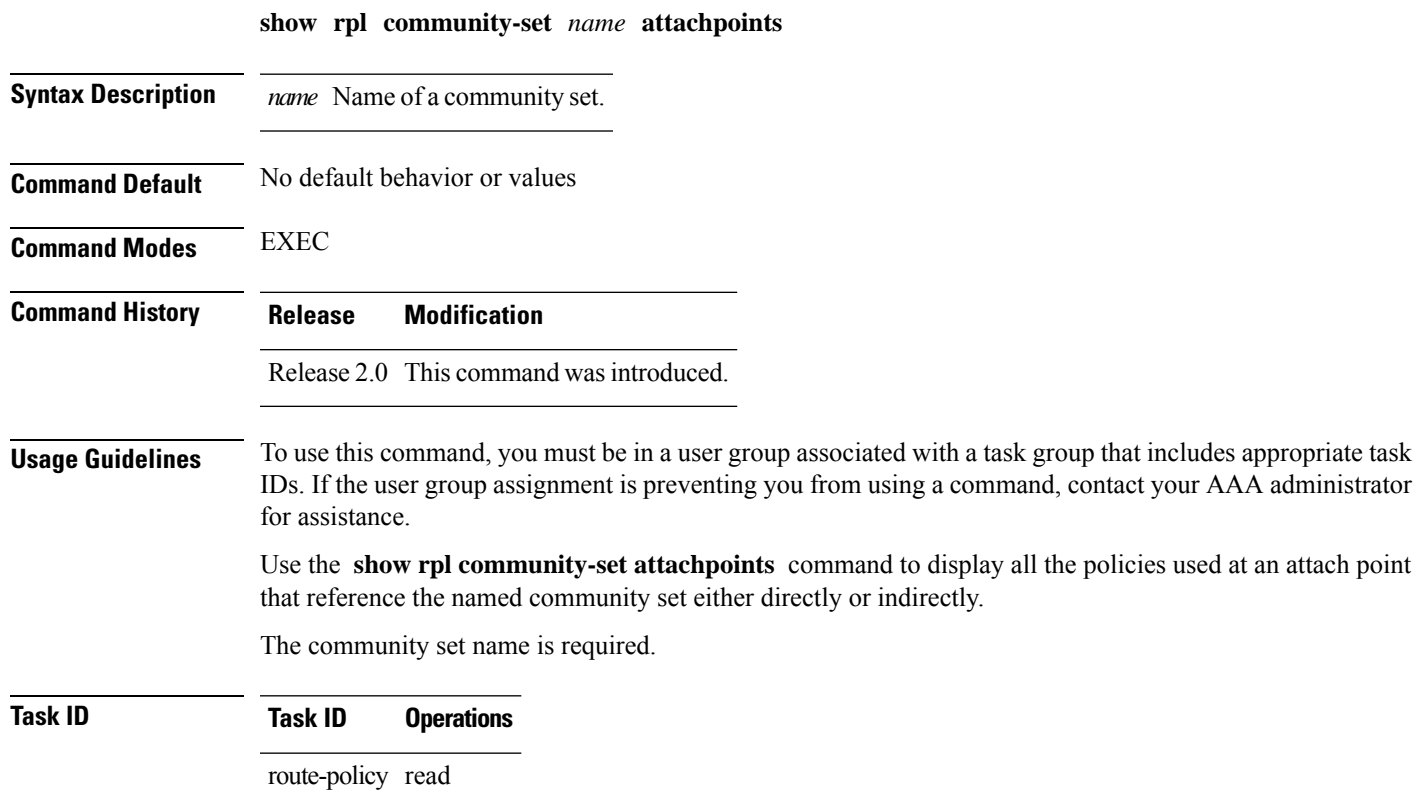

**Examples** This example shows the following sample configuration:

```
router bgp 2
address-family ipv4 unicast
 !
neighbor 10.0.101.3
 remote-as 12
 address-family ipv4 unicast
  route-policy policy_2 in
 !
 !
!
!
route-policy policy_2
   if destination in prefix set ex1 then
    if (community matches-any comm set ex1) then
      set community (10:666) additive
     endif
    if (extcommunity rt matches-any ext_comm_set_rt_ex1) then <<<<<
      set community (10:999) additive
    endif
   endif
end-policy
!
```
Given this sample configuration, the **show rpl community-set attachpoints** command displays the following information:

```
RP/0/RP0/CPU0:router# show rpl community-set ext_comm_set_rt_ex1 attachpoints
BGP Attachpoint:Neighbor
Neighbor/Group type afi/safi in/out referring policy attached policy
----------------------------------------------------------------------------
10.0.101.3 -- IPv4/uni in policy_2 policy_2
```
This table describes the significant fields shown in the display.

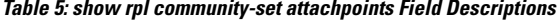

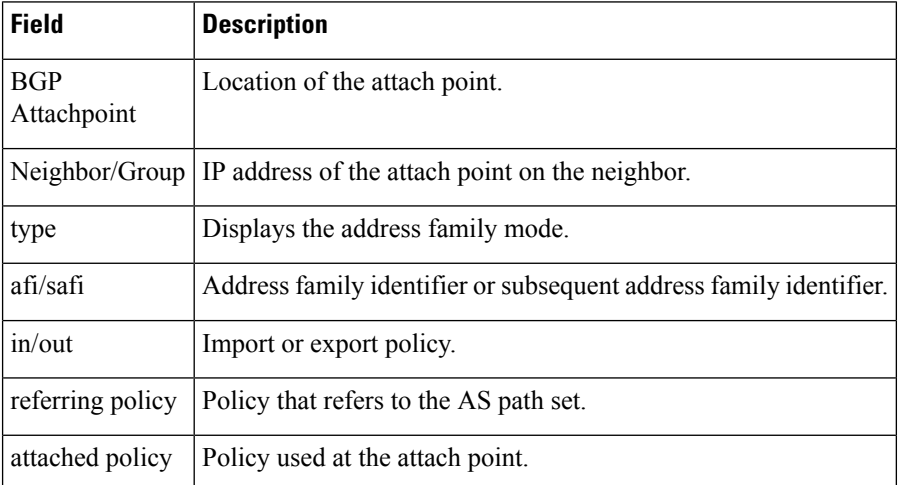

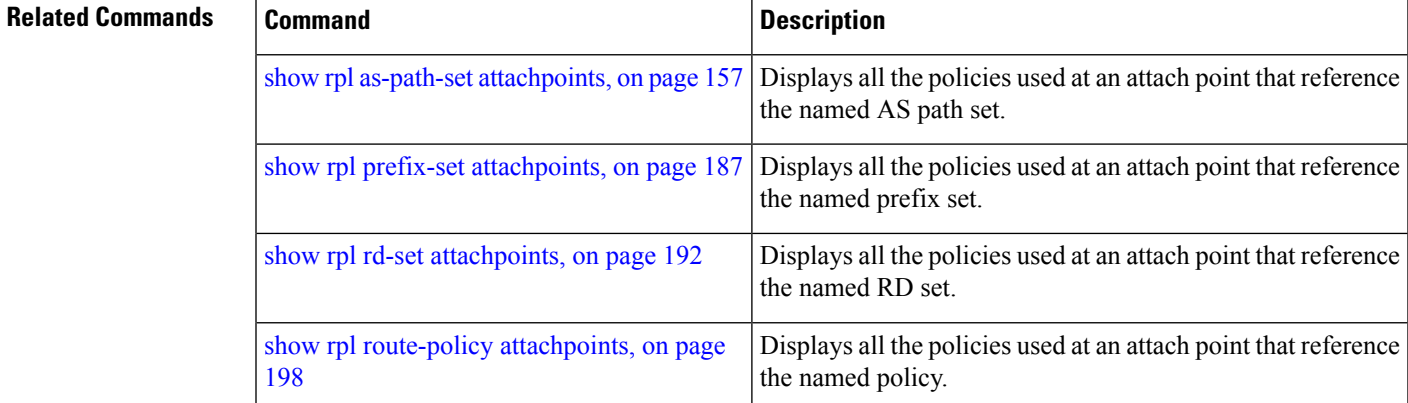

# <span id="page-164-0"></span>**show rpl community-set references**

To list all the policies that reference the named community set, use the **show rpl community-set references** command in EXEC mode.

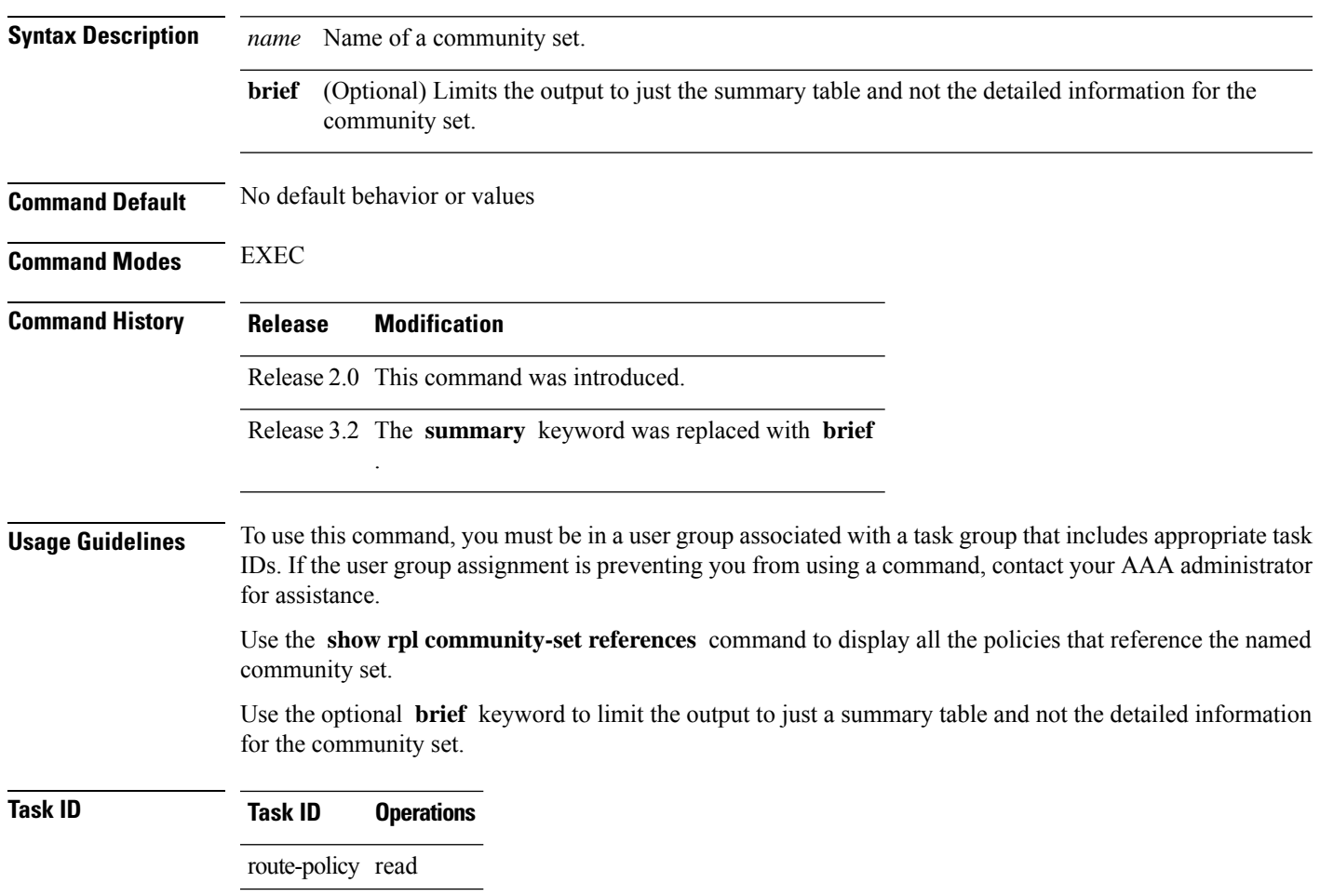

**show rpl community-set** *name* **references** [**brief**]

**Examples** This example shows the following sample configuration:

```
router bgp 2
address-family ipv4 unicast
 !
neighbor 10.0.101.3
 remote-as 12
 address-family ipv4 unicast
  route-policy policy_2 in
 !
 !
!
route-policy policy_2
 if (destination in prefix set ex1) then
   if (community matches-any comm set ex1) then
     set community (10:666) additive
    endif
   if (extcommunity matches-any ext_comm_set_rt_ex1) then
     set community (10:999) additive
   endif
 endif
end-policy
```
Given this sample configuration, the **show rpl extcommunity-set comm\_set\_ex1 references** command displays the following information:

RP/0/RP0/CPU0:router# **show rpl extcommunity-set comm\_set\_ex1 references** Usage Direct -- Reference occurs in this policy Usage Indirect -- Reference occurs via an apply statement Status UNUSED -- Policy is not in use at an attachpoint (unattached) Status ACTIVE -- Policy is actively used at an attachpoint Status INACTIVE -- Policy is applied by an unattached policy Usage/Status count -------------------------------------------------------------- Direct 1 Indirect 0 ACTIVE 2012 INACTIVE 0 UNUSED 0 route-policy usage policy status ------------------------------------------------------------- policy 2 Direct ACTIVE

This table describes the significant fields shown in the display.

**Table 6: show rpl community-set references Field Descriptions**

| <b>Field</b> | <b>Description</b>                                                              |
|--------------|---------------------------------------------------------------------------------|
| Usage/Status | Displays the usage and status of all policies that reference the community set. |
|              | Values for usage are Direct or Indirect.                                        |
|              | Values for status are ACTIVE, INACTIVE, and UNUSED.                             |
| count        | Number of policies that match each usage and status option.                     |
| route-policy | Name of the route policies that reference the community set.                    |
| usage        | Type of usage for the policy.                                                   |
|              | policy status Status of the policy.                                             |

### **Related Commands**

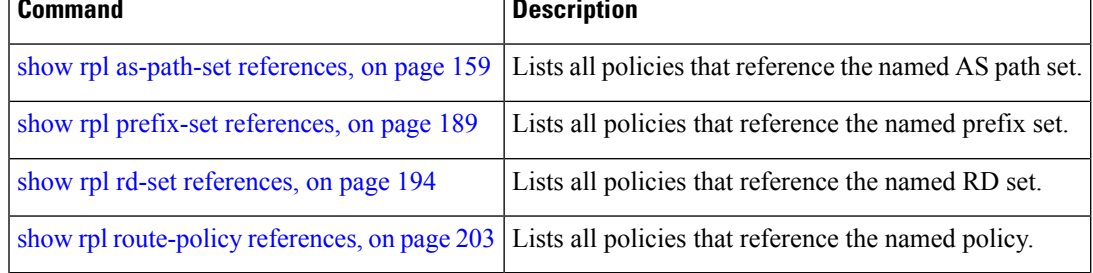

### <span id="page-166-0"></span>**show rpl extcommunity-set**

To display the configuration of extended community sets, use the **show rpl extcommunity-set** command in EXEC mode.

**show rpl extcommunity-set** [*name* [{**attachpoints** | **references**}]] [{**cost** | **rt** | **soo**}] [*name*] [**brief**] [**states**]

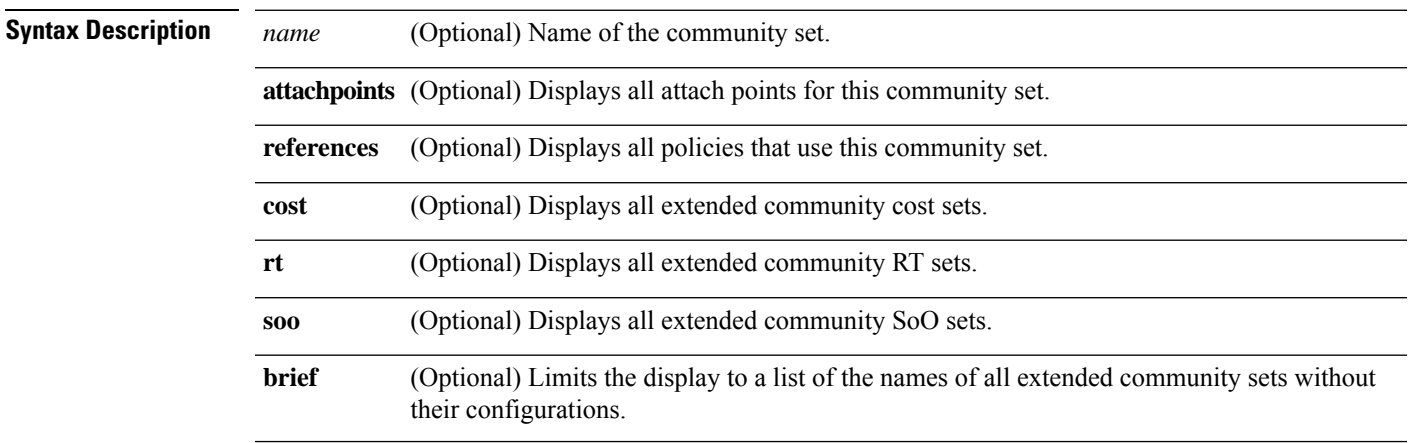

I

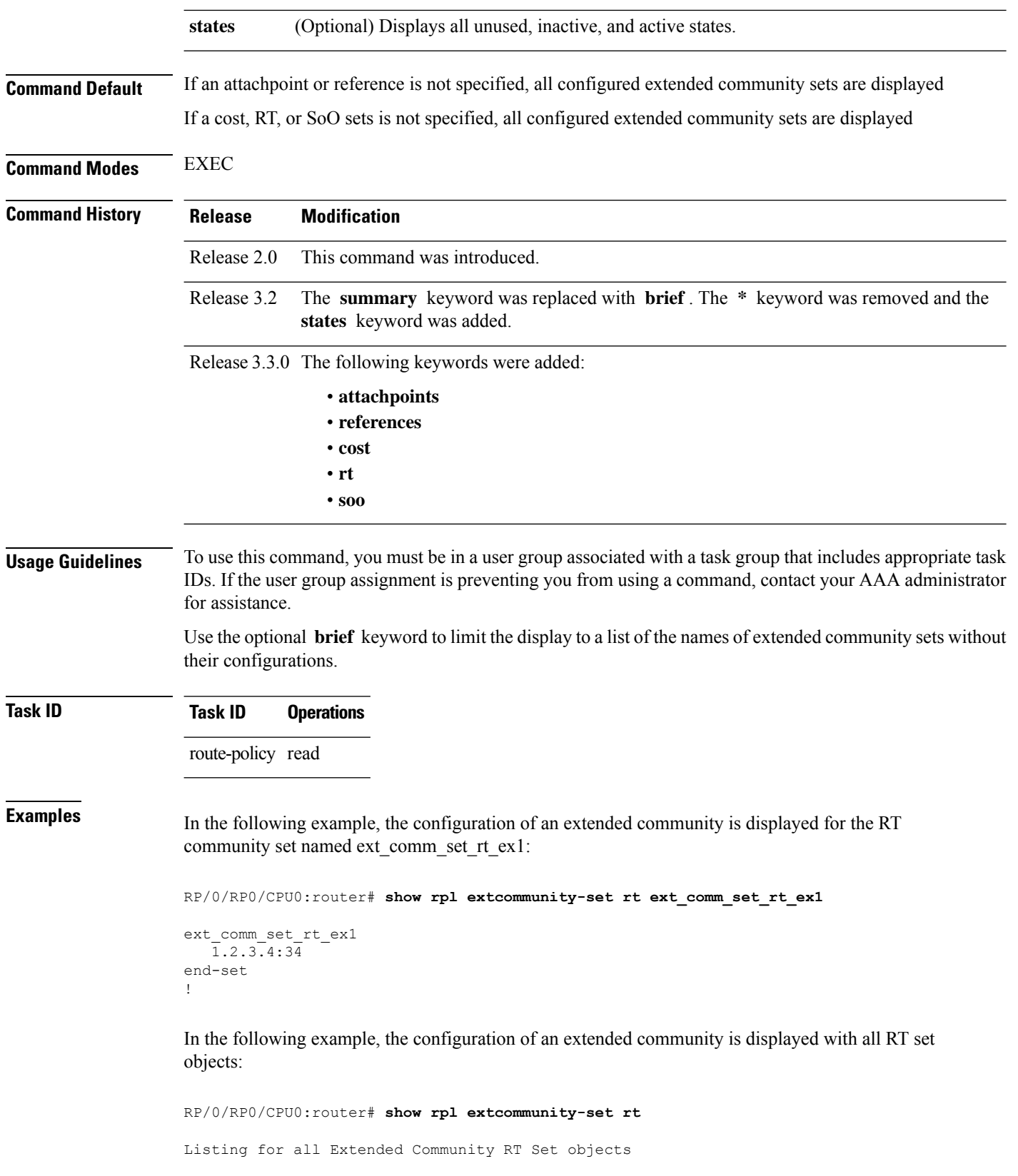

Ш

```
extcommunity-set rt extrt1
  66:60001
end-set
!
extcommunity-set rt rtset1
 10:615,
 10:6150,
 15.15.15.15:15
end-set
!
extcommunity-set rt rtset3
 11:11,
 11.1.1.1:3
end-set
!
extcommunity-set rt extsoo1
 66:70001
end-set
!
extcommunity-set rt rtsetl1
 100:121,
 100:122,
 100:123,
 100:124,
 100:125,
 100:126,
 100:127,
  100:128,
  7.7.7.7:21
end-set
!
```
In the following example, the configuration of an extended community is displayed with all cost set objects:

RP/0/RP0/CPU0:router# **show rpl extcommunity-set cost** Listing for all Extended Community COST Set objects extcommunity-set cost costset1 IGP:90:914, Pre-Bestpath:91:915 end-set ! extcommunity-set cost costset2 IGP:92:916, Pre-Bestpath:93:917, IGP:94:918, Pre-Bestpath:95:919 end-set !

In the following example, the configuration of an extended community is displayed with all SoO set objects:

```
Extended Community SOO Set objects
extcommunity-set soo sooset1
 10:151,
 100.100.100.1:153
end-set
!
extcommunity-set soo sooset3
```

```
11:11,
 11.1.1.1:3
end-set
!
```
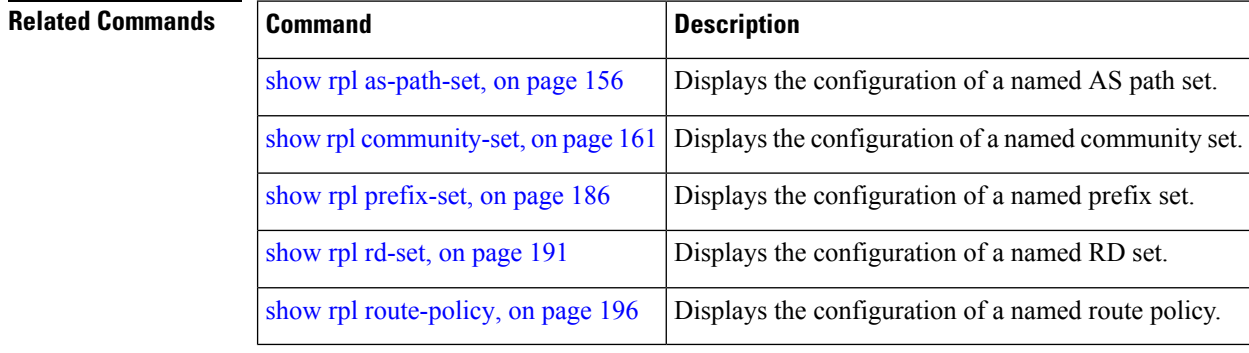

# <span id="page-169-0"></span>**show rpl inactive as-path-set**

**show rpl inactive as-path-set** [**detail**]

To display the AS path sets that are referenced by a policy but not in any policy that is used at an attach point, use the **show rpl inactive as-path-set** command in EXEC mode.

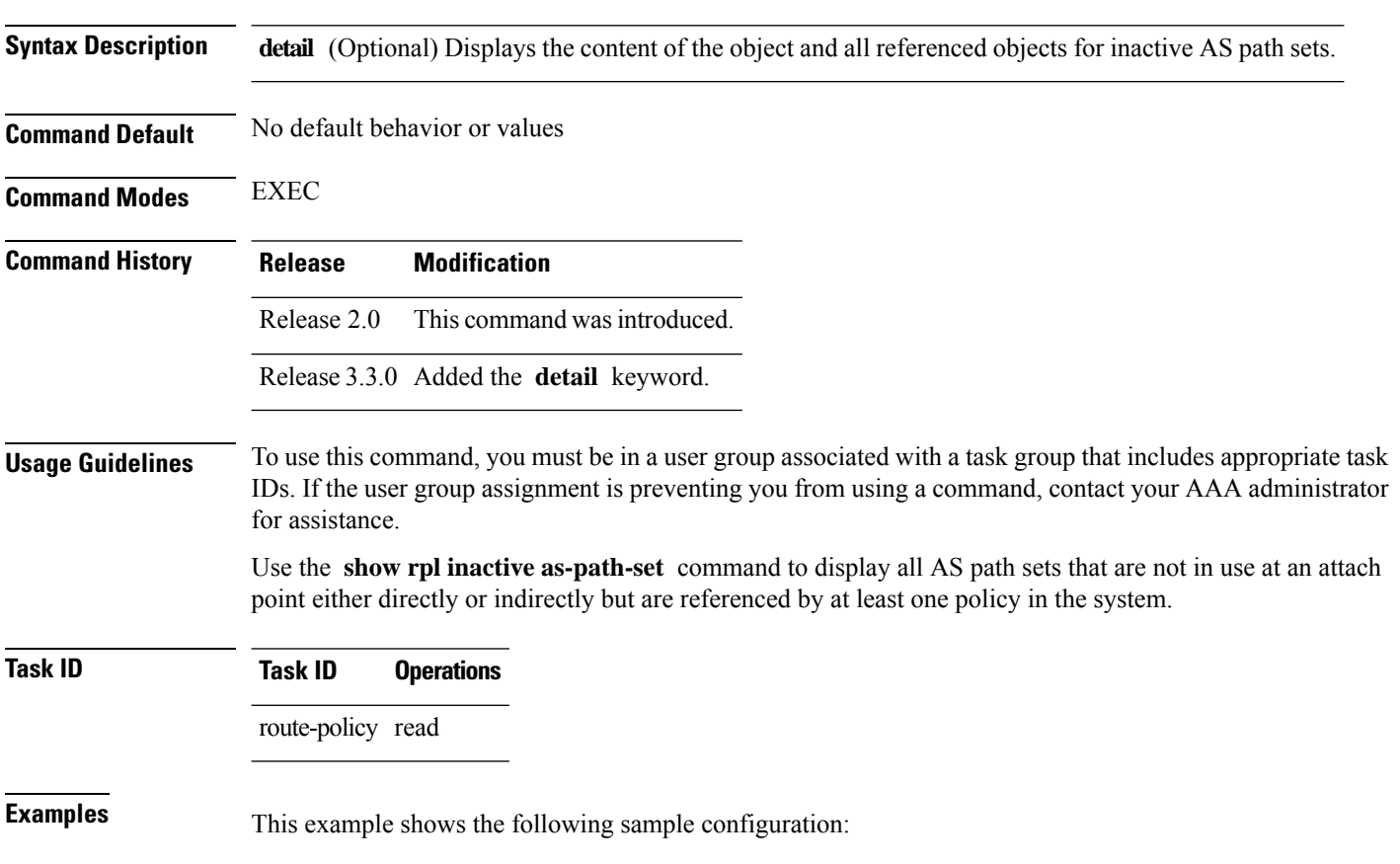

Ш

router bgp 2

```
address-family ipv4 unicast
 !
neighbor 10.0.101.2
 remote-as 100
 address-family ipv4 unicast
  route-policy policy_1 in
 !
 !
 neighbor 10.0.101.3
 remote-as 12
 address-family ipv4 unicast
  route-policy policy_2 in
 !
!
!
route-policy sample
 if (destination in sample) then
   drop
  endif
end-policy
!
route-policy policy_1
 if (destination in prefix set ex1) then
   set local-preference 100
  endif
  if (as-path in as path set ex1) then
   set community (10:333) additive
 endif
end-policy
!
route-policy policy_2
   if destination in prefix set ex1 then
     if (community matches-any comm_set_ex1) then
      set community (10:666) additive
     endif
     if (extcommunity rt matches-any ext_comm_set_rt_ex1) then
      set community (10:999) additive
     endif
   endif
end-policy
!
route-policy policy_3
 if (destination in prefix set ex2) then
   set local-preference 100
  endif
  if (as-path in as path set ex2) then
   set community (10:333) additive
  endif
end-policy
!
route-policy policy_4
 if (destination in prefix_set_ex2) then
   if (community matches-any comm_set_ex2) then
      set community (10:666) additive
    endif
   if (extcommunity matches-any ext_comm_set_rt_ex2) then
     set community (10:999) additive
   endif
  endif
end-policy
!
route-policy policy_5
```
apply sample1 apply policy\_3 end-policy

Given thissample configuration, the **show rplinactive as-path-set** command displaysthe following information:

RP/0/RP0/CPU0:router# **show rpl inactive as-path-set**

ACTIVE -- Referenced by at least one policy which is attached INACTIVE -- Only referenced by policies which are not attached UNUSED -- Not attached (directly or indirectly) and not referenced

```
The following as-path-sets are INACTIVE
---------------------------------------
as path set ex2
```
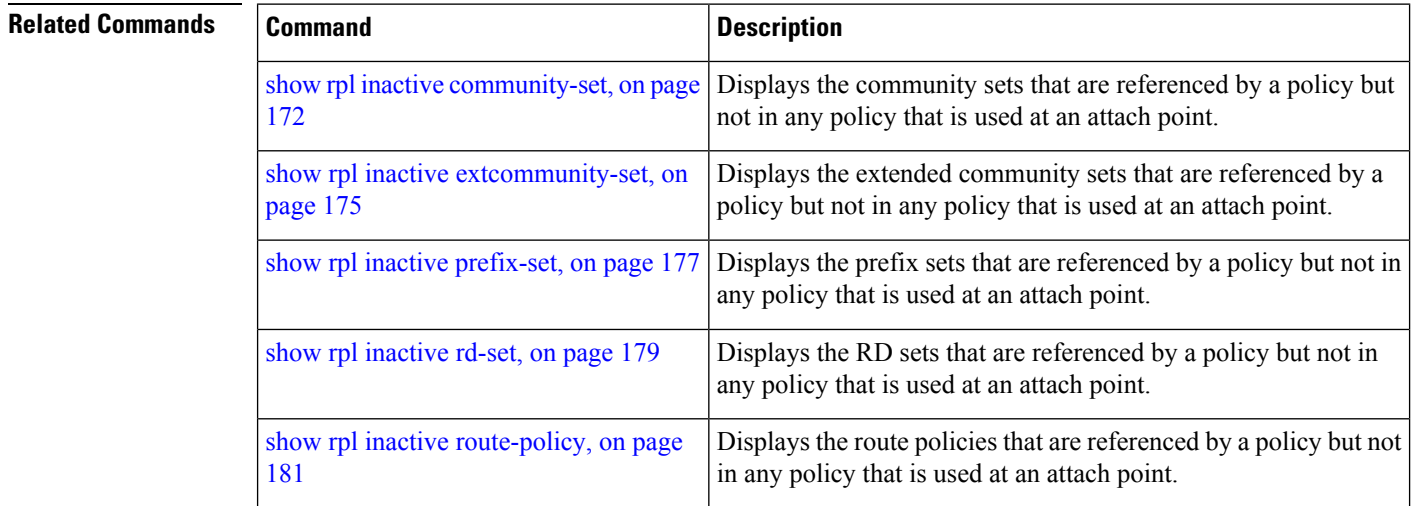

# <span id="page-171-0"></span>**show rpl inactive community-set**

To display the community sets that are referenced by a policy but not any policy that is used at an attach point, use the **show rpl inactive community-set** command in EXEC mode.

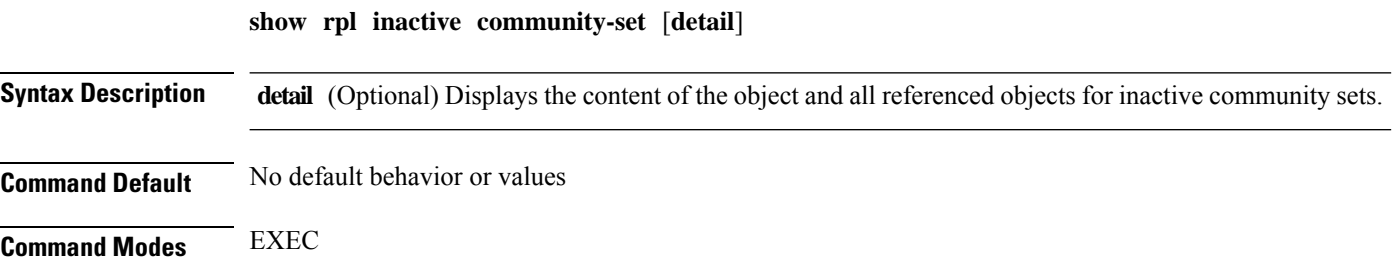

I

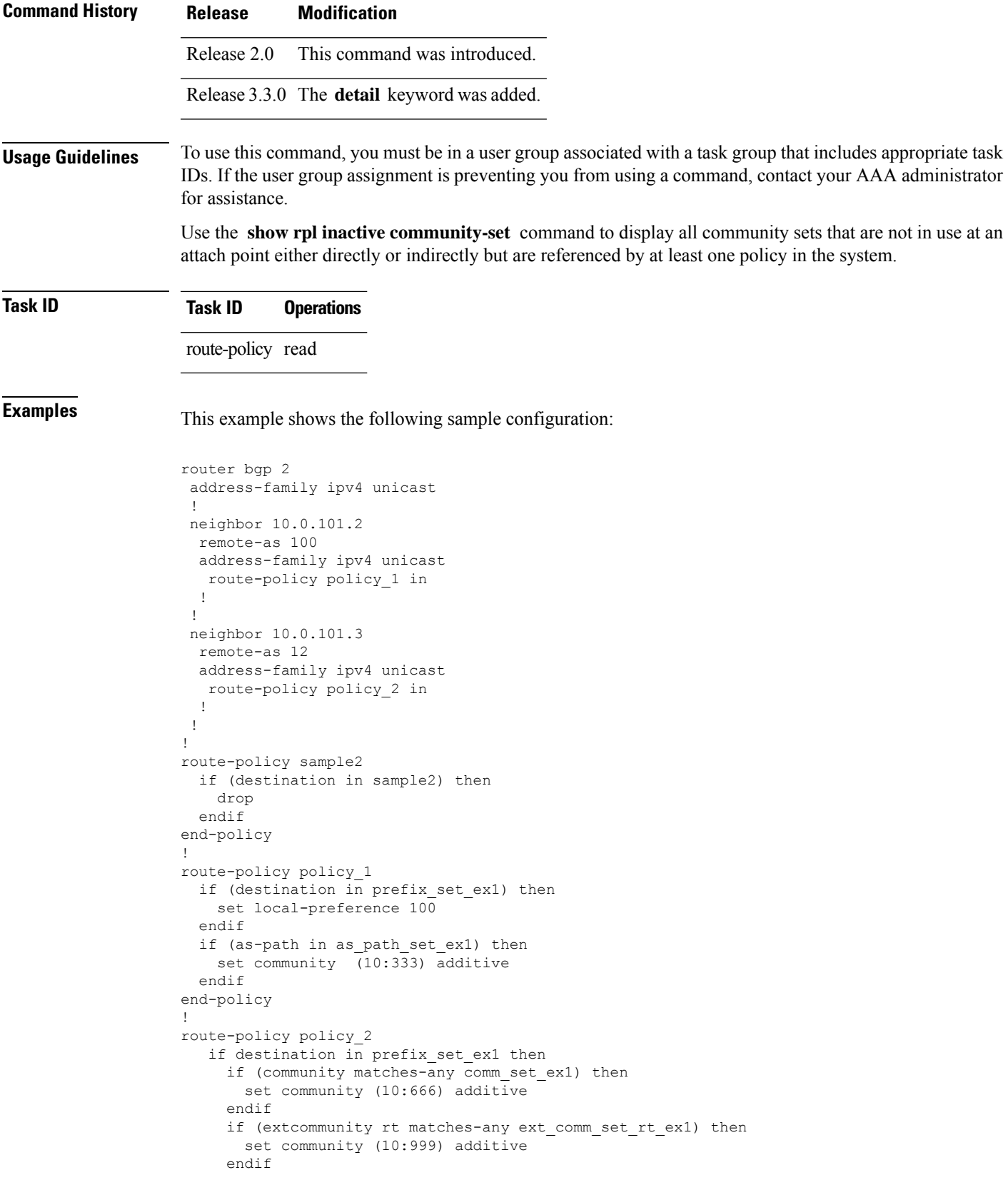

```
endif
end-policy
!
route-policy policy_3
 if (destination in prefix_set_ex2) then
   set local-preference 100
  endif
 if (as-path in as path set ex2) then
   set community (10:333) additive
 endif
end-policy
!
route-policy policy_4
 if (destination in prefix_set_ex2) then
   if (community matches-any comm_set_ex2) then
     set community (10:666) additive
    endif
   if (extcommunity matches-any ext_comm_set_rt_ex2) then
     set community (10:999) additive
   endif
 endif
end-policy
!
route-policy policy_5
 apply sample2
 apply policy 3
end-policy
```
Given this sample configuration, the **show rpl inactive community-set** command displays the following information:

```
RP/0/RP0/CPU0:router# show rpl inactive community-set
ACTIVE -- Referenced by at least one policy which is attached
INACTIVE -- Only referenced by policies which are not attached
UNUSED -- Not attached (directly or indirectly) and not referenced
The following community-sets are INACTIVE
------------------------------------------
```
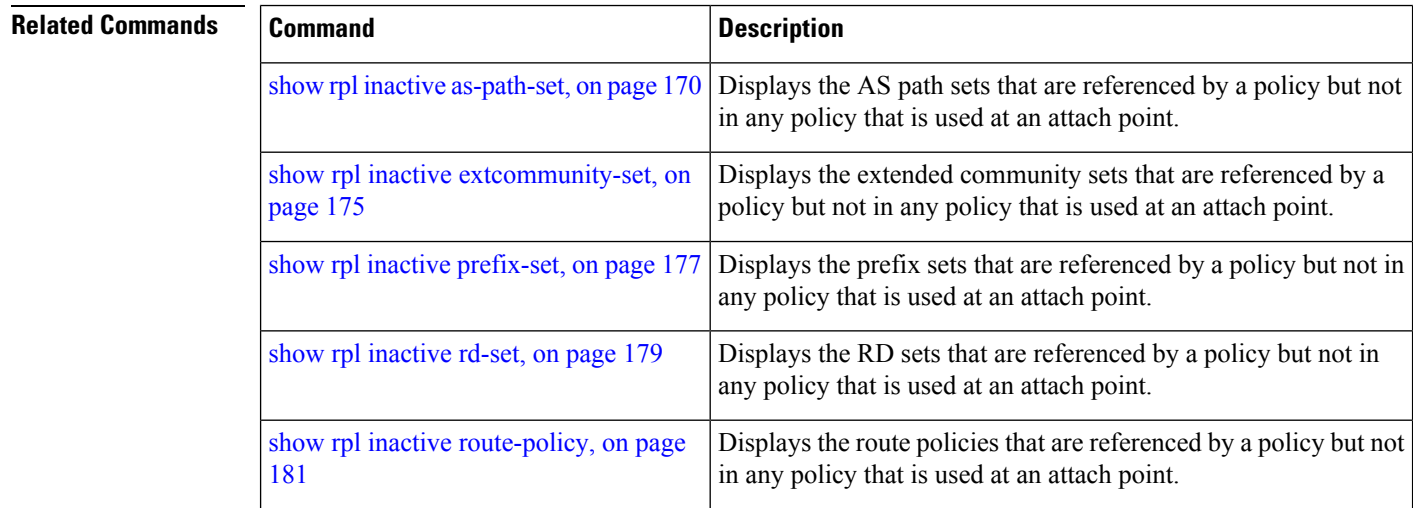

comm\_set\_ex2

Ш

### <span id="page-174-0"></span>**show rpl inactive extcommunity-set**

To display the extended community sets that are referenced by a policy but not in any policy that is used at an attach point, use the **show rpl inactive extcommunity-set** command in EXEC mode.

**show rpl inactive extcommunity-set** [**detail**]

**Syntax Description** detail (Optional) Displays the content of the object and all referenced objects for inactive extended community sets.

**Command Default** No default behavior or values

**Command Modes** EXEC

**Command History Release Modification** Release 2.0 This command was introduced.

Release 3.3.0 The **detail** keyword was added.

**Usage Guidelines** To use this command, you must be in a user group associated with a task group that includes appropriate task IDs. If the user group assignment is preventing you from using a command, contact your AAA administrator for assistance.

> Use the **show rpl inactive extcommunity-set** command to display all extended community sets that are not in use at an attach point either directly or indirectly but are referenced by at least one policy in the system.

### **Task ID Task ID Operations**

route-policy read

**Examples** This example shows the following sample configuration:

```
router bgp 2
address-family ipv4 unicast
 !
neighbor 10.0.101.2
 remote-as 100
 address-family ipv4 unicast
  route-policy policy_1 in
  !
 !
 neighbor 10.0.101.3
 remote-as 12
 address-family ipv4 unicast
  route-policy policy_2 in
  !
 !
!
route-policy sample3
  if (destination in sample3) then
```

```
drop
 endif
end-policy
!
route-policy policy_1
 if (destination in prefix set ex1) then
   set local-preference 100
  endif
  if (as-path in as path set ex1) then
   set community (10:333) additive
  endif
end-policy
!
route-policy policy_2
   if destination in prefix set ex1 then
    if (community matches-any comm_set_ex1) then
      set community (10:666) additive
     endif
    if (extcommunity rt matches-any ext_comm_set_rt_ex1) then
      set community (10:999) additive
    endif
   endif
end-policy
!
route-policy policy_3
 if (destination in prefix set ex2) then
   set local-preference 100
  endif
  if (as-path in as path set ex2) then
   set community (10:333) additive
 endif
end-policy
!
route-policy policy_4
  if (destination in prefix set ex2) then
   if (community matches-any comm_set_ex2) then
     set community (10:666) additive
    endif
   if (extcommunity matches-any ext comm set rt ex2) then
     set community (10:999) additive
   endif
 endif
end-policy
!
route-policy policy_5
 apply sample3
 apply policy_3
end-policy
```
Given this sample configuration, the **show rpl inactive extcommunity-set** command displays the following information:

RP/0/RP0/CPU0:router# **show rpl inactive extcommunity-set** ACTIVE -- Referenced by at least one policy which is attached INACTIVE -- Only referenced by policies which are not attached UNUSED -- Not attached (directly or indirectly) and not referenced The following extcommunity-sets are INACTIVE ------------------------------------------- ext\_comm\_set\_rt\_ex2

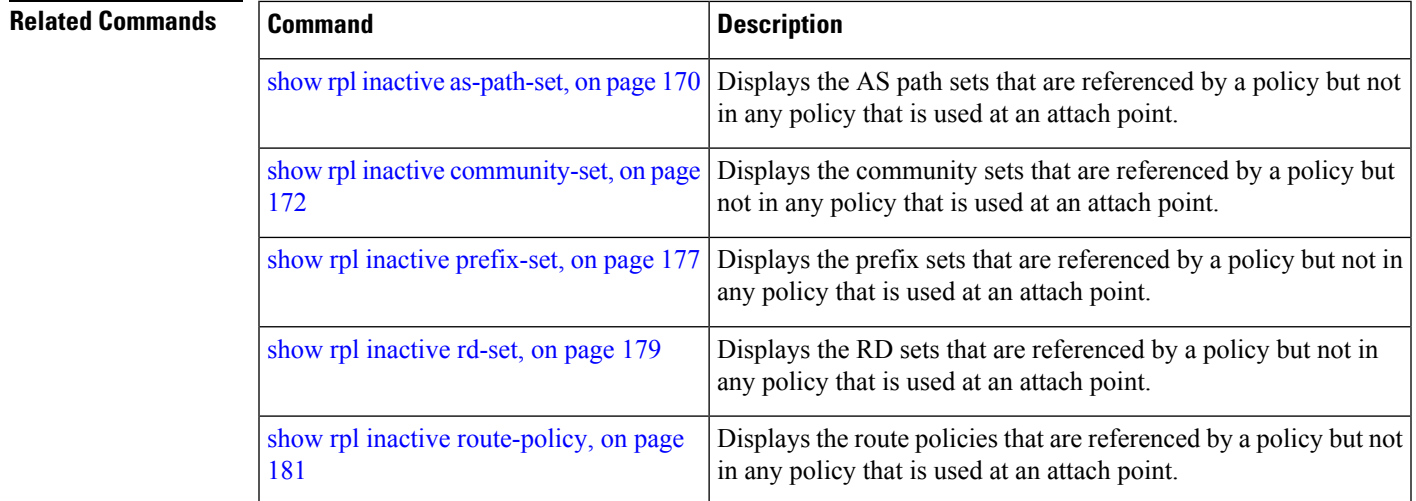

# <span id="page-176-0"></span>**show rpl inactive prefix-set**

To display the prefix sets that are referenced by a policy but not in any policy that is used at an attach point, use the **show rpl inactive prefix-set** command in EXEC mode.

**show rpl inactive prefix-set** [**detail**]

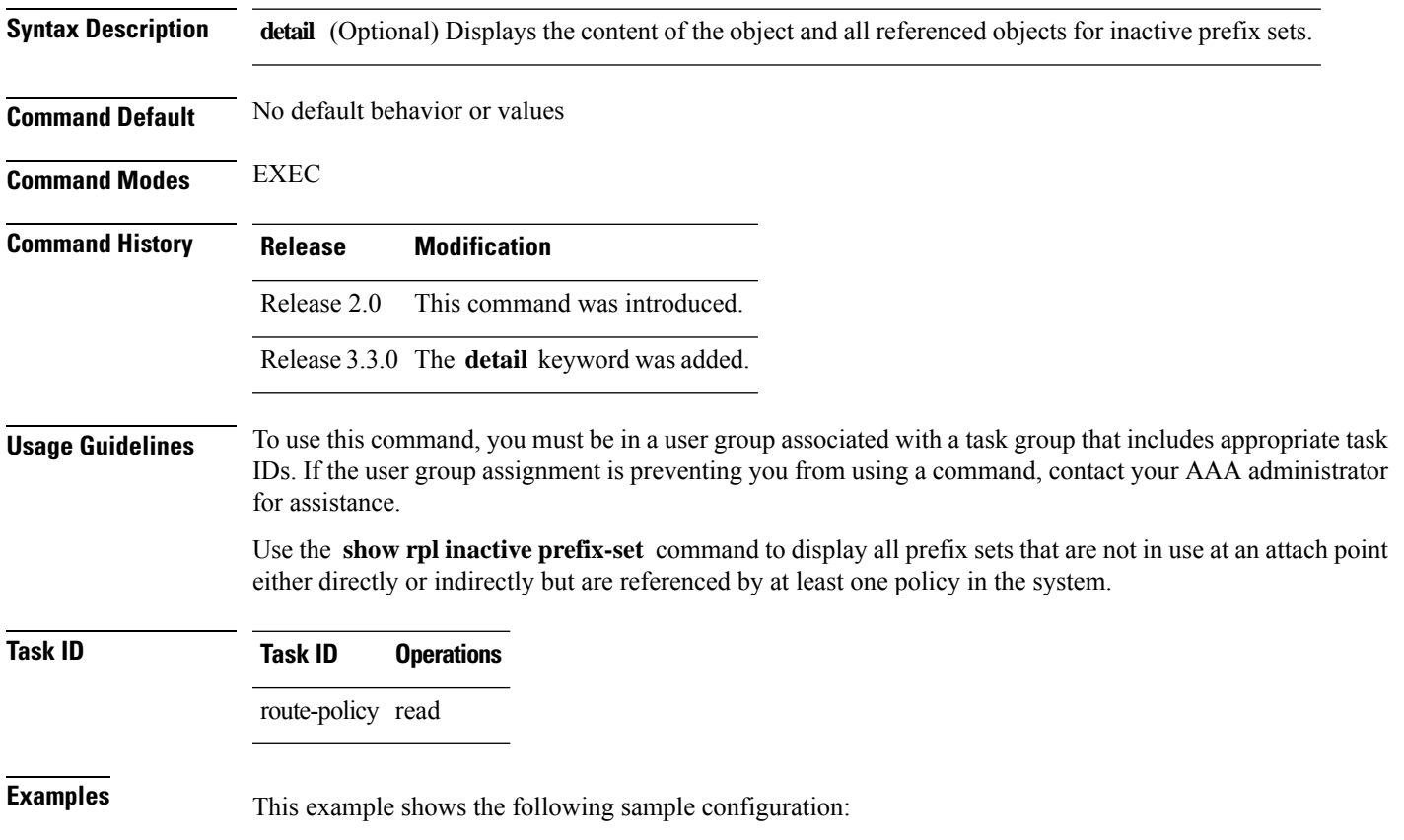

```
router bgp 2
address-family ipv4 unicast
 !
neighbor 10.0.101.2
 remote-as 100
 address-family ipv4 unicast
  route-policy policy_1 in
 !
 !
neighbor 10.0.101.3
 remote-as 12
 address-family ipv4 unicast
  route-policy policy_2 in
 !
!
!
route-policy sample4
 if (destination in sample4) then
   drop
  endif
end-policy
!
route-policy policy_1
 if (destination in prefix set ex1) then
   set local-preference 100
  endif
  if (as-path in as path set ex1) then
   set community (10:333) additive
 endif
end-policy
!
route-policy policy_2
   if destination in prefix set ex1 then
     if (community matches-any comm_set_ex1) then
      set community (10:666) additive
     endif
    if (extcommunity rt matches-any ext comm set rt ex1) then
      set community (10:999) additive
     endif
   endif
end-policy
!
route-policy policy_3
 if (destination in prefix set ex2) then
   set local-preference 100
  endif
 if (as-path in as path set ex2) then
   set community (10:333) additive
  endif
end-policy
!
route-policy policy_4
 if (destination in prefix_set_ex2) then
   if (community matches-any comm_set_ex2) then
     set community (10:666) additive
    endif
   if (extcommunity matches-any ext_comm_set_rt_ex2) then
     set community (10:999) additive
    endif
  endif
end-policy
!
route-policy policy_5
```
Ш

apply sample4 apply policy\_3 end-policy

Given this sample configuration, the **show rpl inactive prefix-set** command displays the following information:

RP/0/RP0/CPU0:router# **show rpl inactive prefix-set**

ACTIVE -- Referenced by at least one policy which is attached INACTIVE -- Only referenced by policies which are not attached UNUSED -- Not attached (directly or indirectly) and not referenced

```
The following prefix-sets are INACTIVE
--------------------------------------
sample4
prefix_set_ex2
```
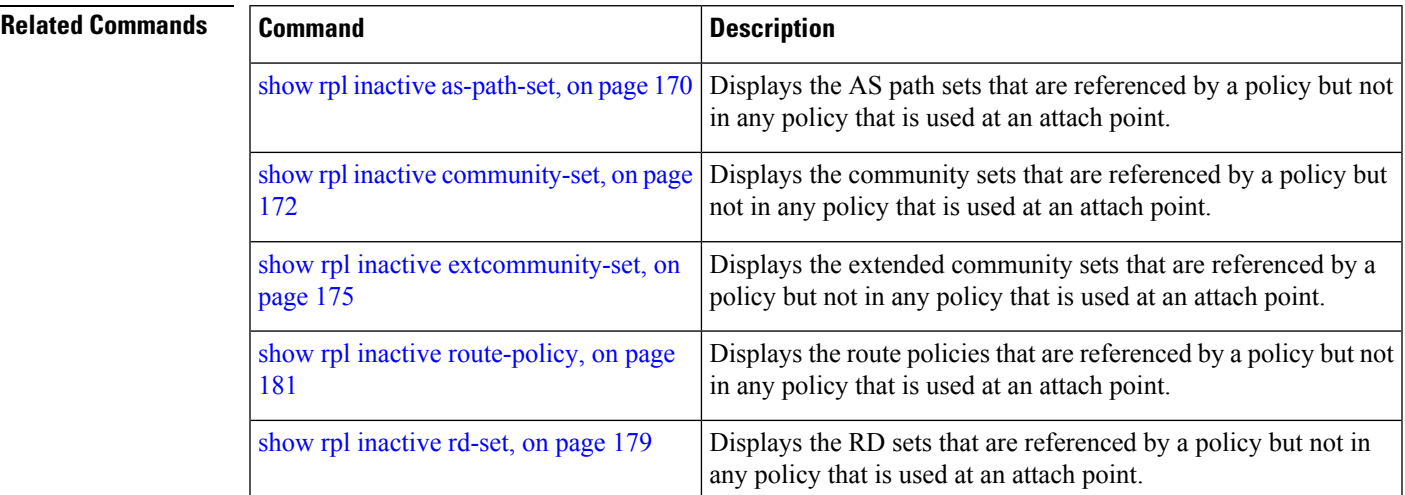

### <span id="page-178-0"></span>**show rpl inactive rd-set**

To display the route distinguisher (RD) sets that are referenced by a policy but not in any policy that is used at an attach point, use the **show rpl inactive rd-set** command in EXEC mode.

**show rpl inactive rd-set** [**detail**]

**Syntax Description detail** (Optional) Displays the content of the object and all referenced objects for inactive RD sets. **Command Default** No default behavior or values **Command Modes** EXEC

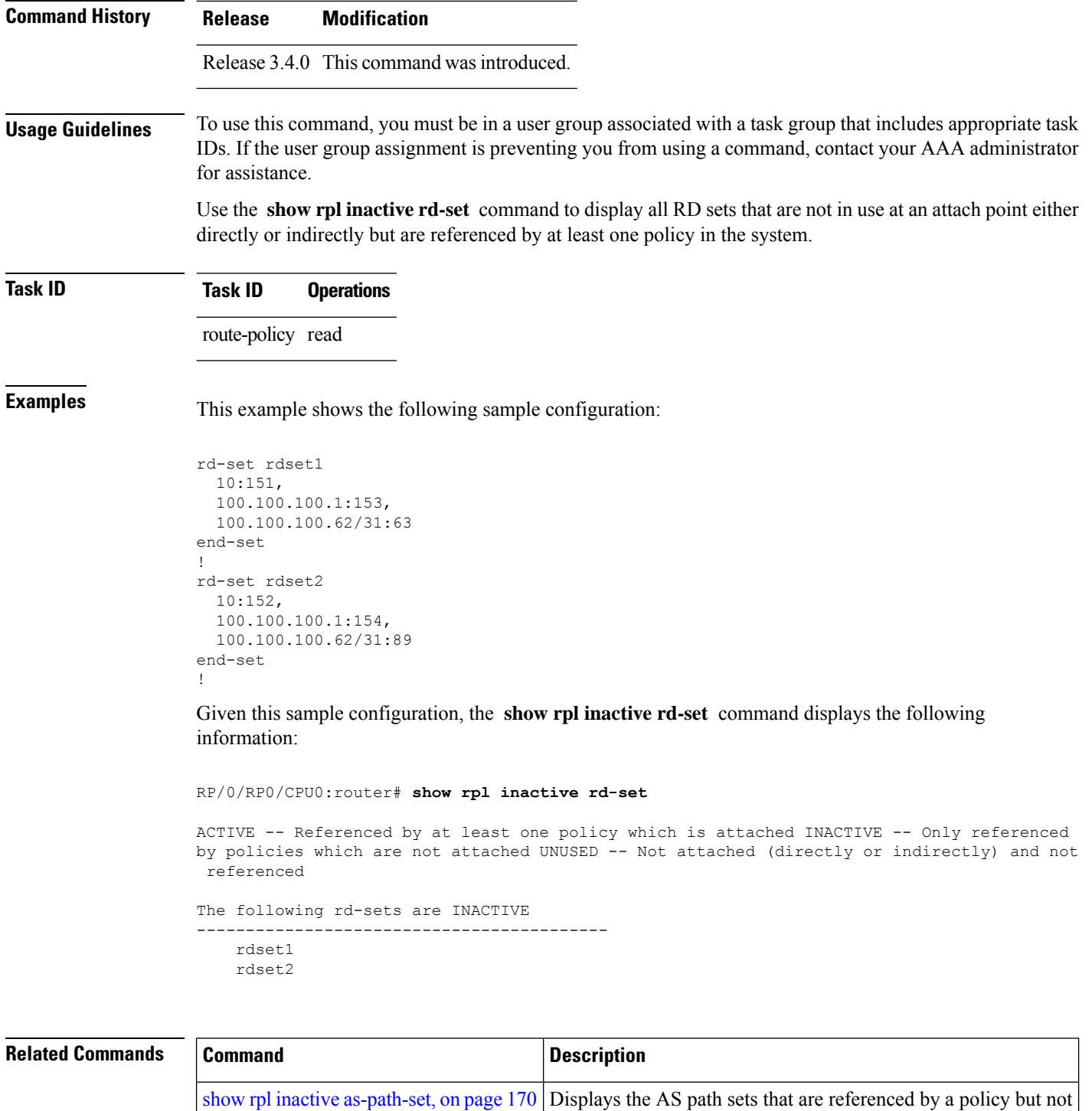

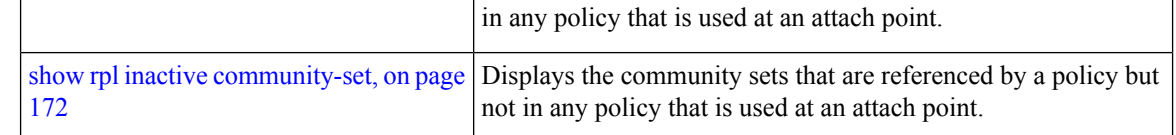
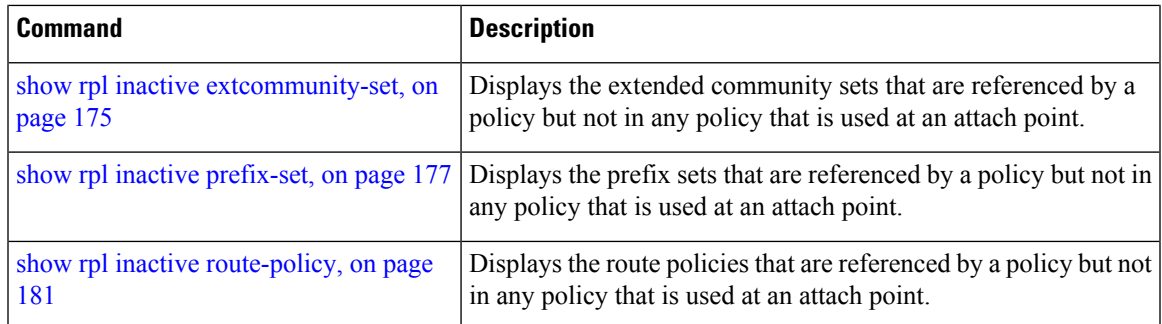

# <span id="page-180-0"></span>**show rpl inactive route-policy**

To display the route policies that are referenced by a policy but not in any policy that is used at an attach point, use the **show rpl inactive route-policy** command in EXEC mode.

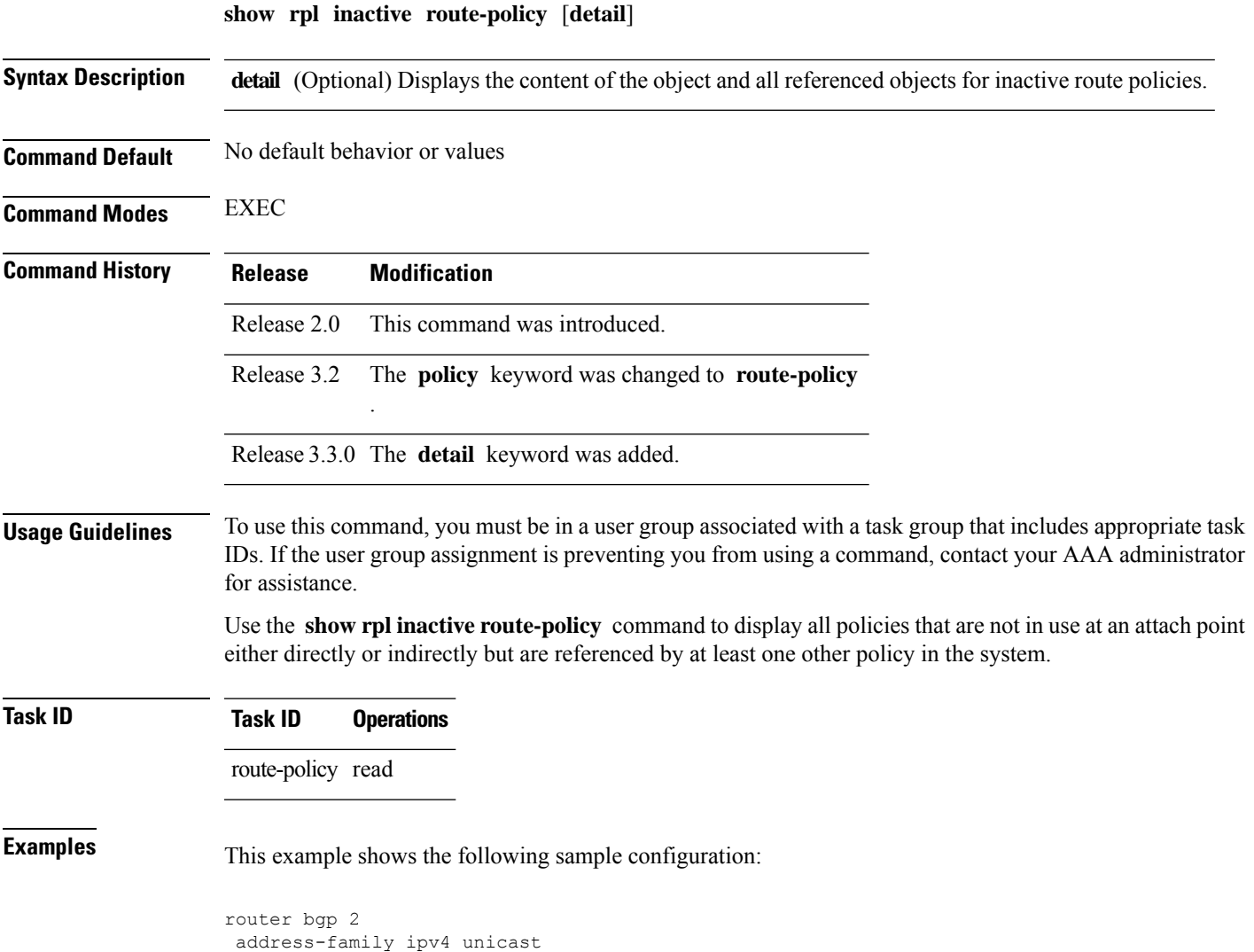

!

neighbor 10.0.101.2 remote-as 100 address-family ipv4 unicast route-policy policy\_1 in ! ! neighbor 10.0.101.3 remote-as 12 address-family ipv4 unicast route-policy policy\_2 in ! ! ! route-policy sample3 if (destination in sample3) then drop endif end-policy ! route-policy policy\_1 if (destination in prefix\_set\_ex1) then set local-preference 100 endif if (as-path in as path set ex1) then set community (10:333) additive endif end-policy ! route-policy policy\_2 if destination in prefix set ex1 then if (community matches-any comm\_set\_ex1) then set community (10:666) additive endif if (extcommunity rt matches-any ext\_comm\_set\_rt\_ex1) then set community (10:999) additive endif endif end-policy ! route-policy policy\_3 if (destination in prefix set ex2) then set local-preference 100 endif if (as-path in as path set ex2) then set community (10:333) additive endif end-policy ! route-policy policy\_4 if (destination in prefix set ex2) then if (community matches-any comm\_set\_ex2) then set community (10:666) additive endif if (extcommunity matches-any ext\_comm\_set\_rt\_ex2) then set community (10:999) additive endif endif end-policy ! route-policy policy\_5 apply sample3 apply policy\_3

end-policy

Given thissample configuration, the **show rplinactive route-policy** command displaysthe following information:

RP/0/RP0/CPU0:router# **show rpl inactive route-policy**

ACTIVE -- Referenced by at least one policy which is attached INACTIVE -- Only referenced by policies which are not attached UNUSED -- Not attached (directly or indirectly) and not referenced

```
The following policies are (INACTIVE)
                   -------------------------------------
sample3
policy_3
```
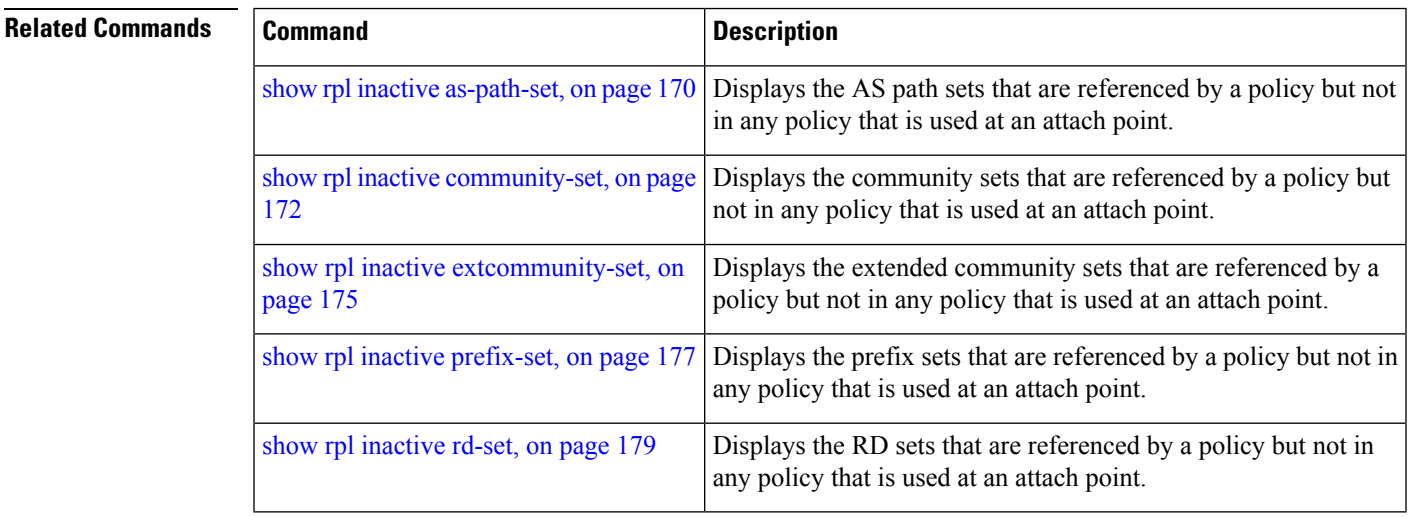

## **show rpl maximum**

To display the maximum limitsfor lines of configuration and number of policies, use the **show rpl maximum** command in EXEC mode.

**show rpl maximum** [{**lines** | **policies**}]

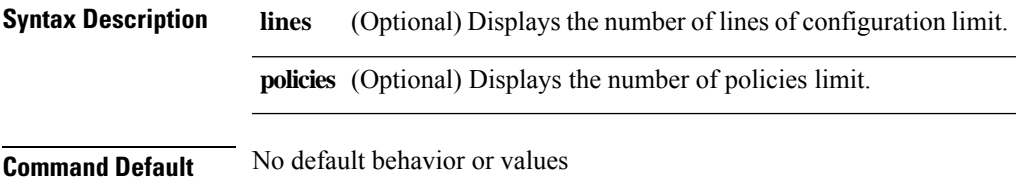

**Command Modes** EXEC

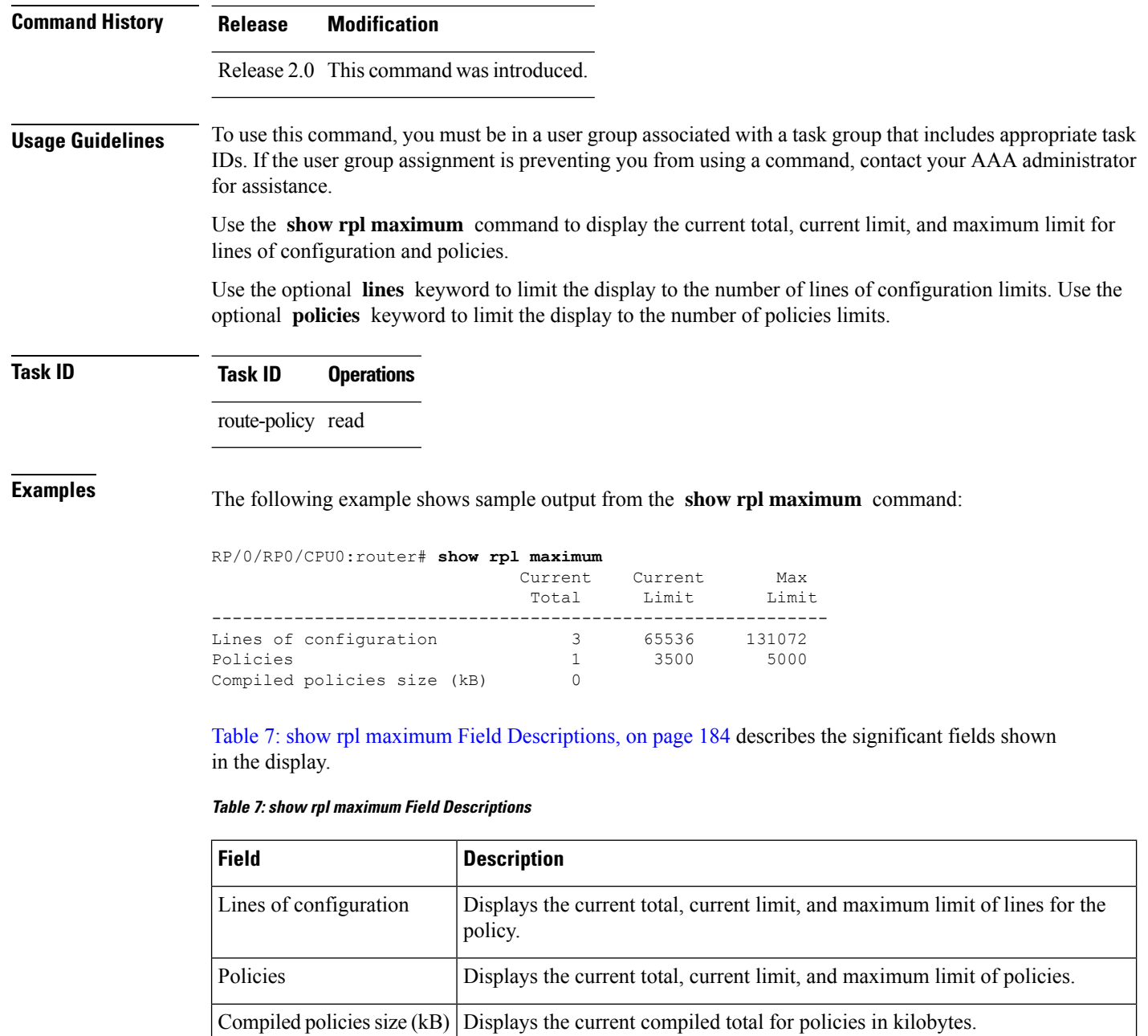

**Related Comman** 

<span id="page-183-0"></span>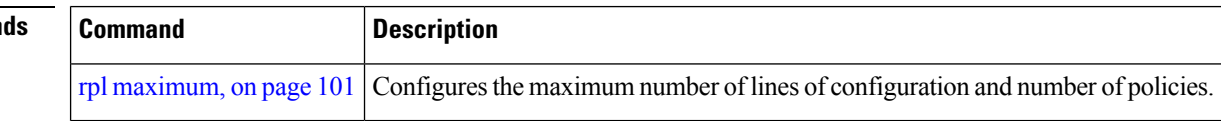

# **show rpl policy-global references**

To display policy-global definitions, use the **show rpl policy-global references** command in EXEC mode.

 $\mathbf l$ 

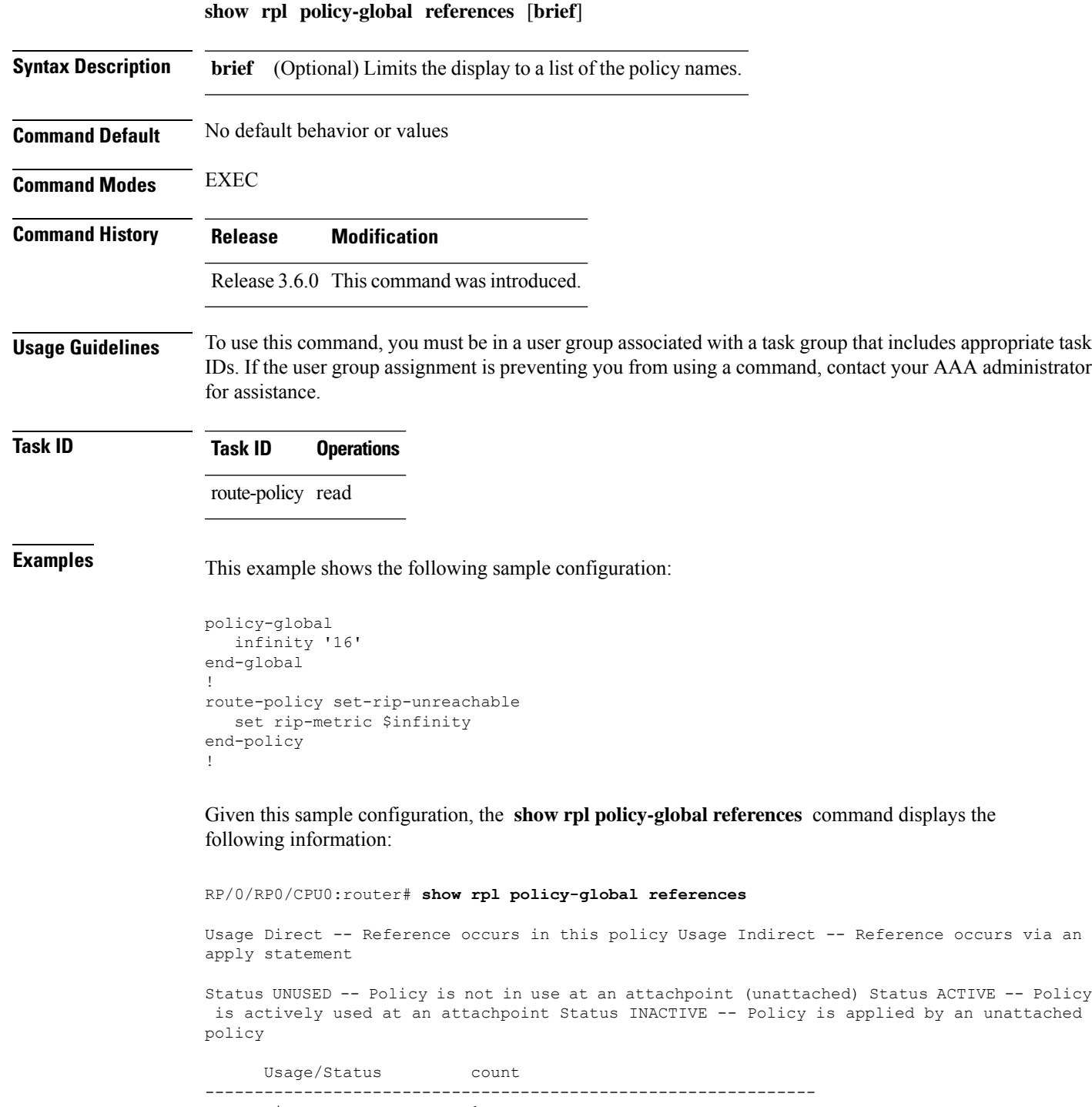

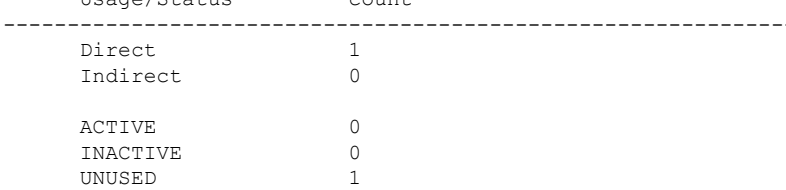

I

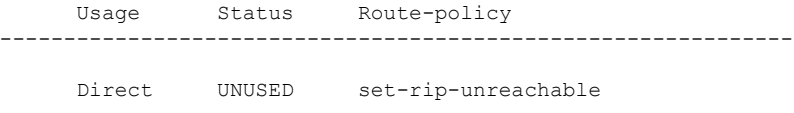

# <span id="page-185-0"></span>**show rpl prefix-set**

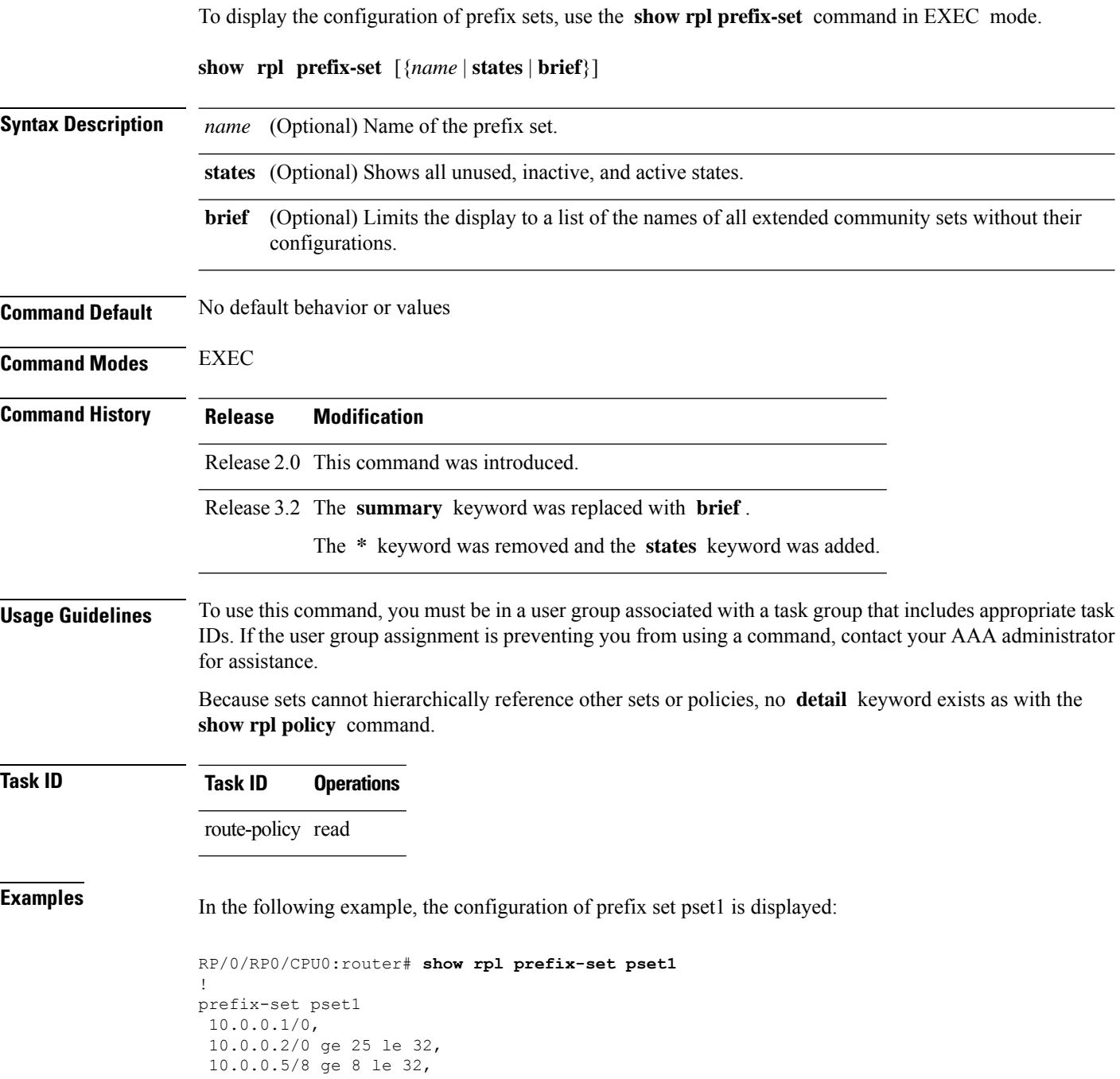

10.168.0.0/16 ge 16 le 32, 172.16.0.9/20 ge 20 le 32, 192.168.0.5/20 ge 20 le 32 end-set

### **Related Commands**

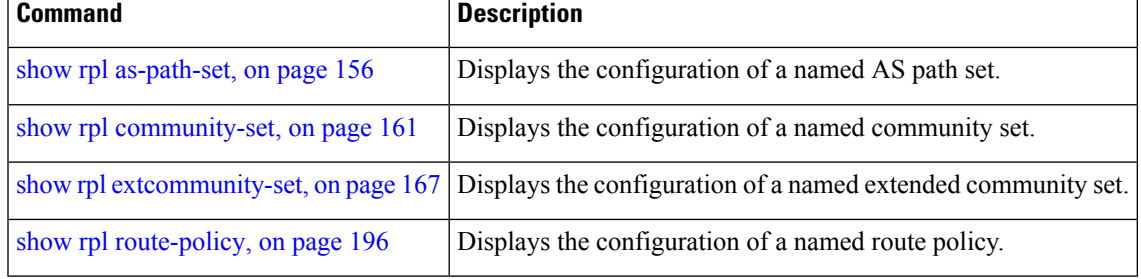

# <span id="page-186-0"></span>**show rpl prefix-set attachpoints**

**show rpl prefix-set** *name* **attachpoints**

To display all the policies used at an attach point that reference the named prefix set, use the **show rpl prefix-set attachpoints** command in EXEC mode.

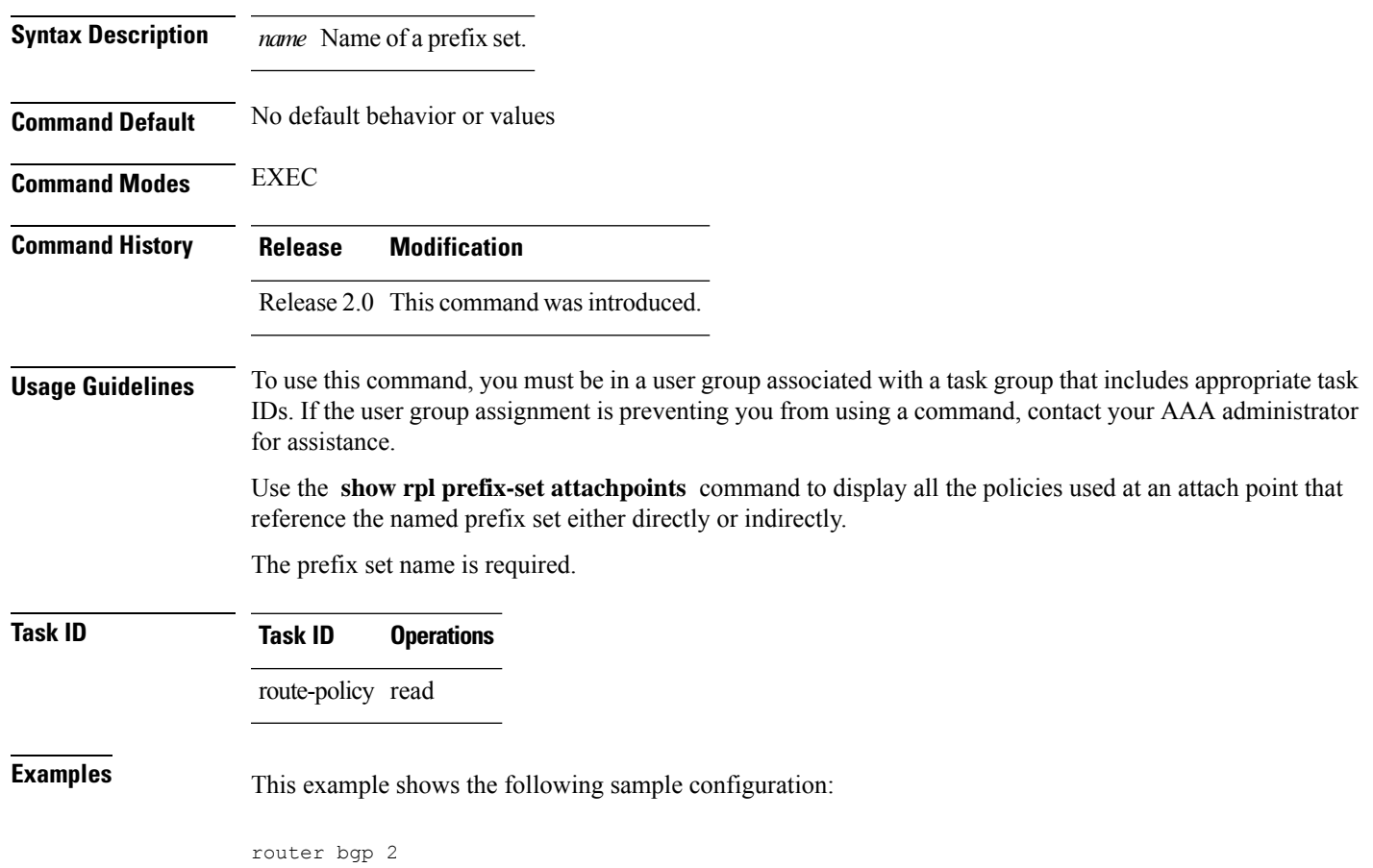

```
address-family ipv4 unicast
 !
neighbor 10.0.101.2
 remote-as 100
 address-family ipv4 unicast
  route-policy policy_1 in
  !
 !
neighbor 10.0.101.3
 remote-as 12
 address-family ipv4 unicast
  route-policy policy_2 in
 !
!
!
route-policy policy_1
 if (destination in prefix set ex1) then
   set local-preference 100
  endif
 if (as-path in as path set ex1) then
   set community (10:333) additive
  endif
end-policy
!
route-policy policy_2
 if (destination in prefix set ex1) then
   if (community matches-any comm_set_ex1) then
     set community (10:666) additive
    endif
   if (extcommunity matches-any ext_comm_set_rt_ex1) then
     set community (10:999) additive
   endif
  endif
end-policy
```
Given this sample configuration, the **show rpl prefix-set prefix\_set\_ex1 attachpoints** command displays the following information:

RP/0/RP0/CPU0:router# **show rpl prefix-set prefix\_set\_ex1 attachpoints**

BGP Attachpoint:Neighbor Neighbor/Group type afi/safi in/out referring policy attached policy ---------------------------------------------------------------------------- 10.0.101.2 -- IPv4/uni in policy\_1 policy\_1 10.0.101.3 -- IPv4/uni in policy\_2 policy\_2

This table describes the significant fields shown in the display.

**Table 8: show rpl prefix-set attachpoints Field Descriptions**

| <b>Field</b>              | <b>Description</b>                                               |
|---------------------------|------------------------------------------------------------------|
| <b>BGP</b><br>Attachpoint | Location of the attach point.                                    |
|                           | Neighbor/Group   IP address of the attach point on the neighbor. |
| type                      | Address family mode.                                             |

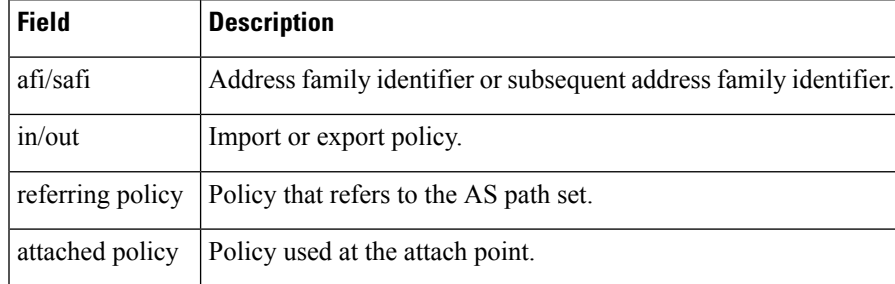

### **Related Commands Command Command Command Description** Displays all the policies used at an attach point that reference the named AS path set. show rpl as-path-set [attachpoints,](#page-156-0) on page 157 Displays all the policies used at an attach point that reference the named community set. show rpl [community-set](#page-162-0) attachpoints, on page [163](#page-162-0) Displays all the policies used at an attach point that reference the named policy. show rpl route-policy [attachpoints,](#page-197-0) on page 198

### <span id="page-188-0"></span>**show rpl prefix-set references**

To list all the policies that reference the named prefix set, use the **show rpl prefix-set references** command in EXEC mode.

### **show rpl prefix-set** *name* **references** [**brief**]

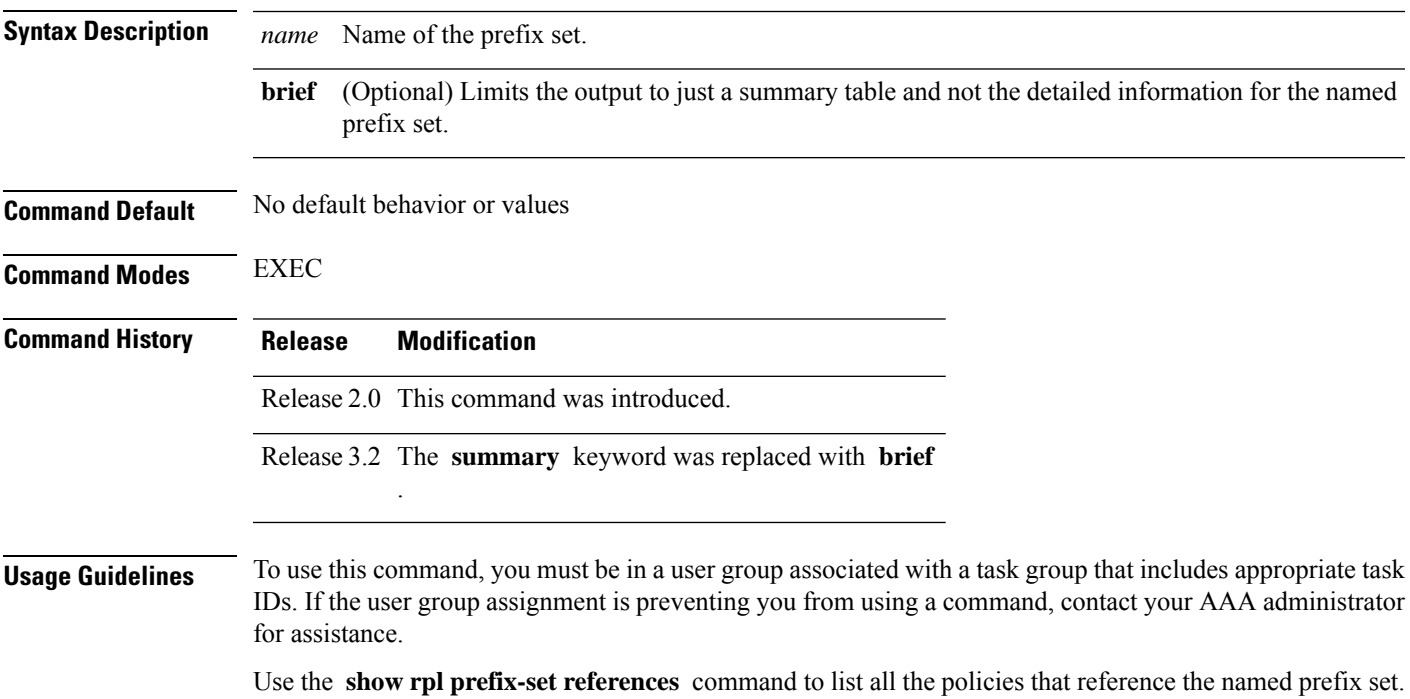

Use the optional **brief** keyword to limit the output to just a summary table and not the detailed information for the named prefix set.

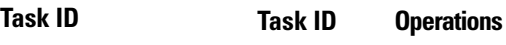

route-policy read

**Examples** This example shows the following sample configuration:

```
prefix-set ten-net
10.0.0.0/16 le 32
end-set
prefix-set too-specific
 0.0.0.0/0 ge 25 le 32
end-set
route-policy example-one
if destination in ten-net then
 drop
 else
 set local-preference 200
 apply set-comms
 endif
end-policy
route-policy set-comms
 set community (10:1234) additive
end-policy
route-policy example-three
 if destination in too-specific then
  drop
 else
 apply example-one
 pass
endif
end-policy
```
The following example displays information showing the usage and status of each policy that references the prefix set ten-net. The **brief** keyword limits the display to just a summary table and not the detailed information for the prefix set.

RP/0/RP0/CPU0:router# **show rpl prefix-set ten-net references brief** Usage Direct -- Reference occurs in this policy Usage Indirect -- Reference occurs via an apply statement Status UNUSED -- Policy is not in use at an attachpoint (unattached) Status ACTIVE -- Policy is actively used at an attachpoint Status INACTIVE -- Policy is applied by an unattached policy Usage/Status count ------------------------------------------------------------- Direct 1 Indirect 1 ACTIVE 0 INACTIVE 1 UNUSED 1

This table describes the significant fields shown in the display.

### **Table 9: show rpl prefix-set name references Field Descriptions**

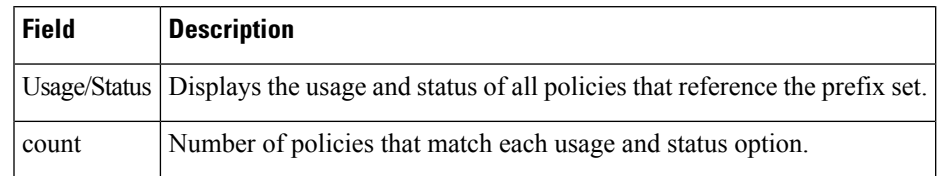

### **Related Commands**

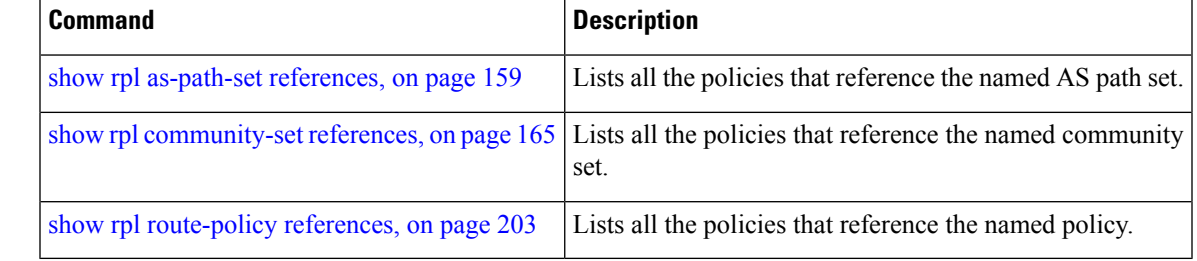

## **show rpl rd-set**

To display the configuration of route distinguisher (RD) sets, use the **show rpl rd-set** command in EXEC mode.

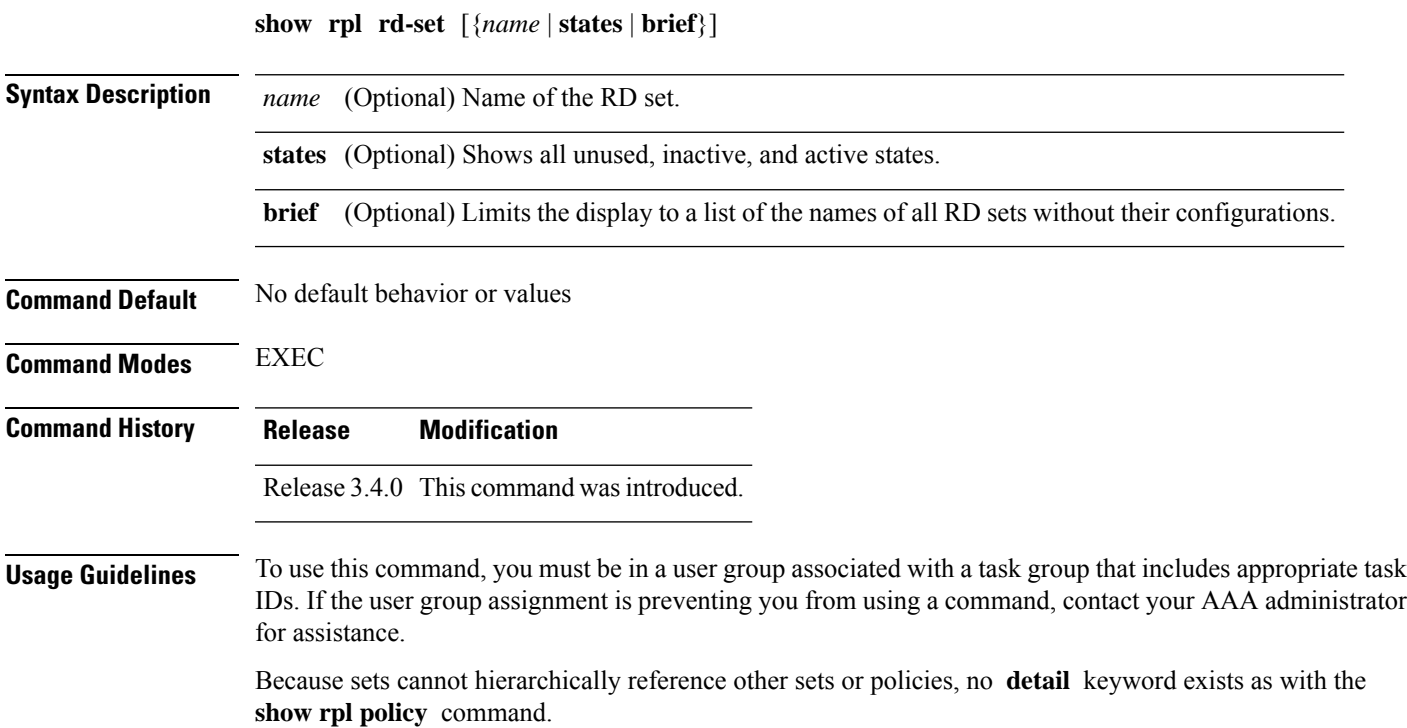

**Task ID Task ID Operations** route-policy read **Examples** In the following example, the configuration of RD set rdset1 is displayed: RP/0/RP0/CPU0:router# **show rpl rd-set rdset1** rd-set rdset1

10:151, 100.100.100.1:153, 100.100.100.62/31:63 end-set

![](_page_191_Picture_495.jpeg)

## **show rpl rd-set attachpoints**

To display all the policies used at an attach point that reference the named route distinguisher (RD) set, use the **show rpl rd-set attachpoints** command in EXEC mode.

![](_page_191_Picture_496.jpeg)

**show rpl rd-set** *name* **attachpoints**

Ш

Use the **show rpl rd-set attachpoints** command to display all the policies used at an attach point that reference the named RD set either directly or indirectly.

```
Task ID Task ID Operations
                   route-policy read
Examples This example shows the following sample configuration:
                   route-policy rdsetmatch
                     if rd in rdset1 then
                       set community (10:112)
                     elseif rd in rdset2 then
                      set community (10:223)
                     endif
                   end-policy
                   router bgp 10
                   address-family vpnv4 unicast
                    exit
                    neighbor 10.0.101.1
                    remote-as 11
                     address-family vpnv4 unicast
                      route-policy rdsetmatch in
                   !
```
Given this sample configuration, the **show rpl rd-set rdset1 attachpoints** command displays the following information:

RP/0/RP0/CPU0:router# **show rpl rd-set rdset attachpoints** BGP Attachpoint: Neighbor Neighbor/Group type afi/safi in/out vrf name -------------------------------------------------- 10.0.101.1 -- IPv4/vpn in default

This table describes the significant fields shown in the display.

**Table 10: show rpl rd-set attachpoints Field Descriptions**

| <b>Field</b> | <b>Description</b>                                                              |
|--------------|---------------------------------------------------------------------------------|
|              | Neighbor/Group   BGP neighbor or neighbor group where the specified RD is used. |
| afi/safi     | BGP address family or subaddress family where the RD set is used.               |
| in/out       | Direction                                                                       |
| vrf name     | VRF name where the RD set is used.                                              |

![](_page_193_Picture_610.jpeg)

# **show rpl rd-set references**

To list all the policies that reference the named route distinguisher (RD) set, use the **show rpl rd-set references** command in EXEC mode.

![](_page_193_Picture_611.jpeg)

**show rpl rd-set** *name* **references** [**brief**]

Ш

```
route-policy rdsetmatch
 if rd in rdset1 then
   set community (10:112)
  elseif rd in rdset2 then
   set community (10:223)
  endif
end-policy
!
router bgp 10
address-family vpnv4 unicast
 !
neighbor 10.0.101.1
 remote-as 11
 address-family vpnv4 unicast
  route-policy rdsetmatch in
  !
```
Given this sample configuration, the **show rpl rd-set rdset1 references** command displays the following information:

RP/0/RP0/CPU0:router# **show rpl rd-set rdset1 references** Usage Direct -- Reference occurs in this policy Usage Indirect -- Reference occurs via an apply statement Status UNUSED -- Policy is not in use at an attachpoint (unattached) Status ACTIVE -- Policy is actively used at an attachpoint Status INACTIVE -- Policy is applied by an unattached policy Usage/Status count -------------------------------------------------------------- Direct 1 Indirect 0 ACTIVE 1<br>
INACTIVE 0 **INACTIVE** UNUSED 0 route-policy usage policy status ------------------------------------------------------------- rdsetmatch Direct ACTIVE

This table describes the significant fields shown in the display.

**Table 11: show rpl rd-set name references Field Descriptions**

| <b>Field</b>     | <b>Description</b>                            |
|------------------|-----------------------------------------------|
|                  | route-policy   Name of the route policy.      |
| usage            | Type of reference usage for the route policy. |
| policy<br>status | Status of the route policy.                   |

![](_page_195_Picture_604.jpeg)

# <span id="page-195-0"></span>**show rpl route-policy**

To display the configuration of route policies, use the **show rpl route-policy** command in EXEC mode.

![](_page_195_Picture_605.jpeg)

Ш

**Examples** In the following example, the configuration of a route policy named policy 1 is displayed.

```
RP/0/RP0/CPU0:router# show rpl route-policy policy_1
route-policy policy_1
  if destination in prefix_set_1 and not destination in sample1 then
   if as-path in aspath set 1 then
      set local-preference 300
      set origin igp
    elseif as-path in as allowed then
      set local-preference 400
      set origin igp
   else
     set origin igp
    endif
  else
    drop
  endif
  set med 120
  set community (8660:612) additive
  apply set_lpref_from_comm
end-policy
```
If the optional **detail** keyword is used, all routing policy language (RPL) policies and sets that route policy policy\_1 uses are displayed, as shown in the following example.

```
RP/0/RP0/CPU0:router# show rpl route-policy policy_1 detail
!
prefix-set sample1
 0.0.0.0/0,
  0.0.0.0/0 ge 25 le 32,
 10.0.0.0/8 ge 8 le 32,
  192.168.0.0/16 ge 16 le 32,
  224.0.0.0/20 ge 20 le 32,
 240.0.0.0/20 ge 20 le 32
end-set
!
prefix-set prefix_set_1
 10.0.0.1/24 ge 24 le 32,
10.0.0.5/24 ge 24 le 32,
172.16.0.1/24 ge 24 le 32,
172.16.5.5/24 ge 24 le 32,
172.16.20.10/24 ge 24 le 32,
 172.30.0.1/24 ge 24 le 32,
10.0.20.10/24 ge 24 le 32,
172.18.0.5/24 ge 24 le 32,
 192.168.0.1/24 ge 24 le 32,
192.168.20.10/24 ge 24 le 32,
 192.168.200.10/24 ge 24 le 32,
192.168.255.254/24 ge 24 le 32
end-set
!
as-path-set as_allowed
  ios-regex '.* _1239_ .*',
  ios-regex '.* _3561_ .*',
  ios-regex '.* _701_ .*',
  ios-regex '.* _666_ .*',
  ios-regex '.* _1755_ .*',
  ios-regex '.* _1756_ .*'
```

```
end-set
```

```
!
as-path-set aspath_set_1
 ios-regex '9148^{\circ}',
 ios-regex '5870<sup>-'</sup>,
 ios-regex \sqrt{2408},
  ios-regex '_2531_',
  ios-regex '_197_',
 ios-regex '2992'
end-set
!
route-policy set_lpref_from_comm
  if community matches-any (2:50) then
   set local-preference 50
  elseif community matches-any (2:60) then
   set local-preference 60
  elseif community matches-any (2:70) then
   set local-preference 70
  elseif community matches-any (2:80) then
   set local-preference 80
  elseif community matches-any (2:90) then
   set local-preference 90
  endif
end-policy
!
route-policy policy_1
  if destination in prefix set 1 and not destination in sample1 then
    if as-path in aspath_set_1 then
     set local-preference 300
      set origin igp
    elseif as-path in as_allowed then
     set local-preference 400
      set origin igp
    else
      set origin igp
    endif
  else
    drop
  endif
 set med 120
  set community (8660:612) additive
  apply set_lpref_from_comm
end-policy
```
![](_page_197_Picture_512.jpeg)

# <span id="page-197-0"></span>**show rpl route-policy attachpoints**

To display all the policies used at an attach point that reference the named policy, use the **show rpl route-policy attachpoints** command in EXEC mode.

I

### **show rpl route-policy** *name* **attachpoints**

![](_page_198_Picture_433.jpeg)

```
if (as-path in as path set ex1) then
   set community (10:333) additive
  endif
end-policy
!
RP/0/RP0/CPU0:router# show rpl route-policy policy_2
route-policy policy_2
 if (destination in prefix_set_ex1) then
   if (community matches-any comm_set_ex1) then
     set community (10:666) additive
   endif
   if (extcommunity matches-any ext comm set rt ex1) then
     set community (10:999) additive
   endif
 endif
end-policy
!
```
The following command displays the route policy attach points for policy 2:

RP/0/RP0/CPU0:router# **show rpl route-policy policy\_2 attachpoints**

BGP Attachpoint: Neighbor

![](_page_199_Picture_484.jpeg)

This table describes the significant fields shown in the display.

**Table 12: show rpl route-policy attachpoints Field Descriptions**

| <b>Field</b>              | <b>Description</b>                                                     |
|---------------------------|------------------------------------------------------------------------|
| <b>BGP</b><br>Attachpoint | Location of the attach point.                                          |
|                           | Neighbor/Group $\vert$ IP address of the attach point on the neighbor. |
| type                      | Displays the address family mode.                                      |
| afi/safi                  | Address family identifier or subsequent address family identifier.     |
| vrf name                  | Name of the VPN routing and forwarding (VRF) instance.                 |

### **Related Commands**

![](_page_199_Picture_485.jpeg)

![](_page_200_Picture_503.jpeg)

# **show rpl route-policy inline**

**show rpl route-policy** *name* **inline**

To display all policies and sets that a policy uses expanded inline, use the **show rpl route-policy inline** command in EXEC mode.

![](_page_200_Picture_504.jpeg)

```
set origin igp
    endif
  else
    drop
  endif
  set med 120
  set community (8660:612) additive
  apply set_lpref_from_comm
end-policy
```
The following command displays the route policy policy 1 and all the other sets or policies it refers too inline. Adding the inline keyword causes the configuration to be displayed inline for all RPL objects that the route-policy policy\_1 uses.

```
RP/0/RP0/CPU0:router#show rpl policy policy_1 inline
route-policy policy_1
 if destination in (91.5.152.0/24 ge 24 le 32, 91.220.152.0/24 ge 24 le 32, 61.106.52.0/24
ge 24 le 32, 222.168.199.0/24
 ge 24 le 32, 93.76.114.0/24 ge 24 le 32, 41.195.116.0/24 ge 24 le 32, 35.92.152.0/24 ge
24 le 32, 143.144.96.0/24 ge 24
 le 32, 79.218.81.0/24 ge 24 le 32, 75.213.219.0/24 ge 24 le 32, 178.220.61.0/24 ge 24 le
32, 27.195.65.0/24 ge 24 le 32)
 and not destination in (0.0.0.0/0, 0.0.0.0/0 ge 25 le 32, 10.0.0.0/8 ge 8 le 32,
192.168.0.0/16 ge 16 le 32, 224.0.0.0/20
  ge 20 le 32, 240.0.0.0/20 ge 20 le 32) then
    if as-path in (ios-regex '_9148_', ios-regex '_5870_', ios-regex '_2408_', ios-regex
' 2531 ', ios-regex ' 197<sup>'</sup>,
 \overline{1}os-regex ' 2992 ') then
      set local-preference 300
      set origin igp
    elseif as-path in
 (ios-regex '.* 1239 .*', ios-regex '.* _3561_ .*', ios-regex '.* _701_ .*', ios-regex
\cdot * _666_ \cdot*', ios-regex '\cdot* _1755 \cdot*',
ios-regex '.* 1756 .*') then
     set local-preference 400
      set origin igp
    else
     set origin igp
    endif
  else
    drop
  endif
  set med 120
  set community (8660:612) additive
  # apply set_lpref_from_comm
  if community matches-any (2:50) then
   set local-preference 50
  elseif community matches-any (2:60) then
    set local-preference 60
  elseif community matches-any (2:70) then
    set local-preference 70
  elseif community matches-any (2:80) then
    set local-preference 80
  elseif community matches-any (2:90) then
    set local-preference 90
  endif
  # end-apply set_lpref_from_comm
end-policy
```
# <span id="page-202-0"></span>**show rpl route-policy references**

To list all the policies that reference the named policy, use the **show rpl route-policy references** command in EXEC mode.

**show rpl route-policy** *name* **references** [**brief**]

![](_page_202_Picture_511.jpeg)

```
endif
end-policy
route-policy set-comms
set community (10:1234) additive
end-policy
route-policy example-three
 if destination in too-specific then
 drop
else
 apply example-one
 pass
endif
end-policy
```
The following command displays information about the policy set-comms and how it is referenced:

RP/0/RP0/CPU0:router# **show rpl route-policy set-comms references**

Usage Direct -- Reference occurs in this policy Usage Indirect -- Reference occurs via an apply statement

Status UNUSED -- Policy is not in use at an attachpoint (unattached) Status ACTIVE -- Policy is actively used at an attachpoint Status INACTIVE -- Policy is applied by an unattached policy

![](_page_203_Picture_671.jpeg)

The direct usage indicates that the route policy example-one directly applies the policy set-comms, that is, example-one has a line in the form apply set-comms. The usage Indirect indicates that the route policy example-three does not directly apply the route policy set-comms. However, the route policy example-three does apply the policy example-one, which in turn appliesthe policy set-comms, so there is an indirect reference from example-three to the route policy set-comms.

The status column indicates one of three states. A policy is active if it is in use at an attach point. In the example provided, neither example-one nor example-three is in use at an attach point, which leavestwo possible states: UNUSED or INACTIVE. The route policy example-one isinactive because it has some other policy (example-three) that references it, but neither example-one nor any of the policies that reference it (example-one) are in use at an attach point. The route policy example-three has a status of unused because it is not used at an attach point and no other route policies in the system refer to it.

This table describes the significant fields shown in the display.

**Table 13: show rpl route-policy references Field Descriptions**

| <b>Field</b> | <b>Description</b>                                                                              |
|--------------|-------------------------------------------------------------------------------------------------|
|              | Usage/Status Displays the usage and status of all policies that reference the specified policy. |
|              | Values for usage are Direct or Indirect.                                                        |
|              | Values for status are ACTIVE, INACTIVE, and UNUSED.                                             |
| count        | Number of policies that match each usage and status option.                                     |
|              | route-policy One name for multiple policies that reference the specified policy.                |
| usage        | Type of usage for the policy.                                                                   |
|              | policy status Status of the policy.                                                             |

### **Related Commands**

![](_page_204_Picture_586.jpeg)

## **show rpl route-policy uses**

To display information about a specified named policy, use the **show rpl route-policy uses** command in EXEC mode.

![](_page_204_Picture_587.jpeg)

**show rpl route-policy** *name* **uses** {**policies** | **sets** | **all**} [**direct**]

![](_page_205_Picture_448.jpeg)

```
RP/0/RP0/CPU0:router# show rpl route-policy example-three uses all
Policies directly and indirectly applied by this policy:
----------------------------------------------------------
   example-one set-comms
Sets referenced directly and indirectly
 ----------------------------------------
```

```
(via applied policies) in this policy:
type prefix-set:
    ten-net too-specific
```
The sets example-one and set-comms are listed as policies that are used by the policy example-three. The policy example-one is listed because route policy example-three uses it in an **apply** statement. The policy set-comms is also listed because example-one applies it. Similarly, the prefix-set too-specific is used directly in the **if** statement in the policy example-three, and the prefix-set ten-net is used in the policy example-one. The optional **direct** keyword can be used to limit the output to just those sets and policies that are used within the example-three block itself, as shown in the following example:

```
RP/0/RP0/CPU0:router# show rpl route-policy example-three uses all direct
Policies directly applied by this policy:
------------------------------------------
   example-one
Sets used directly in this policy
------------------------------------
type prefix-set:
    too-specific
```
As can be seen in the output, the route policy set-comms and the prefix set ten-net are no longer included in the output when the **direct** keyword is used. The **direct** form of the command considers only those sets or policies used in the specified route policy and any additional policies or sets that may be used if you follow the hierarchy of **apply** statements.

This table describes the significant fields shown in the display.

**Table 14: show rpl route-policy uses Field Descriptions**

| <b>Field Description</b>                                                          |
|-----------------------------------------------------------------------------------|
| type Displays the type used in the policy configuration.                          |
| Values for type are prefix-set, community-set, extcommunity-set, and as-path-set. |

### <span id="page-206-0"></span>**show rpl unused as-path-set**

To display the ASpath sets that are defined but not used by a policy at an attach point or referenced in a policy using an **apply** statement, use the **show rpl unused as-path-set** command in EXEC mode.

![](_page_206_Picture_11.jpeg)

![](_page_207_Picture_456.jpeg)

Ш

```
set local-preference 100
  endif
  if (as-path in as path set ex1) then
   set community (10:333) additive
  endif
end-policy
!
route-policy policy_2
 if (destination in prefix set ex1) then
    if (community matches-any comm_set_ex1) then
     set community (10:666) additive
    endif
   if (extcommunity matches-any ext_comm_set_rt_ex1) then
     set community (10:999) additive
   endif
  endif
end-policy
!
route-policy policy_3
 if (destination in prefix set ex2) then
   set local-preference 100
  endif
  if (as-path in as path set ex2) then
   set community (10:333) additive
 endif
end-policy
!
route-policy policy_4
 if (destination in prefix_set_ex2) then
   if (community matches-any comm_set_ex2) then
     set community (10:666) additive
    endif
   if (extcommunity matches-any ext_comm_set_rt_ex2) then
     set community (10:999) additive
   endif
 endif
end-policy
!
route-policy policy_5
 apply sample
 apply policy_3
end-policy
```
Given thissample configuration, the **show rplunusedas-path-set** command displaysthe following information:

```
RP/0/RP0/CPU0:router# show rpl unused as-path-set
ACTIVE -- Referenced by at least one policy which is attached
INACTIVE -- Only referenced by policies which are not attached
UNUSED -- Not attached (directly or indirectly) and not referenced
The following as-path-sets are UNUSED
-------------------------------------
as path set ex3
```
**Related Commands** show rpl unused [community-set,](#page-209-0) on page 210 Displays the community sets that are not referenced at all.

![](_page_209_Picture_625.jpeg)

### <span id="page-209-0"></span>**show rpl unused community-set**

To display the community sets that are defined but not used by a policy at an attach point or referenced in a policy using an **apply** statement, use the **show rpl unused community-set** command in EXEC mode.

**show rpl unused community-set** [**detail**] **Syntax Description detail** (Optional) Displays the content of the object and all referenced objects for unused community sets. **Command Default** No default behavior or values **Command Modes** EXEC **Command History Release Modification** Release 2.0 This command was introduced. Release 3.3.0 The **detail** keyword was added. **Usage Guidelines** To use this command, you must be in a user group associated with a task group that includes appropriate task IDs. If the user group assignment is preventing you from using a command, contact your AAA administrator for assistance. Use the **show rpl unused community-set** command to display all the community sets that are not used in a policy at an attach point either directly or indirectly and are not referenced by any policies in the system. **Task ID Task ID Operations** route-policy read **Examples** This example shows the following sample configuration: router bgp 2 address-family ipv4 unicast ! neighbor 10.0.101.2 remote-as 100 address-family ipv4 unicast route-policy policy\_1 in !

!

```
neighbor 10.0.101.3
 remote-as 12
 address-family ipv4 unicast
  route-policy policy_2 in
 !
 !
!
community-set comm_set_ex1
  65500:1,
  65500:2,
 65500:3
end-set
!
community-set comm_set_ex2
 65501:1,
  65501:2,
 65501:3
end-set
!
community-set comm_set_ex3
  65502:1,
 65502:2,
 65502:3
end-set
!
route-policy sample
 if (destination in sample) then
   drop
 endif
end-policy
!
route-policy policy_1
 if (destination in prefix_set_ex1) then
   set local-preference 100
  endif
 if (as-path in as path set ex1) then
   set community (10:333) additive
  endif
end-policy
!
route-policy policy_2
 if (destination in prefix set ex1) then
    if (community matches-any comm set ex1) then
     set community (10:666) additive
   endif
   if (extcommunity matches-any ext_comm_set_rt_ex1) then
     set community (10:999) additive
   endif
  endif
end-policy
!
route-policy policy_3
 if (destination in prefix_set_ex2) then
   set local-preference 100
  endif
 if (as-path in as path set ex2) then
   set community (10:333) additive
  endif
end-policy
!
route-policy policy_4
 if (destination in prefix set ex2) then
```

```
if (community matches-any comm_set_ex2) then
     set community (10:666) additive
    endif
   if (extcommunity matches-any ext comm set rt ex2) then
     set community (10:999) additive
   endif
  endif
end-policy
!
route-policy policy_5
 apply sample
  apply policy_3
end-policy
```
Given this sample configuration, the **show rpl unused community-set** command displays the following information:

```
RP/0/RP0/CPU0:router# show rpl unused community-set
ACTIVE -- Referenced by at least one policy which is attached
INACTIVE -- Only referenced by policies which are not attached
UNUSED -- Not attached (directly or indirectly) and not referenced
The following community-sets are UNUSED
---------------------------------------
comm_set_ex3
```
![](_page_211_Picture_597.jpeg)

## <span id="page-211-0"></span>**show rpl unused extcommunity-set**

To display the extended community sets that are defined but not used by a policy at an attach point or referenced in a policy using an **apply** statement, use the **show rpl unused extcommunity-set** command in EXEC mode.

![](_page_211_Picture_598.jpeg)

![](_page_211_Picture_599.jpeg)

 $\mathbf l$ 

![](_page_212_Picture_565.jpeg)

![](_page_212_Picture_566.jpeg)

![](_page_213_Picture_565.jpeg)

# <span id="page-213-0"></span>**show rpl unused prefix-set**

To display the prefix sets that are defined but not used by a policy at an attach point or referenced in a policy using an **apply** statement, use the **show rpl unused prefix-set** command in EXEC mode.

**show rpl unused prefix-set** [**detail**]

![](_page_213_Picture_566.jpeg)

route-policy policy\_2 in

```
!
 !
!
prefix-set sample
  0.0.0.0/0,
  0.0.0.0/0 ge 25 le 32,
 10.0.0.0/8 ge 8 le 32,
 192.168.0.0/16 ge 16 le 32,
  224.0.0.0/20 ge 20 le 32,
 240.0.0.0/20 ge 20 le 32
end-set
!
prefix-set prefix_set_ex1
 10.0.0.0/16 ge 16 le 32,
  0.0.0.0/0 ge 25 le 32,
  0.0.0.0/0
end-set
!
prefix-set prefix set ex2
  220.220.220.0/24 ge 24 le 32,
  220.220.120.0/24 ge 24 le 32,
 220.220.130.0/24 ge 24 le 32
end-set
!
prefix-set prefix_set_ex3
 221.221.220.0/24 ge 24 le 32,
  221.221.120.0/24 ge 24 le 32,
 221.221.130.0/24 ge 24 le 32
end-set
!
route-policy sample
 if (destination in sample) then
   drop
 endif
end-policy
!
route-policy policy_1
 if (destination in prefix set ex1) then
   set local-preference 100
  endif
 if (as-path in as path set ex1) then
   set community (10:333) additive
  endif
end-policy
!
route-policy policy_2
 if (destination in prefix_set_ex1) then
   if (community matches-any comm_set_ex1) then
     set community (10:666) additive
    endif
   if (extcommunity matches-any ext_comm_set_rt_ex1) then
     set community (10:999) additive
   endif
  endif
end-policy
!
route-policy policy_3
 if (destination in prefix set ex2) then
   set local-preference 100
  endif
 if (as-path in as path set ex2) then
   set community (10:333) additive
```

```
endif
end-policy
!
route-policy policy_4
 if (destination in prefix_set_ex2) then
   if (community matches-any comm_set_ex2) then
      set community (10:666) additive
    endif
   if (extcommunity matches-any ext_comm_set_rt_ex2) then
     set community (10:999) additive
   endif
 endif
end-policy
!
route-policy policy_5
 apply sample
 apply policy_3
end-policy
--------------------------
ext_comm_set_ex3
```
Given this sample configuration, the **show rpl unused prefix-set** command displays the following information:

RP/0/RP0/CPU0:router# **show rpl unused prefix-set**

ACTIVE -- Referenced by at least one policy which is attached INACTIVE -- Only referenced by policies which are not attached UNUSED -- Not attached (directly or indirectly) and not referenced

```
The following prefix-sets are UNUSED
------------------------------------
prefix_set_ex3
```
![](_page_215_Picture_551.jpeg)

### <span id="page-215-0"></span>**show rpl unused rd-set**

To display the route distinguisher (RD) sets that are defined but not used by a policy at an attach point or referenced in a policy using an **apply** statement, use the **show rplunusedrd-set** command in EXEC mode.

```
show rpl unused rd-set [detail]
```
$\mathbf{l}$ 

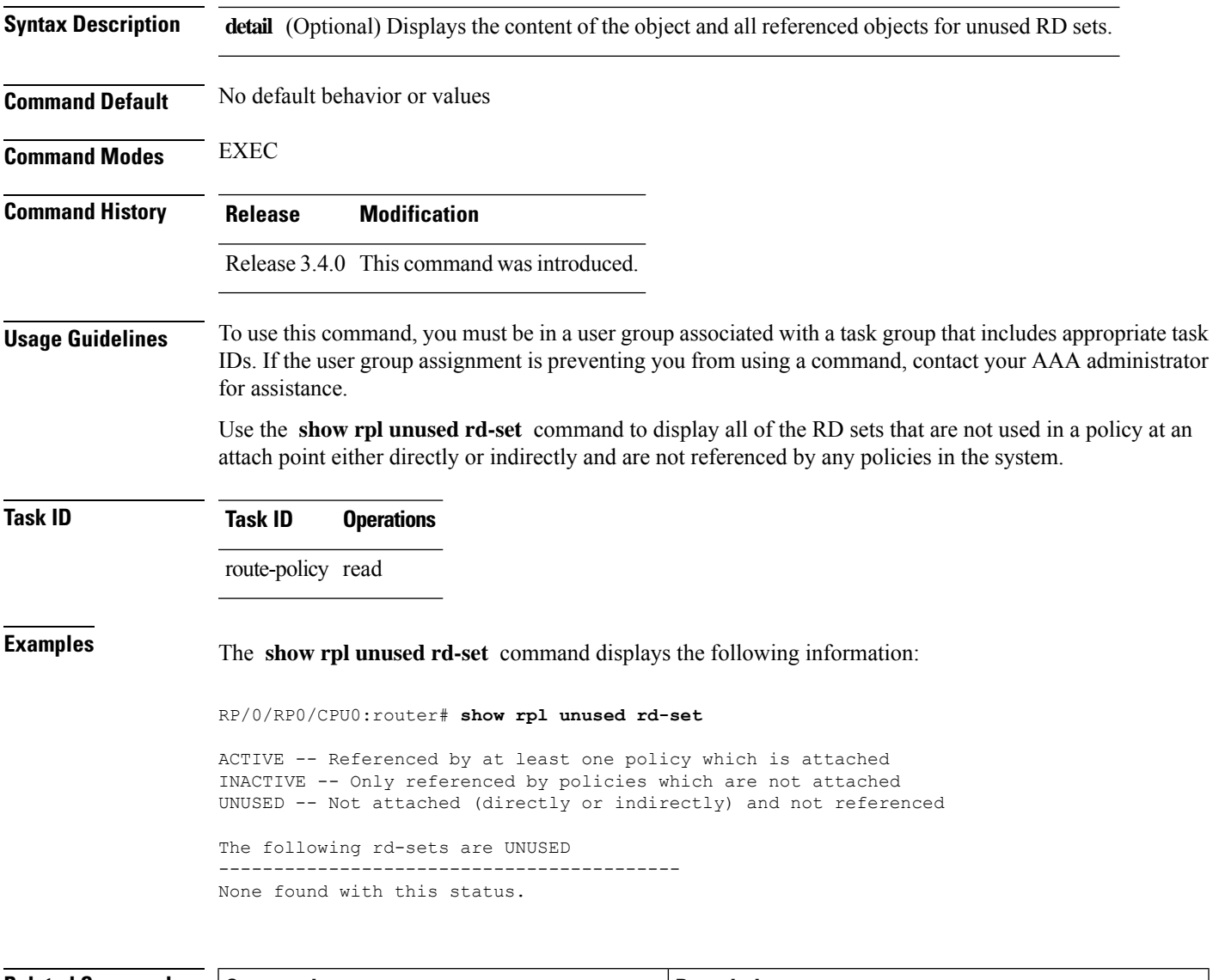

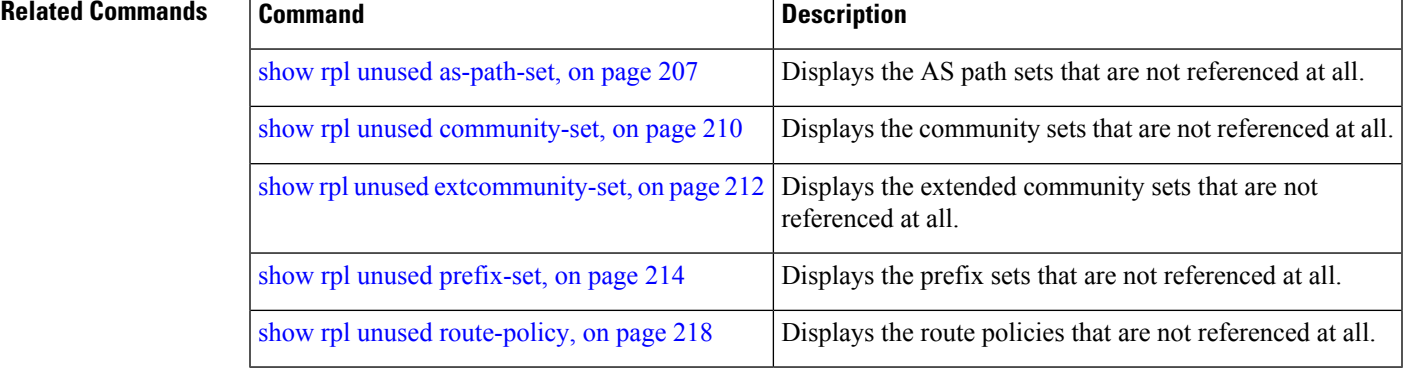

# <span id="page-217-0"></span>**show rpl unused route-policy**

To display the route policies that are defined but not used at an attach point or referenced using an **apply** statement, use the **show rpl unused route-policy** command in EXEC mode.

**show rpl unused route-policy** [**detail**]

**Syntax Description detail** (Optional) Displays the content of the object and all referenced objects for unused route policies. **Command Default** No default behavior or values **Command Modes** EXEC **Command History Release Modification** Release 2.0 This command was introduced. The **policy** keyword was changed to **route-policy** . Release 3.2 Release 3.3.0 The **detail** keyword was added. **Usage Guidelines** To use this command, you must be in a user group associated with a task group that includes appropriate task IDs. If the user group assignment is preventing you from using a command, contact your AAA administrator for assistance. Use the **show rpl unused route-policy** command to display route policies that are defined but not used at an attach point or referenced from another policy using an **apply** statement. **Task ID Task ID Operations** route-policy read **Examples** This example shows the following sample configuration: RP/0/RP0/CPU0:router# **show run | begin prefix-set** Building configuration... prefix-set prefix\_set\_ex1 10.0.0.0/16 ge 16 le 32, 0.0.0.0/0 ge 25 le 32, 0.0.0.0/0 end-set ! prefix-set prefix\_set\_ex2 220.220.220.0/24 ge 24 le 32, 220.220.120.0/24 ge 24 le 32, 220.220.130.0/24 ge 24 le 32 end-set ! as-path-set as path set ex1

ios-regex '^\_65500\_\$',

```
ios-regex '^_65501_$'
end-set
!
as-path-set as_path_set_ex2
  ios-regex '^_65502_$',
  ios-regex '^_65503_$'
end-set
!
as-path-set as_path_set_ex3
  ios-regex '^_65504_$',
  ios-regex '^_65505_$'
end-set
!
community-set comm_set_ex1
 65500:1,65500:2,
 65500:3
end-set
!
community-set comm_set_ex2
  65501:1,
  65501:2,
 65501:3
end-set
!
extcommunity-set rt ext_comm_set_rt_ex1
 1.2.3.4:34
end-set
!
extcommunity-set rt ext_comm_set_rt_ex2
 2.3.4.5:36
end-set
!
route-policy sample
 if (destination in sample) then
   drop
 endif
end-policy
!
route-policy policy_1
 if (destination in prefix_set_ex1) then
   set local-preference 100
  endif
 if (as-path in as path set ex1) then
   set community (10:333) additive
 endif
end-policy
!
route-policy policy_2
 if (destination in prefix set ex1) then
   if (community matches-any comm_set_ex1) then
     set community (10:666) additive
   endif
   if (extcommunity rt matches-any ext_comm_set_rt_ex1) then
     set community (10:999) additive
   endif
 endif
end-policy
!
route-policy policy_3
 if (destination in prefix_set_ex2) then
   set local-preference 100
  endif
```

```
if (as-path in as path set ex2) then
   set community (10:333) additive
  endif
end-policy
!
route-policy policy_4
 if (destination in prefix_set_ex2) then
   if (community matches-any comm_set_ex2) then
     set community (10:666) additive
    endif
   if (extcommunity rt matches-any ext_comm_set_rt_ex2) then
     set community (10:999) additive
   endif
 endif
end-policy
!
route-policy policy_5
 apply sample
 apply policy_3
end-policy
!
route ipv4 0.0.0.0/0 10.91.37.129
route ipv4 10.91.36.0/23 10.91.37.129
route ipv4 10.91.38.0/24 10.91.37.129
end
```
In the following example, route policies that are defined but not used at an attach point or referenced from another policy using an **apply** statement are displayed using the **show rplunusedroute-policy** command.

```
RP/0/RP0/CPU0:router# show rpl unused route-policy
ACTIVE -- Referenced by at least one policy which is attached
INACTIVE -- Only referenced by policies which are not attached
UNUSED -- Not attached (directly or indirectly) and not referenced
The following policies are (UNUSED)
 -----------------------------------
policy_1
policy_2
policy_4
policy_5
```
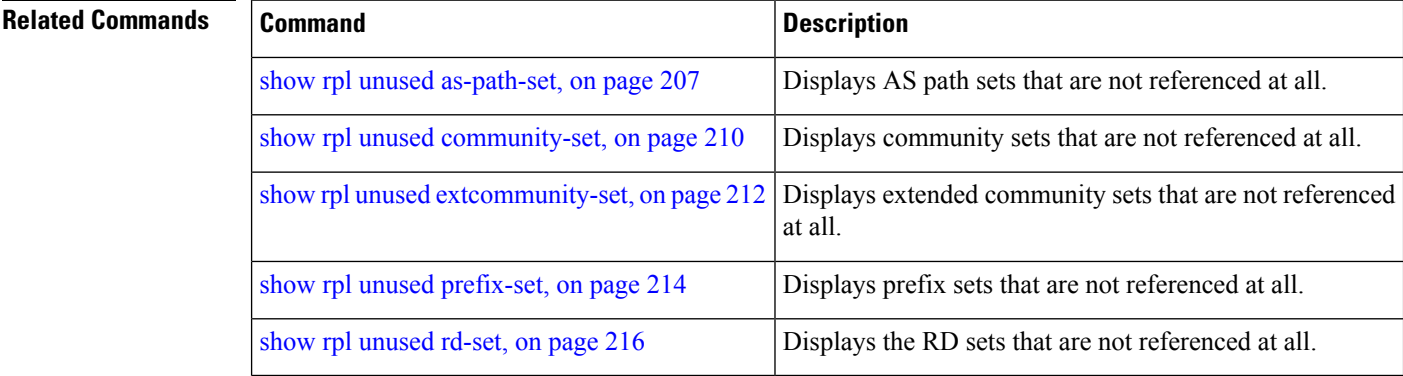

# **source in**

To test the source of a Border Gateway Protocol (BGP) route against the address contained in either a named or an inline prefix set, use the **source in** command in route-policy configuration mode.

**source in** {*prefix-set-nameinline-prefix-setparameter*}

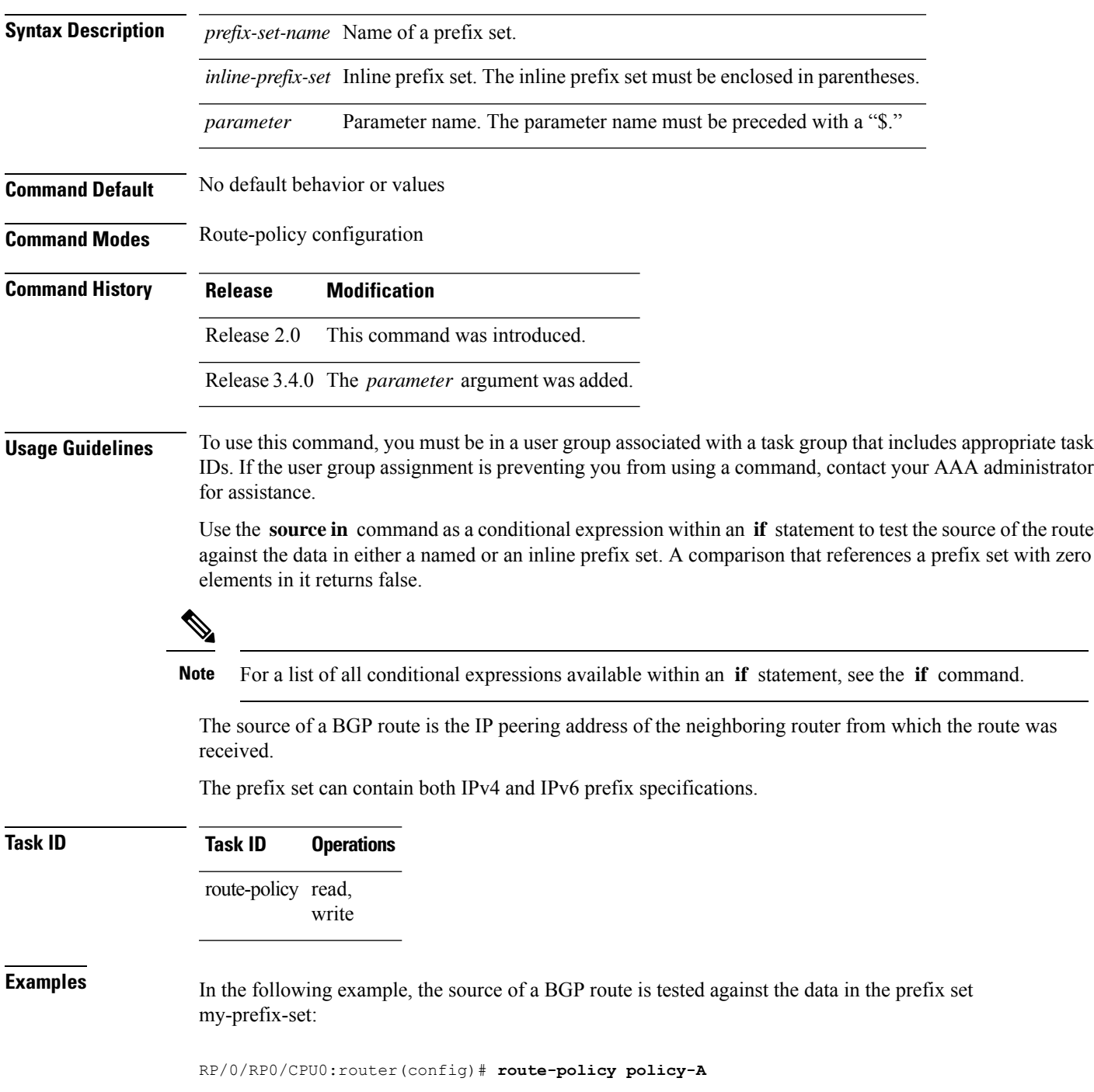

RP/0/RP0/CPU0:router(config-rpl)# **if source in my-prefix-set then**

In this example, the source of a BGP route is tested against the data in an inline IPv4 prefix set:

```
RP/0/RP0/CPU0:router(config)# route-policy policy-B
RP/0/RP0/CPU0:router(config-rpl)# if source in (10.0.0.8, 10.0.0.20) then
```
In this example, the source of a route is tested against the data in an inline IPv6 prefix set:

```
RP/0/RP0/CPU0:router(config)# route-policy policy-C
RP/0/RP0/CPU0:router(config-rpl)# if source in (2001:0:0:1::/64, 2001:0:0:2::/64) then
```
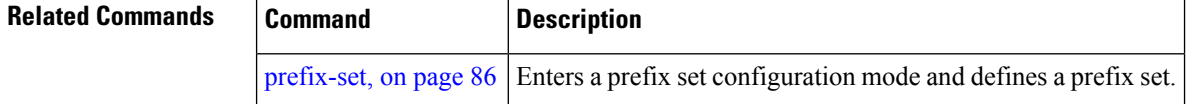

#### **source rt**

To perform import operation based solely on import route-policy by matching on route-targets (RTs) and other criteria specified within the policy, use the **source rt** command in BGP address-family VRF all mode.

```
source rt import-policy
Syntax Description This command has no arguments or keywords.
Command Modes BGP address-family VRF all
Command History Release Research 2008 Modification
                    Release 4.3.0 This command was introduced.
Usage Guidelines When you configure the source rt command, you need not explicitly configure import RTs under global
                    VRF-address family configuration mode. If the import RTs and import route-policy are already defined, then
                    the routes will be imported from RTs configured under import RT and then follows the route-policy attached
                    at import route-policy. In other words, if the import RT is already defined, it will still add the RTs mentioned
                    in the policy to the imported route-targets list but without the use of the import route-policy command
Examples The example shows how to configure the source rt command:
                      Router(config)# router bgp 1
                      Router(config-bgp)# address-family vpnv4 unicast
                      Router(config-bgp-af)# vrf all
```
Router(config-bgp-af-vrf-all)# **source rt import-policy**

Ш

#### <span id="page-222-0"></span>**suppress-route**

To indicate that a given component of a BGP aggregate should be suppressed, use the **suppress-route** command in route-policy configuration mode.

#### **suppress-route**

**Syntax Description** This command has no arguments or keywords.

**Command Default** No default behavior or values

**Command Modes** Route-policy configuration

**Command History Release Modification**

Release 2.0 This command was introduced.

**Usage Guidelines** To use this command, you must be in a user group associated with a task group that includes appropriate task IDs. If the user group assignment is preventing you from using a command, contact your AAA administrator for assistance.

> Use the **suppress-route** command to indicate that a given component of an aggregate should be suppressed, that is, not advertised by BGP. See the [unsuppress-route,](#page-226-0) on page 227 command for information on overriding the **suppress-route** command for individual neighbors.

The **suppress-route** command can be used as an action statement within an **if** statement. For a list of all action statements available within an **if** statement, see the **if** command.

**Task ID Task ID Operations** route-policy read, write

**Examples** In the following example, if the destination is in 10.1.0.0/16, then the route is not advertised:

RP/0/RP0/CPU0:router(config)# **oute-policy check-aggregate**r RP/0/RP0/CPU0:router(config-rpl)# **if destination in (10.1.0.0/16) then** RP/0/RP0/CPU0:router(config-rpl-if)# **suppress-route** RP/0/RP0/CPU0:router(config-rpl-if)# **endif**

RP/0/RP0/CPU0:router(config-rpl-if)# **end-policy**

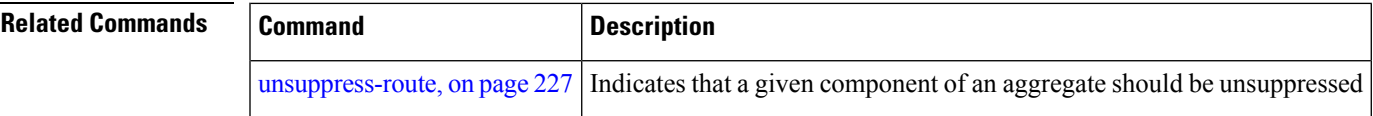

### **tag**

To match a specific tag value, use the **tag** command in route-policy configuration mode.

**tag** {**eq** | **ge** | **le** | **is**} {*integerparameter*} **Syntax Description eq** | **ge** | **le** | **is** Equal to; greater than or equal to; less than or equal to. *integer* Integer value. Range is 0 to 4294967295. *parameter* Parameter name. The parameter name must be preceded with a "\$." **Command Default** No default behavior or values **Command Modes** Route-policy configuration **Command History Release Modification** Release 2.0 This command was introduced. **Usage Guidelines** To use this command, you must be in a user group associated with a task group that includes appropriate task IDs. If the user group assignment is preventing you from using a command, contact your AAA administrator for assistance. Use the **tag** command as a conditional expression within an **if** statement to match a specific tag value.

**Note** For a list of all conditional expressions available within an **if** statement, see the **if** command.

A tag is a 32-bit integer that can be associated with a given route within the RIB.

The **eq** operator matches either a specific tag value or a parameter value. Its variants **ge** and **le** match a range of tag values that are either greater than or equal to or less than or equal to the supplied value or parameter.

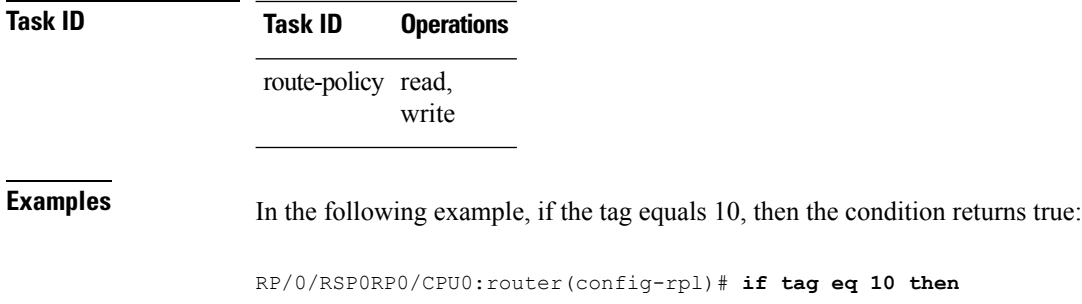

# **tag in**

To match a tag entry in a named tag set or inline tag set, use the **tag in** command in route-policy configuration mode.

**tag in** {*tag-set-nameinline-tag-setparameter*}

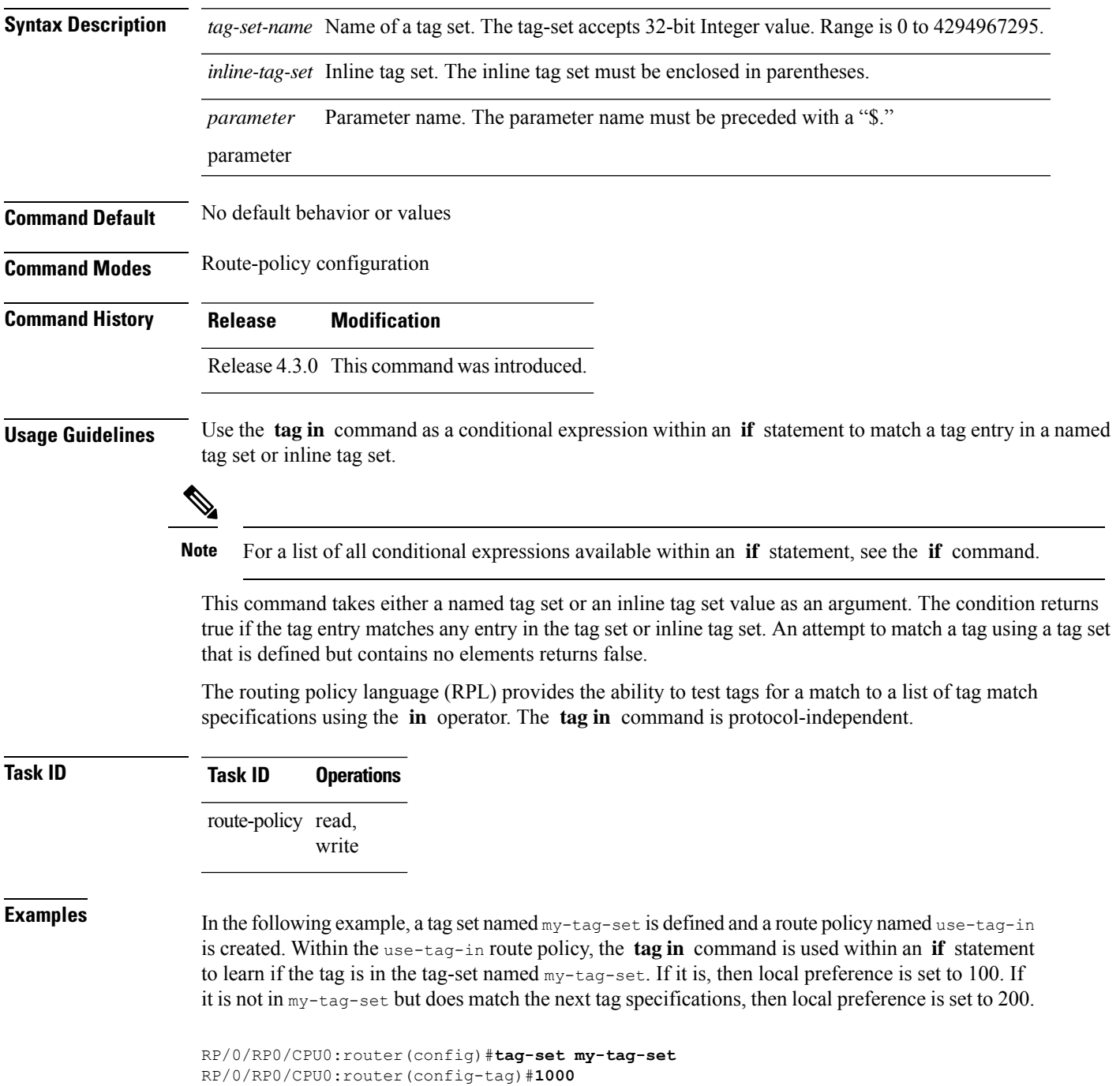

```
RP/0/RP0/CPU0:router(config-tag)#3000
RP/0/RP0/CPU0:router(config-tag)#end-set
RP/0/RP0/CPU0:router(config)#route-policy use-tag-in
RP/0/RP0/CPU0:router(config-rpl)#if tag in my-tag-set then
RP/0/RP0/CPU0:router(config-rpl-if)#set local-preference 100
RP/0/RP0/CPU0:router(config-rpl-if)#elseif tag in (2000, 4000) then
RP/0/RP0/CPU0:router(config-rpl-elseif)#set local-preference 200
RP/0/RP0/CPU0:router(config-rpl-elseif)#endif
RP/0/RP0/CPU0:router(config-rpl)#end policy
```
#### **tag-set**

**tag-set** *name*

To enter tag set configuration mode and define a tag set, use the **tag-set** command in global configuration mode. To remove a named tag set, use the **no** form of this command.

**no tag-set** *name* **Syntax Description** *name name* **Name of a tag set. Name of a tag set. Name of a tag set. Command Default** None **Command Modes** Global configuration **Command History Release Modification** Release 4.3.0 This command was introduced. **Usage Guidelines** Use the **tag-set** command to enter tag set configuration mode and define a tag set. A tag-set is a 32-bit integer that can be associated with a given route within the RIB. **Task ID Task ID Operations** route-policy read, write **Examples** In the following example, a tag set named my-tag-set is defined and a route policy named use-tag-in is created. Within the use-tag-in route policy, the **tag in** command is used within an **if** statement to learn if the tag is in the tag-set named  $my$ -tag-set. If it is, then local preference is set to 100. If it is not in my-tag-set but does match the next tag specifications, then local preference is set to 200. RP/0/RP0/CPU0:router(config)#**tag-set my-tag-set** RP/0/RP0/CPU0:router(config-tag)#**1000** RP/0/RP0/CPU0:router(config-tag)#**3000** RP/0/RP0/CPU0:router(config-tag)#**end-set** RP/0/RP0/CPU0:router(config)#**route-policy use-tag-in** RP/0/RP0/CPU0:router(config-rpl)#**if tag in my-tag-set then**

```
RP/0/RP0/CPU0:router(config-rpl-if)#set local-preference 100
RP/0/RP0/CPU0:router(config-rpl-if)#elseif tag in (2000, 4000) then
RP/0/RP0/CPU0:router(config-rpl-elseif)#set local-preference 200
RP/0/RP0/CPU0:router(config-rpl-elseif)#endif
RP/0/RP0/CPU0:router(config-rpl)#end policy
```
## <span id="page-226-0"></span>**unsuppress-route**

**unsuppress-route**

To indicate that a given component of a BGP aggregate should be unsuppressed, use the **unsuppress-route** command in route-policy configuration mode.

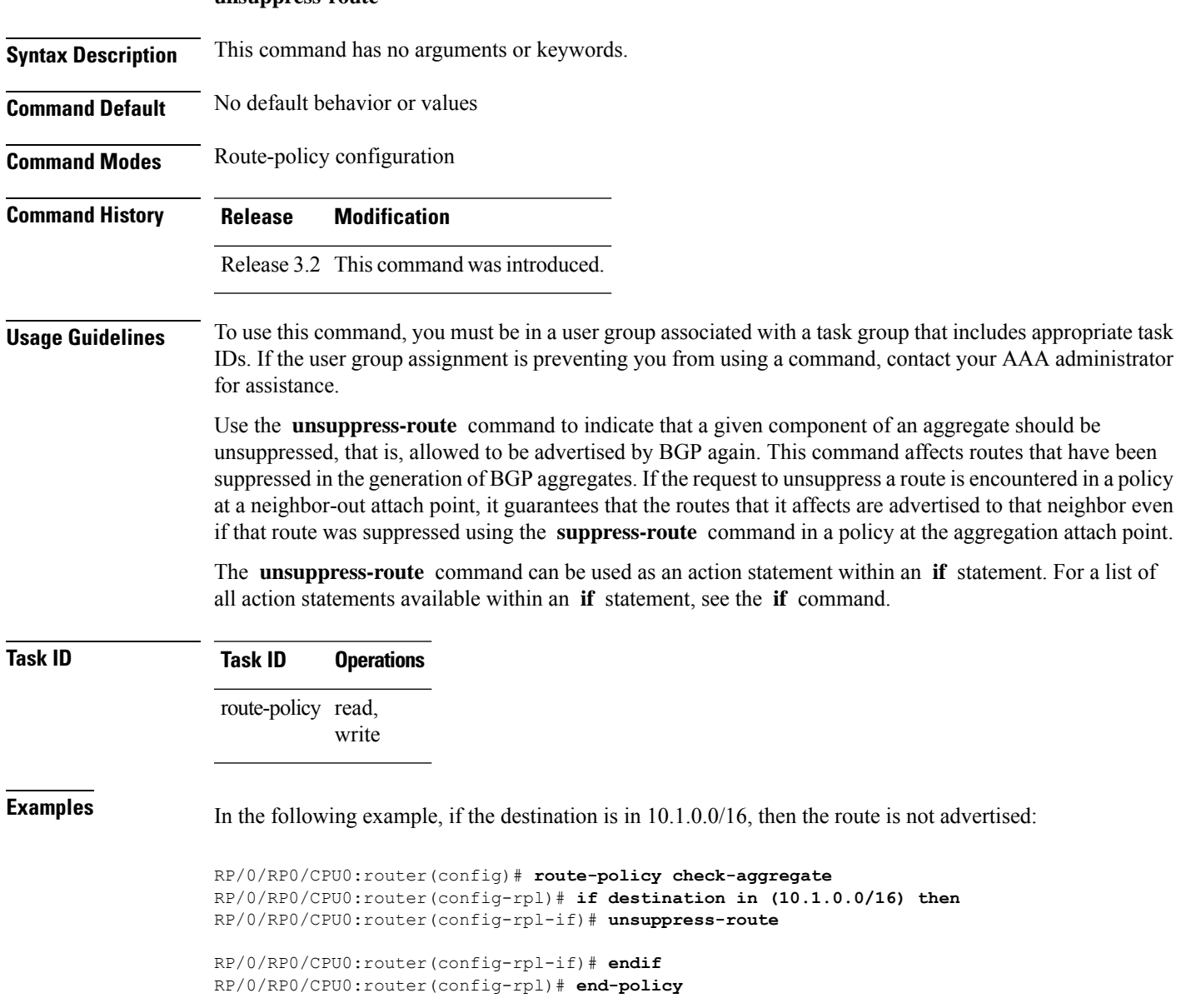

Assuming that the policy is attached at a neighbor-out attach point, if the route 10.1.0.0/16 was suppressed in a policy at an aggregation attach point, 10.1.0.0/16 is advertised to the neighbor. Routes continue to be suppressed in advertisements to other BGP neighbors unless a specific policy is attached to unsuppress the route.

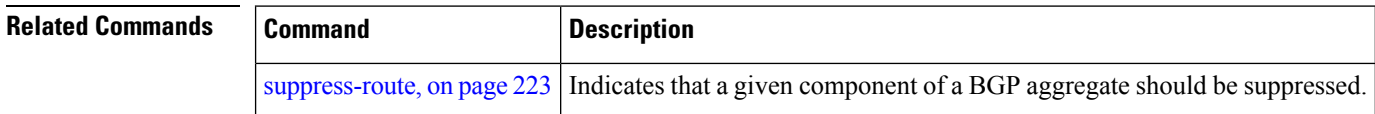

# **vpn-distinguisher is**

To match a specific Border Gateway Protocol (BGP) VPN distinguisher, use the **vpn-distinguisher is** command in route-policy configuration mode.

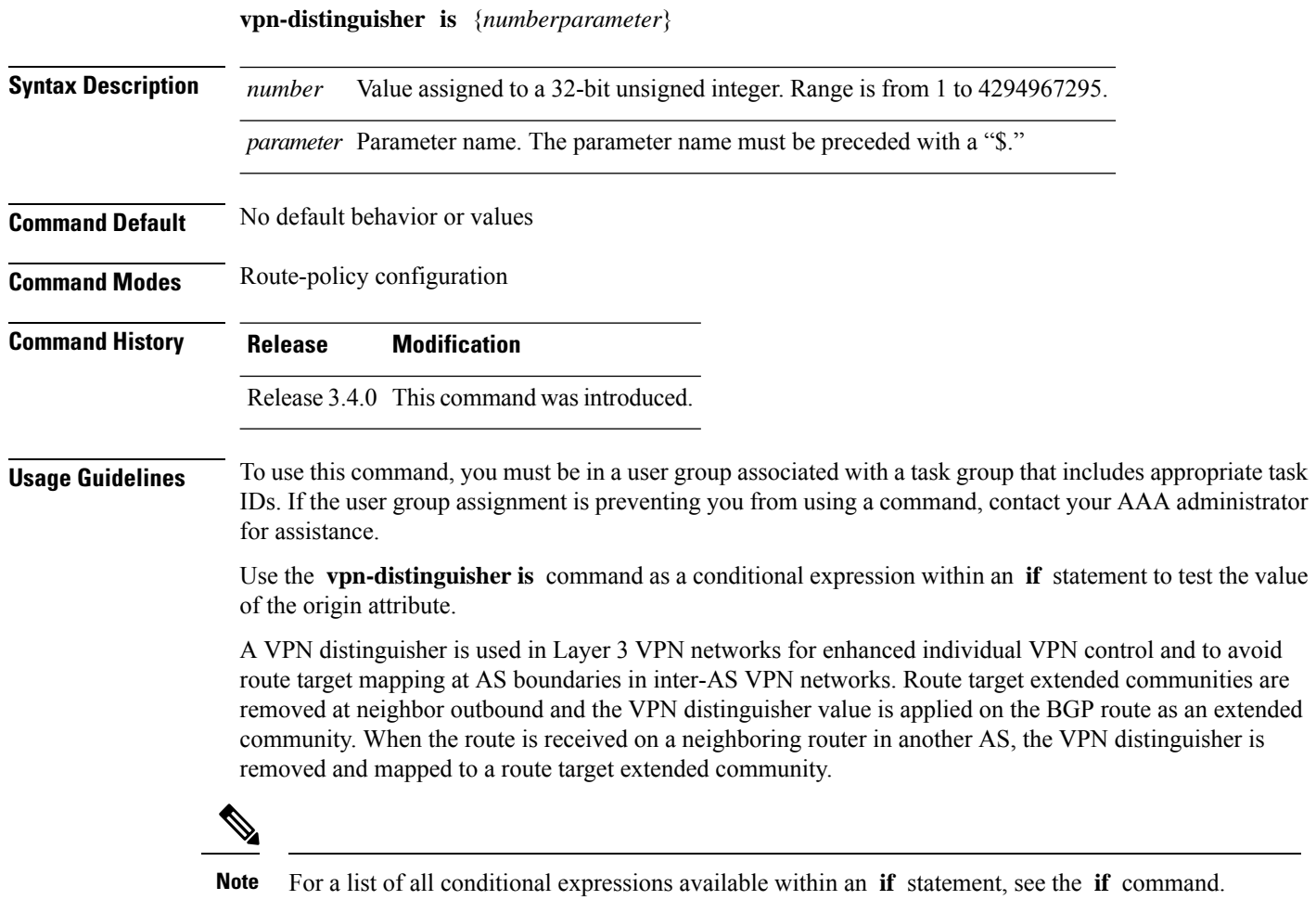

This command can be parameterized.

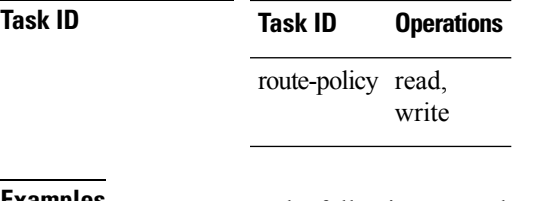

**Examples** In the following example, the origin is tested within an **if** statement to learn if it is either **igp** or **egp** :

RP/0/RP0/CPU0:router(config-rpl)# **if origin is igp or origin is egp then**

In the following example, a parameter is used to match a specific origin type:

```
RP/0/RP0/CPU0:router(config)# route-policy bar($origin)
RP/0/RP0/CPU0:router(config-rpl)# if origin is $origin then
RP/0/RP0/CPU0:router(config-rpl-if)# set med 20
RP/0/RP0/CPU0:router(config-rpl-if)# endif
RP/0/RP0/CPU0:router(config-rpl)#
```
 $\mathbf I$